# Manual de instrucciones Proline Promag W 800

Caudalímetro electromagnético Modbus RS485

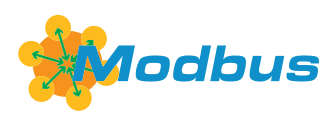

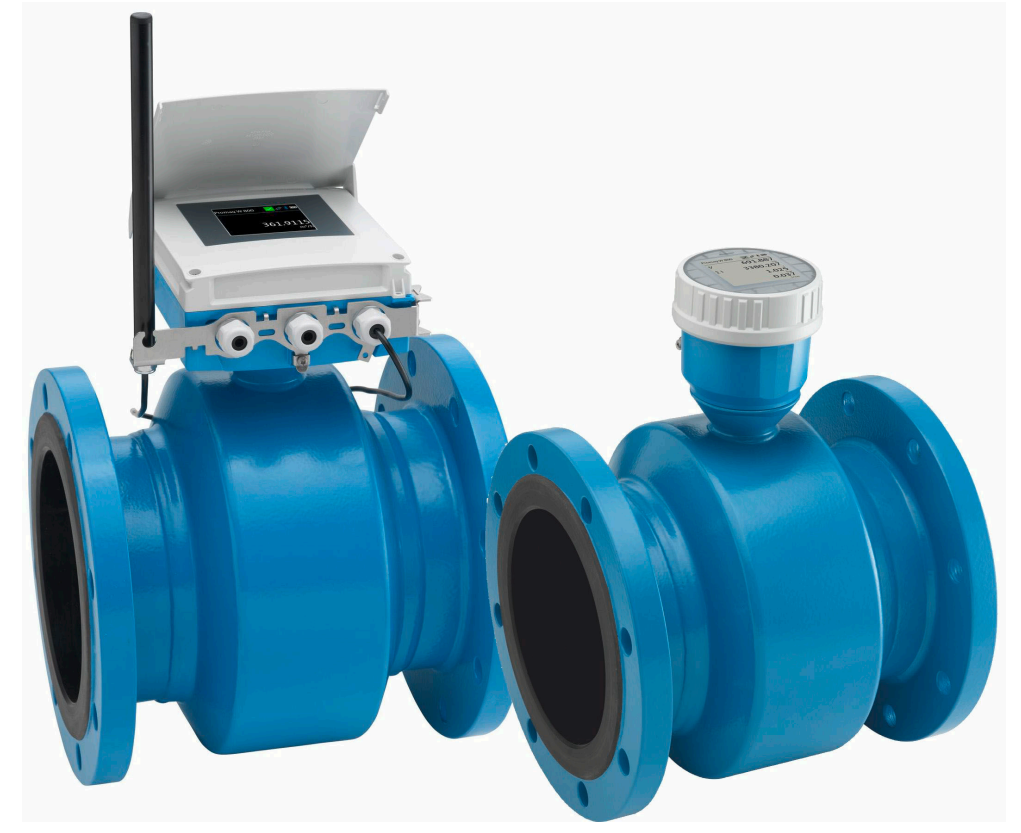

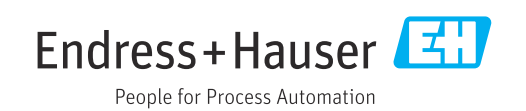

- Compruebe que el documento se guarda en un lugar seguro de tal forma que se encuentra siempre a mano cuando se está trabajando con el equipo.
- Para evitar peligros para personas o la instalación, lea atentamente la sección "Instrucciones básicas de seguridad" y todas las demás instrucciones de seguridad del documento que se refieren a los procedimientos de trabajo.
- El fabricante se reserva el derecho de modificar los datos técnicos sin previo aviso. El centro Endress+Hauser que le atiende habitualmente le proporcionará las últimas informaciones novedosas y actualizaciones del presente manual de instrucciones.

# Índice de contenidos

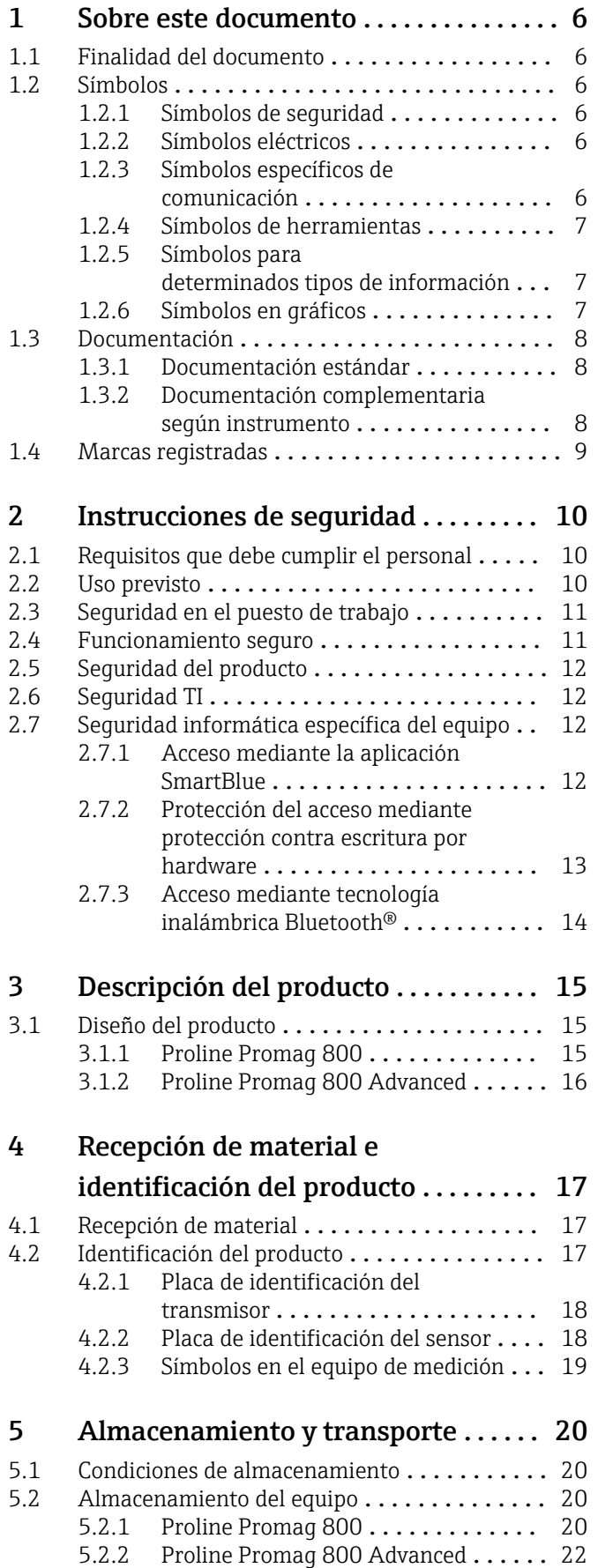

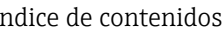

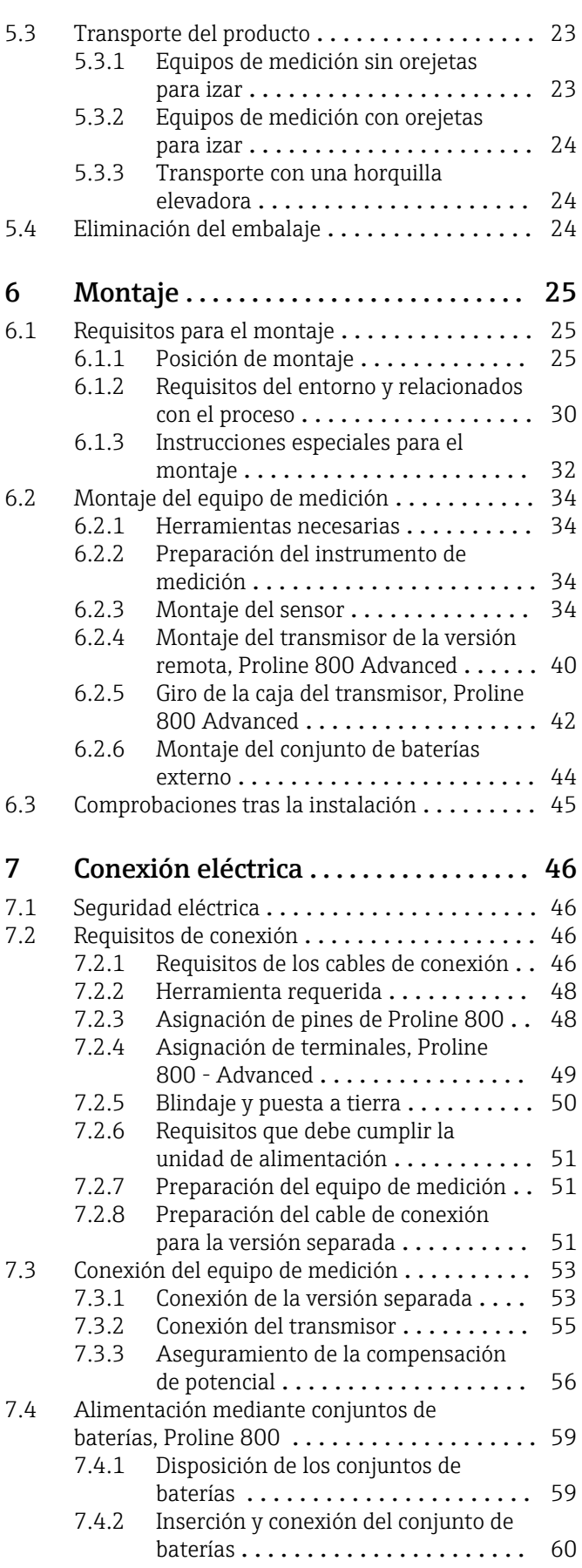

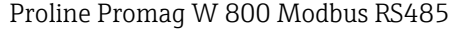

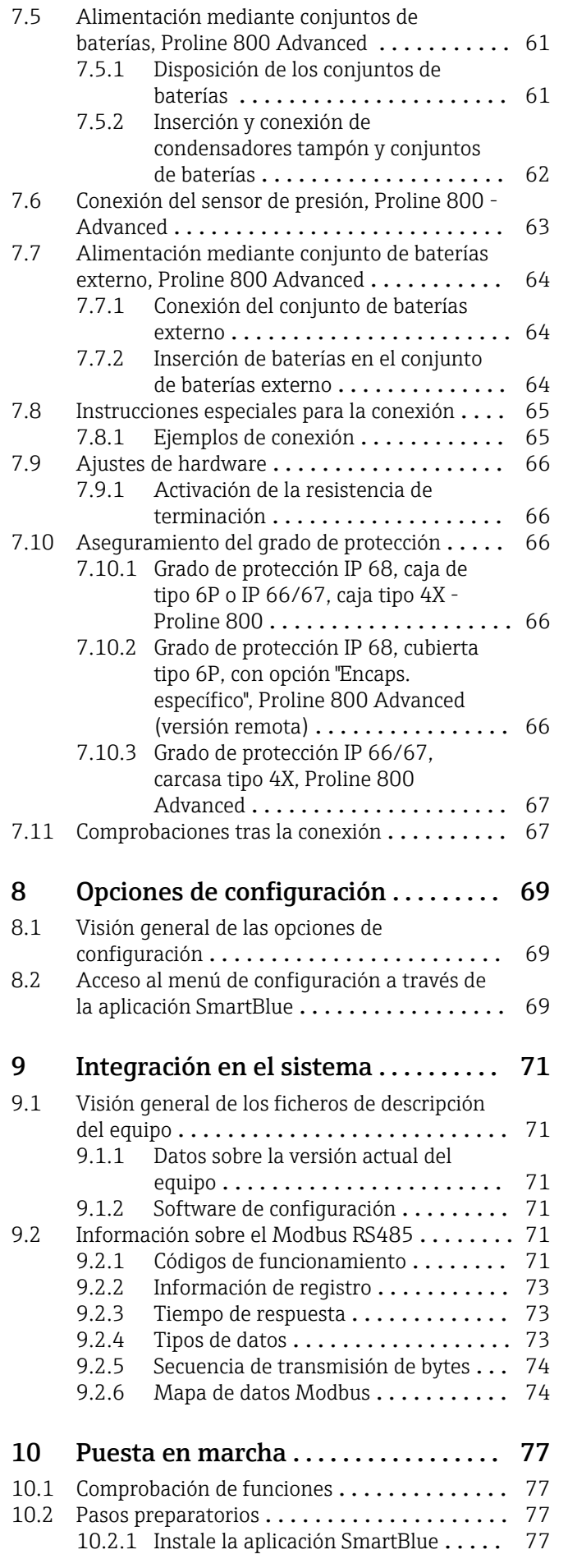

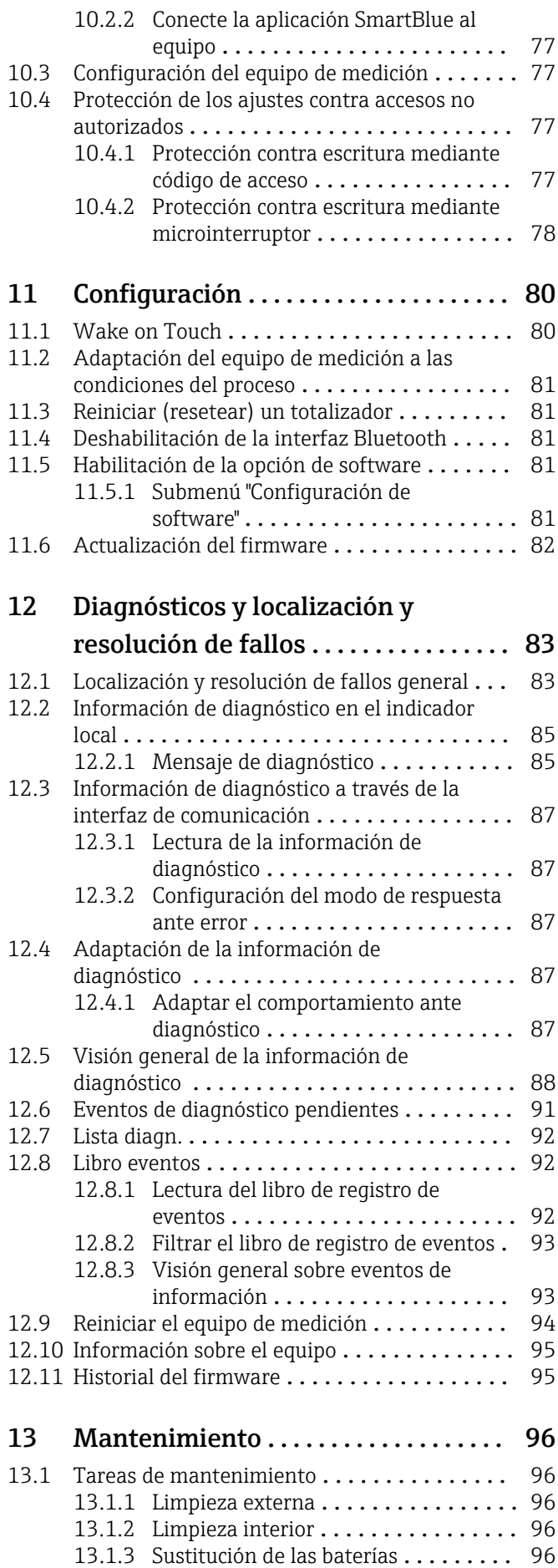

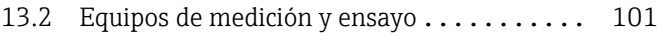

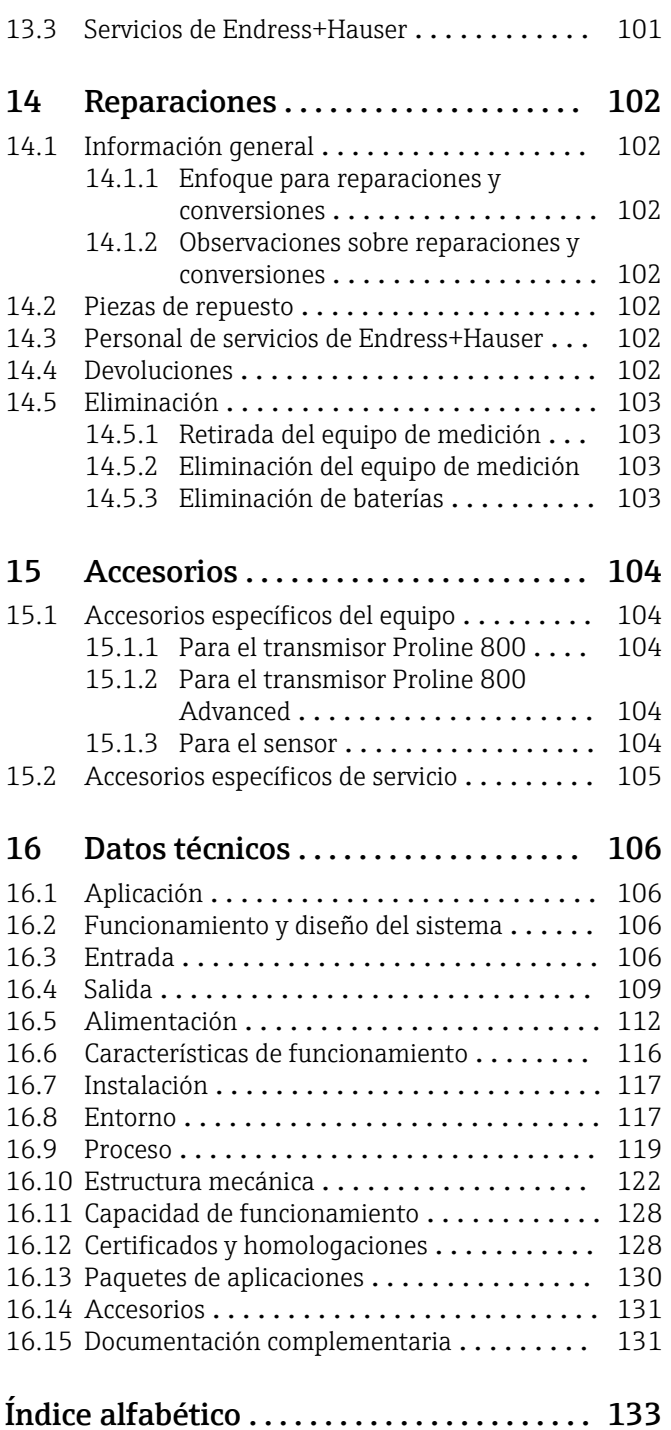

## <span id="page-5-0"></span>1 Sobre este documento

## 1.1 Finalidad del documento

Este manual de instrucciones contiene toda la información que pueda necesitarse durante las distintas fases del ciclo de vida del instrumento: desde la identificación del producto, recepción de entrada del instrumento, el almacenamiento del mismo, hasta su montaje, conexión, configuración y puesta en marcha, incluyendo la localización y resolución de fallos, el mantenimiento y el desguace del instrumento.

## 1.2 Símbolos

## 1.2.1 Símbolos de seguridad

### **A PELIGRO**

Este símbolo le advierte de una situación peligrosa. Si no se evita dicha situación, pueden producirse lesiones graves o mortales.

#### **ADVERTENCIA**

Este símbolo le advierte de una situación peligrosa. Si usted no evita la situación peligrosa, ello podrá causar la muerte o graves lesiones.

#### **A** ATENCIÓN

Este símbolo le advierte de una situación peligrosa. No evitar dicha situación puede implicar lesiones menores o de gravedad media.

#### **AVISO**

Este símbolo señala información sobre procedimientos y otros hechos importantes que no están asociados con riesgos de lesiones.

## 1.2.2 Símbolos eléctricos

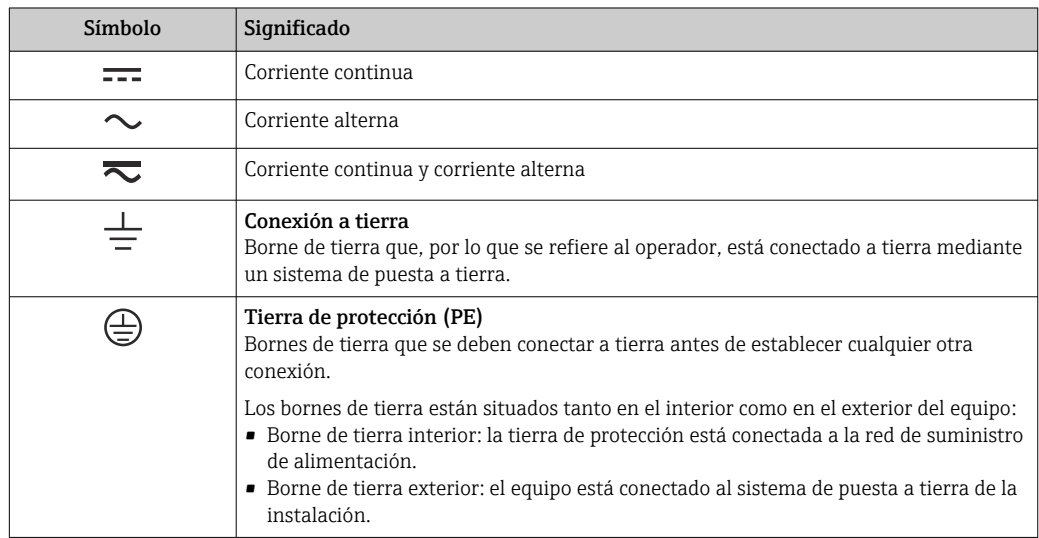

## 1.2.3 Símbolos específicos de comunicación

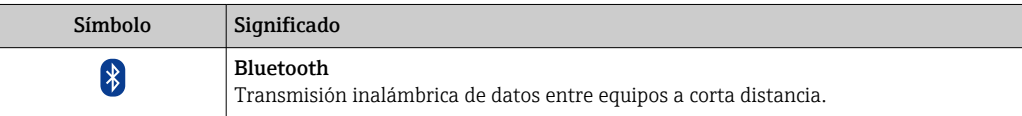

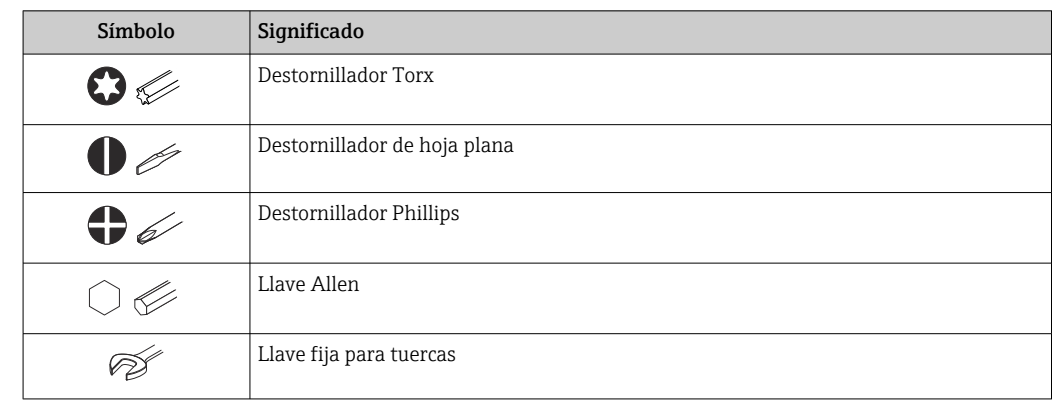

## <span id="page-6-0"></span>1.2.4 Símbolos de herramientas

## 1.2.5 Símbolos para determinados tipos de información

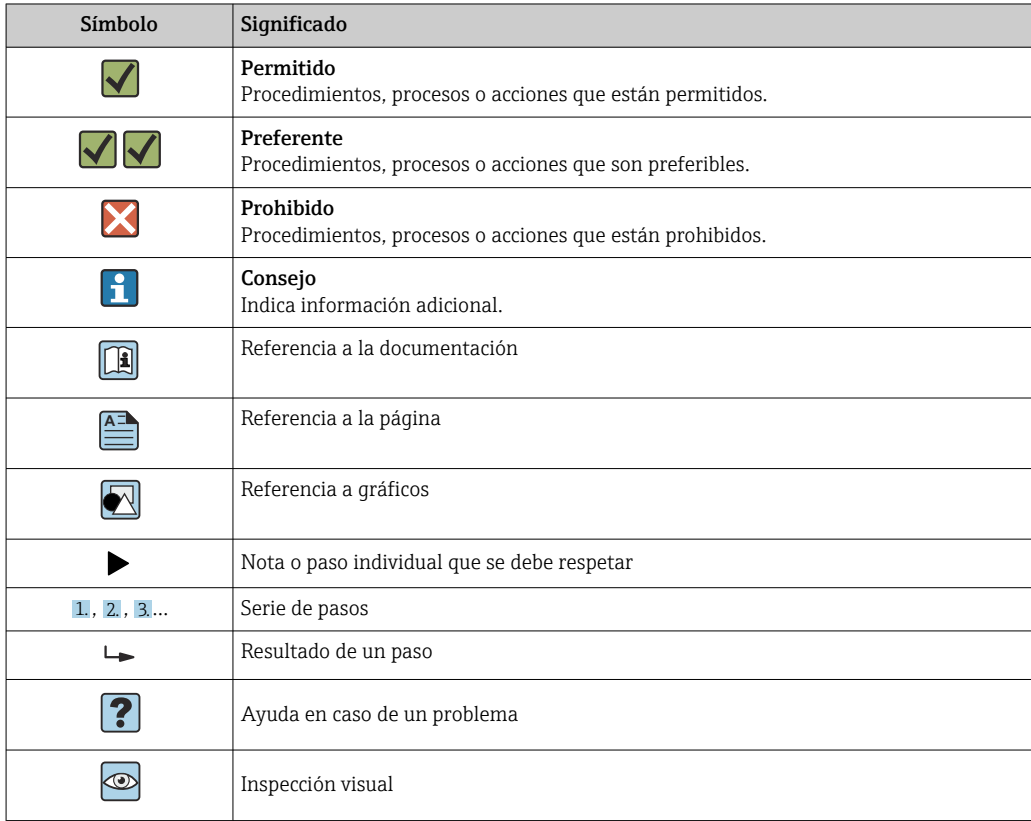

## 1.2.6 Símbolos en gráficos

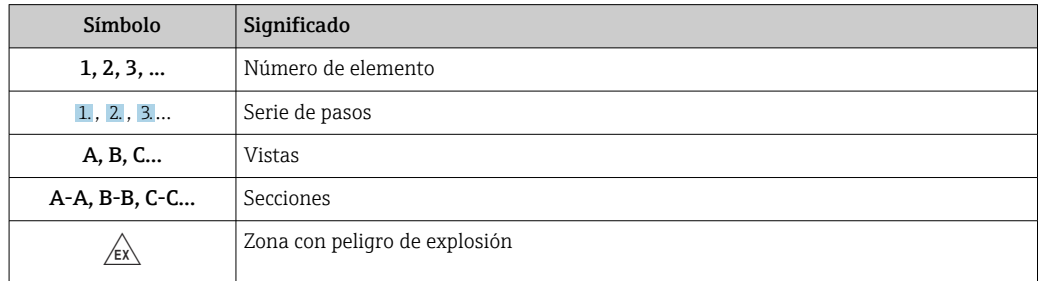

<span id="page-7-0"></span>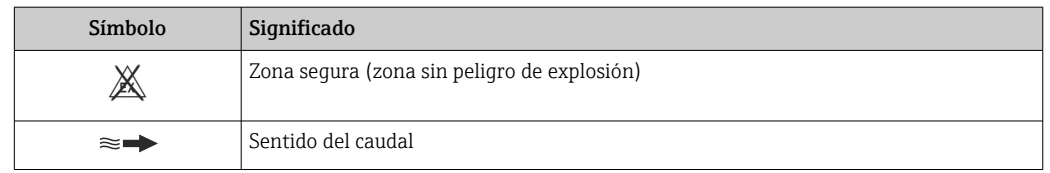

## 1.3 Documentación

Para obtener una visión general sobre el alcance de la documentación técnica asociada, véase:

- *W@M Device Viewer* ([www.endress.com/deviceviewer\)](https://www.endress.com/deviceviewer): Introduzca el número de serie que figura en la placa de identificación
- *Endress+Hauser Operations App*: Introduzca el número de serie que figura en la placa de identificación o escanee el código matricial de la placa de identificación

Lista detallada de documentos individuales junto con el código de la documentación → ■ 131

## 1.3.1 Documentación estándar

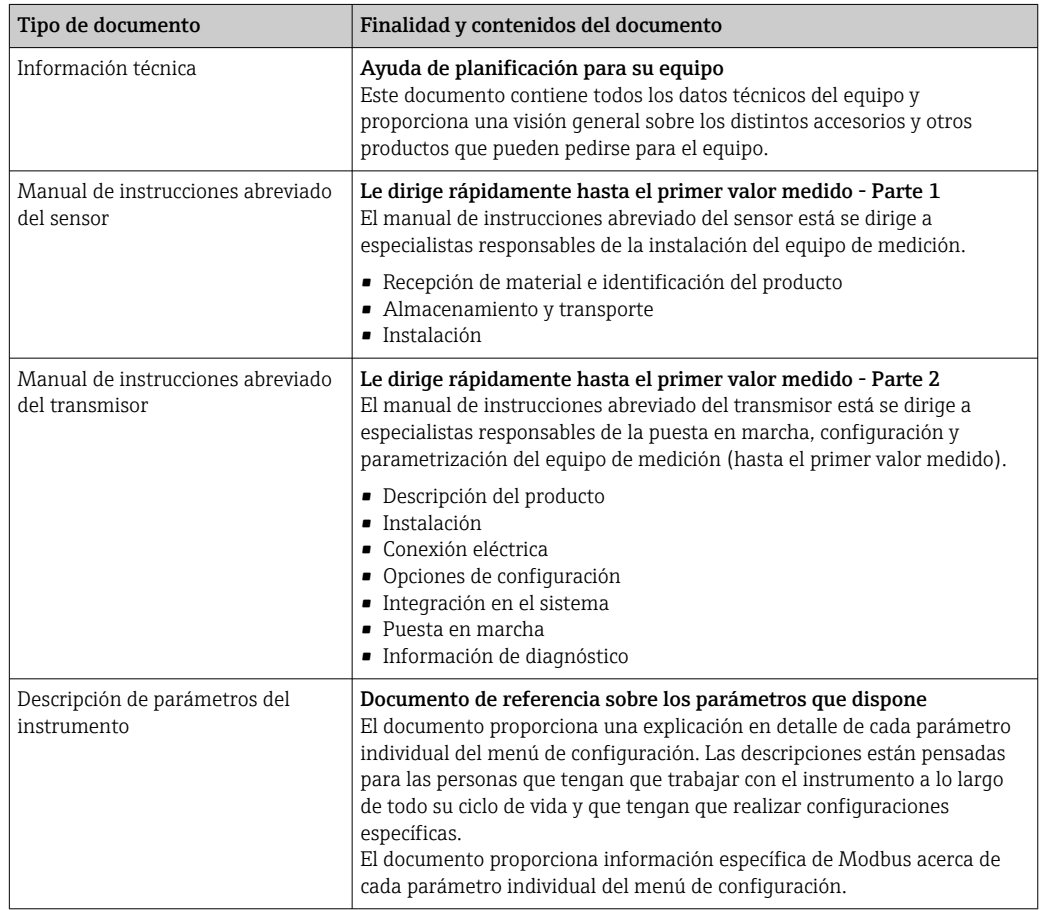

## 1.3.2 Documentación complementaria según instrumento

Según la versión del equipo que se haya pedido, se suministran también unos documentos suplementarios. Cumpla siempre estrictamente las instrucciones indicadas en dicha documentación suplementaria. La documentación suplementaria es parte integrante de la documentación del instrumento.

## <span id="page-8-0"></span>1.4 Marcas registradas

### Modbus®

Marca registrada de SCHNEIDER AUTOMATION, INC.

## <span id="page-9-0"></span>2 Instrucciones de seguridad

## 2.1 Requisitos que debe cumplir el personal

El personal para las tareas de instalación, puesta en marcha, diagnósticos y mantenimiento debe cumplir los siguientes requisitos:

- ‣ El personal especializado cualificado y formado debe disponer de la cualificación correspondiente para esta función y tarea específicas.
- ‣ Deben tener la autorización del jefe/dueño de la planta.
- ‣ Deben estar familiarizados con las normas y reglamentos nacionales.
- ‣ Antes de comenzar con el trabajo, se debe leer y entender las instrucciones contenidas en el manual y la documentación complementaria, así como en los certificados (según cada aplicación).
- ‣ Debe seguir las instrucciones y satisfacer las condiciones básicas.

Los operarios deben satisfacer los siguientes requisitos:

- ‣ Haber recibido la formación apropiada y disponer de la autorización por parte del explotador/propietario de la planta para ejercer dichas tareas.
- ‣ Seguir las instrucciones del presente manual.

## 2.2 Uso previsto

### Aplicación y productos

El equipo de medición descrito en este manual tiene por único objeto la medición de flujo de líquidos que presenten una conductividad mínima de 20 µS/cm.

Los equipos de medición aptos para el uso en aplicaciones en las que la presión de proceso suponga un riesgo elevado cuentan con el etiquetado correspondiente en la placa de identificación.

Para asegurar que el instrumento de medición se mantenga en las condiciones apropiadas durante su vida útil:

- ‣ Manténgase en los rangos de presión y temperatura especificados.
- ‣ Únicamente utilice el dispositivo de medición conforme a la información de la placa de identificación y las condiciones generales que figuran en el manual de instrucciones y la documentación complementaria.
- ‣ Verifique, mirando la placa de identificación, si el instrumento pedido es apto para el uso en la zona peligrosa en cuestión (p. ej., protección contra explosiones, seguridad del depósito de presión).
- ‣ Utilice el instrumento de medición únicamente con productos cuando los materiales de las partes del instrumento que entran en contacto con el producto sean suficientemente resistentes.
- ‣ Si la temperatura ambiente del equipo de medición es distinta a la temperatura atmosférica, es esencial que se cumplan las condiciones básicas especificadas en la documentación del equipo  $\rightarrow$  **■ 8.**
- $\blacktriangleright$  Mantenga su equipo de medición permanentemente protegido contra la corrosión debida a influencias medioambientales.

### Uso incorrecto

Dar al equipo un uso no previsto puede poner en riesgo la seguridad. El fabricante declina toda responsabilidad por los daños que se puedan derivar de una utilización del equipo inadecuada o distinta del uso previsto.

### <span id="page-10-0"></span>**A** ADVERTENCIA

#### Peligro de rotura debido a fluidos corrosivos o abrasivos y condiciones ambientales.

- ‣ Verifique la compatibilidad del fluido del proceso con el material del sensor.
- ‣ Asegúrese de la resistencia de todos los materiales de las partes en contacto con el producto del proceso.
- ‣ Manténgase en los rangos de presión y temperatura especificados.

### AVISO

#### Verificación en casos límite:

‣ En los casos de que el fluido sea especial o un producto de limpieza, Endress+Hauser proporcionará gustosamente asistencia en la verificación de la resistencia a la corrosión de los materiales en contacto con el fluido, pero no proporcionará ninguna garantía ni asumirá ninguna responsabilidad al respecto debido a que pequeñas variaciones en la temperatura, concentración o nivel de contaminación en el proceso pueden alterar las propiedades de resistencia a la corrosión.

#### Riesgos residuales

### **A** ADVERTENCIA

Si la temperatura del producto o de la unidad electrónica es alta o baja, puede provocar que las superficies del equipo se calienten o se enfríen. Esto supone un riesgo de sufrir quemaduras o congelaciones.

‣ Si la temperatura del producto es caliente o fría, instale una protección apropiada para evitar el contacto.

## 2.3 Seguridad en el puesto de trabajo

Para trabajar en y con el equipo:

‣ Use el equipo de protección individual requerido conforme a las normas nacionales.

Para trabajos de soldadura con las tuberías:

‣ No conecte el soldador a tierra a través del instrumento de medida.

En el caso de trabajar en o con el dispositivo con las manos mojadas:

‣ Use unos guantes adecuados por el riesgo de sufrir descargas eléctricas.

## 2.4 Funcionamiento seguro

Riesgo de lesiones.

- ‣ Opere únicamente con el instrumento si éste está en buenas condiciones técnicas y funciona de forma segura.
- ‣ El operario es responsable del funcionamiento libre de interferencias del instrumento.

### Transformaciones en el instrumento

No está permitido someter el instrumento a modificaciones no autorizadas. Éstas pueden implicar riesgos imprevisibles.

‣ Si a pesar de ello se requiere hacer alguna modificación, consulte a Endress+Hauser.

### Reparaciones

Para asegurar el funcionamiento seguro y fiable del instrumento,

- ‣ Realice únicamente reparaciones del instrumento que estén permitidas expresamente .
- ‣ Observe las normas nacionales relativas a reparaciones de equipos eléctricos.
- ‣ Utilice únicamente piezas de repuesto y accesorios originales de Endress+Hauser.

## <span id="page-11-0"></span>2.5 Seguridad del producto

Este equipo de medición ha sido diseñado de acuerdo a las buenas prácticas de ingeniería y cumple los requisitos de seguridad más exigentes, ha sido sometido a pruebas de funcionamiento y ha salido de fábrica en condiciones óptimas para funcionar de forma segura.

Cumple las normas de seguridad y los requisitos legales pertinentes. Cumple también con las directivas de la UE enumeradas en la Declaración CE de conformidad específica del instrumento. Para confirmarlo, Endress+Hauser pone en el equipo la marca CE.

Además, el equipo satisface los requisitos legales establecidos por la reglamentación aplicable del Reino Unido (instrumentos reglamentarios). Estas se enumeran en la declaración UKCA de conformidad, junto con las especificaciones designadas.

Si se selecciona la opción de pedido correspondiente a la marca UKCA, Endress+Hauser identifica el equipo con la marca UKCA para confirmar que ha superado satisfactoriamente las evaluaciones y pruebas pertinentes.

Dirección de contacto de Endress+Hauser en el Reino Unido: Endress+Hauser Ltd. Floats Road Manchester M23 9NF Reino Unido www.uk.endress.com

## 2.6 Seguridad TI

Nuestra garantía es válida solo si el equipo está instalado y se utiliza tal como se describe en el Manual de instrucciones. El equipo está dotado de mecanismos de seguridad que lo protegen contra modificaciones involuntarias en los parámetros de configuración.

Las medidas de seguridad informática, que proporcionan protección adicional para el equipo y transmisión de datos relacionados, deben implementarlas los operados mismos conforme a sus estándares de seguridad.

## 2.7 Seguridad informática específica del equipo

El equipo proporciona una gama de funciones específicas de asistencia para que se puedan tomar medidas de protección en el lado del operario. El usuario puede configurar estas funciones de modo que garanticen un nivel de seguridad mayor durante el funcionamiento, si se usan correctamente. En el apartado siguiente se proporciona una visión general de las funciones más importantes:

## 2.7.1 Acceso mediante la aplicación SmartBlue

Se definen dos niveles de acceso (roles de usuario) para el equipo: el rol de usuario Operador y el rol de usuario Mantenimiento. El rol de usuario Mantenimiento es el ajuste predeterminado.

Si no se define un código de acceso específico del usuario (en el parámetro Introducir código de acceso), continúa aplicándose la configuración predeterminada 0000 y se habilita automáticamente el rol de usuario Mantenimiento. Los datos de configuración del equipo no están protegidos contra escritura y se pueden editar en todo momento.

Si se ha definido un código de acceso específico del usuario (en el parámetro Introducir código de acceso), todos los parámetros quedan protegidos contra escritura y se accede al equipo con el rol de usuario Operador. El código de acceso previamente definido debe introducirse de nuevo antes de que se habilite el rol de usuario Mantenimiento y se pueda acceder a todos los parámetros para escritura.

## <span id="page-12-0"></span>2.7.2 Protección del acceso mediante protección contra escritura por hardware

El acceso de escritura a los parámetros del equipo a través del software de configuración se puede deshabilitar por medio de un interruptor de protección contra escritura (microinterruptor situado en la parte posterior del indicador local). Cuando la protección contra escritura por hardware está habilitada, el único acceso posible a los parámetros es el de lectura.

La protección contra escritura por hardware está deshabilitada en el estado de suministro del equipo  $\rightarrow \Box$  13.

### Protección contra escritura mediante microinterruptor

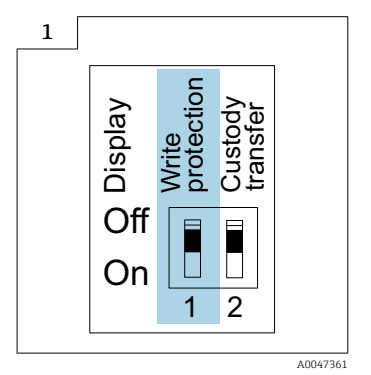

‣ En la placa de identificación de la conexión, situada en la cubierta del compartimento de conexiones, se proporciona información sobre el interruptor de protección contra escritura.

A diferencia de la protección contra escritura por medio de un código de acceso específico de usuario, esto permite bloquear el acceso de escritura a todo el menú de configuración.

Los valores de los parámetros ahora solo se pueden leer y ya no se pueden editar.

Los parámetros siguientes siempre se pueden modificar, aunque la protección contra escritura de los parámetros esté activada:

- Introducir código de acceso
- Contraste del visualizador
- Clientt ID

1. Afloje los 4 tornillos de fijación de la tapa de la caja y abra la tapa de la caja.

- 2. Ponga el interruptor de protección contra escritura (WP) del módulo indicador en la posición ON.
	- La protección contra escritura por hardware está habilitada. En Parámetro Estado bloqueo se visualiza Opción Protección de escritura hardware.

En la cabecera del indicador local aparece el símbolo  $\mathbf{\mathfrak{D}}$ .

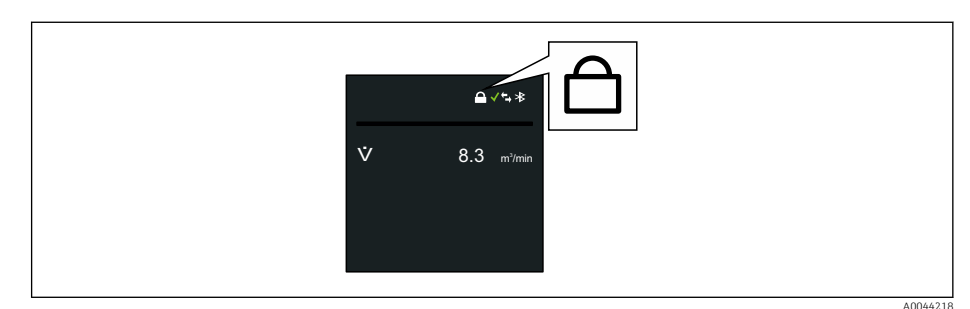

### <span id="page-13-0"></span>3. **A ADVERTENCIA**

Par de apriete excesivo para los tornillos de fijación.

Riesgo de dañar el material plástico del transmisor.

‣ Apriete los tornillos de fijación según el par de apriete .

Para volver a montar el transmisor, siga los pasos de desmontaje en sentido inverso.

## 2.7.3 Acceso mediante tecnología inalámbrica Bluetooth<sup>®</sup>

La transmisión segura de la señal con la tecnología inalámbrica Bluetooth® utiliza un método de cifrado probado por el Instituto Fraunhofer.

- El equipo no es visible mediante tecnología inalámbrica *Bluetooth*® sin la aplicación SmartBlue.
- Solo se establece una conexión punto a punto entre el equipo y un smartphone o una tableta.
- Existe la posibilidad de configurar la interfaz de tecnología inalámbrica *Bluetooth*® de manera que el *Bluetooth*® solo esté activo (el equipo únicamente será visible en ese caso) si el indicador es activado en planta a través de Wake on Touch.

## <span id="page-14-0"></span>3 Descripción del producto

El equipo comprende un transmisor y un sensor.

#### Proline Promag 800

Versión compacta: el transmisor y el sensor forman una única unidad mecánica.

#### Proline Promag 800 Advanced

Hay dos versiones del equipo disponibles:

- Versión compacta: el transmisor y el sensor forman una única unidad mecánica.
- Versión separada: el transmisor y el sensor se montan en lugares distintos.

## 3.1 Diseño del producto

### 3.1.1 Proline Promag 800

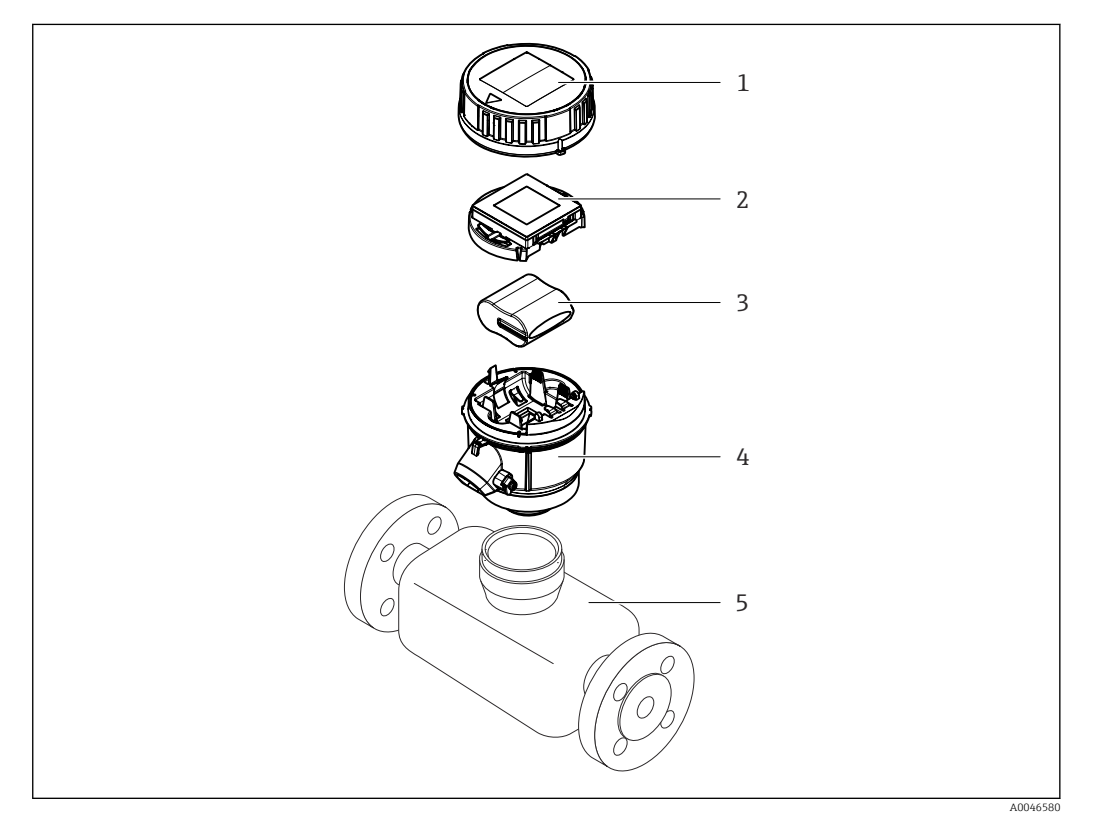

- *1 Tapa de la caja del transmisor*
- *2 Módulo indicador*
- *3 Conjunto de baterías*
- *4 Caja del transmisor*
- *5 Sensor*

<span id="page-15-0"></span>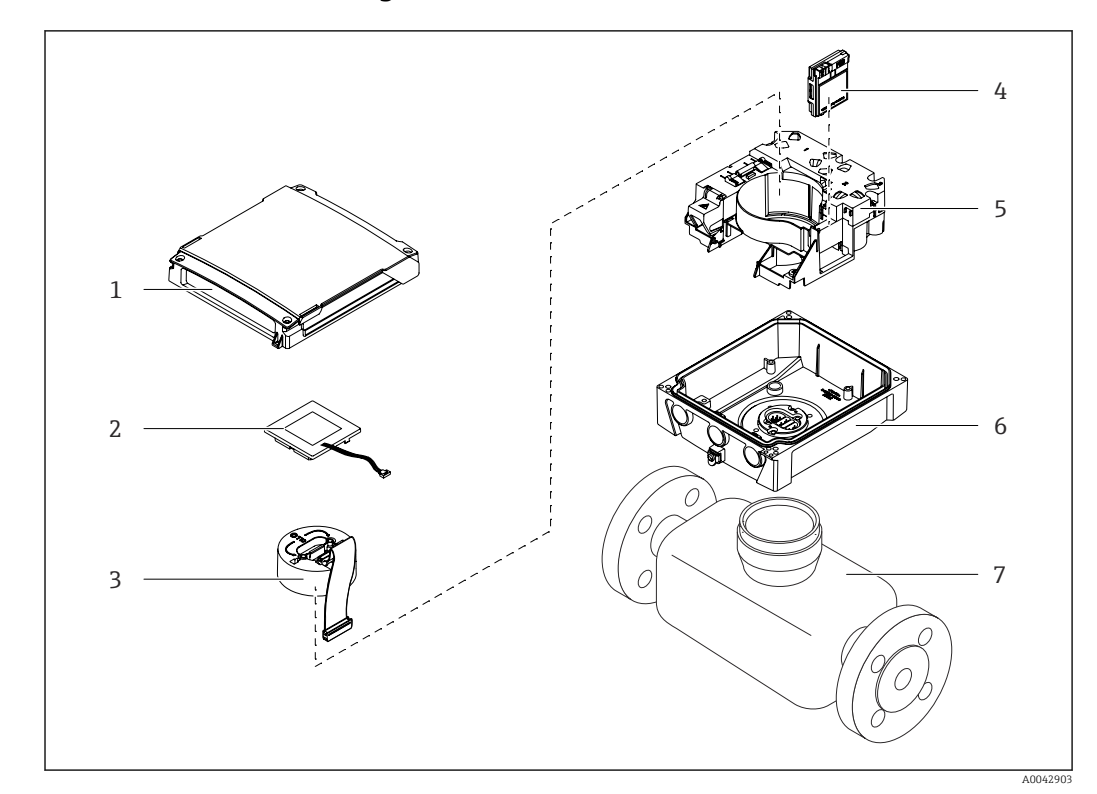

## 3.1.2 Proline Promag 800 Advanced

 *1 Componentes importantes de la versión compacta*

- *Tapa de la caja del transmisor*
- *Módulo indicador*
- *Módulo del sistema electrónico*
- *Módulo de telefonía móvil, solo con el código de pedido para "Salida; Entrada", opción P "Radiotelefonía móvil"*
- *Soporte de la tarjeta electrónica, incl. el compartimento de las baterías*
- *Caja del transmisor*
- *Sensor*

## <span id="page-16-0"></span>4 Recepción de material e identificación del producto

4.1 Recepción de material

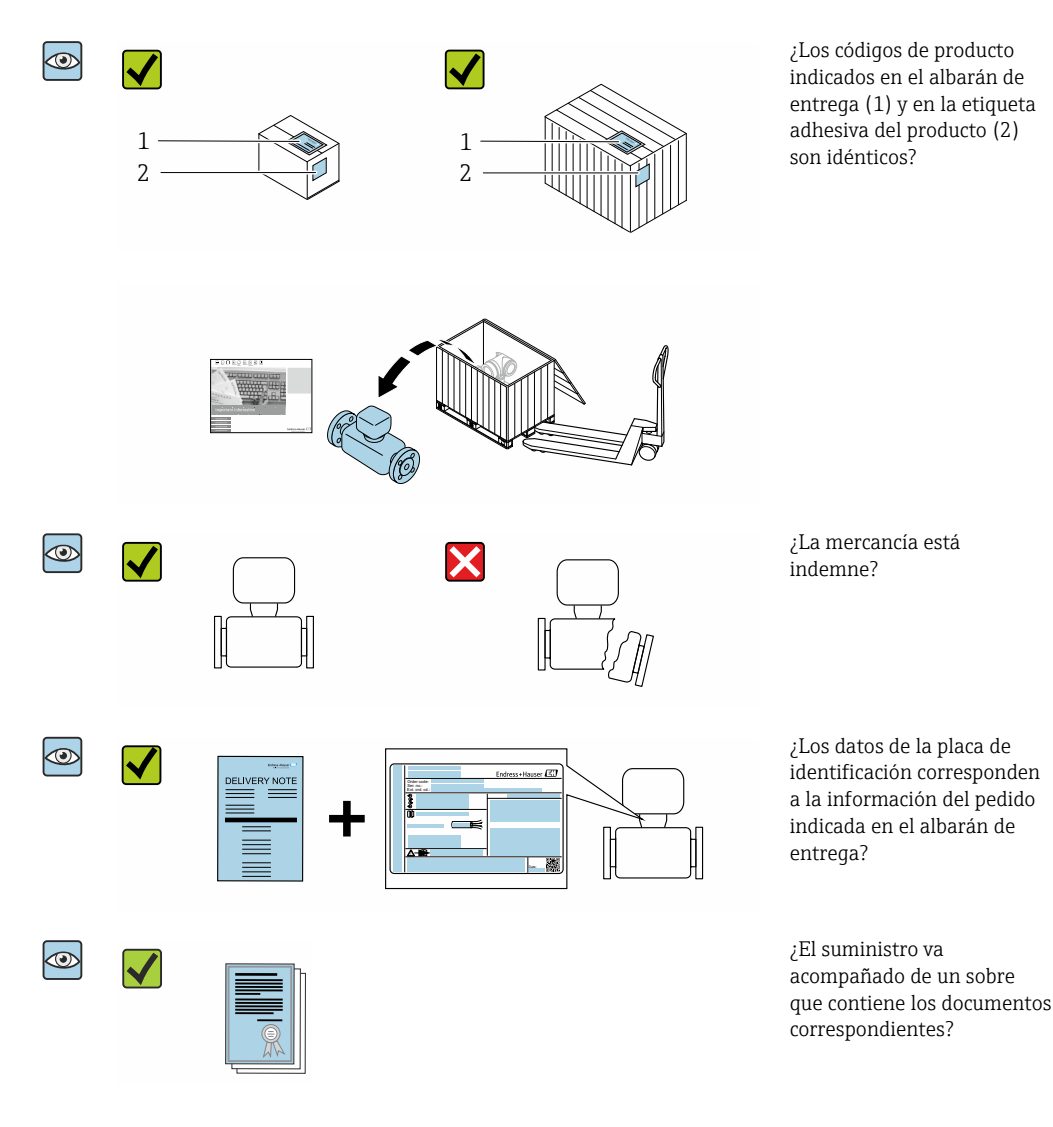

- Si no se cumple alguna de las condiciones, póngase en contacto con el centro Endress+Hauser de su zona.
	- La documentación técnica está disponible en internet o bien a través de la *Operations App de Endress+Hauser*; véase la sección "Identificación del producto"  $\rightarrow$   $\blacksquare$  18.

## 4.2 Identificación del producto

Están disponibles las siguientes opciones para identificar el equipo:

- Especificaciones de la placa de identificación
- Código de pedido con desglose de las características del equipo en el albarán de entrega
- Introduzca los números de serie de las placas de identificación en *W@M Device Viewer* [\(www.endress.com/deviceviewer](http://www.endress.com/deviceviewer)): Se muestra toda la información relativa al equipo.
- Introduzca los números de serie de las placas de identificación en la *Endress+Hauser Operations App* o bien escanee el código DataMatrix de la placa de identificación con la *Endress+Hauser Operations App*: Se muestra toda la información relativa al equipo.

<span id="page-17-0"></span>Para obtener una visión general del alcance de la documentación técnica asociada, véase lo siguiente:

- Los capítulos "Documentación estándar adicional relativa al equipo"  $\rightarrow$   $\blacksquare$  8 y "Documentación suplementaria dependiente del equipo"  $\rightarrow \Box$  8
- El *W@M Device Viewer*: Introduzca el número de serie que figura en la placa de identificación ([www.endress.com/deviceviewer](http://www.endress.com/deviceviewer))
- La *Endress+Hauser Operations App*: Introduzca el número de serie que figura en la placa de identificación o escanee el código DataMatrix de la placa de identificación.

## 4.2.1 Placa de identificación del transmisor

- Nombre del transmisor
- Lugar de fabricación
- Código de producto
- Número de serie (Ser. no.)
- Código de producto ampliado ("Ext. ord. cd.")
- Versión del firmware (FW) y versión del instrumento (Dev.Rev.) de fábrica
- **Temperatura ambiente admisible**  $(T_a)$
- ID de la FCC (Comisión Federal de Comunicaciones de EE. UU.)
- Grado de protección
- Rango de temperaturas admisible para el cable
- Código matricial 2D
- Fecha de fabricación: año-mes
- Marca de la FCC
- Marca CE, marca RCM
- Datos de conexión eléctrica, p. ej., entradas y salidas disponibles, tensión de alimentación

## 4.2.2 Placa de identificación del sensor

- Nombre del sensor
- Lugar de fabricación
- Código de producto
- Número de serie (Ser. no.)
- Código de producto ampliado ("Ext. ord. cd.")
- Diámetro nominal del sensor
- Presión de prueba del sensor
- Rango de temperaturas del producto
- Material del revestimiento y de los electrodos
- Grado de protección: p. ej., IP, NEMA
- **Temperatura ambiente admisible**  $(T_a)$
- Código matricial 2D
- Marca CE, marca RCM
- Sentido del caudal
- Fecha de fabricación: año-mes

#### Código del equipo  $| \cdot |$

Para volver a pedir el instrumento de medición se utiliza el código del equipo.

### Código ampliado del equipo

- Comprende siempre el tipo de dispositivo (producto base) y las especificaciones básicas (características obligatorias).
- De las especificaciones opcionales (características opcionales), se enumeran únicamente las relacionadas con la seguridad y certificaciones del instrumento (p. ej., LA). Si se piden también otras especificaciones opcionales, éstas se indican de forma conjunta utilizando el símbolo # (p. ej., #LA#).
- Si las especificaciones opcionales del pedido no incluyen ninguna especificación relacionada con la seguridad o con certificaciones, entonces éstas se indican mediante el símbolo + (p. ej., XXXXXX-ABCDE+).

## <span id="page-18-0"></span>4.2.3 Símbolos en el equipo de medición

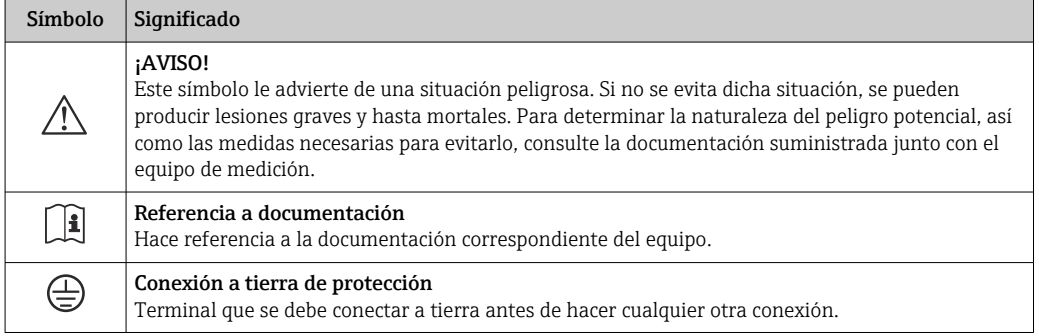

## <span id="page-19-0"></span>5 Almacenamiento y transporte

## 5.1 Condiciones de almacenamiento

Tenga en cuenta las observaciones siguientes relativas al almacenamiento:

- ‣ Guarde el equipo en el embalaje original para asegurar su protección contra posibles golpes.
- $\triangleright$  No retire las cubiertas protectoras ni las capuchas de protección que se encuentren instaladas en las conexiones a proceso. Previenen daños mecánicos en las superficies de estanqueidad y ensuciamiento de la tubería de medición.
- ‣ Proteja el equipo contra la luz solar directa para evitar que sus superficies se calienten más de lo admisible.
- ‣ Escoja un lugar de almacenamiento adecuado para que la humedad no se acumule en el equipo, ya que la infestación fúngica y bacteriana resultante puede dañar el revestimiento.
- ‣ Guarde el equipo en un lugar seco y sin polvo.
- ▶ No lo quarde en el exterior.

Temperatura de almacenamiento  $\rightarrow$   $\blacksquare$  117

## **A** ADVERTENCIA

Si no se manipulan correctamente, las baterías pueden explotar.

- ‣ No recargue las baterías.
- ‣ No abra las baterías.
- ‣ No exponga las baterías a llamas vivas.

## 5.2 Almacenamiento del equipo

## 5.2.1 Proline Promag 800

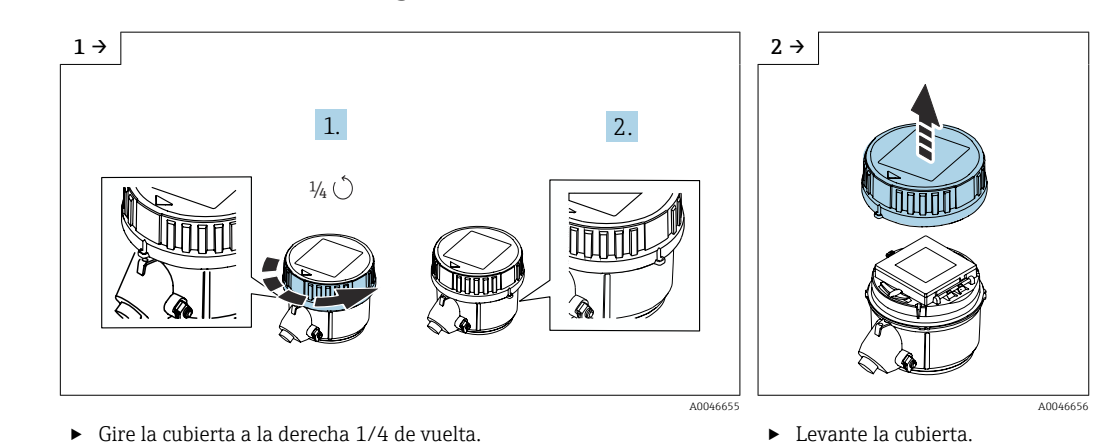

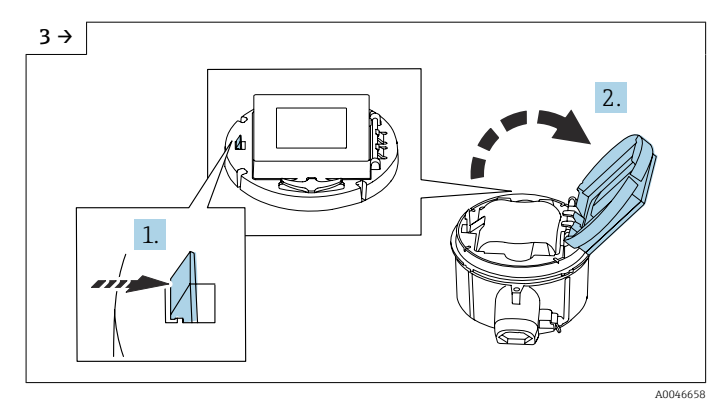

‣ Abra la cubierta del soporte de la electrónica.

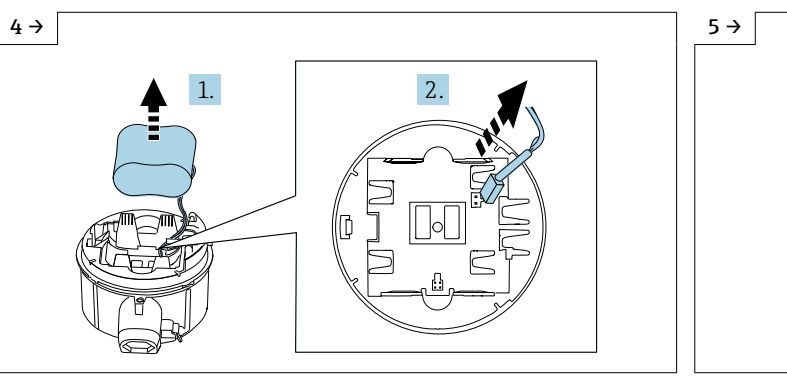

‣ Saque la batería del compartimento de las baterías (sin embargo, está todavía conectada) y desconecte el conector de la batería.

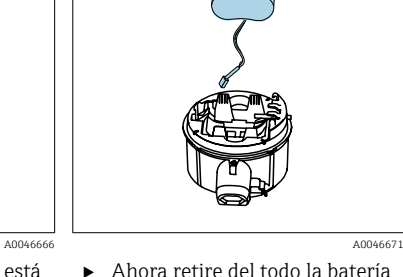

‣ Ahora retire del todo la batería del compartimento de las baterías.

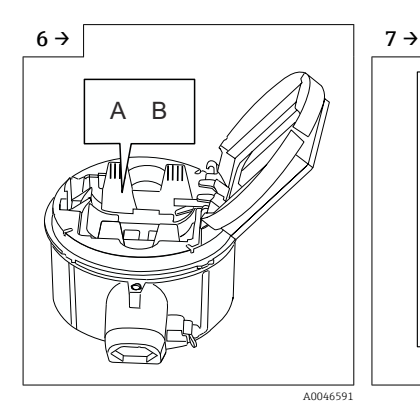

‣ Ponga el interruptor "B" en "OFF".

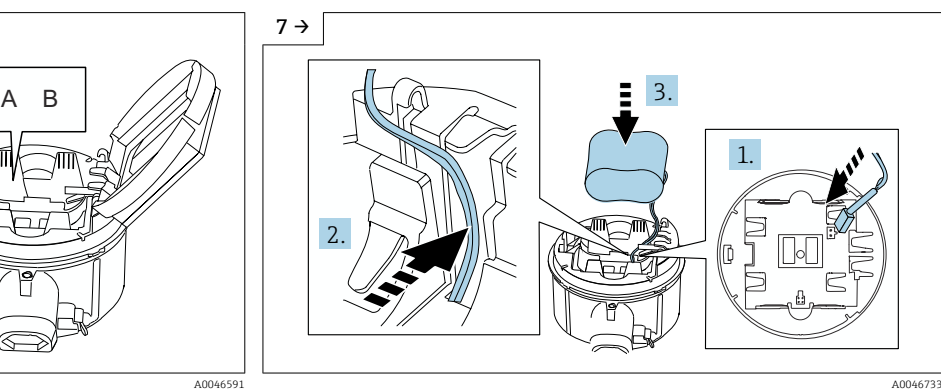

‣ Introduzca el conector de la batería y coloque el cable en el hueco del portabaterías tal como se muestra en el gráfico. Coloque la batería en el compartimento de las baterías.

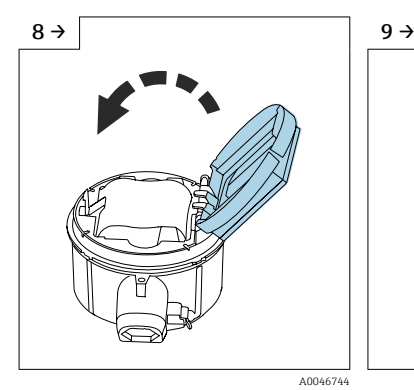

- ‣ Cierre la cubierta del soporte de la electrónica.
- A0046744 A0046727
	- ‣ Ponga la cubierta en la caja del transmisor.

<span id="page-21-0"></span>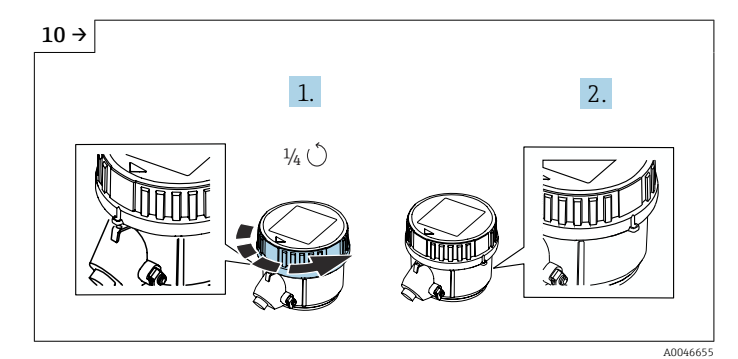

‣ Gire la cubierta a la derecha 1/4 de vuelta.

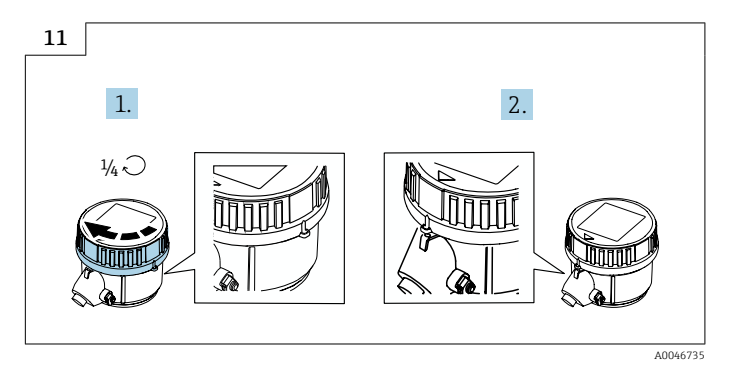

‣ Gire la cubierta a la izquierda 1/4 de vuelta.

## 5.2.2 Proline Promag 800 Advanced

No guarde los condensadores tampón individualmente durante más de cuatro meses. El almacenamiento a largo plazo resulta posible con los conjuntos de baterías insertados y conectados en el equipo. Si se almacena el equipo durante más de 2 meses con las baterías insertadas y conectadas, use el interruptor para desconectar la alimentación mediante baterías.

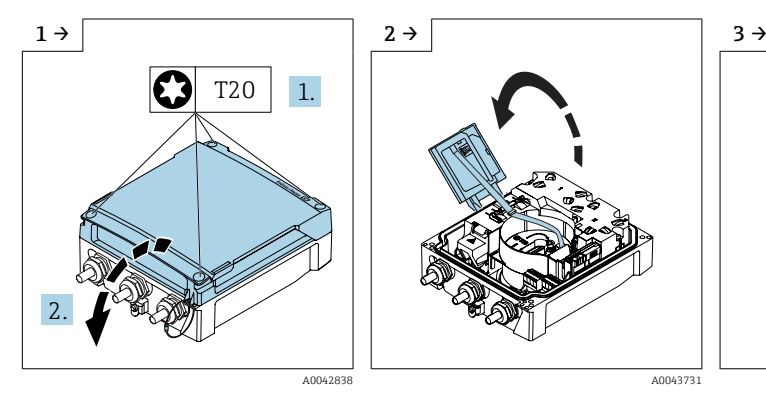

‣ Abra la cubierta del compartimento de conexiones.

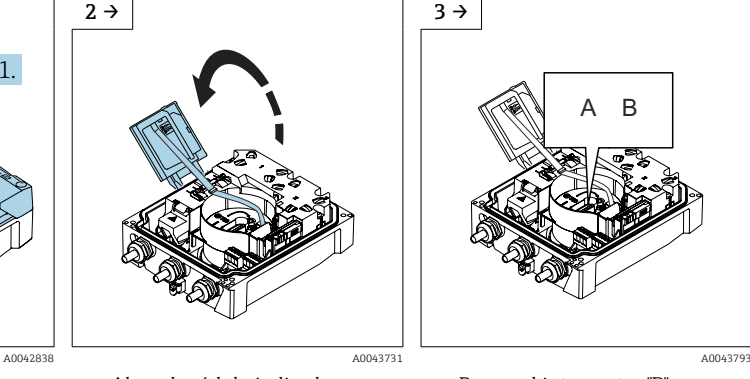

- $\overline{B}$
- ‣ Abra el módulo indicador. ‣ Ponga el interruptor "B" en "OFF".

<span id="page-22-0"></span>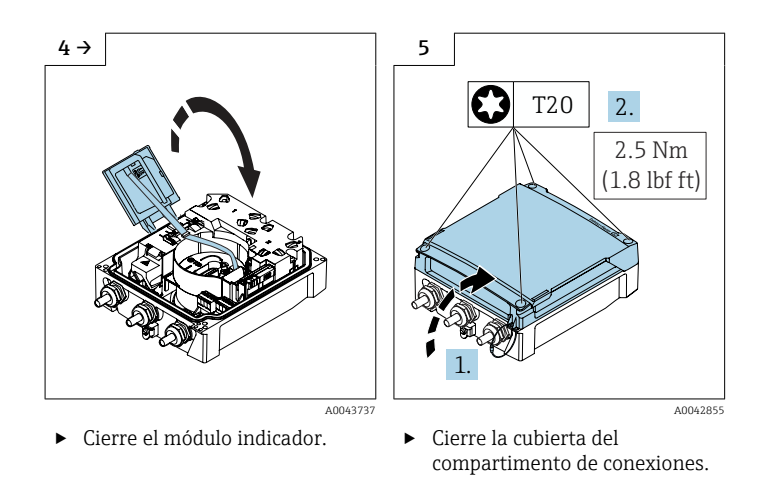

## 5.3 Transporte del producto

Transporte el equipo dentro del embalaje original al punto de medición.

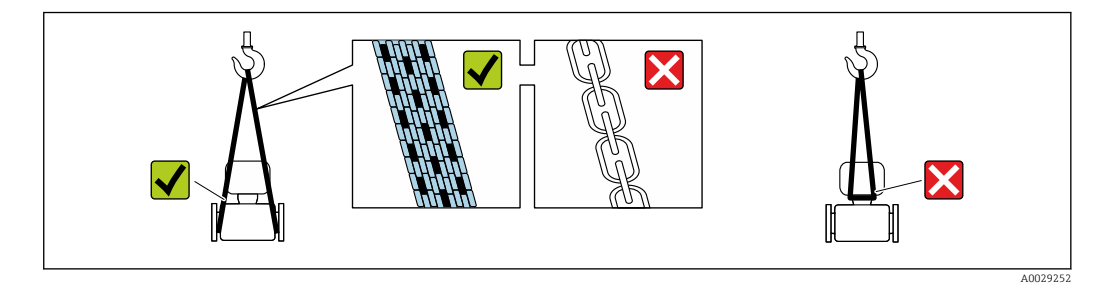

No extraiga las tapas o capuchones de protección de las conexión a proceso . Protegen las superficies de estanqueidad contra daños mecánicos y evitan que entre suciedad en el tubo de medición.

## 5.3.1 Equipos de medición sin orejetas para izar

### **A**ADVERTENCIA

El centro de gravedad del equipo de medición se encuentra en un punto que está por encima de los puntos de sujeción de las eslingas.

- Riesgo de lesiones si el equipo de medición resbala o vuelca.
- ‣ Fije el equipo de medición para que no resbale o vuelque.
- ‣ Tenga en cuenta el peso especificado en el embalaje (etiqueta adhesiva).

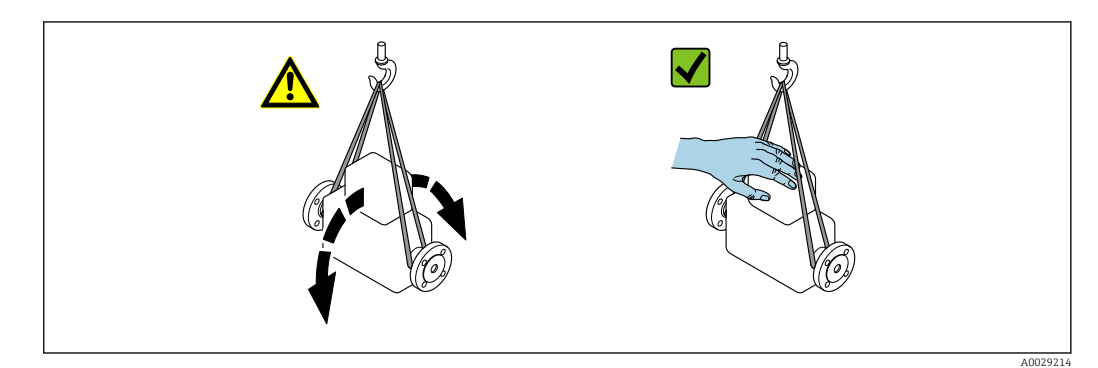

## <span id="page-23-0"></span>5.3.2 Equipos de medición con orejetas para izar

### **A ATENCIÓN**

## Instrucciones especiales para el transporte de equipos sin orejetas para izar

- ‣ Para el transporte del dispositivo, utilice únicamente las orejetas para izar dispuestas en el mismo o bien bridas .
- ‣ Es imprescindible que dicho dispositivo quede afianzado con por lo menos dos orejetas para izar.

## 5.3.3 Transporte con una horquilla elevadora

Si el transporte se efectúa en cestas de madera, la estructura del piso permite elevar las cestas longitudinalmente o por ambos lados mediante una horquilla elevadora.

## **AATENCIÓN**

#### Riesgo de dañar la bobina magnética

- ‣ Si el transporte se realiza con una carretilla de horquilla elevadora, no levante el sensor por la carcasa de metal.
- ‣ Podría abollar la carcasa y dañar las bobinas internas.

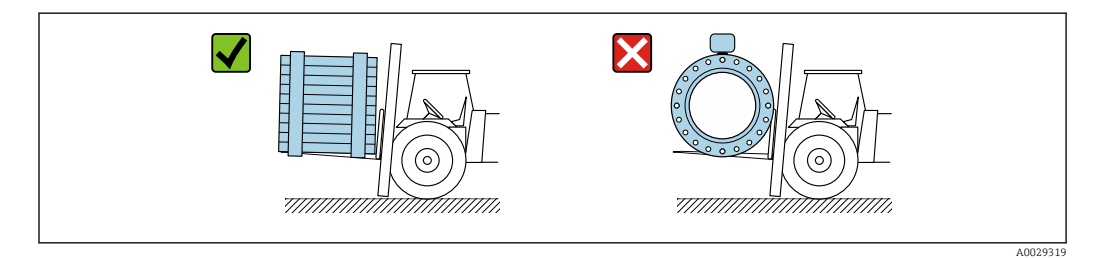

## 5.4 Eliminación del embalaje

Todos los materiales de embalaje son respetuosos con el medio ambiente y 100 % reciclables:

- Embalaje externo del instrumento
	- Retractilado de polímero, cumple la Directiva de la UE 2002/95/CE (RoHS)
- Envasado
	- Caja de madera tratada según la normativa ISPM 15, lo que se confirma mediante el logotipo de la IPPC
	- Caja de cartón conforme a la directriz europea 94/62UE sobre embalajes; su reciclabilidad está confirmada por el símbolo RESY
- Transporte y seguridad de los materiales
	- Paleta desechable de plástico
	- Flejes de plástico
	- Cinta adhesiva de plástico
- Material de relleno Bloques de papel

## <span id="page-24-0"></span>6 Montaje

## 6.1 Requisitos para el montaje

## 6.1.1 Posición de montaje

### Lugar de instalación

- No instale el equipo en el punto más alto de la tubería.
- No instale el equipo aguas arriba de una boca de salida abierta de una tubería descendente.

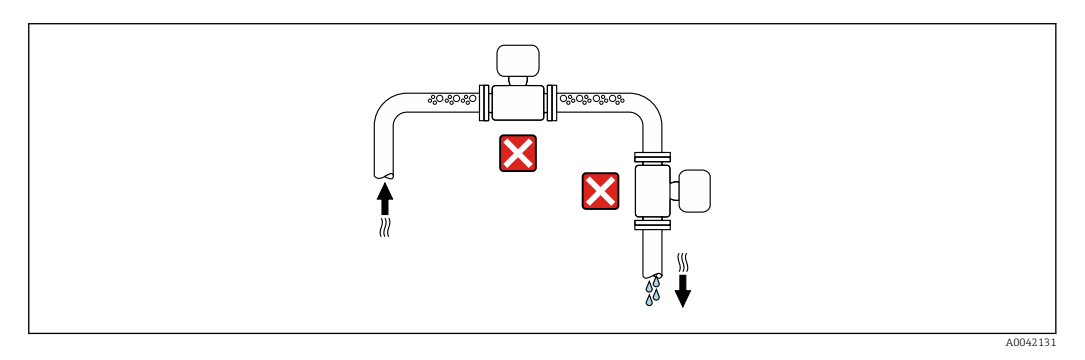

Idealmente, el equipo se debe montar en una tubería ascendente.

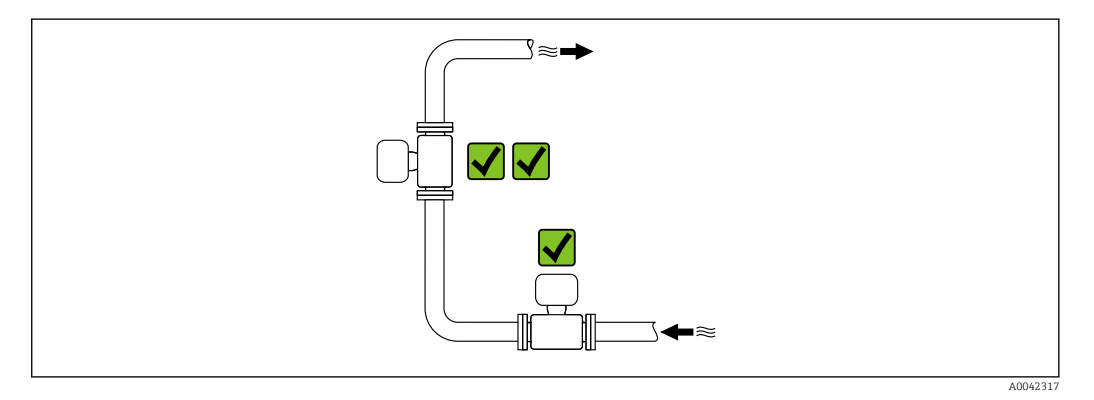

*Instalación cerca de válvulas*

Instale el equipo en la dirección del caudal aguas arriba de la válvula.

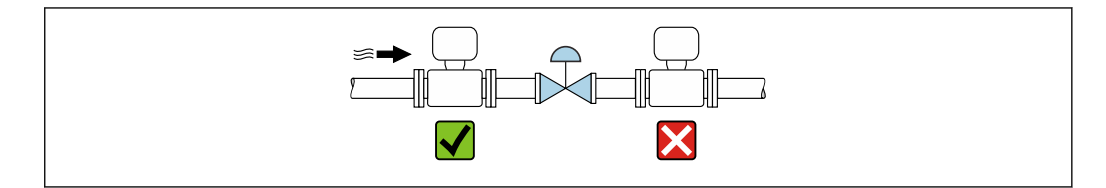

A0041091

<span id="page-25-0"></span>*Instalación aguas arriba de una tubería descendente*

### AVISO

#### La presión negativa en la tubería de medición puede dañar el revestimiento.

‣ Si se instala aguas arriba de tuberías descendentes con una longitud de h ≥ 5 m (16,4 ft): instale un sifón con una válvula de ventilación aguas abajo del equipo.

Esta disposición evita que el caudal de líquido se detenga en la tubería, así como la I÷ intrusión de aire.

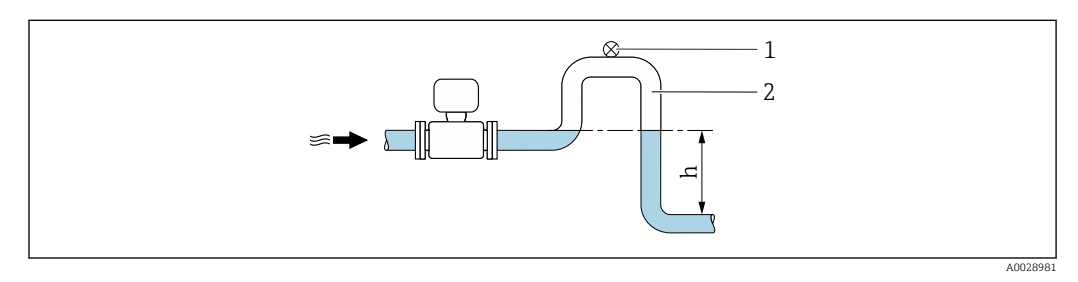

*1 Válvula de aireación*

#### *2 Sifón*

*h Longitud de la tubería descendente*

#### *Instalación con tuberías parcialmente llenas*

- Las tuberías parcialmente llenas con gradiente requieren una configuración de tipo desagüe.
- Se recomienda instalar una válvula de limpieza.

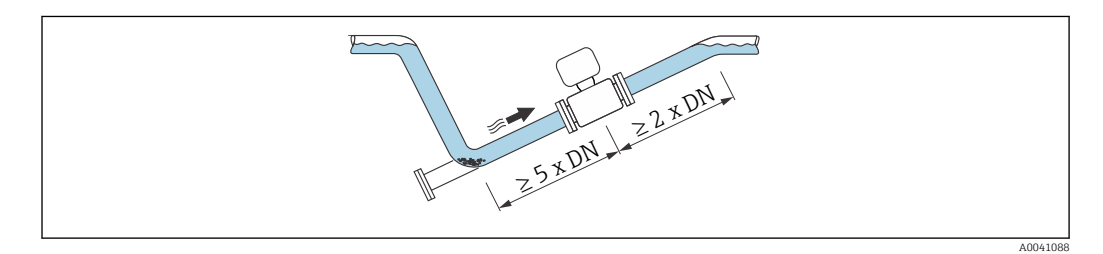

No hay tramos rectos de entrada y salida para los equipos con el código de producto para "Diseño": opción C.

#### *Instalación cerca de bombas*

#### AVISO

#### La presión negativa en la tubería de medición puede dañar el revestimiento.

- ‣ Para mantener la presión del sistema, instale el equipo en la dirección de flujo aguas abajo de la bomba.
- ‣ Instale amortiguadores de pulsaciones si se utilizan bombas alternativas, de diafragma o peristálticas.

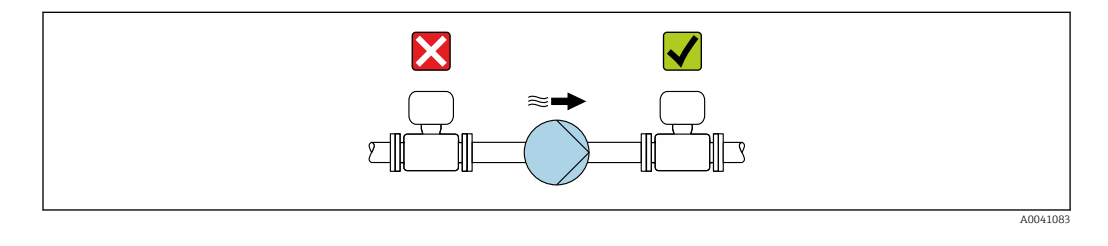

- Información sobre la resistencia del revestimiento al vacío parcial  $\rightarrow \equiv 120$ 
	- Información sobre la resistencia del sistema de medición a vibraciones y choques → ■ 118

<span id="page-26-0"></span>*Instalación de equipos muy pesados*

Es necesario reforzarlos con un soporte en caso de diámetros nominales de DN ≥ 350 mm (14 in).

## AVISO

### Daños en el equipo.

Si el soporte no es el adecuado, la caja del sensor podría doblegarse y podrían dañarse las bobinas magnéticas internas.

‣ Apoye los soportes solo por las bridas de tubería.

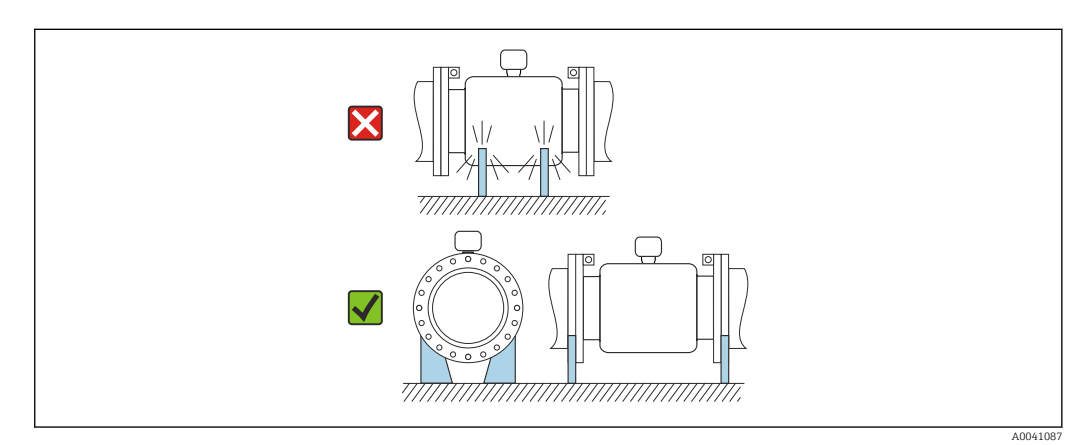

*Instalación en caso de vibraciones en las tuberías*

Se recomienda una versión separada en caso de vibraciones fuertes en las tuberías.

## AVISO

Las vibraciones en las tuberías pueden dañar el equipo.

- ‣ No exponga el equipo a vibraciones fuertes.
- ‣ Apoye la tubería y fíjela en el lugar correspondiente.
- ‣ Apoye el equipo y fíjelo en el lugar correspondiente.
- ‣ Monte el sensor y el transmisor por separado.

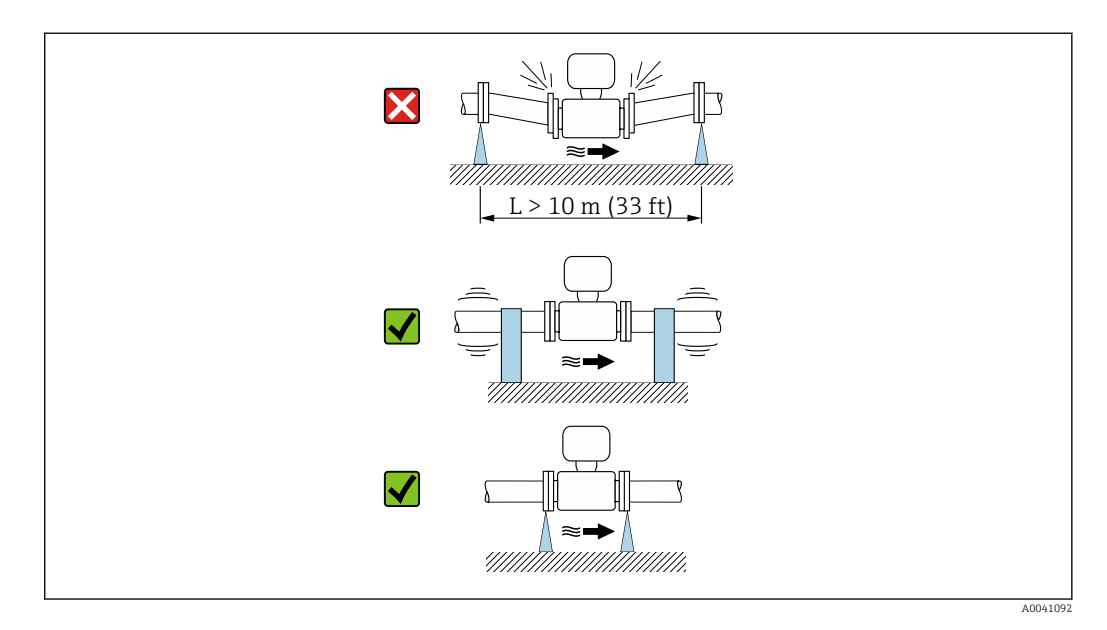

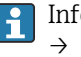

Información sobre la resistencia del sistema de medición a vibraciones y choques → ■ 118

## Orientación

El sentido de la flecha que figura en la placa de identificación del sensor le ayuda a instalar el sensor conforme al sentido de flujo (sentido de circulación del producto por la tubería).

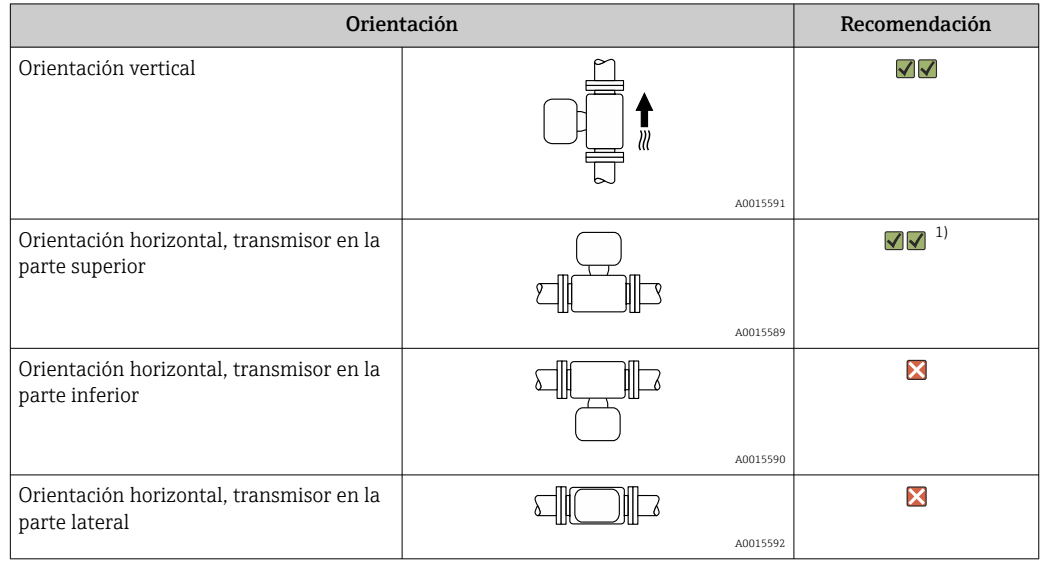

1) Las aplicaciones con temperaturas de proceso bajas pueden reducir la temperatura ambiente. Para mantener la temperatura ambiente mínima para el transmisor, se recomienda esta orientación.

#### *Vertical*

Es la orientación óptima para el autovaciado de sistemas de tuberías y para el uso conjunto con la detección de tubería vacía.

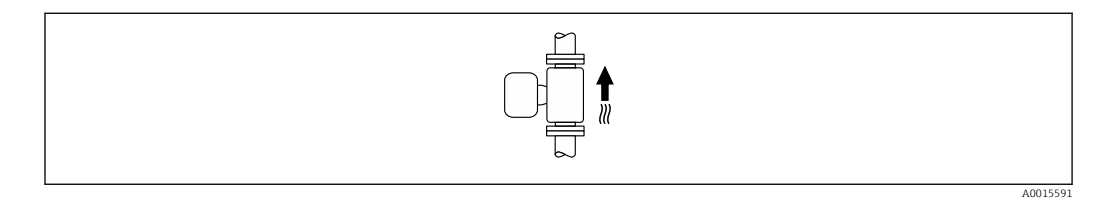

#### *Horizontal*

- El electrodo de medición debería estar en un plano horizontal preferentemente. De este modo se evita que burbujas de aire arrastradas por la corriente aíslen momentáneamente los electrodos de medición.
- La detección de tubería vacía funciona únicamente bien cuando la caja del transmisor apunta hacia arriba, ya que de lo contrario no hay ninguna garantía de que la función de detección de tubería vacía responda efectivamente ante una tubería parcialmente llena o vacía.

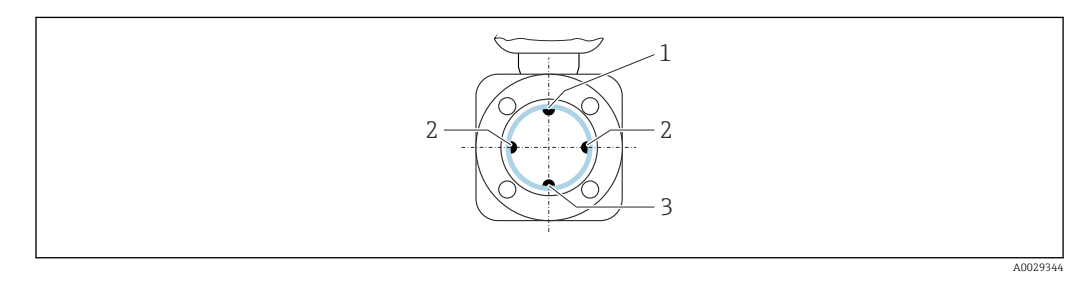

- *1 Electrodo para la detección de tubería vacía (DTV)*
- *2 Electrodos de medición para la detección de señales*
- *3 Electrodo de referencia para la compensación de potencial*

#### Tramos rectos de entrada y salida

*Instalación con tramos rectos de entrada y salida*

La instalación requiere tramos rectos de entrada y de salida: equipos con el código de producto para "Diseño", opción E y G.

*Instalación con codos, bombas o válvulas*

Para evitar que se genere un vacío y cumplir el nivel especificado de precisión, si es posible, instale el equipo aguas arriba de los conjuntos que produzcan turbulencias (p. ej., válvulas, secciones en T) y en un punto aguas abajo de las bombas.

Los tramos de entrada y de salida deben ser rectos y no presentar obstáculos.

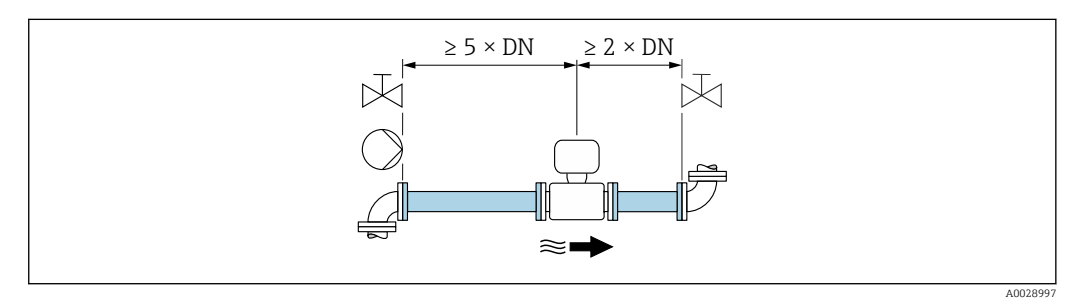

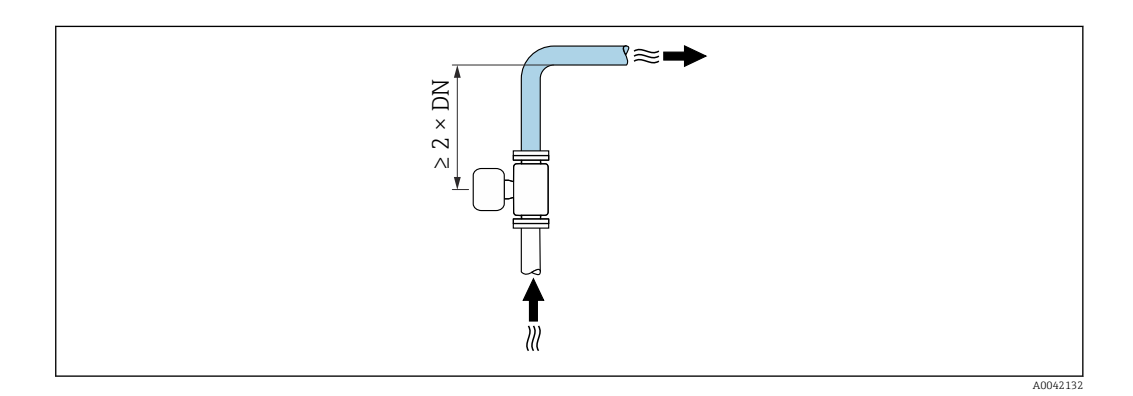

*Instalación sin tramos rectos de entrada y salida*

Según el diseño del equipo y el lugar de instalación, los tramos rectos de entrada y salida se pueden reducir u omitir por completo.

#### Error medido máximo

Si se instala el equipo con los tramos rectos de entrada y salida descritos, puede garantizarse un error medido máximo de ±0,5 % de la lectura ±2 mm/s (0,08 in/s).

*Equipos y opciones de pedido posibles*

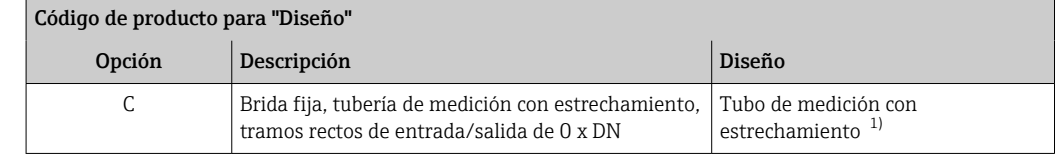

1) "Tubo de medición con estrechamiento" significa que la tubería de medición presenta una reducción del diámetro interno. El diámetro interno reducido causa una mayor velocidad de flujo en el interior de la tubería de medición.

*Instalación antes o después de curvas*

La instalación sin tramos rectos de entrada y salida es posible: equipos con el código de producto para "Diseño", opción C.

<span id="page-29-0"></span>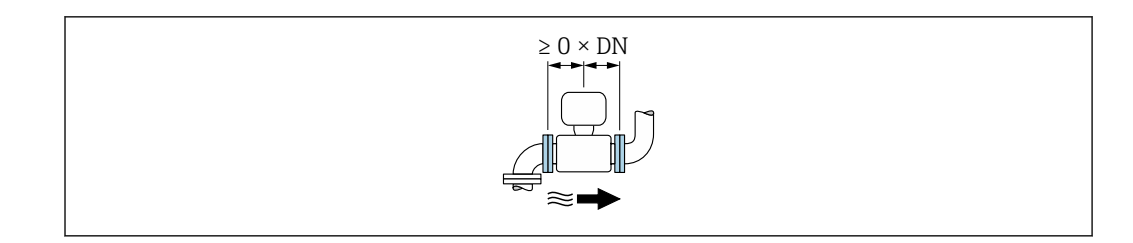

#### *Instalación aguas abajo de las bombas*

La instalación sin tramos rectos de entrada y salida es posible: equipos con el código de producto para "Diseño", opción C.

*Instalación aguas arriba de válvulas*

La instalación sin tramos rectos de entrada y salida es posible: equipos con el código de producto para "Diseño", opción C.

#### *Instalación aguas abajo de válvulas*

El equipo se puede instalar sin tramos rectos de entrada y salida si la válvula está 100 % abierta durante el funcionamiento: equipos con el código de producto para "Diseño", opción C.

#### Medidas

Las medidas y las longitudes instaladas del equipo se pueden consultar en el documento "Información técnica", sección "Estructura mecánica"

### 6.1.2 Requisitos del entorno y relacionados con el proceso

#### Rango de temperaturas ambiente

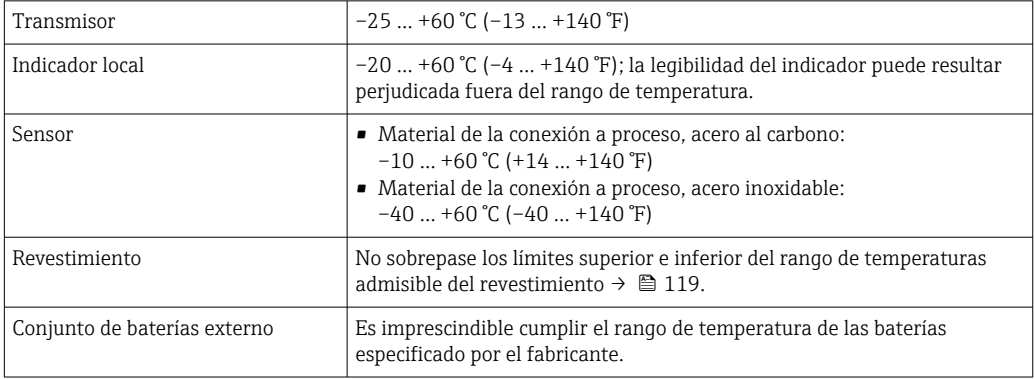

Para el funcionamiento en exteriores:

- Equipo de medición apto para zonas húmedas.
- Instale el equipo de medición en un lugar a la sombra.
- Evite la radiación solar directa, sobre todo en zonas climáticas cálidas.
- Evite la exposición directa a las condiciones meteorológicas.
- Si la versión compacta del instrumento está aislado a bajas temperaturas, el aislamiento debe incluir el cuello del instrumento.
- Proteja el indicador contra golpes.
- Proteja el indicador contra la abrasión por arena en zonas desérticas.
- Proteja el sensor de presión contra la formación de hielo.

Protector del indicador disponible como accesorio  $\rightarrow \blacksquare$  104.

### Presión del sistema

Instalación cerca de bombas →  $\triangleq$  26

#### Vibraciones

Instalación en caso de vibraciones en las tuberías →  $\triangleq$  27

#### Adaptadores

Se pueden utilizar adaptadores apropiados conformes a DIN EN 545 (reductores de doble brida) para instalar en sensor en tuberías de gran diámetro. El aumento resultante en caudal mejora la precisión con los fluidos muy lentos. El nomograma que se muestra aquí se puede utilizar para calcular la pérdida de carga provocada por reductores y expansores.

El gráfico sólo es válido para líquidos cuya viscosidad es similar a la del agua.

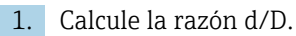

2. Lea en el gráfico la pérdida de carga correspondiente al caudal (corriente abajo del reductor) y razón d/D.

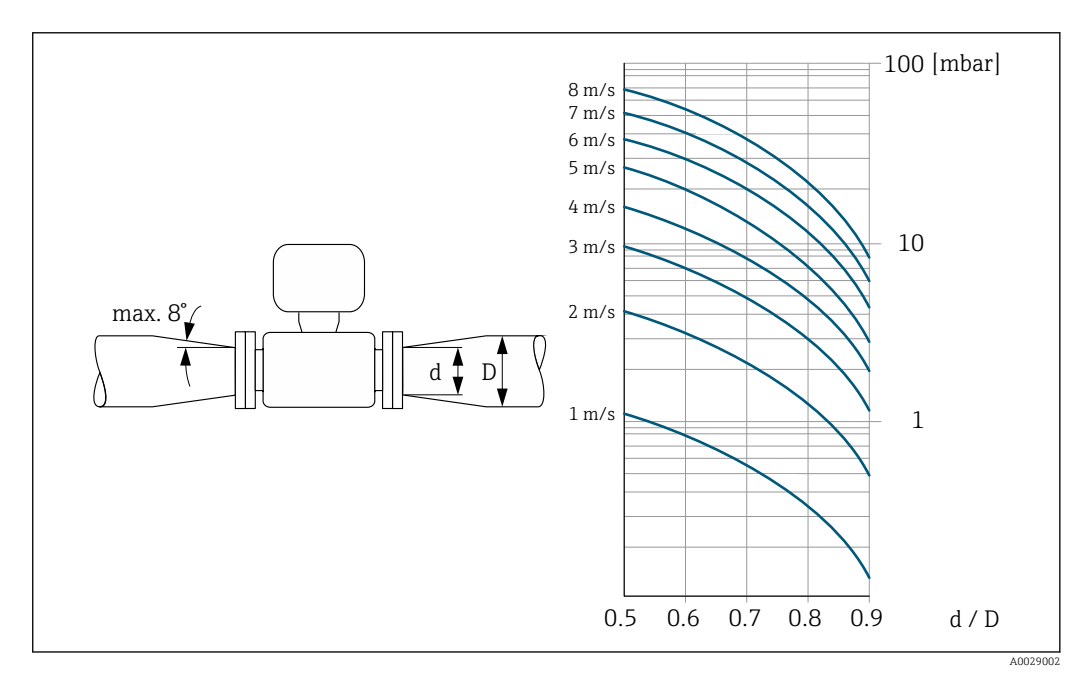

#### Longitud de los cables de conexión

Para obtener unos resultados de medición correctos, observar la longitud del cable de conexión permitida de Lmáx. Esta longitud viene determinada por la conductividad del producto.

<span id="page-31-0"></span>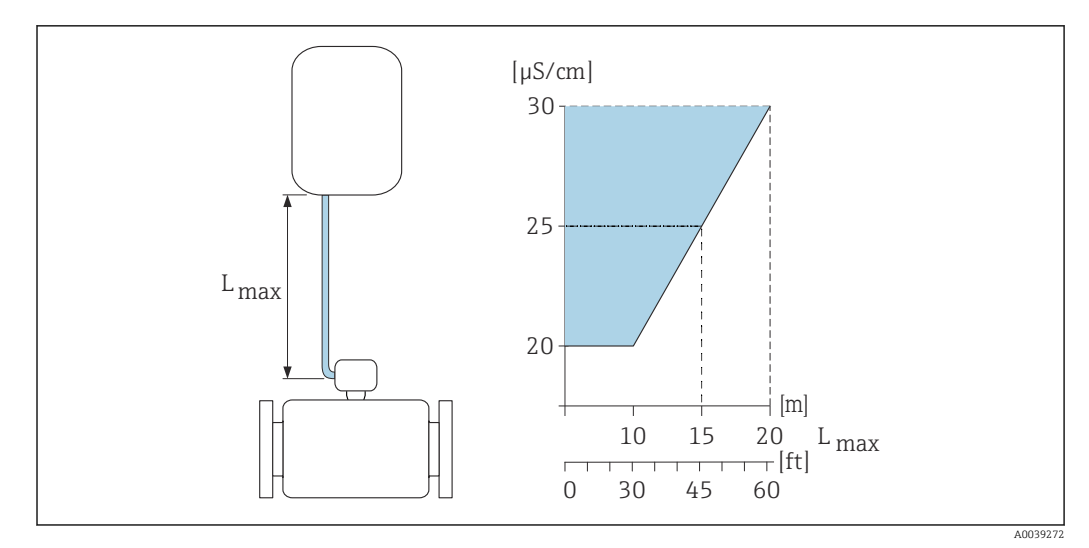

 *2 Longitud permitida del cable de conexión*

*Área coloreada* = *rango admisible Lmáx*<sup>=</sup> *longitud del cable de conexión en [m] ([ft]) [µS/cm]* = *conductividad del producto*

#### Entornos corrosivos

La versión remota totalmente soldada del equipo se puede utilizar de forma permanente en un entorno corrosivo (salino).

El equipo de medición cumple con la protección certificada contra la corrosión según la EN ISO 12944 C5M. El diseño totalmente soldado y el barniz protector garantizan su uso en un entorno salino.

## 6.1.3 Instrucciones especiales para el montaje

### Protector del indicador

‣ Para asegurar que el protector del indicador se pueda abrir fácilmente, deje el siguiente espacio mínimo respecto al cabezal: 350 mm (13,8 in)

### Para inmersión en agua, Proline 800

### AVISO

Si se superan la profundidad máxima bajo el agua y la duración del funcionamiento, el equipo puede resultar dañado.

‣ Respete la profundidad máxima bajo el agua y el tiempo en funcionamiento.

*Código de producto para "Opción de sensor", opción CQ "Resistente al agua por un tiempo"*

- Para el funcionamiento temporal del equipo sumergido en agua no corrosiva
- Duración de funcionamiento a una profundidad máxima de: 3 m (10 ft): máximo 168 horas

### Para inmersión en agua, Proline 800 - Advanced

- Solo la versión remota del equipo con protección IP 68, tipo 6P, es adecuada para el uso bajo el agua: código de producto para "Opción de sensor", opciones CB, CC, CD, CE y CQ.
	- Preste atención a las instrucciones de instalación de la región en cuestión.

## AVISO

#### Si se superan la profundidad máxima bajo el agua y la duración del funcionamiento, el equipo puede resultar dañado!

‣ Respete la profundidad máxima bajo el agua y el tiempo en funcionamiento.

*Código de producto para "Opción de sensor", opciones CB, CC*

- Para el funcionamiento del equipo bajo el agua
- Duración de funcionamiento a una profundidad máxima de:
	- 3 m (10 ft): uso permanente
	- 10 m (30 ft): máximo 48 horas

#### *Código de producto para "Opción de sensor", opción CQ "Resistente al agua por un tiempo"*

- Para el funcionamiento temporal del equipo sumergido en agua no corrosiva
- Duración de funcionamiento a una profundidad máxima de: 3 m (10 ft): máximo 168 horas

*Código de producto para "Opción del sensor", opciones CD, CE*

- Para el funcionamiento del equipo bajo el agua y en agua salina
- Duración de funcionamiento a una profundidad máxima de:
	- 3 m (10 ft): uso permanente
	- 10 m (30 ft): máximo 48 horas

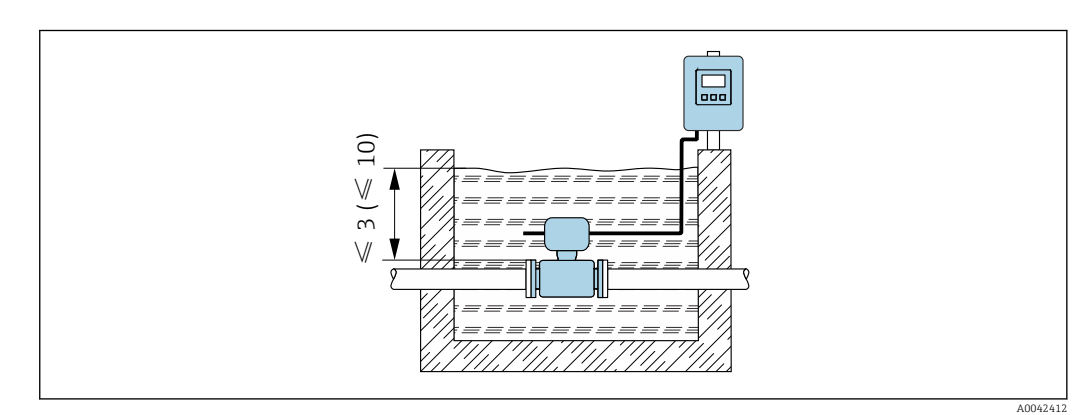

 *3 Instalación para inmersión permanente en agua*

#### Para uso en aplicaciones enterradas, Proline 800 Advanced

- Solo la versión remota del equipo con protección IP 68, tipo P, es adecuada para el uso en aplicaciones enterradas: código de producto para "Opción de sensor", opciones CD y CE.
	- Preste atención a las instrucciones de instalación de la región en cuestión.

*Código de producto para "Opción del sensor", opciones CD, CE*

Para el uso del equipo en aplicaciones enterradas.

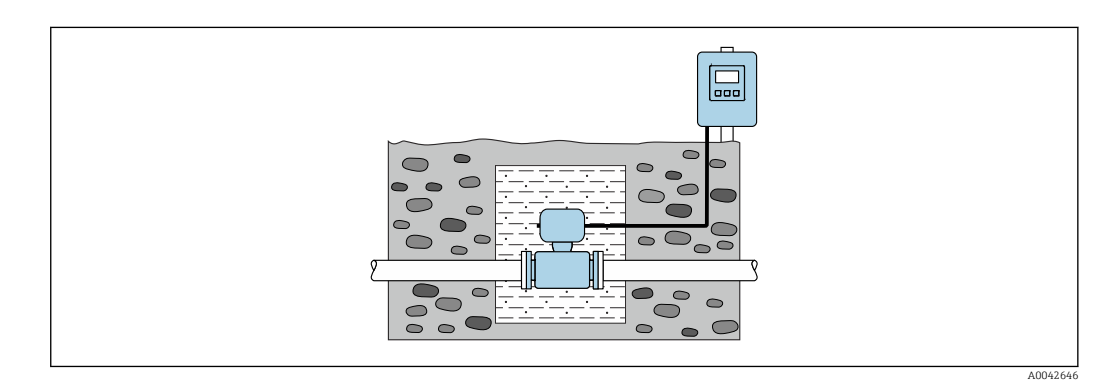

## <span id="page-33-0"></span>6.2 Montaje del equipo de medición

## 6.2.1 Herramientas necesarias

### Para el transmisor Proline 800

Llave dinamométrica

### Para el transmisor Proline 800 Advanced

- Llave dinamométrica
- Para el montaje en pared:
	- Llave fija para tornillo de cabeza hexagonal máx. M5
- Para el montaje en tubería:
	- Llave fija AF 8
	- Destornillador Phillips PH 2
- Para girar la caja del transmisor (versión compacta):
	- Destornillador Phillips PH 2
	- Destornillador torx TX 20
	- Llave fija AF 7

### Para el sensor

Para bridas y otras conexiones a proceso: use una herramienta de montaje adecuada

## 6.2.2 Preparación del instrumento de medición

1. Elimine el material de embalaje restante.

- 2. Extraiga las tapas o capuchones de protección que tenga el sensor.
- 3. Extraiga la etiqueta adhesiva del compartimento de la electrónica.

## 6.2.3 Montaje del sensor

### **A**ADVERTENCIA

### Peligro por sellado insuficiente del proceso.

- ‣ Asegúrese de los diámetros internos de las juntas sean mayores o iguales que los de las conexiones a proceso y las tuberías.
- ‣ Asegúrese de que las juntas estén limpias y no presenten daños.
- ‣ Asegure las juntas correctamente.
- 1. Compruebe que el sentido de la flecha del sensor concuerde con el sentido del caudal del producto.
- 2. Para asegurar el cumplimiento de las especificaciones del equipo, debe instalar el instrumento de medición de forma que quede centrado en la sección de medición entre las bridas de la tubería.
- 3. Si utiliza discos de puesta a tierra, siga las instrucciones de instalación suministradas con ellos.
- 4. Tenga en cuenta los pares de apriete necesarios para los tornillos  $\rightarrow \Box$  35.

<span id="page-34-0"></span>5. Instale el equipo de medición o gire la caja del transmisor de forma que las entradas de cable no señalen hacia arriba.

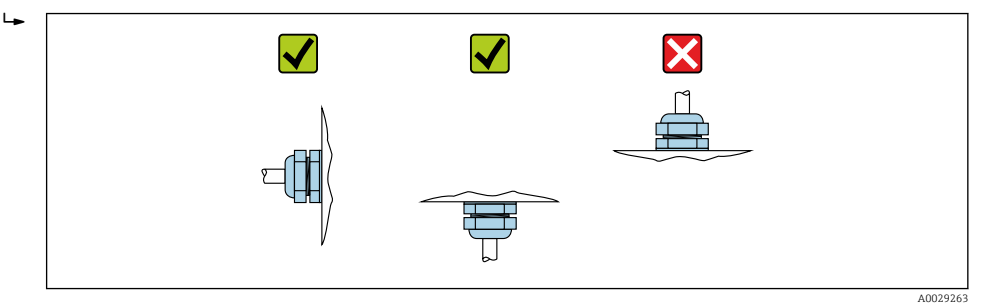

#### Montaje de las juntas

#### **AATENCIÓN**

¡Puede formarse una capa de material electroconductor en el interior del tubo de medida!

Riesgo de corto circuito con la señal de medición.

‣ No utilice sellantes electroconductores como los que contienen grafito.

Cumpla con las siguientes instrucciones al instalar las juntas:

- 1. Compruebe que las juntas no sobresalgan más allá de la sección transversal de la tubería.
- 2. Para bridas DIN: utilice únicamente juntas según DIN EN 1514-1.
- 3. En caso de revestimiento de "goma dura": Siempre se requieren juntas adicionales.
- 4. En caso de revestimiento de "poliuretano": Generalmente no es necesario utilizar juntas adicionales.

#### Montaje de discos / cable de puesta a tierra

Debe cumplir lo indicado en la información sobre la compensación de potencial y las instrucciones de montaje de los cables/discos de puesta a tierra .

#### Pares de apriete a aplicar a los tornillos

Tenga en cuenta lo siguiente:

- Los pares de apriete enumerados a continuación solo son válidos para tornillos con roscas lubricadas y cuando las tuberías no estén sometidas a esfuerzos de tracción.
- Apriete los tornillos de modo uniforme siguiendo una secuencia de opuestos en diagonal.
- Si se aprietan demasiado los tornillos se deformarán las superficies de estanqueidad o se dañarán las juntas.

Pares de apriete nominales de los tornillos →  $\triangleq$  40 I - 1

*Pares de apriete máximos de los tornillos*

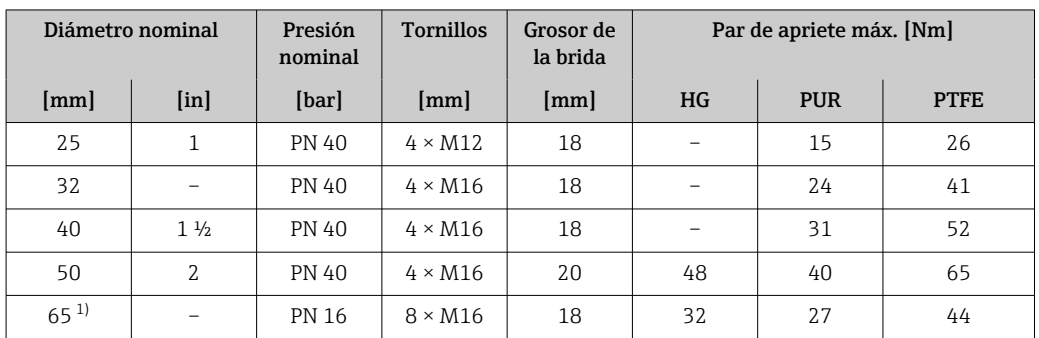

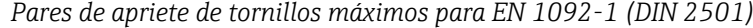

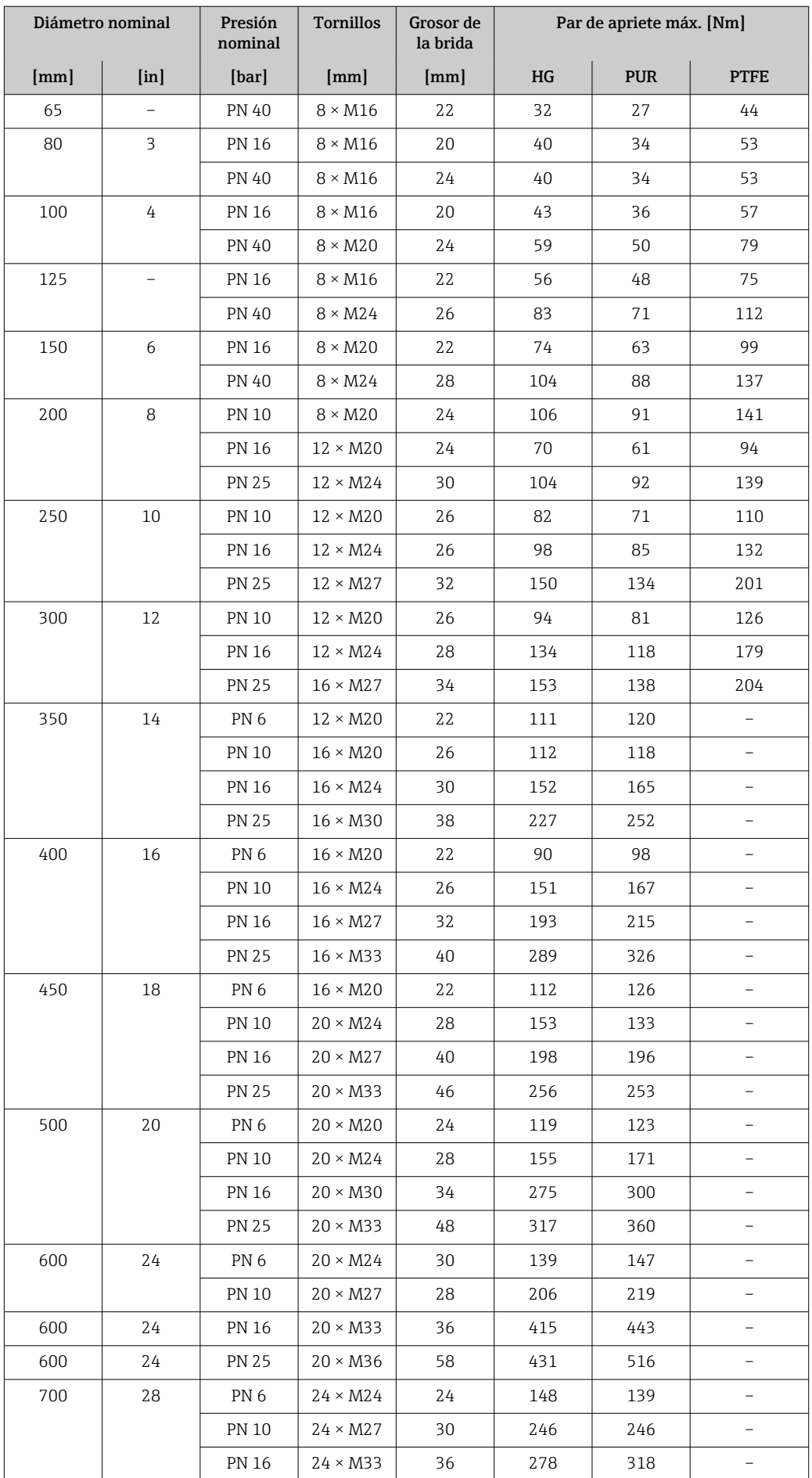
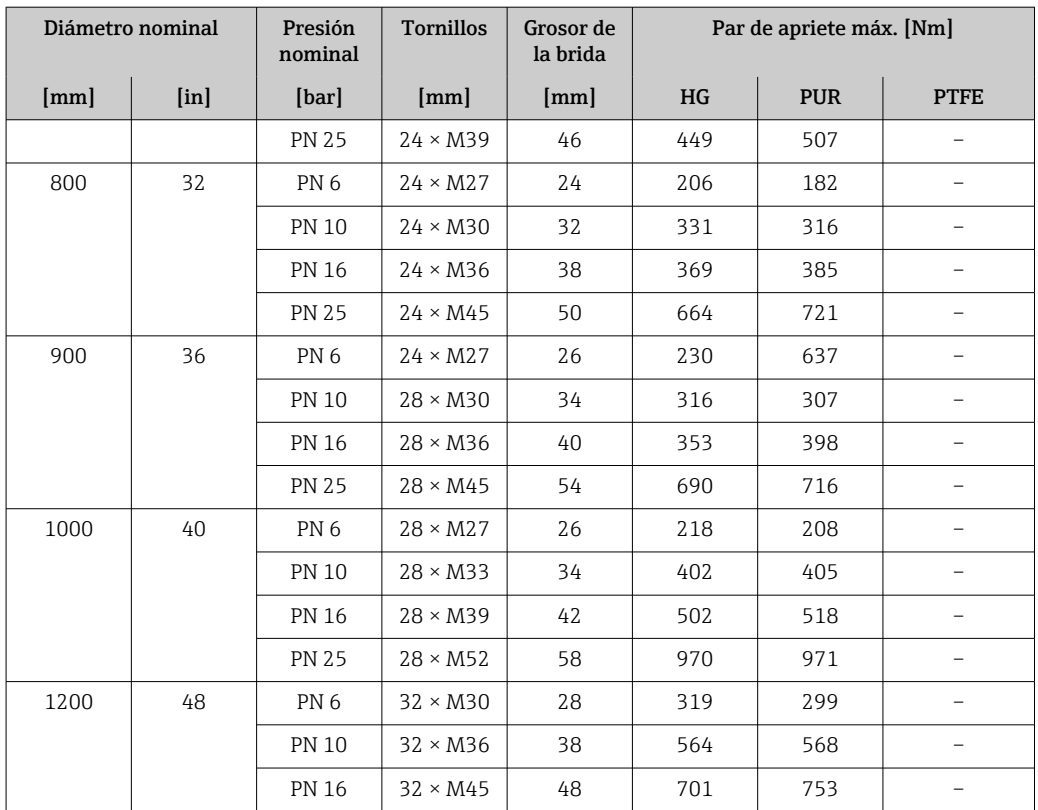

1) Dimensionado según EN 1092-1 (no DIN 2501)

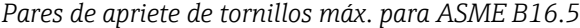

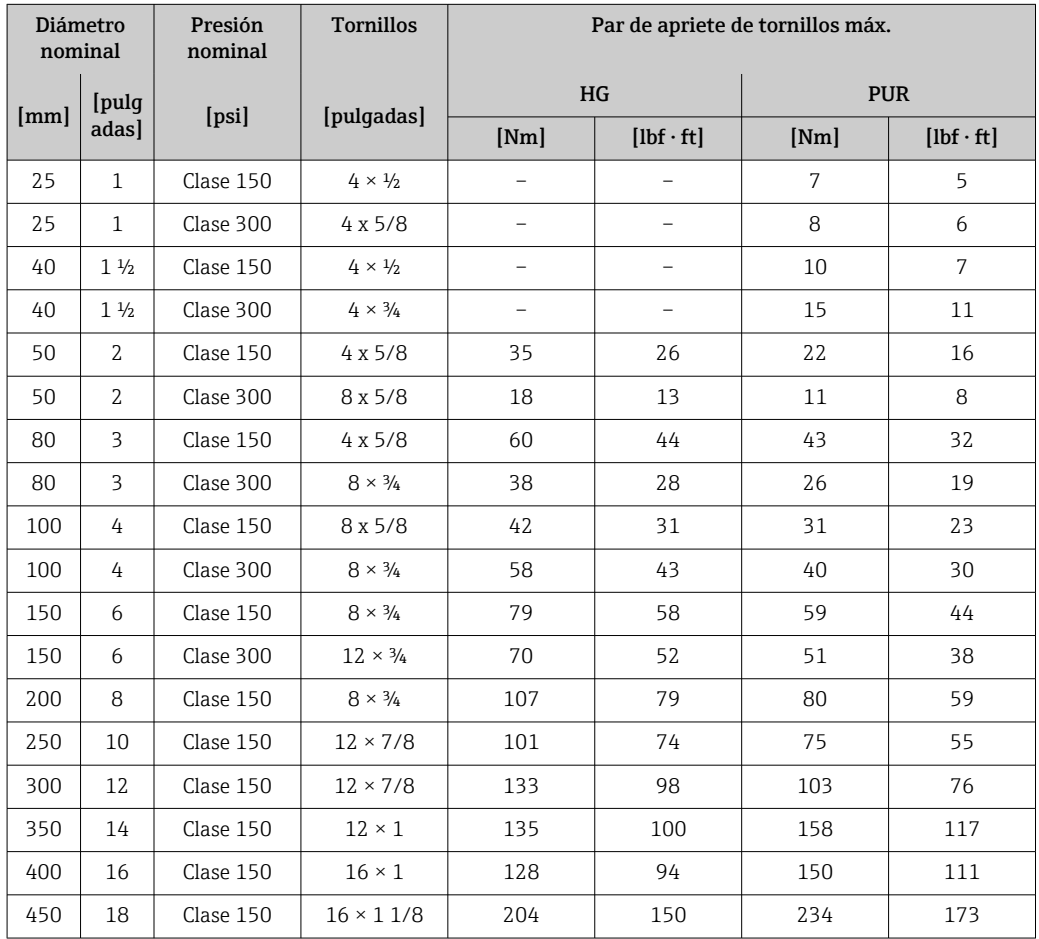

| Diámetro<br>nominal |                | Presión<br>nominal | <b>Tornillos</b>         | Par de apriete de tornillos máx. |                  |            |                  |
|---------------------|----------------|--------------------|--------------------------|----------------------------------|------------------|------------|------------------|
| [mm]                | [pulg<br>adas] | [psi]              | [pulgadas]               | HG                               |                  | <b>PUR</b> |                  |
|                     |                |                    |                          | [Nm]                             | $[lbf \cdot ft]$ | [Nm]       | $[1bf \cdot ft]$ |
| 500                 | 20             | Clase 150          | $20 \times 11/8$         | 183                              | 135              | 2.17       | 160              |
| 600                 | 24             | Clase 150          | $20 \times 1\frac{1}{4}$ | 268                              | 198              | 307        | 226              |

*Pares de apriete de tornillos nominales para JIS B2220*

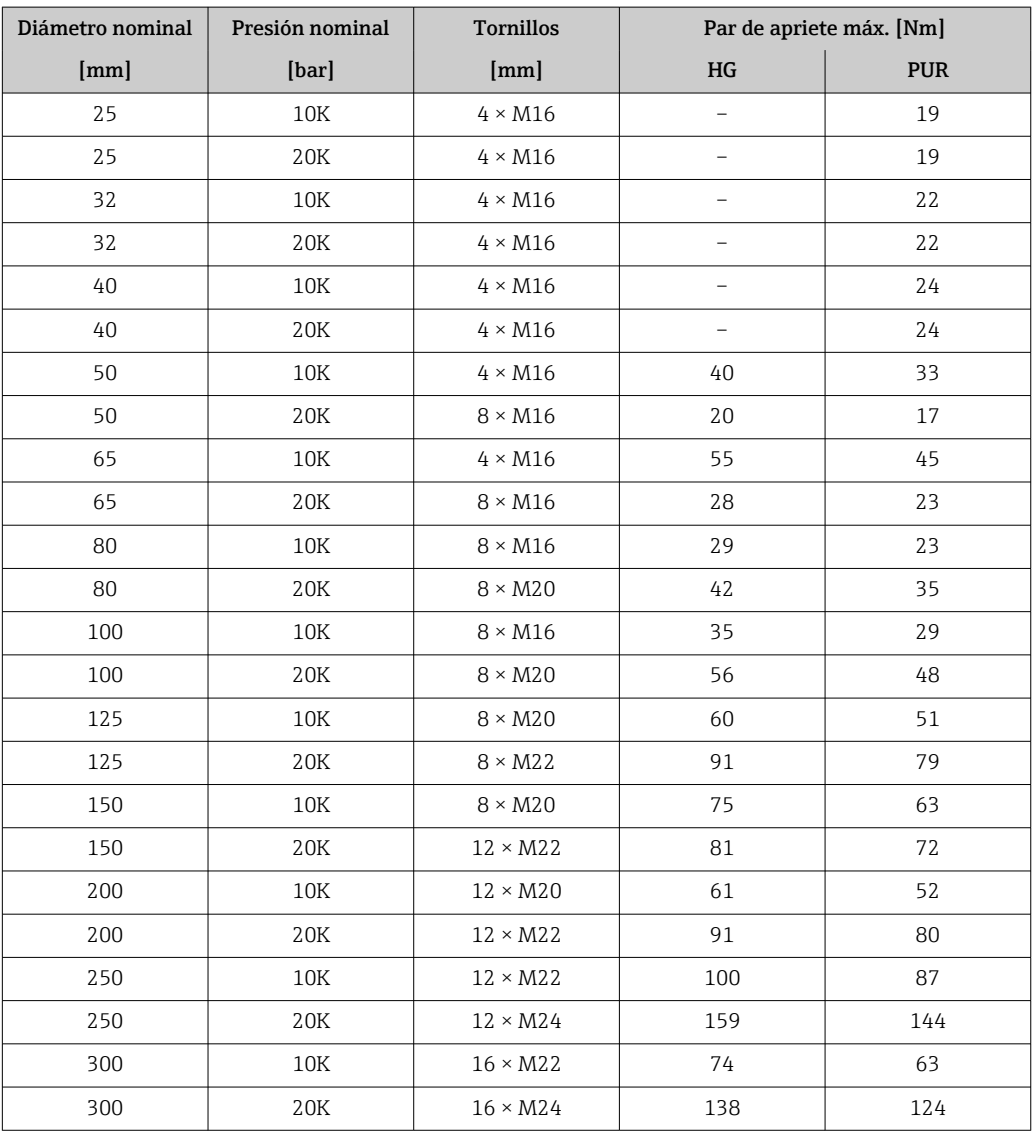

*Pares de apriete máx. de tornillos según AWWA C207, clase D*

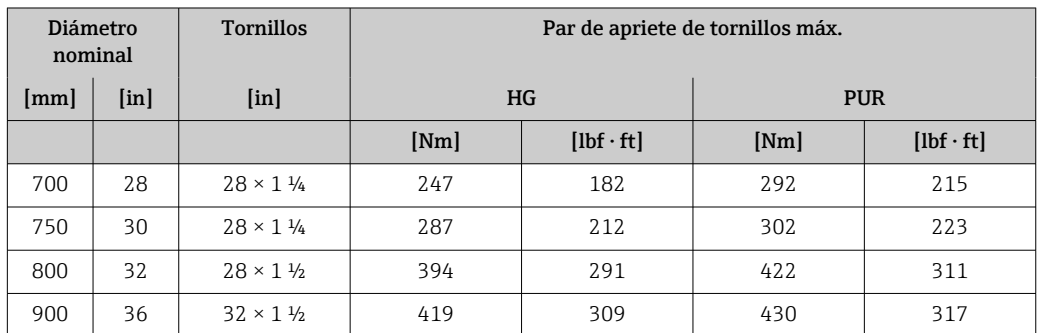

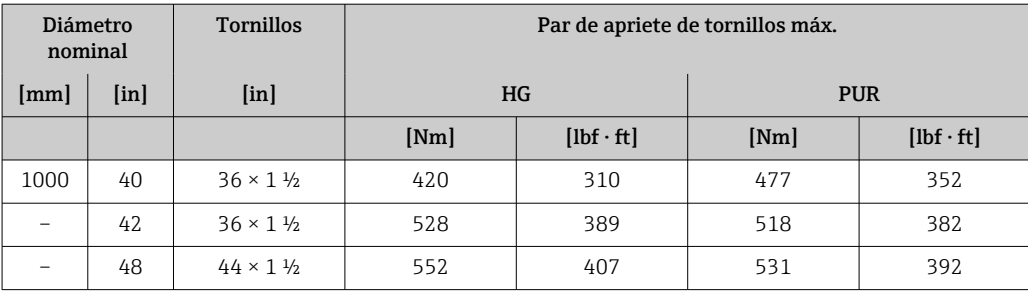

*Pares de apriete de tornillos máx. para AS 2129, tabla E*

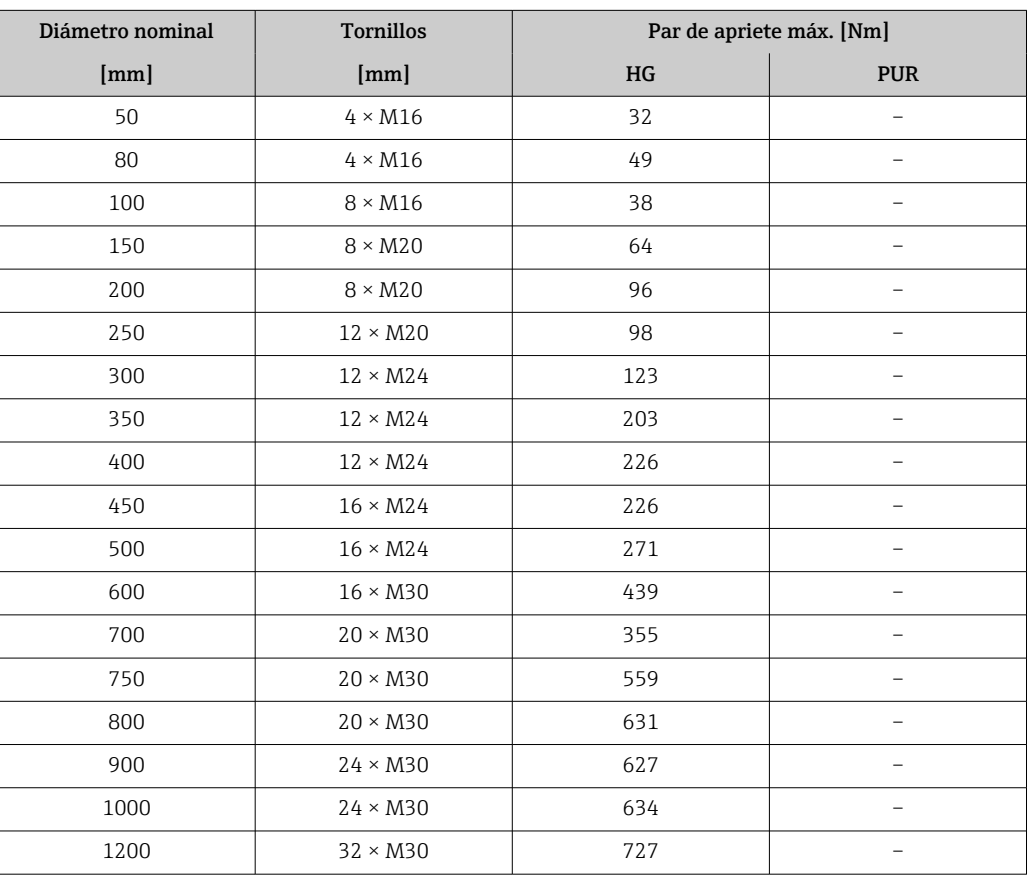

#### *Pares de apriete de tornillos máx. para AS 4087, PN 16*

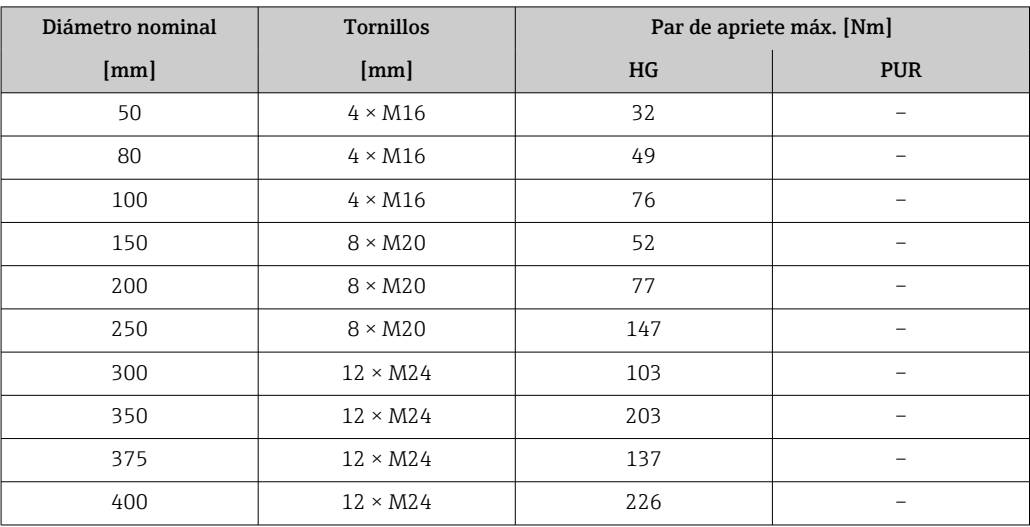

<span id="page-39-0"></span>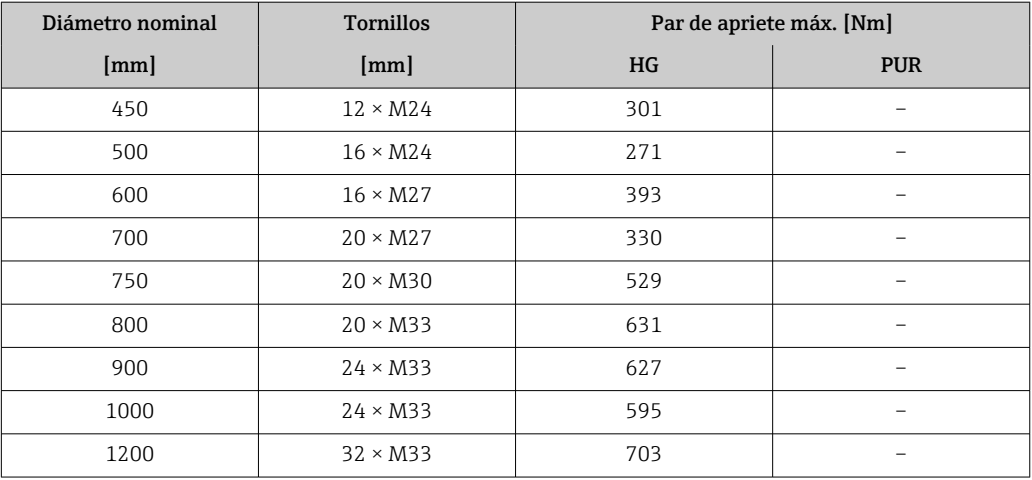

*Pares de apriete nominales de los tornillos*

*Pares de apriete de tornillos nominales para JIS B2220*

| Diámetro nominal | Presión nominal | <b>Tornillos</b>         | Par de apriete de tornillos nom. [Nm] |            |
|------------------|-----------------|--------------------------|---------------------------------------|------------|
| ${\rm [mm]}$     | [bar]           | ${\rm [mm]}$             | HG                                    | <b>PUR</b> |
| 350              | 10K             | $16 \times M22$          | 109                                   | 109        |
|                  | 20K             | $16 \times M30 \times 3$ | 217                                   | 217        |
| 400              | 10K             | $16 \times M24$          | 163                                   | 163        |
|                  | 20K             | $16 \times M30 \times 3$ | 258                                   | 258        |
| 450              | 10K             | $16 \times M24$          | 155                                   | 155        |
|                  | 20K             | $16 \times M30 \times 3$ | 272                                   | 272        |
| 500              | 10K             | $16 \times M24$          | 183                                   | 183        |
|                  | 20K             | $16 \times M30 \times 3$ | 315                                   | 315        |
| 600              | 10K             | $16 \times M30$          | 235                                   | 235        |
|                  | 20K             | $16 \times M36 \times 3$ | 381                                   | 381        |
| 700              | 10K             | $16 \times M30$          | 300                                   | 300        |
| 750              | 10K             | $16 \times M30$          | 339                                   | 339        |

## 6.2.4 Montaje del transmisor de la versión remota, Proline 800 Advanced

### **A**ATENCIÓN

#### Temperatura ambiente demasiado elevada.

Riesgo de sobrecalentamiento de la electrónica y deformación por calor de la caja.

- ▶ No se debe superar la temperatura ambiente máxima admisible  $\rightarrow \blacksquare$  30.
- ‣ Si se instala en un lugar al aire libre: evite que quede directamente expuesto a la radiación solar y a las inclemencias del tiempo, sobre todo en zonas climáticas cálidas.

### **AATENCIÓN**

#### Los esfuerzos mecánicos excesivos pueden dañar la caja.

‣ Evite que quede sometida a esfuerzos mecánicos excesivos.

El transmisor de la versión separada puede montarse de las formas siguientes:

- Montaje en pared
- Montaje en tubería

### Montaje en pared Proline 800 Advanced

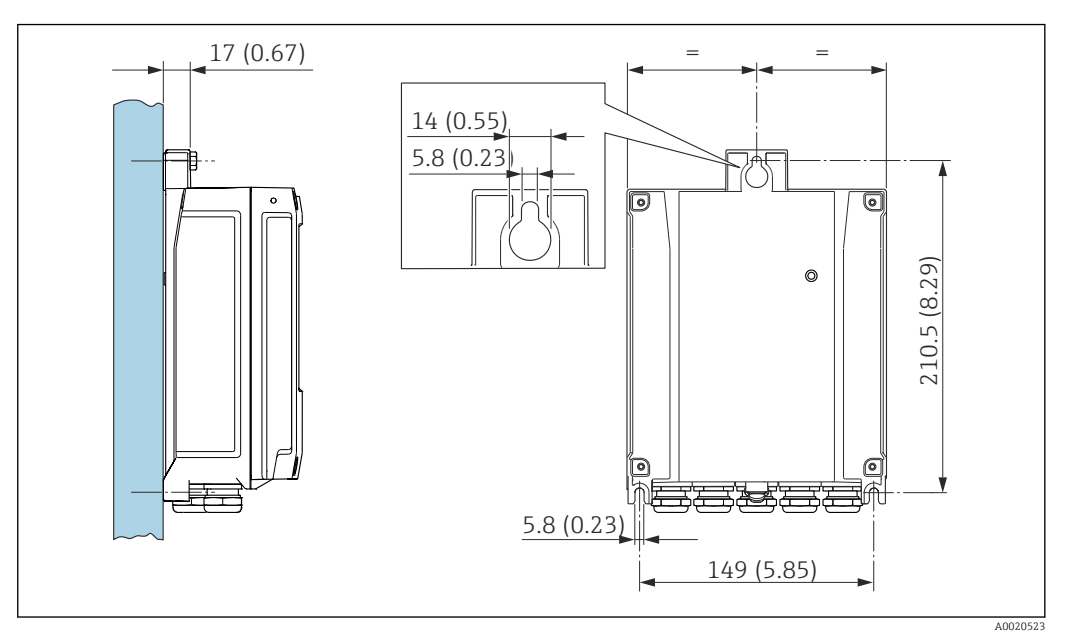

 *4 Unidad física mm (in)*

1. Taladre los orificios.

2. Inserte tacos en los orificios taladrados.

3. Enrosque un poco los tornillos de fijación.

4. Encaje la caja del transmisor sobre los tornillos de fijación y engánchela en su lugar.

5. Apriete los tornillos de fijación.

#### Montaje en barra Proline 800 Advanced

#### **A ADVERTENCIA**

Par de apriete excesivo para los tornillos de fijación.

Riesgo de dañar el material plástico del transmisor.

‣ Apriete los tornillos de fijación aplicando el par de apriete: 2 Nm (1,5 lbf ft)

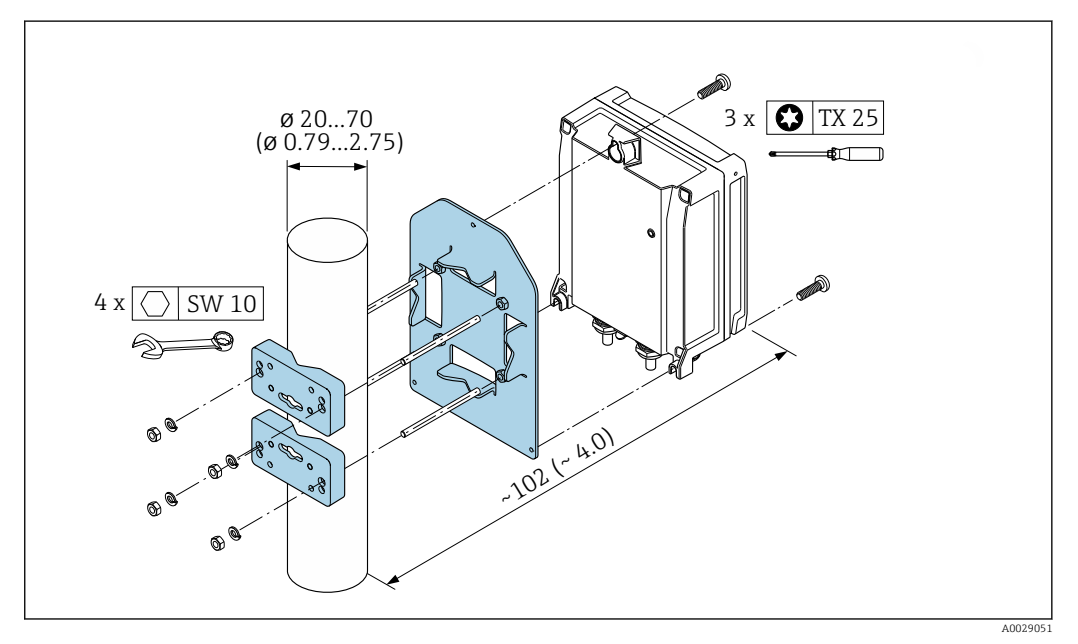

 *5 Unidad física mm (in)*

## <span id="page-41-0"></span>6.2.5 Giro de la caja del transmisor, Proline 800 Advanced

La caja del transmisor se puede girar para facilitar el acceso al compartimento de conexiones o al módulo indicador.

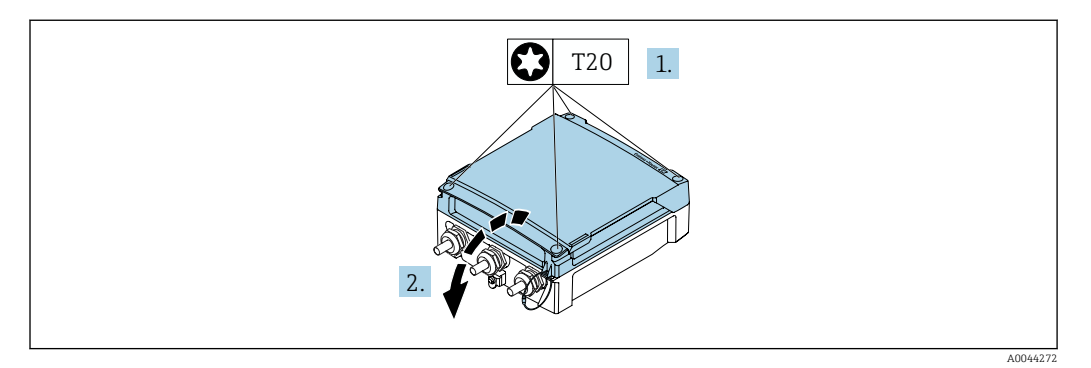

- 1. Afloje los tornillos de fijación de la tapa de la caja (cuando vuelva a ensamblarla, preste atención al par de apriete →  $\triangleq$  44).
- 2. Abra la tapa de la caja.

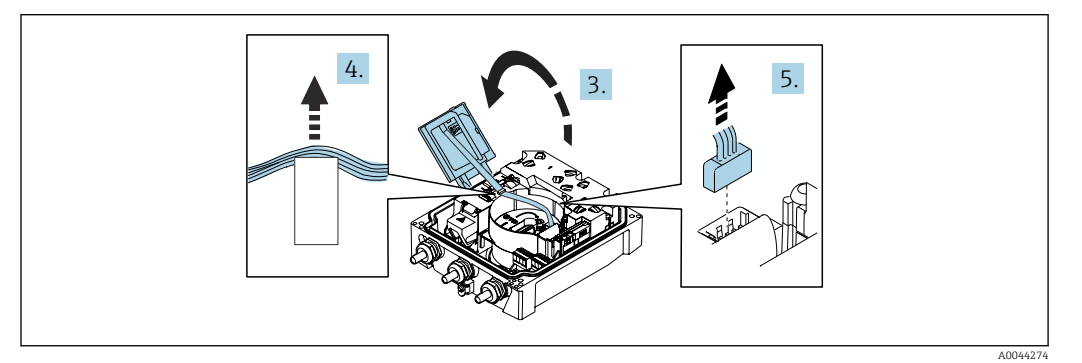

- 3. Abra el módulo indicador.
- 4. Empuje el cable plano para sacarlo del soporte.
- 5. Desconecte el conector.

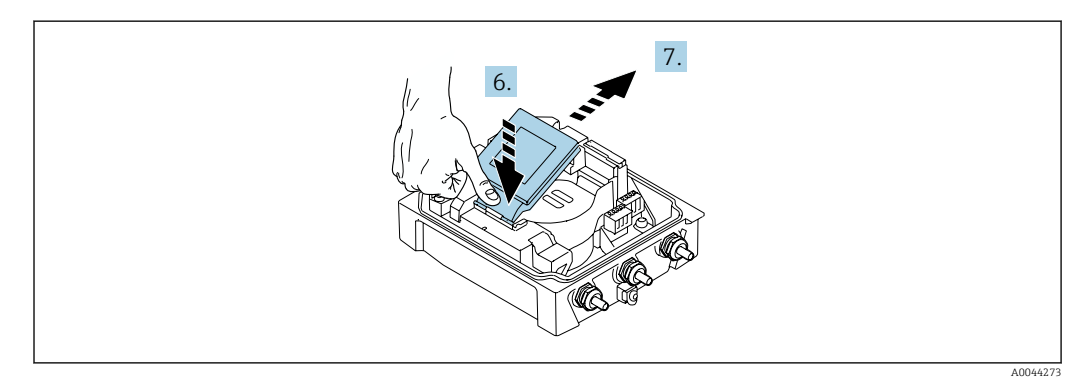

- 6. Empuje suavemente hacia abajo por la bisagra el módulo indicador.
- 7. Tire del módulo indicador para sacarlo del soporte.

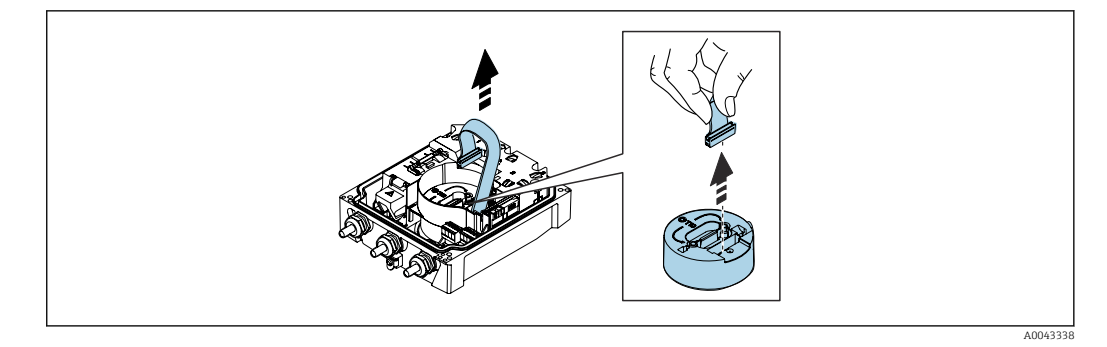

8. Desconecte el conector del módulo del sistema electrónico.

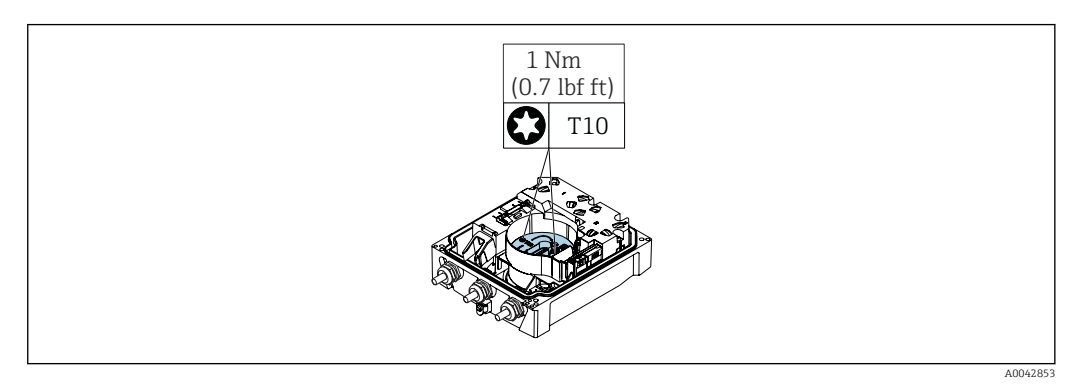

9. Suelte los tornillos del módulo del sistema electrónico.

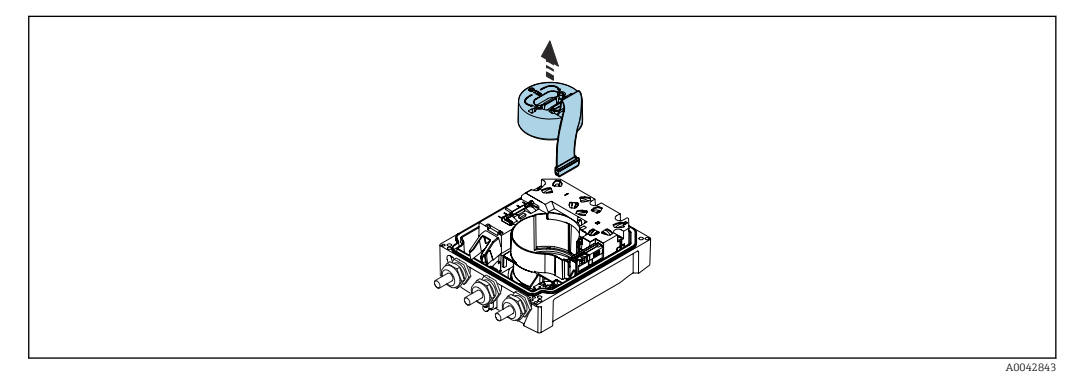

10. Retire el módulo del sistema electrónico.

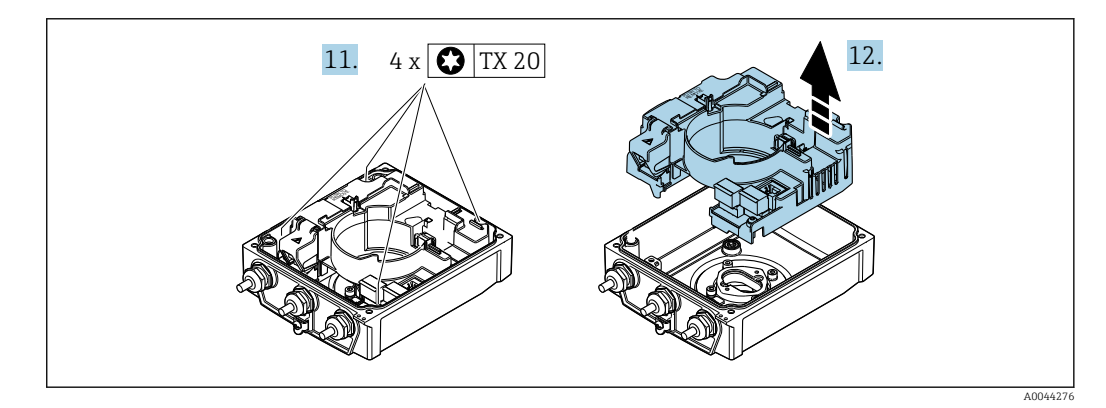

11. Afloje los tornillos de fijación del módulo del sistema electrónico principal (cuando vuelva a ensamblarlo, preste atención al par de apriete  $\rightarrow \blacksquare$  44).

12. Retire el módulo del sistema electrónico principal.

<span id="page-43-0"></span>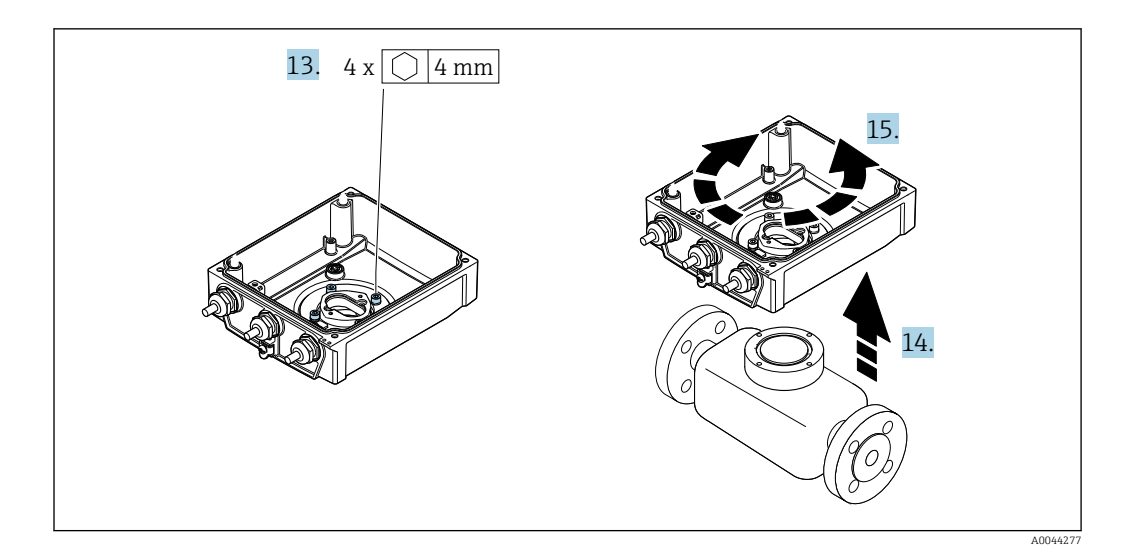

- 13. Afloje los tornillos de fijación de la caja del transmisor (cuando vuelva a ensamblarla, preste atención al par de apriete  $\rightarrow \blacksquare$  44).
- 14. Levante la caja del transmisor.
- 15. Gire la caja en pasos de 90° hasta la posición deseada.

#### Volver a montar la caja del transmisor

#### **A** ADVERTENCIA

#### Par de apriete excesivo para los tornillos de fijación.

Riesgo de dañar el material plástico del transmisor.

‣ Apriete los tornillos de fijación aplicando el par de apriete: 2 Nm (1,5 lbf ft)

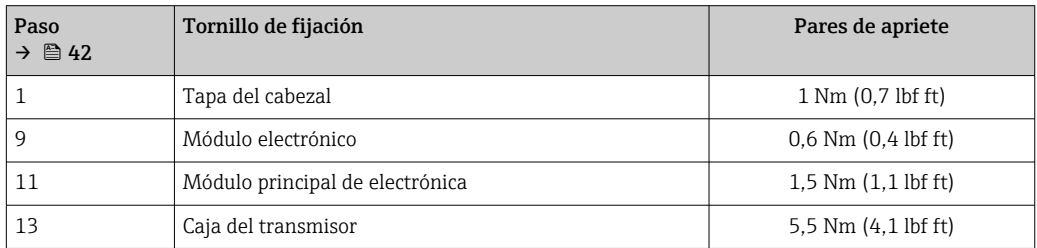

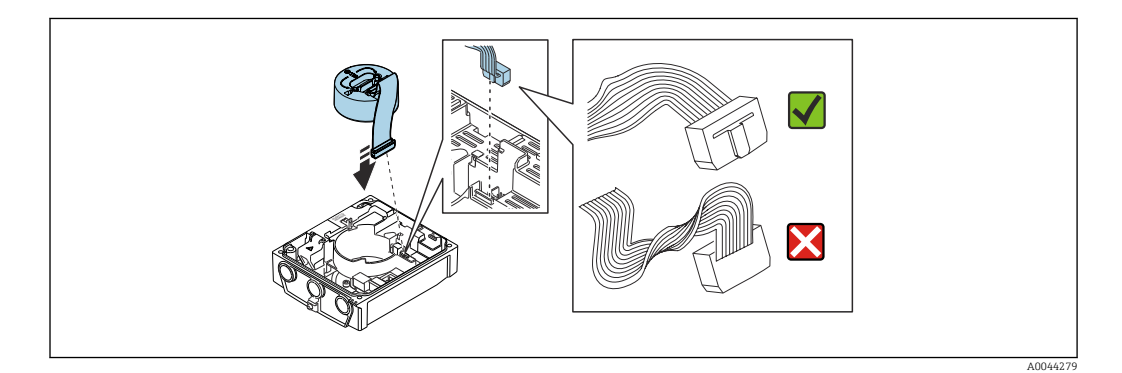

‣ Para volver a ensamblar el equipo, invierta los pasos del procedimiento aquí descrito.

### 6.2.6 Montaje del conjunto de baterías externo

El conjunto de baterías externo se monta de la misma manera que la versión remota del transmisor  $\rightarrow$   $\blacksquare$  40.

# 6.3 Comprobaciones tras la instalación

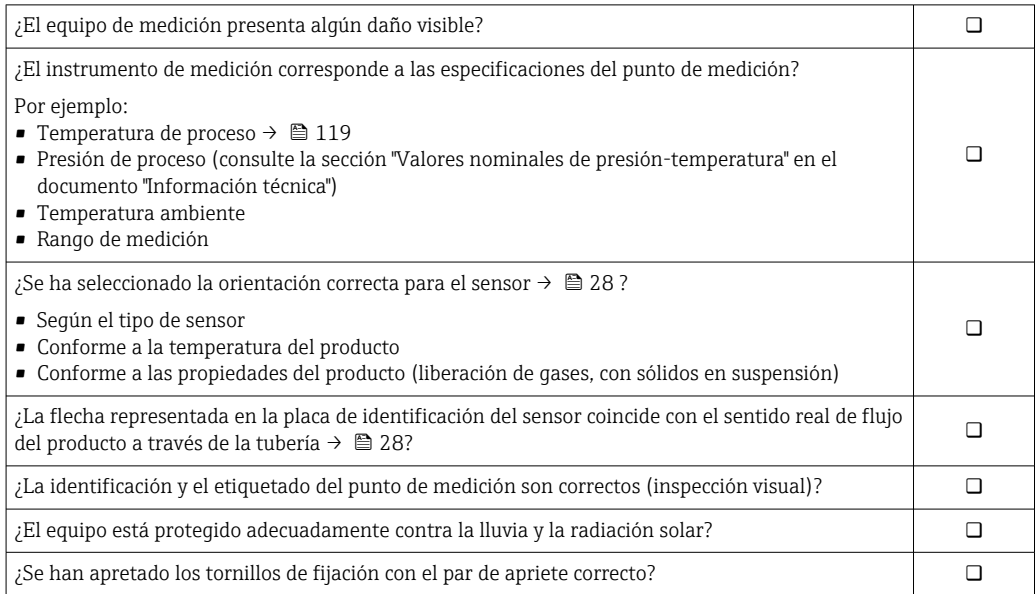

# 7 Conexión eléctrica

## AVISO

En las versiones del equipo que cuentan con una conexión a la red de suministro eléctrico (código de pedido para "Alimentación", opción K o S), el equipo no dispone de un disyuntor interno para desconectarlo de la red de alimentación.

- ‣ Por esta razón, debe dotar el equipo de medida con un interruptor de corriente con el que pueda desconectarse fácilmente la alimentación de la red.
- ‣ Aunque el equipo de medición está equipado con un fusible, se debería integrar en la instalación del sistema una protección adicional contra sobrecorrientes (máx. 16 A).

## 7.1 Seguridad eléctrica

De conformidad con los reglamentos nacionales aplicables.

## 7.2 Requisitos de conexión

## 7.2.1 Requisitos de los cables de conexión

Los cables de conexión escogidos por el usuario deben cumplir los siguientes requisitos.

#### Rango de temperaturas admisibles

- Se debe respetar las normativas de instalación vigentes en el país de instalación.
- Los cables deben ser aptos para las temperaturas mínimas y máximas previstas.

#### Cable de alimentación (incl. el conductor para el borne de tierra interno)

Un cable de instalación estándar resulta suficiente.

### Cable de señal

*Salida de pulsos /conmutación*

Un cable de instalación estándar es suficiente.

#### *Modbus RS485*

La norma EIA/TIA-485 especifica dos tipos de cable (A y B) para la línea de bus y que pueden utilizarse para cualquier velocidad de transmisión. Se recomienda un cable de tipo A.

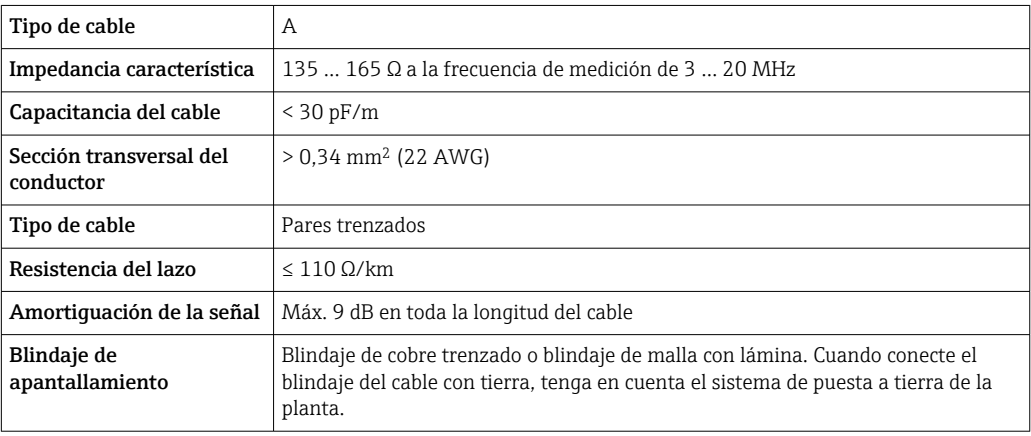

#### Cable de conexión para versión remota

*Cable para electrodo*

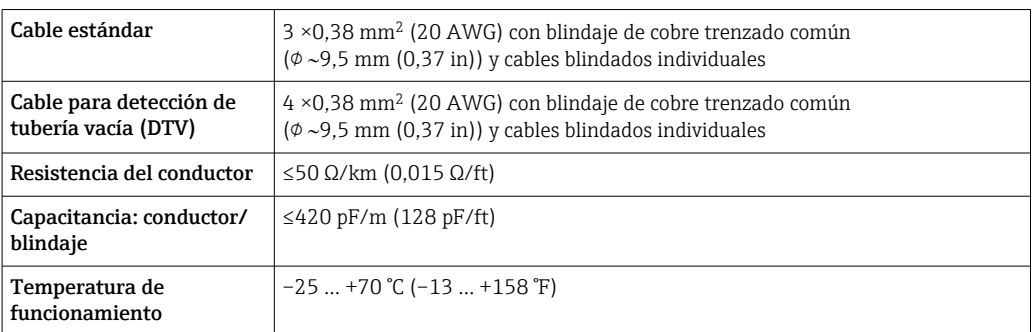

#### *Cable de corriente de la bobina*

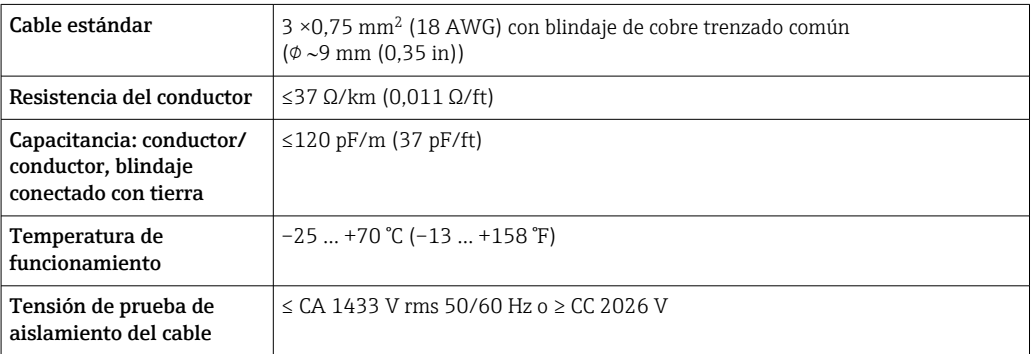

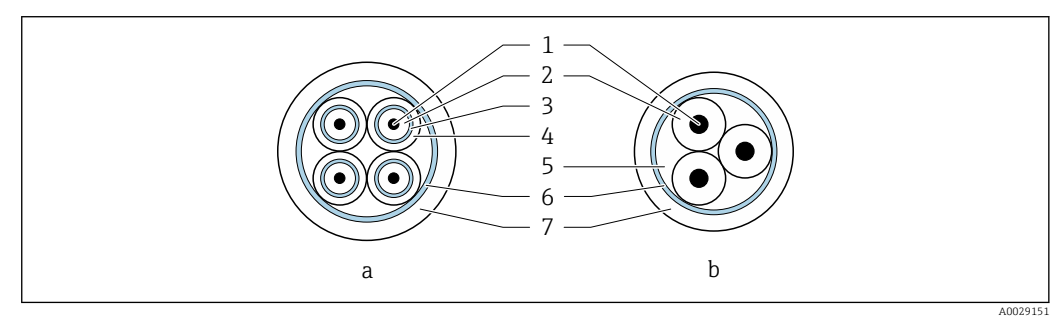

#### *6 Sección transversal del cable*

- *a Cable para electrodo*
- *b Cable de corriente de la bobina*
- *1 Hilo*
- *2 Aislamiento del conductor*
- *3 Blindaje del conductor*
- 
- *4 Envoltura del conductor 5 Refuerzo del conductor*
- *6 Blindaje del cable*
- *7 Envoltura externa*

*Cable de conexión blindado*

Deberían utilizarse cables de conexión blindados con trenzado metálico adicional de refuerzo:

- Cuando hay que tender el cable directamente en el suelo
- Cuando existe el riego de que sufra mordeduras por roedores
- Si se utiliza el equipo por debajo del grado de protección IP68

*Funcionamiento en entornos con interferencias eléctricas intensas*

El sistema de medición satisface los requisitos generales de seguridad  $\rightarrow \Box$  130 y las especificaciones de compatibilidad electromagnética (CEM)  $\rightarrow \blacksquare$  119.

La puesta a tierra se realiza mediante la borna de tierra que se encuentra para este fin en el interior de la caja de conexiones. La longitud de la parte de blindaje pelada y trenzada del cable conectado con la borna debe ser lo más corta posible.

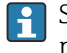

Se recomienda la selección de un sensor con caja de acero para su uso en la proximidad de líneas de alimentación eléctrica con corrientes intensas.

#### Diámetro del cable

- Prensaestopas suministrados:
	- Para cable estándar:  $M20 \times 1.5$  con cable de  $\phi$  6 ... 12 mm (0.24 ... 0.47 in)
	- **•** Para cable reforzado:  $M20 \times 1.5$  con cable de  $\phi$  9.5 ... 16 mm (0.37 ... 0.63 in)
- Terminales de resorte (clavija) para secciones transversales de cable 0,5 … 2,5 mm<sup>2</sup> (20 … 14 AWG)

## 7.2.2 Herramienta requerida

- Llave dinamométrica
- Para las entradas de cable: utilice una herramienta adecuada
- Pelacables
- Si utiliza cables trenzados: alicates para el terminal de empalme
- Para retirar los cables del terminal: destornillador de hoja plana ≤ 3 mm (0,12 in)

## 7.2.3 Asignación de pines de Proline 800

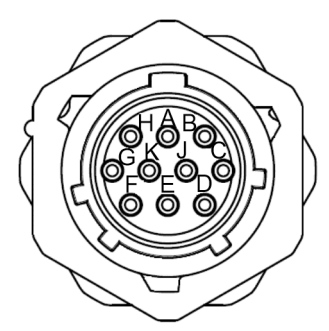

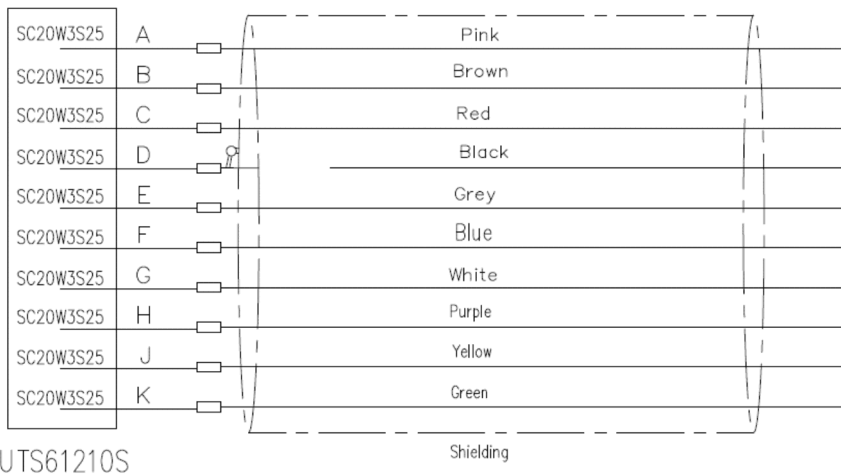

<span id="page-48-0"></span>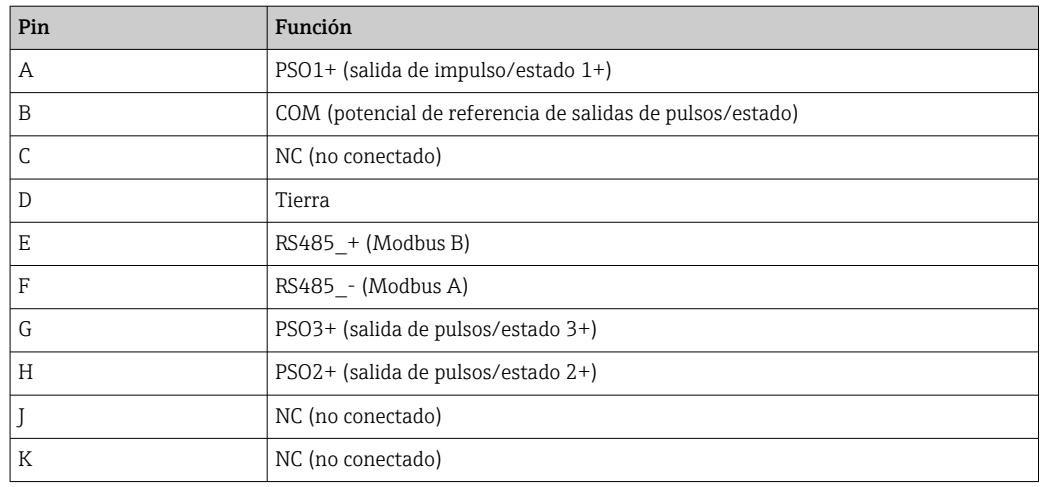

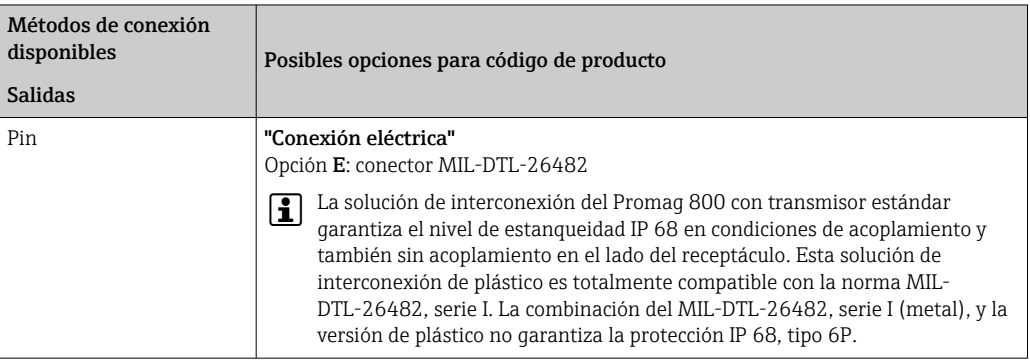

## 7.2.4 Asignación de terminales, Proline 800 - Advanced

#### Transmisor

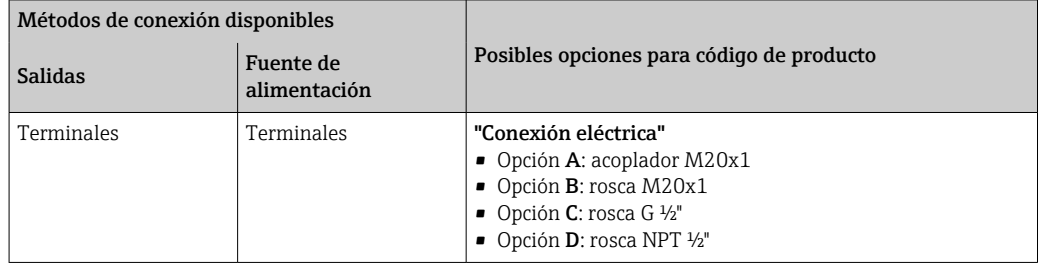

#### *Tensión de alimentación*

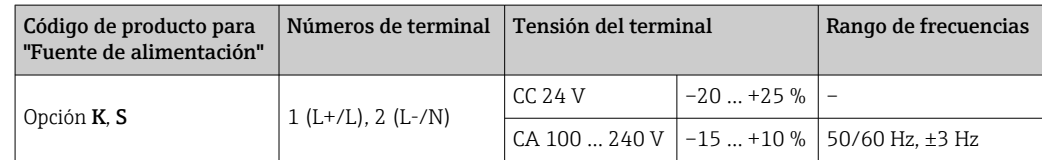

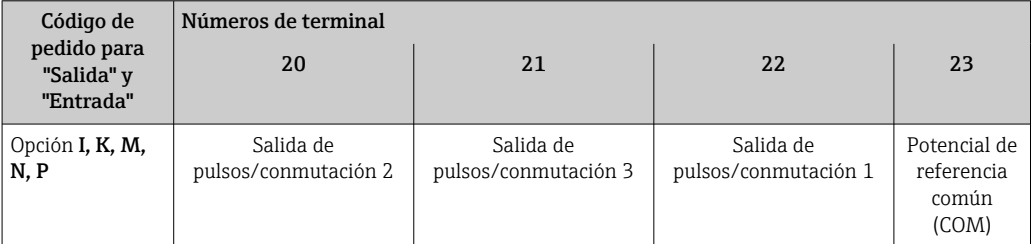

<span id="page-49-0"></span>Si también se conecta una entrada de estado, deben asignarse los siguientes terminales, que se encuentran en el segundo bloque de terminales de la placa de E/S:

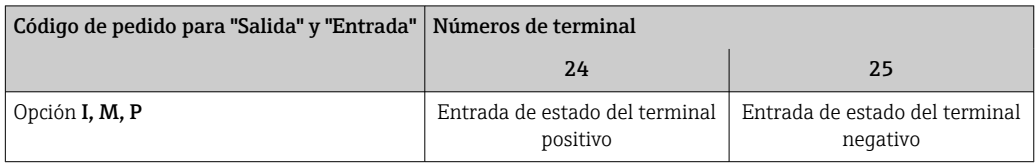

*Transmisión de señal Modbus RS485*

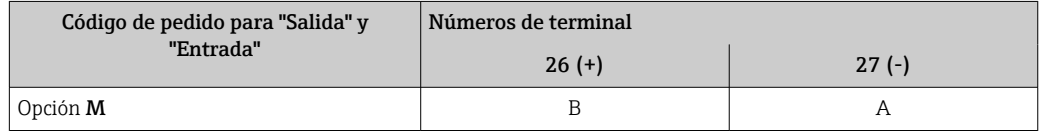

#### Versión separada

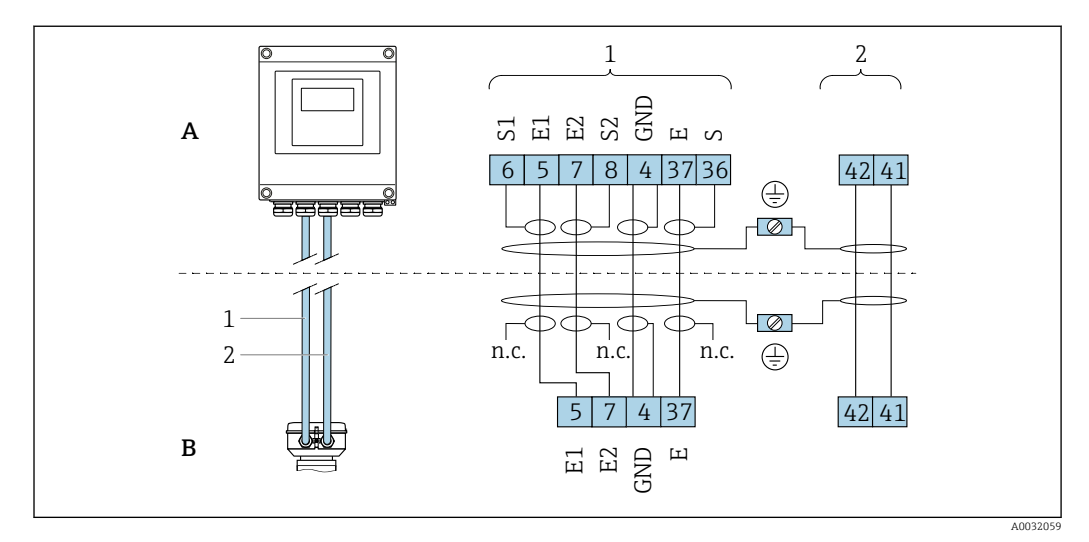

 *7 Asignación de terminales en la versión separada*

- *A Caja del transmisor para montaje en pared*
- *B Caja de conexiones del sensor*
- *1 Cable para electrodo*
- *2 Cable de corriente de la bobina*
- *n.c. Blindajes de cable aislados, no conectados*

*N.º del terminal y color del cable: 6/5 = marrón; 7/8 = blanco; 4 = verde; 36/37 = amarillo*

## 7.2.5 Blindaje y puesta a tierra

#### Concepto de blindaje y puesta a tierra

- 1. Mantenga la compatibilidad electromagnética (EMC).
- 2. Preste atención a las medidas de protección de las personas.
- 3. Asegúrese de cumplir con las reglamentaciones y normativas de instalación nacionales.
- 4. Tenga en cuenta las especificaciones del cable .
- 5. La parte pelada y trenzada del blindaje del cable junto al borne de tierra debe ser lo más corta posible.
- 6. Asegúrese de que los cables estén completamente blindados.

#### <span id="page-50-0"></span>Puesta a tierra del blindaje del cable

#### AVISO

En un sistema sin igualación de potencial, si se conecta el blindaje del cable en más de un punto con tierra, se producen corrientes residuales a la frecuencia de la red. Esto puede dañar el blindaje del cable del bus.

- ‣ Conecte únicamente un extremo del blindaje del cable de bus con la tierra local o de protección.
- ‣ Aísle el blindaje que quede sin conectar.

Para cumplir con los requisitos de EMC:

- 1. Asegure que el blindaje del cable se pone a tierra en múltiples puntos con la línea de igualación de potencial.
- 2. Conecte cada borna local de puesta a tierra con la línea de igualación de potencial.

## 7.2.6 Requisitos que debe cumplir la unidad de alimentación

*Tensión de alimentación*

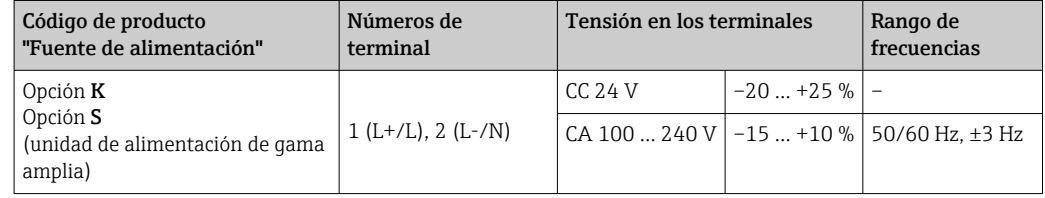

## 7.2.7 Preparación del equipo de medición

Realice los pasos en el siguiente orden:

- 1. Monte el sensor y el transmisor.
- 2. Caja de conexiones del sensor: conecte el cable de conexión.
- 3. Transmisor: conecte el cable de conexión.
- 4. Transmisor: Conecte el cable de señal y el cable para la tensión de alimentación.

#### AVISO

#### ¡Estanqueidad insuficiente del cabezal!

Se puede comprometer la seguridad en el funcionamiento del equipo de medición.

- ‣ Utilice prensaestopas apropiados que correspondan al grado de protección.
- 1. Extraiga el conector provisional, si existe.

2. Si el equipo de medición se suministra sin prensaestopas:

Provea por favor prensaestopas apropiados para los cables de conexión.

3. Si el equipo de medición se suministra con prensaestopas: Respete las exigencias para cables de conexión .

### 7.2.8 Preparación del cable de conexión para la versión separada

Cuando prepare las terminaciones de los cables de conexión, tenga en cuenta los siguiente:

1. En el caso del cable del electrodo:

Asegúrese de que los terminales de empalme no entren en contacto con el blindaje del conductor por el lado del sensor. Distancia mínima = 1 mm (excepción: cable verde "GND")

2. En el caso del cable de corriente de la bobina: Al nivel del refuerzo del conductor, aísle uno de los tres hilos del cable. Sólo necesita dos conductores para la conexión.

3. Para cables con conductores de alambre fino (cables trenzados): Dote los conductores con terminales de empalme.

#### *Transmisor*

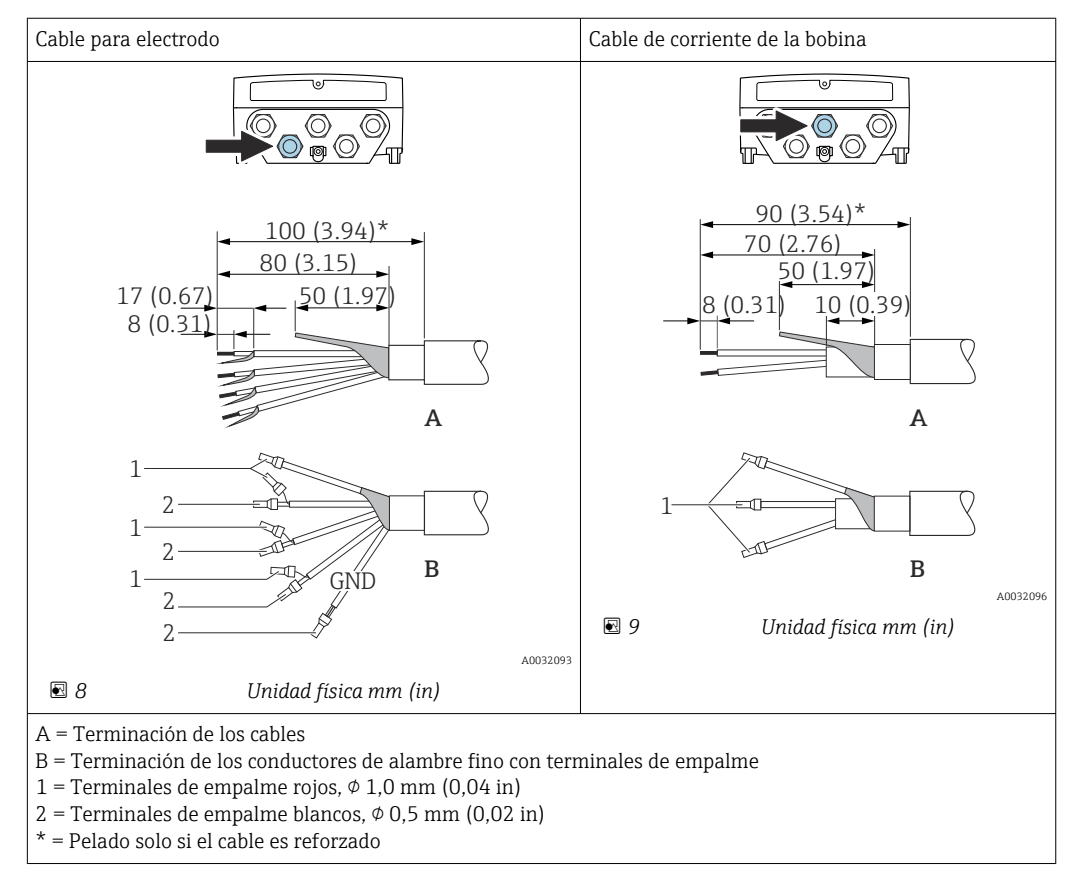

#### *Sensor*

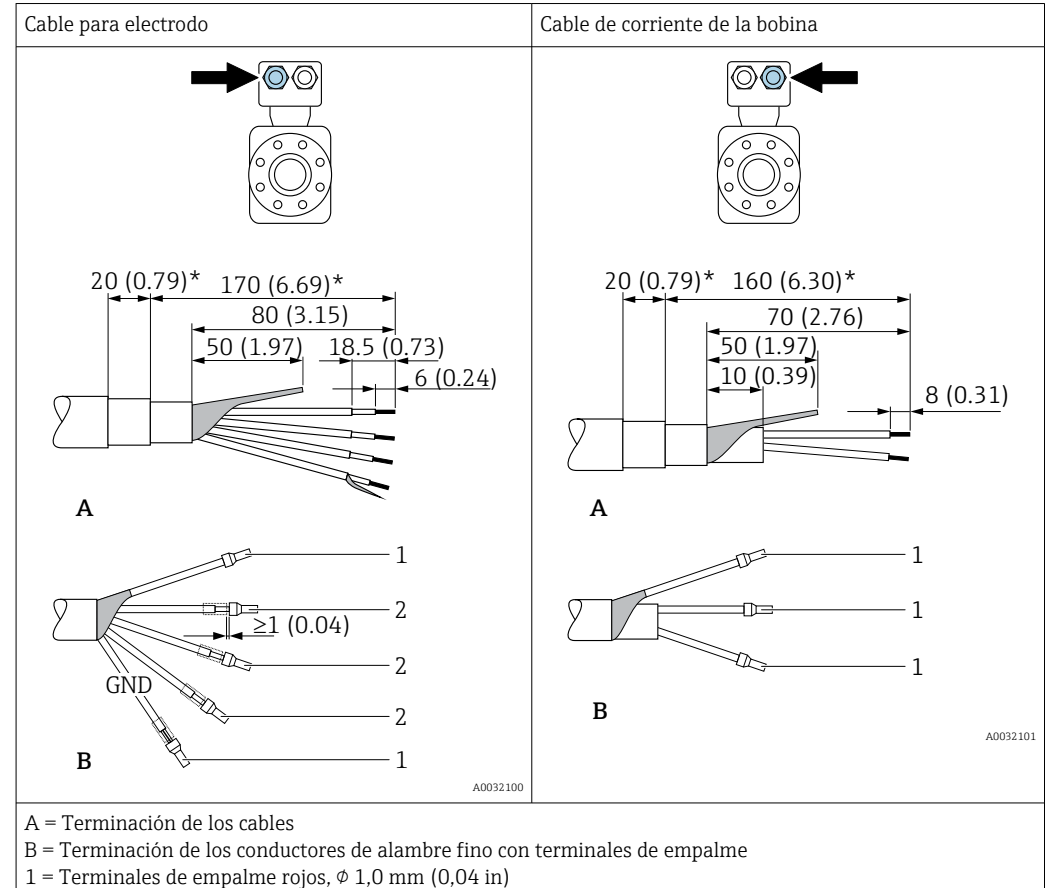

- 
- $2$  = Terminales de empalme blancos,  $\phi$  0,5 mm (0,02 in)
- = Pelado solo si el cable es reforzado

# 7.3 Conexión del equipo de medición

#### **A ADVERTENCIA**

#### ¡Riesgo de descargas eléctricas! ¡Hay componentes con tensiones peligrosas!

- ‣ La tarea de conexión eléctrica debe ser realizada únicamente por personal preparado para ello.
- ‣ Observe las normas de instalación nacionales pertinentes.
- ‣ Cumpla con las normas de seguridad del lugar de trabajo.
- ‣ Tenga en cuenta el esquema de puesta a tierra de la planta.
- ‣ No instale el equipo de medición ni haga ninguna conexión al mismo mientras el equipo esté conectado a una fuente de alimentación.
- ‣ Antes de aplicar la tensión de alimentación, conecte el equipo de medición con tierra de protección.

## 7.3.1 Conexión de la versión separada

#### **A** ADVERTENCIA

#### Riesgo de daños en los componentes electrónicos

- ‣ Conecte el sensor y el transmisor con la misma compensación de potencial.
- ‣ Conecte el sensor únicamente a un transmisor con el mismo número de serie.
- ‣ Ponga a tierra la caja de conexión del sensor a través del terminal roscado externo.

Se recomienda la siguiente secuencia de pasos para conectar:

- 1. Monte el sensor y el transmisor.
- 2. Conecte el cable de conexión de la versión separada.

3. Conecte el transmisor.

Conexión del cable de conexión con la caja de conexión del sensor

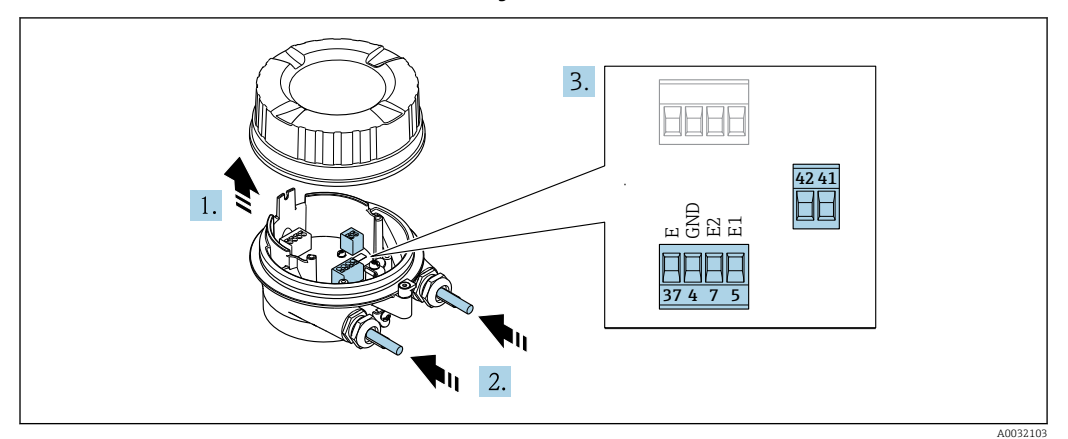

 *10 Sensor: módulo de conexión*

- 1. Afloje el tornillo de bloqueo de la tapa de la caja.
- 2. Desenrosque y levante la tapa de la caja.

#### 3. AVISO

#### Para prolongaciones del conducto:

‣ Ponga una junta tórica en el cable y empújela hacia atrás suficientemente. Al insertar el cable, es imprescindible que la junta tórica esté situada fuera de la prolongación del conducto.

Pase el cable por la entrada de cable. Para asegurar un sellado correcto, no retire el anillo obturador de la entrada para cable.

- 4. Pele el cable y los extremos del cable. Si se trata de cables trenzados, ponga también terminales de empalme  $\rightarrow$   $\blacksquare$  51.
- 5. Conecte el cable de acuerdo con la asignación de terminales →  $\triangleq$  50.
- 6. Apriete firmemente los prensaestopas.

#### 7. **A ADVERTENCIA**

#### Incumplimiento del grado de protección de la caja debido a su sellado insuficiente

‣ No utilice ningún lubricante para enroscar el tornillo. Las roscas de la tapa ya están recubiertas de un lubricante seco.

Para volver a montar el sensor, siga los mismos pasos pero en el orden opuesto.

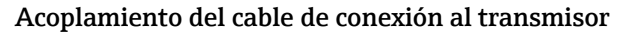

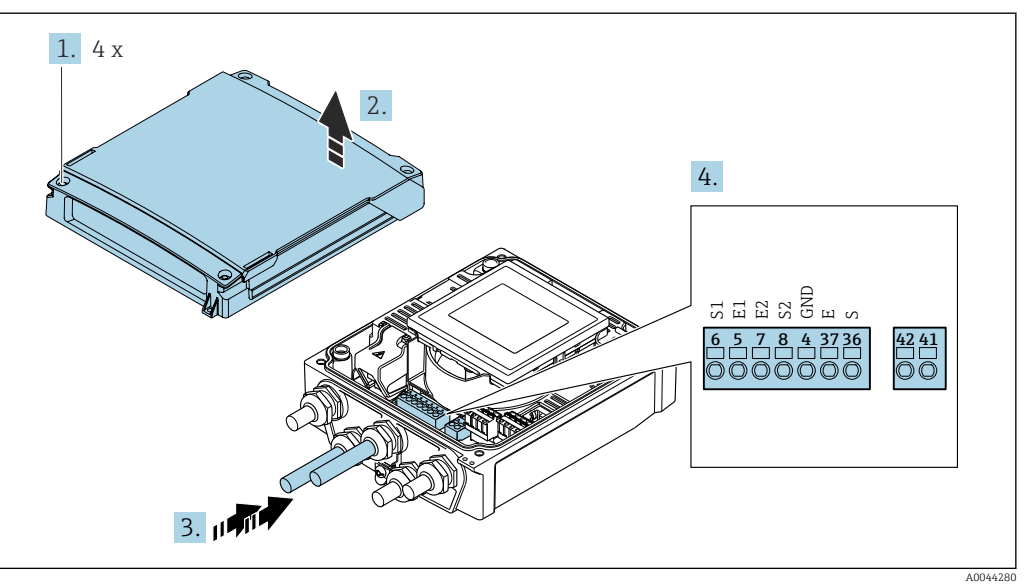

 *11 Transmisor: módulo del sistema electrónico principal con terminales*

- 1. Afloje los 4 tornillos de fijación de la tapa de la caja.
- 2. Abra la tapa de la caja.
- 3. Pase el cable por la entrada de cables. Para asegurar un sellado correcto, no retire el anillo obturador de la entrada para cable.
- 4. Pele el cable y los extremos del cable. Si se trata de cables trenzados, ponga también terminales de empalme  $\rightarrow \Box$  51.
- 5. Conecte el cable conforme a la asignación de terminales →  $\triangleq$  50.
- 6. Apriete firmemente los prensaestopas.
- 7. **ADVERTENCIA**

#### Incumplimiento del grado de protección de la caja debido a su sellado insuficiente

‣ No utilice ningún lubricante para enroscar el tornillo.

Para volver a montar el transmisor, invierta los pasos del procedimiento de desmontaje.

### 7.3.2 Conexión del transmisor

#### **A**ADVERTENCIA

#### Incumplimiento del grado de protección de la caja debido a su sellado insuficiente

‣ No utilice ningún lubricante para enroscar el tornillo. Las roscas de la tapa ya están recubiertas de un lubricante seco.

*Pares de apriete para caja de plástico*

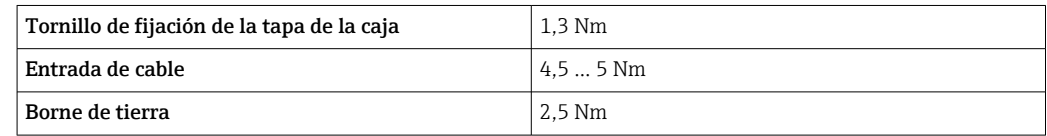

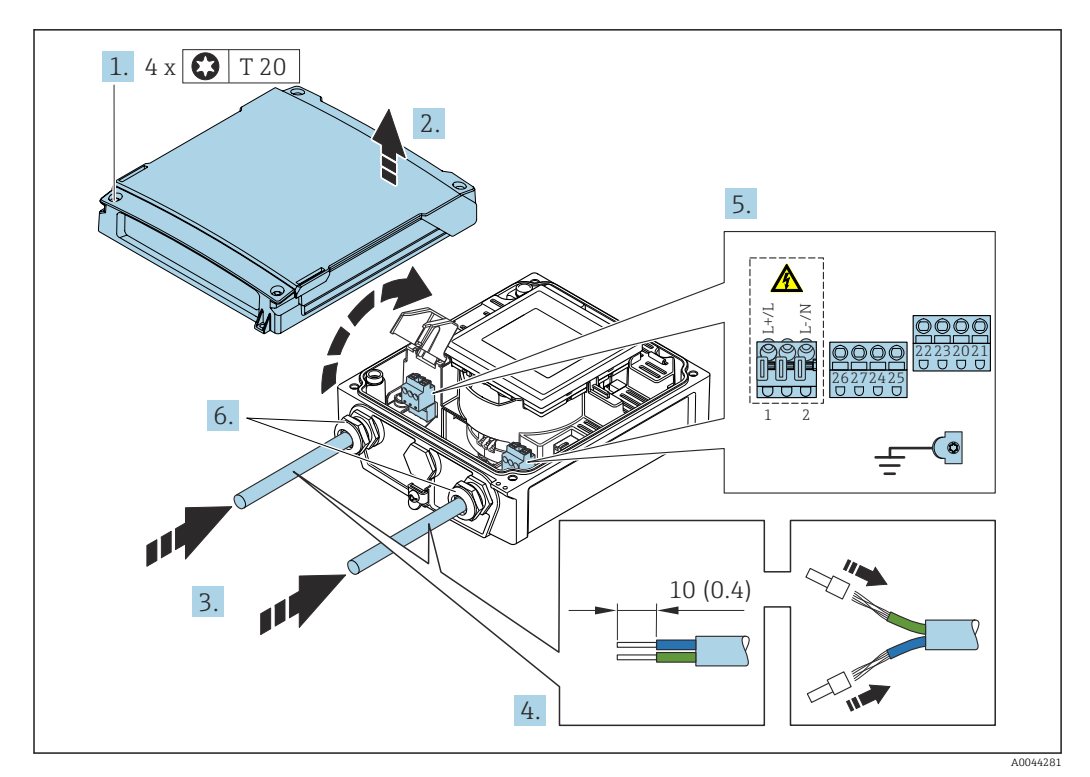

 *12 Conexión de la tensión de alimentación y del Modbus RS485*

1. Afloje los 4 tornillos de fijación de la tapa de la caja.

2. Abra la tapa de la caja.

- 3. Pase el cable por la entrada de cables. Para asegurar un sellado correcto, no retire el anillo obturador de la entrada para cable.
- 4. Pele el cable y los extremos del cable. Si es un cable trenzado, dótelo también de terminales de empalme.
- 5. Conecte el cable conforme a la asignación de terminales →  $\triangleq$  49. Para la tensión de alimentación: abra la cubierta de protección contra descargas.
- 6. Apriete firmemente los prensaestopas.

#### Nuevo montaje del transmisor

- 1. Cierre la cubierta de protección contra descargas.
- 2. Cierre la cubierta de la caja.

3. **ADVERTENCIA** 

#### Incumplimiento del grado de protección de la caja debido a su sellado insuficiente

‣ No utilice ningún lubricante para enroscar el tornillo.

Apriete los 4 tornillos de fijación de la tapa de la caja.

### 7.3.3 Aseguramiento de la compensación de potencial

#### Introducción

Una correcta igualación de potenciales (conexión equipotencial) es un prerrequisito para una medición de caudal estable y fiable. Una igualación de potenciales inadecuada o incorrecta puede comportar un fallo del equipo y presentar un riesgo de seguridad.

Para garantizar una medición correcta sin problemas es necesario respetar los requisitos siguientes:

- Ha de aplicarse el principio de que el producto, el sensor y el transmisor están al mismo potencial eléctrico.
- Han de tenerse en cuenta las consiguientes directrices, materiales y condiciones de puesta a tierra y de tensión de la tubería.
- La conexión para una conexión equipotencial necesaria ha de establecerse mediante un cable de puesta a tierra con una sección transversal mínima de 6 mm<sup>2</sup> (0,0093 in<sup>2</sup>).
- Para las versiones remotas del equipo, el borne de tierra del ejemplo siempre hace referencia al sensor y no al transmisor.
- Puede solicitar accesorios como cables y discos de puesta a tierra directamente a Endress+Hauser

#### Abreviaturas empleadas

- PE (Protective Earth): tensión en los terminales de puesta a tierra de protección del equipo
- $\blacksquare$  P<sub>p</sub> (Potential Pipe): tensión en la tubería, medida en las bridas
- $\blacksquare$  P<sub>M</sub> (Potential Medium): tensión en el producto

#### Ejemplo de conexión para casos estándar

*Tubería de metal sin revestimiento y puesta a tierra*

- La igualación de potenciales se efectúa por la tubería de medición.
- El producto está conectado al potencial de tierra.

Condiciones de inicio:

- Las tuberías están conectadas correctamente a tierra en ambos extremos.
- Las tuberías son conductoras y están al mismo potencial eléctrico que el producto

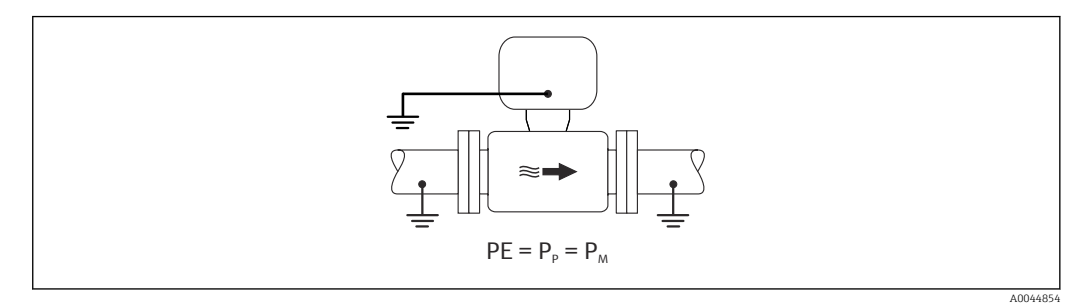

‣ Conecte la caja de conexiones del transmisor o sensor al potencial de tierra mediante el borne de tierra proporcionado para este fin.

*Tubería de metal sin revestimiento*

- La igualación de potenciales se efectúa mediante el borne de tierra y las bridas de las tuberías.
- El producto está conectado al potencial de tierra.

Condiciones de inicio:

- La conexión a tierra de las tuberías no es suficiente.
- Las tuberías son conductoras y están al mismo potencial eléctrico que el producto

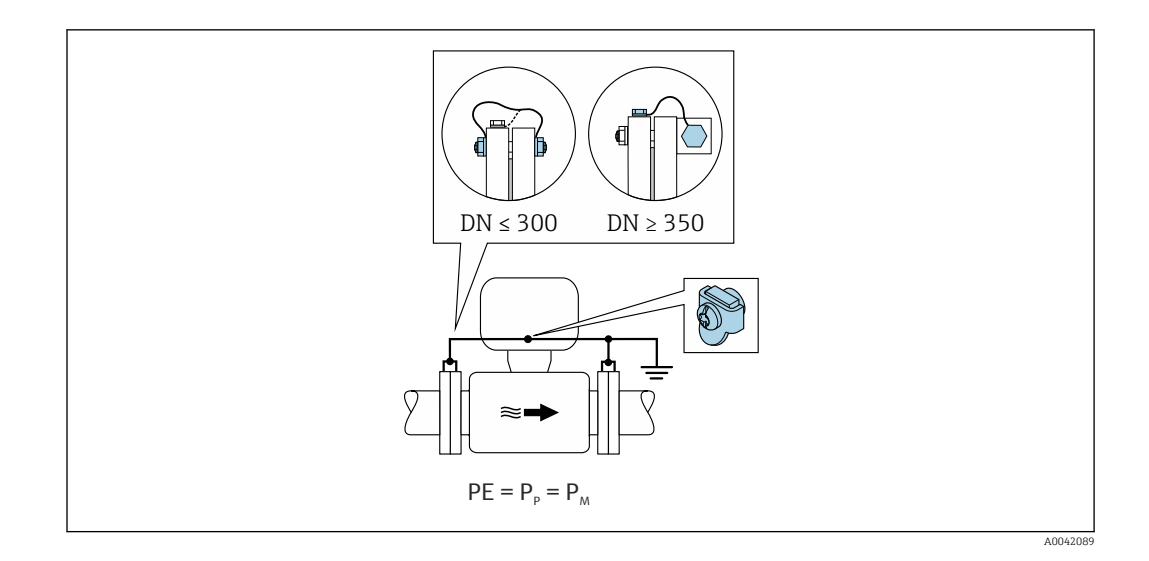

- 1. Conecte las dos bridas del sensor a la brida de la tubería por medio de un cable de tierra y conéctelas a tierra.
- 2. Conecte la caja de conexiones del transmisor o sensor al potencial de tierra mediante el borne de tierra proporcionado para este fin.
- Para DN ≤ 300 (12"): monte el cable de tierra directamente sobre el recubrimiento  $| \cdot |$ conductor de la brida del sensor con los tornillos de la brida.
	- Para DN ≥ 350 (14"): monte el cable de tierra directamente sobre el soporte de metal para el transporte. Tenga en cuenta los pares de apriete de los tornillos: véase el manual de instrucciones abreviado del sensor.

*Tubería de plástico o tubería con revestimiento aislante*

- la compensación de potencial se efectúa mediante el borne de tierra y los discos de puesta a tierra.
- El producto está conectado al potencial de tierra.

Condiciones de inicio:

- La tubería presenta un efecto aislante.
- Cerca del sensor no hay garantía de una puesta a tierra de baja impedancia del producto.
- No puede descartarse la posibilidad de corrientes residuales en el producto.

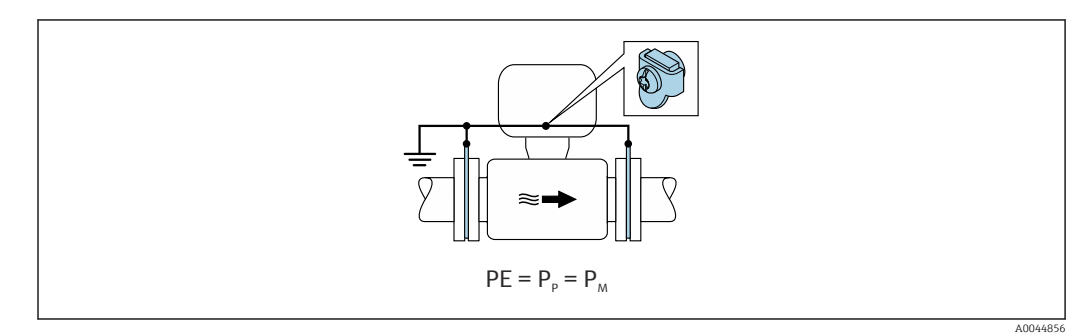

- 1. conecte los discos de tierra al borne de tierra de la caja de conexión del transmisor o del sensor a través del cable de tierra.
- 2. Conecte la conexión al potencial de tierra.

#### Ejemplo de conexión con el potencial del producto distinto del de la tierra de protección

En estos casos la tensión del producto puede diferir de la tensión del equipo.

*Tubería metálica sin puesta a tierra*

El sensor y el transmisor se instalan de modo que queden aislados eléctricamente de la tierra de protección, p. ej. aplicaciones para procesos electrolíticos o sistemas con protección catódica.

Condiciones de inicio:

- Tubería metálica sin revestimiento
- Tuberías con revestimiento conductor de la electricidad

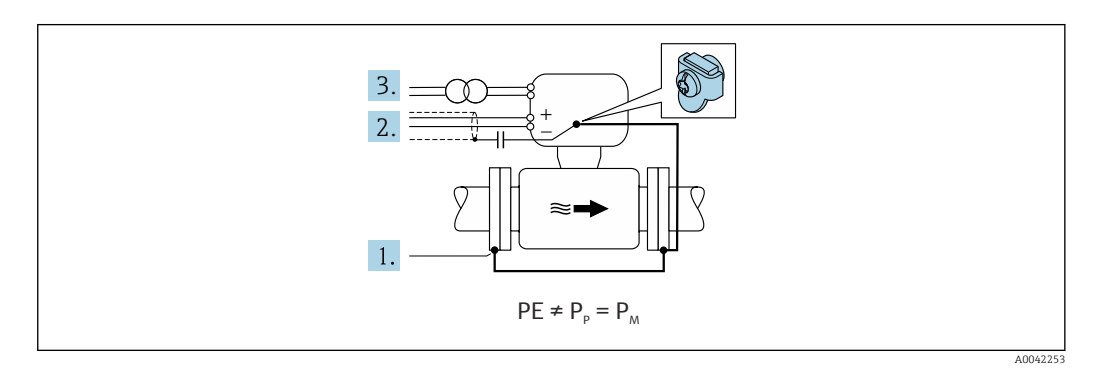

- 1. Conecte las bridas de la tubería y el transmisor con el cable de puesta a tierra.
- 2. Haga pasar el apantallamiento de las líneas de señal por un condensador (valor recomendado 1,5 µF/50 V).
- 3. Equipo conectado a la alimentación de forma que esté en conexión flotante respecto a la tierra de protección (transformador de aislamiento). Esta medida no es necesaria en el caso de una tensión de alimentación de 24 V CC sin tierra de protección (= unidad de alimentación SELV).

## 7.4 Alimentación mediante conjuntos de baterías, Proline 800

#### 7.4.1 Disposición de los conjuntos de baterías

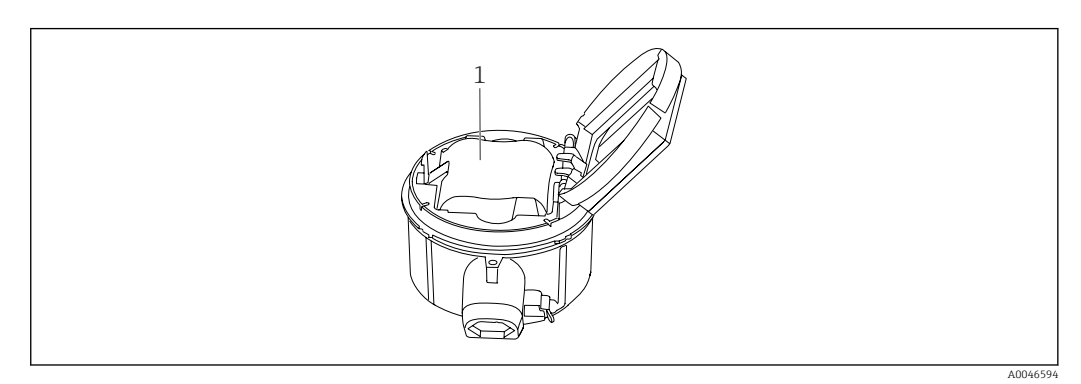

*1 Conjunto de baterías*

## 7.4.2 Inserción y conexión del conjunto de baterías

El equipo se entrega con las baterías ya instaladas, o bien estas se incluyen por separado, según las normativas y directrices nacionales. Si las baterías están ya instaladas y conectadas cuando se entrega el equipo, asegúrese de que el interruptor "B" está en "On".

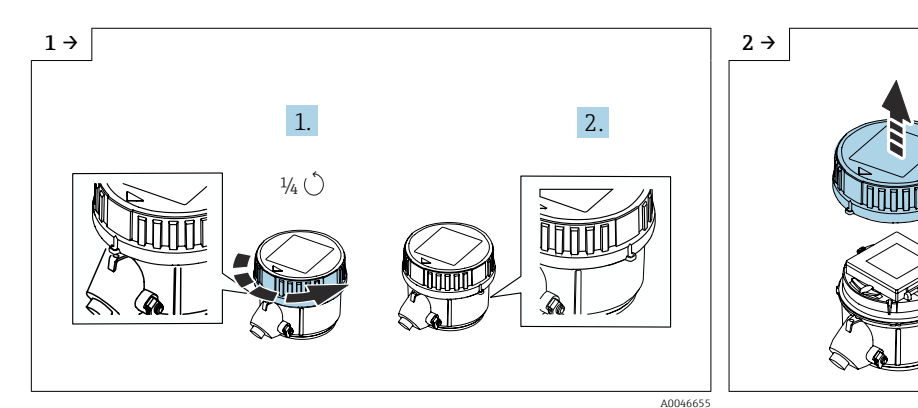

‣ Gire la cubierta 1/4 hacia la derecha. ‣ Levante la cubierta.

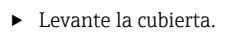

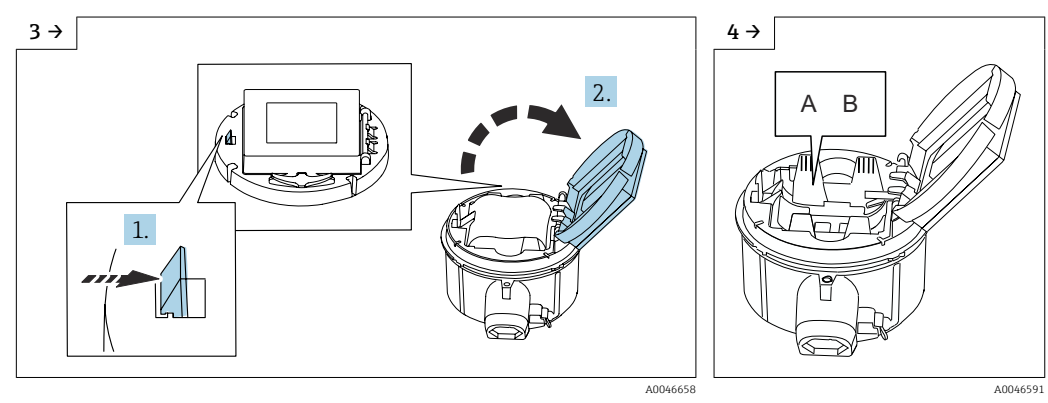

‣ Abra la cubierta del soporte de la electrónica. ‣ Interruptor "B" en "ON".

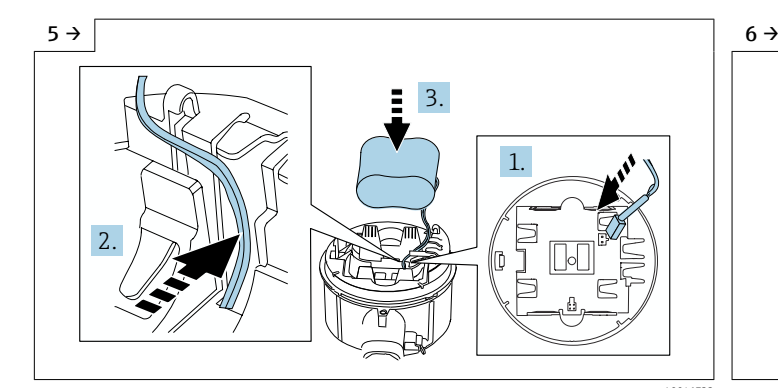

‣ Introduzca el conector de la batería y coloque el cable en la ranura del portabaterías tal como se muestra en el gráfico. Coloque la batería en el compartimento de las baterías.

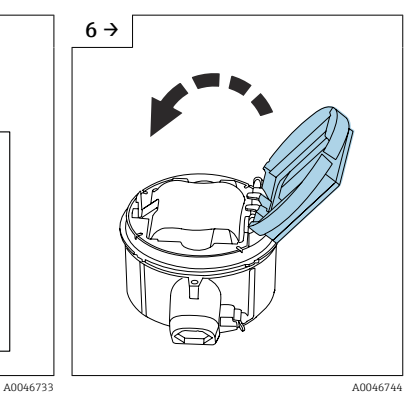

‣ Cierre la cubierta del soporte de la electrónica.

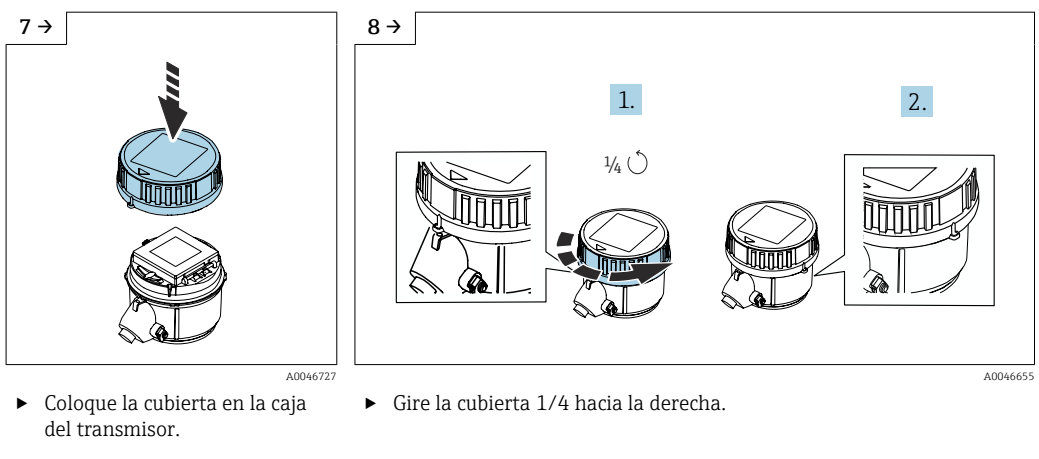

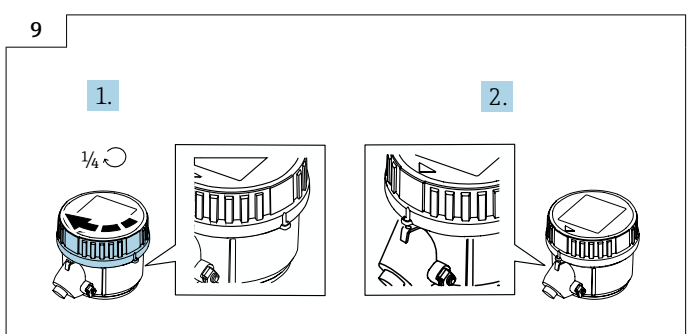

‣ Gire la cubierta 1/4 hacia la izquierda.

# 7.5 Alimentación mediante conjuntos de baterías, Proline 800 Advanced

A0046735

## 7.5.1 Disposición de los conjuntos de baterías

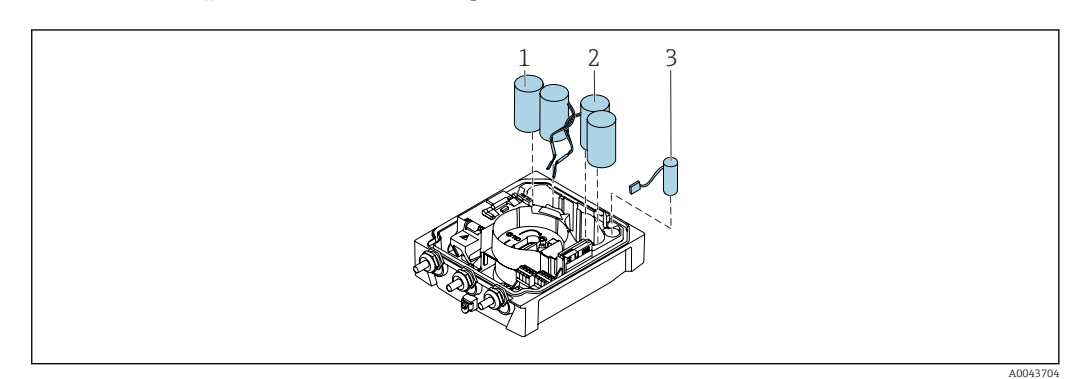

- *1 Conjunto de baterías 1*
- *2 Conjunto de baterías 2*
- *3 Condensador tampón*

## 7.5.2 Inserción y conexión de condensadores tampón y conjuntos de baterías

El equipo se entrega con las baterías ya instaladas, o bien estas se incluyen por separado, según las normativas y directrices nacionales. Si las baterías están insertadas y conectadas en el momento de la entrega, para hacer funcionar el equipo es importante asegurarse de que el interruptor "B" está en "ON" y el cable de cinta está conectado al módulo electrónico.

El equipo se pone en marcha una vez conectado el condensador tampón. Al cabo de  $| \cdot |$ 15 segundos aparece un valor medido en el indicador.

Conecte los conjuntos de baterías inmediatamente después de conectar el H condensador amortiguador.

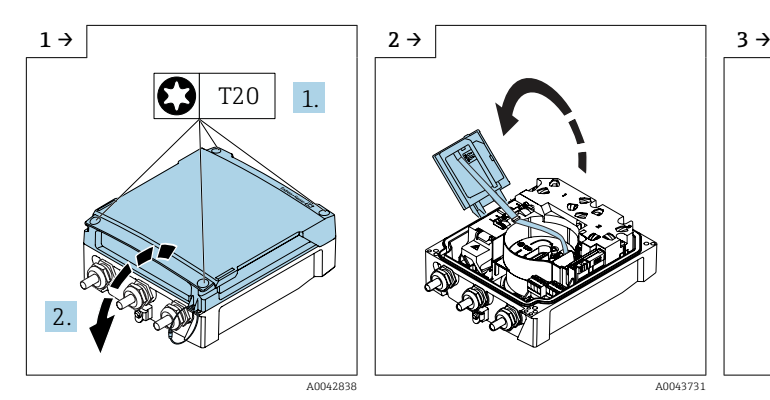

- ‣ Abra la cubierta del compartimento de conexiones.
- 

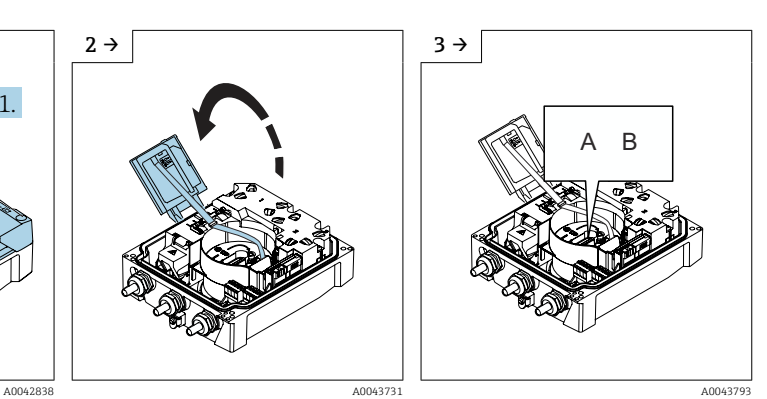

▶ Abra el módulo indicador. ▶ Ponga el interruptor "B" en "ON".

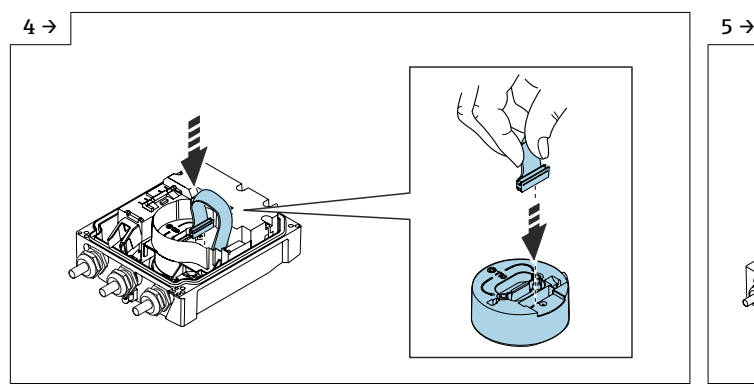

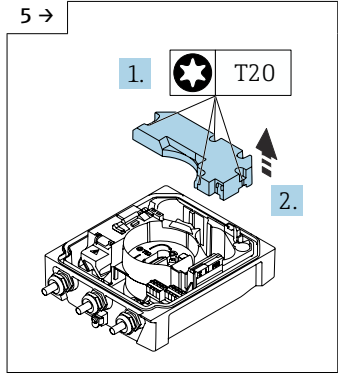

A0044382 A0044382 ‣ Retire la cubierta del conjunto de baterías.

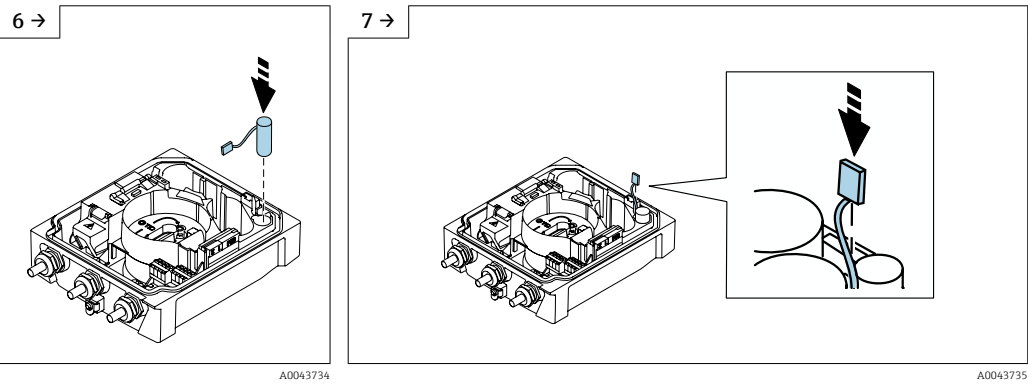

- ‣ Inserte el condensador tampón.
- ‣ Conecte el condensador tampón en el conector 3.

‣ El equipo se enciende. Al cabo de 15 segundos aparece un valor medido en el indicador.

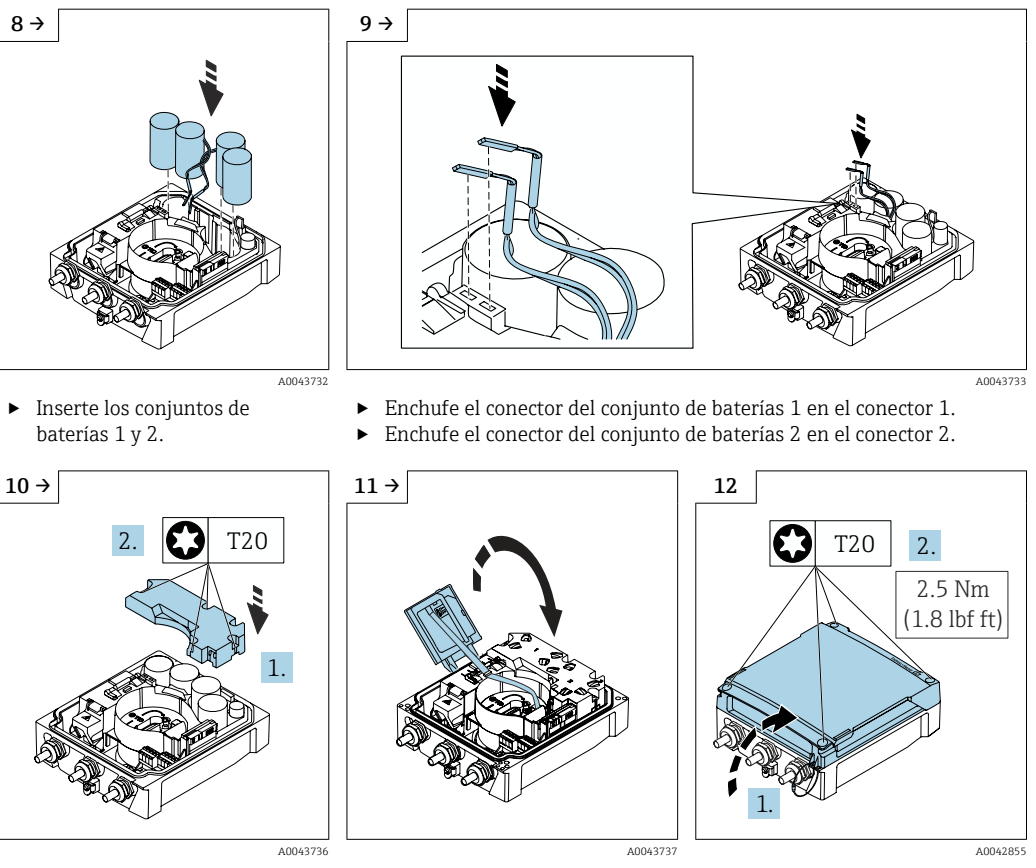

‣ Monte la cubierta del conjunto de baterías.

‣ Cierre el módulo indicador. ‣ Cierre la cubierta del

compartimento de conexiones.

7.6 Conexión del sensor de presión, Proline 800 - Advanced

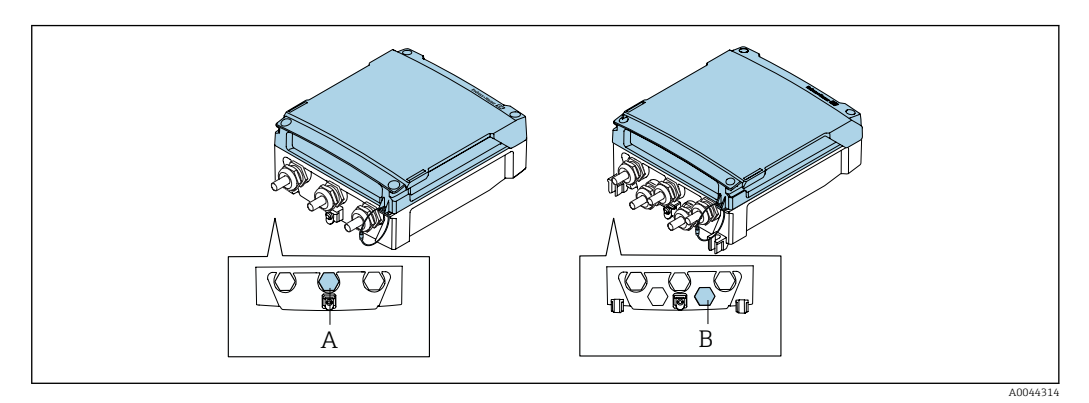

- *A Conector para el sensor de presión en la caja del transmisor compacto*
- *B Conector para el sensor de presión en la caja del transmisor remoto*
- ‣ Conecte el sensor de presión al conector indicado.

## 7.7 Alimentación mediante conjunto de baterías externo, Proline 800 Advanced

## 7.7.1 Conexión del conjunto de baterías externo

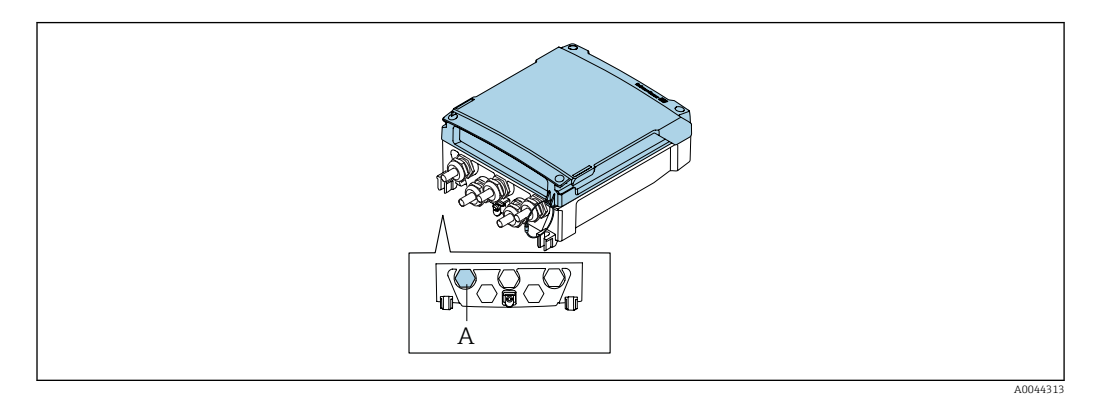

*A Conector para el conjunto de baterías externo*

‣ Conecte el conjunto de baterías externo al conector indicado.

## 7.7.2 Inserción de baterías en el conjunto de baterías externo

## **A**ADVERTENCIA

#### Si no se manipulan correctamente, las baterías pueden explotar.

‣ No recargue las baterías.

compartimento de conexiones.

- ‣ No abra las baterías.
- ‣ No exponga las baterías a llamas vivas.

Tenga en cuenta el rango de temperatura especificado para las baterías. ÷

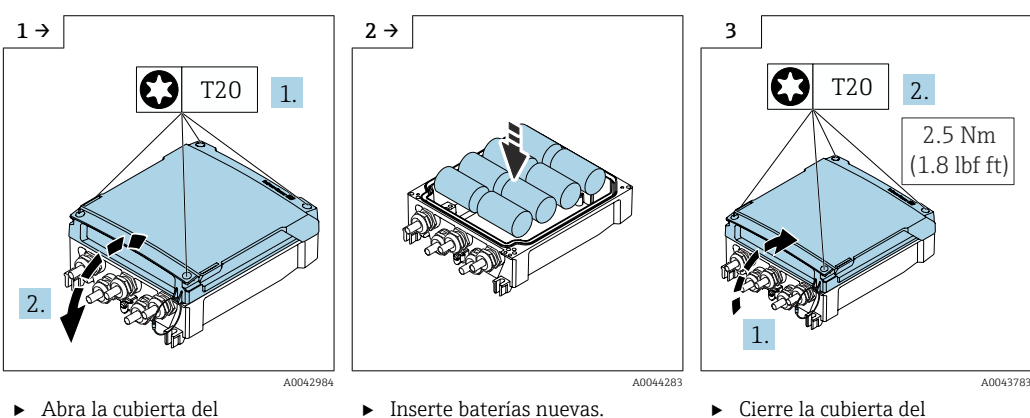

compartimento de conexiones.

El equipo no muestra la capacidad restante de las baterías externas. El valor mostrado H en el indicador hace referencia exclusivamente a las baterías colocadas internamente. Si se conectan baterías internas y externas, se utilizan primero las baterías externas y luego las internas.

## 7.8 Instrucciones especiales para la conexión

## 7.8.1 Ejemplos de conexión

#### Salida de pulsos

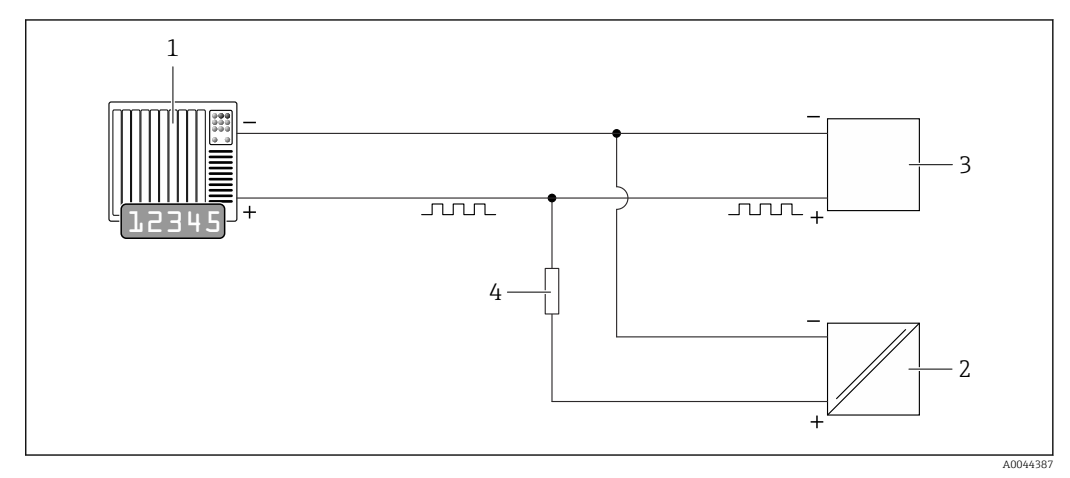

- *13 Ejemplo de conexión para salida de pulsos (pasiva)*
- *1 Sistema de automatización con entrada de pulsos (p. ej., PLC)*
- *2 Alimentación CC externa (p. ej., 24 VCC)*
	- *3 Abra la entrada de pulsos del colector del transmisor: tenga en cuenta los valores de entrada [→ 109](#page-108-0)*
- *4 Resistencia de polarización (p. ej., 10 kOhm)*

#### Modbus RS485

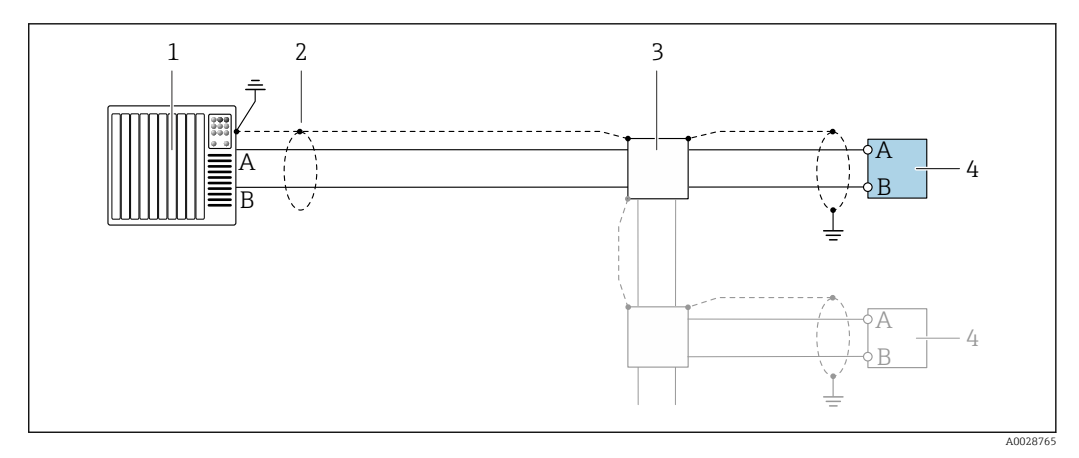

 *14 Ejemplo de conexión para Modbus RS485, área exenta de peligro*

- *1 Sistema de control (p. ej., PLC)*
- *2 Blindaje de cable en uno de los extremos. Para cumplir los requisitos de compatibilidad electromagnética (EMC), el blindaje del cable debe conectarse a tierra por los dos extremos; cumpla asimismo con las especificaciones relativas al cable*
- *3 Caja de distribución (opcional)*
- *4 Transmisor*

## 7.9 Ajustes de hardware

### 7.9.1 Activación de la resistencia de terminación

#### Modbus RS485

Para evitar fallos de transmisión en la comunicación debidos al desajuste de impedancias, termine correctamente el cable de Modbus RS485 al principio y final del segmento de bus.

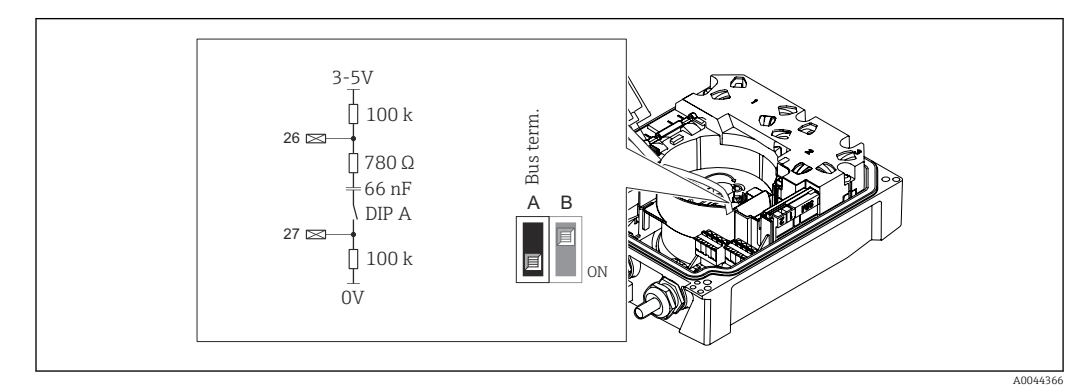

 *15 La resistencia de terminación se puede habilitar mediante el microinterruptor situado en el módulo del sistema electrónico*

Si el equipo no se alimenta con la tensión de una red de suministro eléctrico externa (solo resulta posible con el código de pedido correspondiente a "Suministro de energía", opción K "100-240 VCA/19-30 VCC, batería de litio" y opción S "100-240 VCA/ 19-30 VCC, sin batería"), el interruptor "A" se debe situar siempre en la posición "ON".

## 7.10 Aseguramiento del grado de protección

### 7.10.1 Grado de protección IP 68, caja de tipo 6P o IP 66/67, caja tipo 4X - Proline 800

Según la versión, el sensor cumple todos los requisitos correspondientes al grado de protección IP 68, caja de tipo 6P o IP 66/67, caja tipo  $4X \rightarrow \Box$  118.

Para garantizar el grado de protección IP 68, caja de tipo 6P o IP 67, caja tipo 4X, siga los siguientes pasos una vez haya realizado el conexionado eléctrico:

- 1. Compruebe que la junta del cabezal está están limpia y bien colocada. Seque, limpie o sustituya las juntas en caso necesario.
- 2. Apriete la tapa de la caja hasta que las marcas triangulares de la cubierta coincidan exactamente.
- 3. Apriete el cierre de bayoneta en el conector hasta que encaje.

### 7.10.2 Grado de protección IP 68, cubierta tipo 6P, con opción "Encaps. específico", Proline 800 Advanced (versión remota)

Según la versión, el sensor cumple todos los requisitos correspondientes a la protección IP 68, caja tipo 6P [→ 118](#page-117-0) y se puede usar como una versión separada del equipo.

El grado de protección del transmisor siempre es solo IP 66/67, caja de tipo 4X, por lo que el transmisor se debe tratar en consecuencia →  $\triangleq$  67.

<span id="page-66-0"></span>Para garantizar el grado de protección IP 68, caja de tipo 6P para la opción "Encaps. específico", tras la conexión eléctrica lleve a cabo los pasos siguientes:

- 1. Apriete fuertemente los prensaestopas (par de apriete: 2 a 3,5 Nm) hasta que no exista espacio de separación entre el fondo de la tapa y la superficie de soporte de la caja.
- 2. Apriete firmemente la tuerca de unión de los prensaestopas.
- 3. Encapsule la caja para montaje en campo con un compuesto de encapsulamiento.
- 4. Revise las juntas de la caja para ver si están limpias y bien colocadas. Seque, limpie o sustituya las juntas en caso necesario.
- 5. Apriete todos los tornillos de la caja y de las tapas (par de apriete: 20 a 30 Nm).

### 7.10.3 Grado de protección IP 66/67, carcasa tipo 4X, Proline 800 Advanced

El equipo de medición satisface todos los requisitos correspondientes al grado de protección IP 66/67, cubierta tipo 4X.

Para garantizar el grado de protección IP 66/67, cubierta tipo 4X, efectúe los siguientes pasos una vez haya realizado el conexionado eléctrico:

- 1. Revise las juntas de la caja para ver si están limpias y bien colocadas. Seque, limpie o sustituya las juntas en caso necesario.
- 2. Apriete todos los tornillos de la caja y las tapas.
- 3. Apriete firmemente los prensaestopas.
- 4. Para asegurar que la humedad no penetre en la entrada de cables, disponga el cable de modo que quede girado hacia abajo ("trampa antiagua").

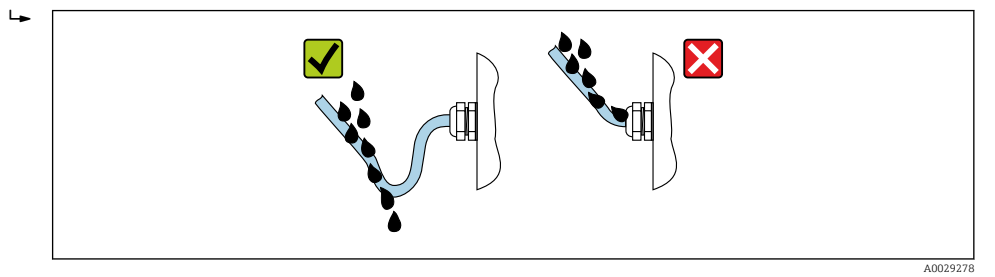

5. Inserte tapones ciegos (correspondientes al grado de protección de la caja) en las entradas de cable que estén en desuso.

#### AVISO

Los tapones ciegos estándar que se usan para el transporte no presentan el grado de protección apropiado y pueden llegar a provocar daños en el equipo.

‣ Use tapones ciegos adecuados que se correspondan con el grado de protección.

## 7.11 Comprobaciones tras la conexión

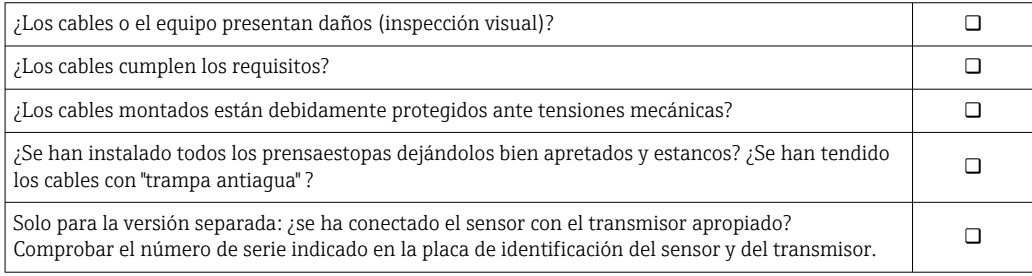

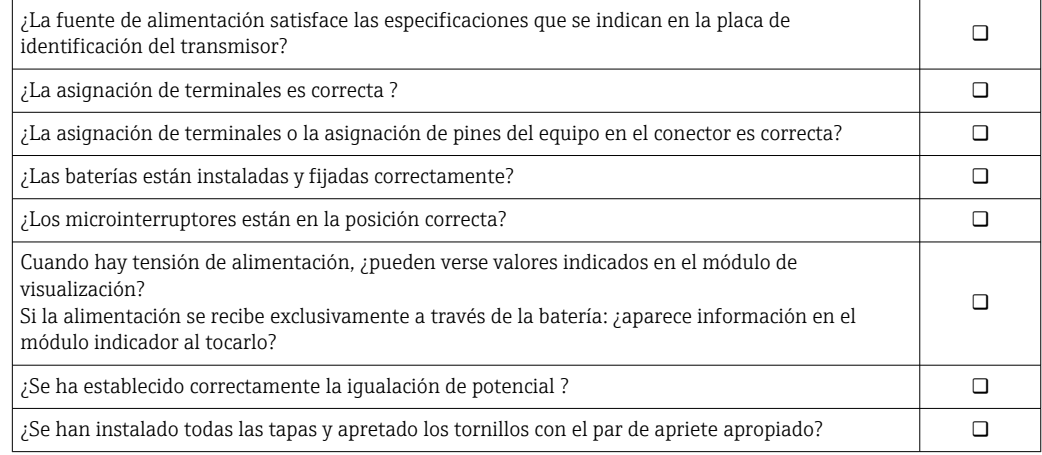

# 8 Opciones de configuración

## 8.1 Visión general de las opciones de configuración

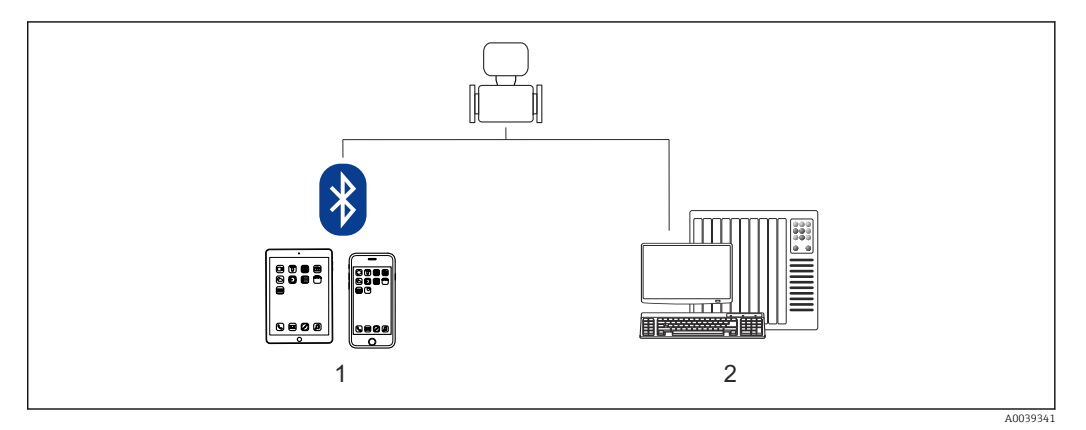

*1 Smartphone/tableta (a través de SmartBlue)*

*2 Ordenador (mediante Modbus)*

Para custody transfer; una vez que el equipo se ha puesto en circulación o se ha sellado, se restringe su funcionamiento.

## 8.2 Acceso al menú de configuración a través de la aplicación SmartBlue

El equipo se puede operar y configurar a través de la aplicación SmartBlue. En este caso, la conexión se establece a través de la interfaz con tecnología inalámbrica Bluetooth®.

*Funciones admitidas*

- Selección del equipo en la lista actualizada de equipos y acceso al equipo (inicio de sesión)
- Configuración del equipo
- Acceso a valores medidos, estado del equipo e información de diagnóstico
- Lectura del equipo registrador de datos
- Gestión del certificado
- Actualización del software del equipo
- Informe Heartbeat
- Informe de parámetros

La aplicación SmartBlue se puede descargar gratuitamente para dispositivos Android (Google Playstore) e iOS (iTunes Apple Store): *Endress+Hauser SmartBlue*

Directamente en la aplicación con el código QR:

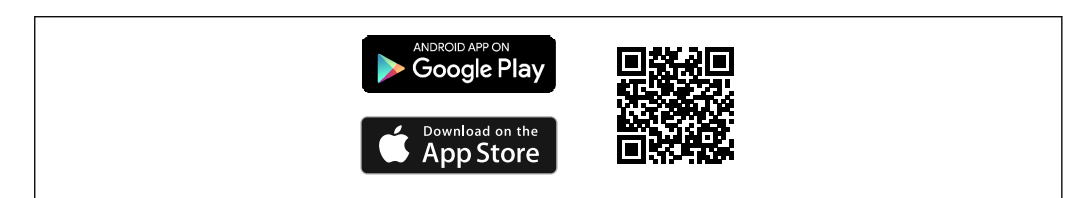

A0033202

Descarga de la aplicación SmartBlue:

- 1. Instale e inicie la aplicación SmartBlue.
	- Aparecerá una lista actualizada con todos los equipos disponibles. La lista muestra los equipos con el nombre de etiqueta configurado. El ajuste predeterminado de la etiqueta (TAG) del equipo es EH 5W8C\_XXYYZZ (XXYYZZ = los 6 primeros caracteres del número de serie del equipo).
- 2. Para equipos Android, active la función de posicionamiento GPS (no es necesario para equipos con IOS)
- 3. Seleccione el equipo en la lista actualizada.
	- Se abrirá el cuadro de diálogo de inicio de sesión.
- Por motivos de ahorro de energía, si el equipo no está alimentado por una fuente de alimentación solo permanece visible en la lista actualizada durante 10 segundos cada minuto.
	- El equipo aparece de inmediato en la lista actualizada si se toca durante 5 segundos el indicador local.
	- El equipo que presenta la mayor intensidad de señal aparece en la primera posición de la lista actualizada.

Inicio de sesión:

- 4. Introduzca el nombre de usuario: admin
- 5. Introduzca como contraseña inicial el número de serie del equipo.
	- Cuando accede por primera vez, se muestra un mensaje que le recomienda que cambie la contraseña.
- 6. Confirme la entrada.
	- Se abrirá el menú principal.
- 7. Opcional: Cambiar contraseña de Bluetooth®: Sistema → Conectividad → Configuración de Bluetooth → Cambiar contraseña de Bluetooth
- Ha olvidado su contraseña: póngase en contacto con el personal de servicios de Endress+Hauser.

# 9 Integración en el sistema

## 9.1 Visión general de los ficheros de descripción del equipo

## 9.1.1 Datos sobre la versión actual del equipo

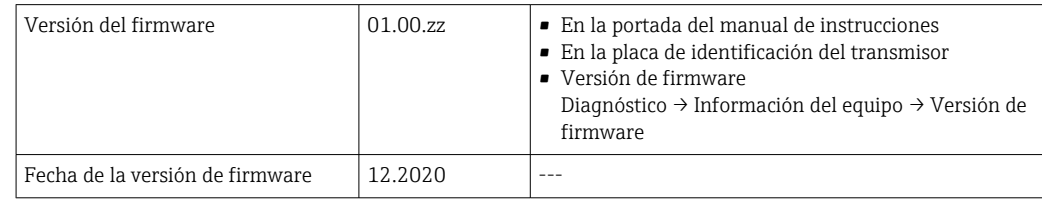

Para una visión general de las distintas versiones de firmware del equipo → ■ 95

## 9.1.2 Software de configuración

En la tabla siguiente se indican los ficheros descriptores de dispositivo apropiados para las distintas herramientas de configuración, incluyendo indicaciones sobre dónde pueden obtenerse dichos ficheros.

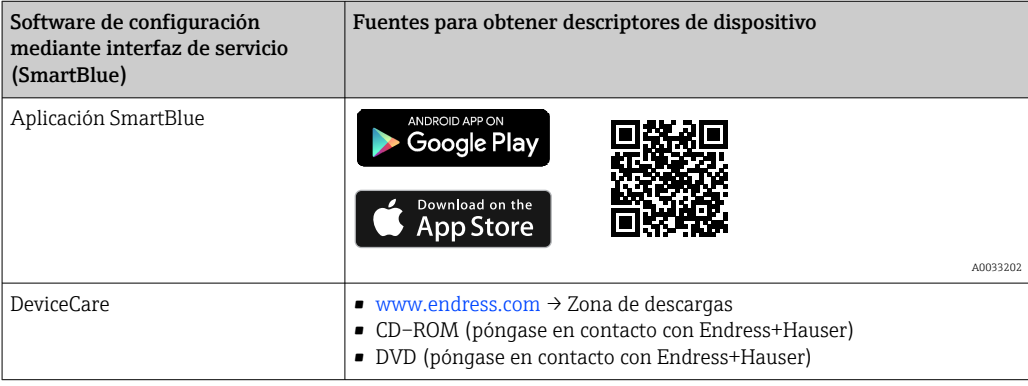

## 9.2 Información sobre el Modbus RS485

## 9.2.1 Códigos de funcionamiento

Los códigos de función se utilizan para definir qué acción de escritura o lectura se realiza mediante el protocolo Modbus. El equipo de medición soporta los siguientes códigos de función:

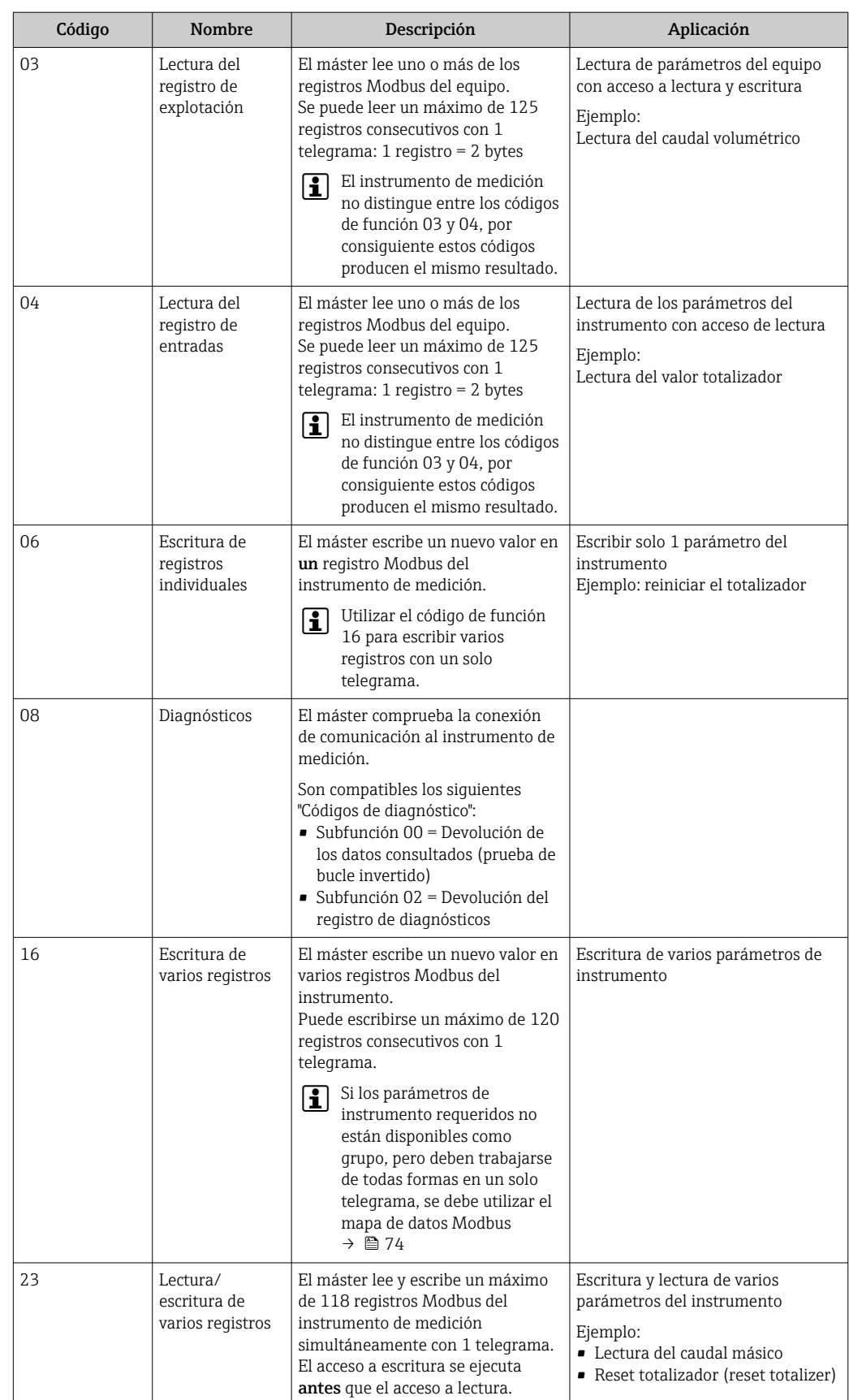

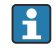

Los mensajes enviados solo están permitidos con los códigos de función 06, 16 y 23.
### <span id="page-72-0"></span>9.2.2 Información de registro

Para una visión general de los parámetros del equipo con su correspondiente información de registro Modbus, consulte la sección "Información de registro Modbus RS485" en la documentación "Descripción de parámetros del equipo" .

### 9.2.3 Tiempo de respuesta

Tiempo de respuesta del equipo de medición al telegrama de solicitud del maestro Modbus: típicamente 3 … 5 ms

#### Modo de ahorro de energía del Modbus RS485

Si el equipo no se alimenta con la tensión de una red de suministro eléctrico externa (solo resulta posible con el código de pedido correspondiente a "Suministro de energía", opción K "100-240 VCA/19-30 VCC, batería de litio" y opción S "100-240 VCA/19-30 VCC, sin batería"), el circuito del Modbus-RS485 en el transmisor, es decir, el esclavo, se desactiva entre dos ciclos de comunicación para ahorrar energía. Para activar el circuito y comunicarse con el esclavo, se debe proporcionar una función de reintento en el maestro Modbus que reenvíe un telegrama al esclavo si no se recibe ninguna respuesta. Además, el microinterruptor A del módulo de electrónica debe estar en "ON". →  $\triangleq$  13

El primer telegrama enviado por el maestro primeramente activa el circuito del Modbus RS485 en el esclavo. Después de un cierto período de tiempo, especificado por el maestro, en el que el esclavo no envía una respuesta, el maestro envía un mensaje de reintento con el mismo contenido. El esclavo puede interpretar y responder a este telegrama. Después, el circuito del Modbus-RS485 se vuelve a desactivar.

Este planteamiento resulta especialmente adecuado para velocidades de transmisión de datos bajas y conexiones punto a punto. La alimentación con la tensión de la red de suministro eléctrico es recomendable para velocidades de transmisión de datos elevadas y redes de bus.

## 9.2.4 Tipos de datos

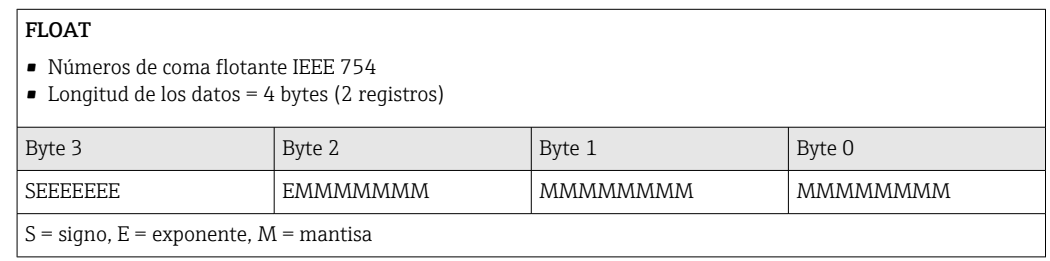

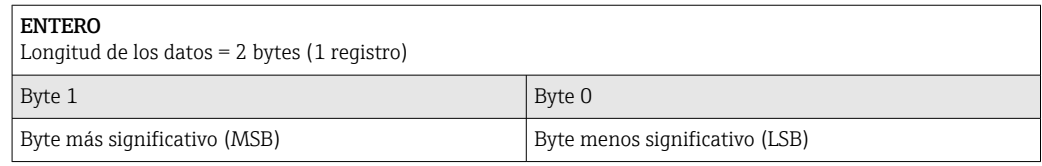

#### CADENA

• Longitud de los datos = Depende del parámetro del equipo

• Ejemplo de parámetro del equipo con una longitud de datos = 18 bytes (9 registros)

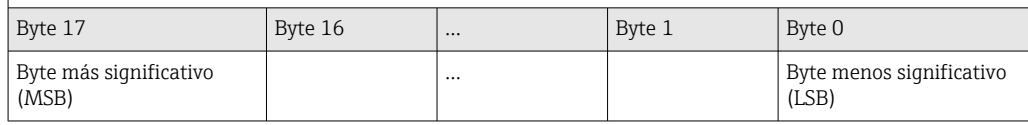

## 9.2.5 Secuencia de transmisión de bytes

El direccionamiento de bytes, es decir la secuencia de transmisión de bytes, no está indicado en las especificaciones de Modbus. Es necesario coordinar el método de direccionamiento entre el maestro y el esclavo durante la puesta en marcha. Esto se puede configurar en el equipo usando el Parámetro Orden del byte.

Los bytes se transmiten en función de la selección en el Parámetro Orden del byte:

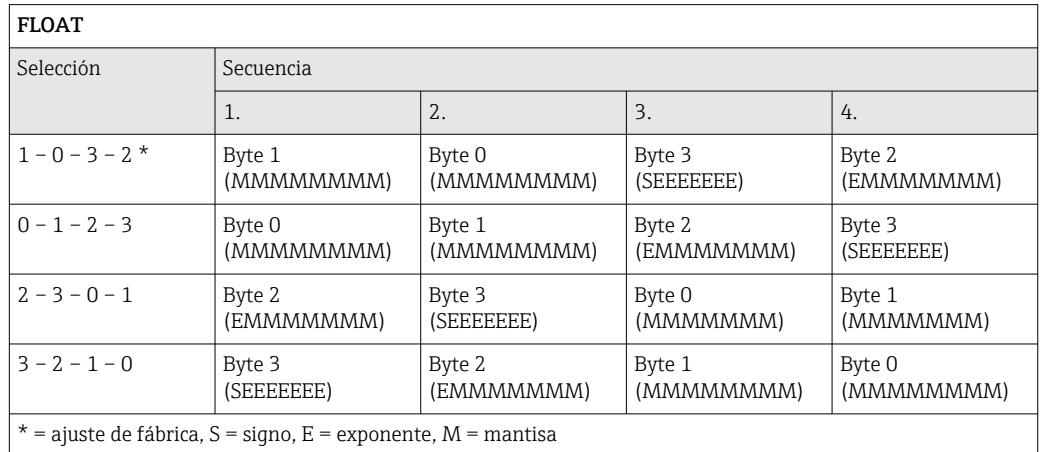

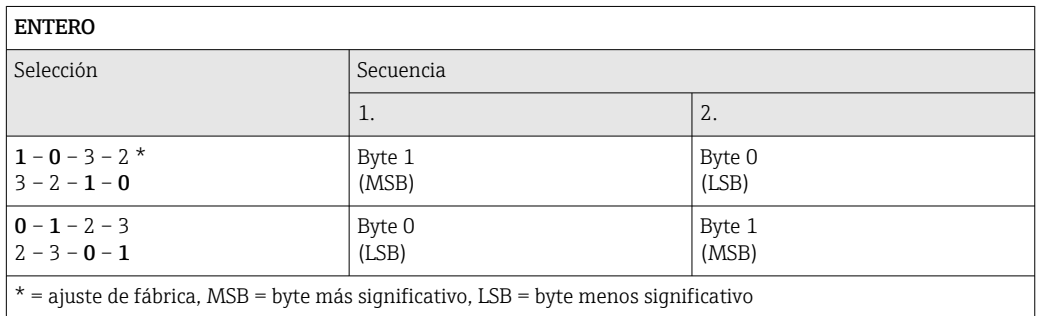

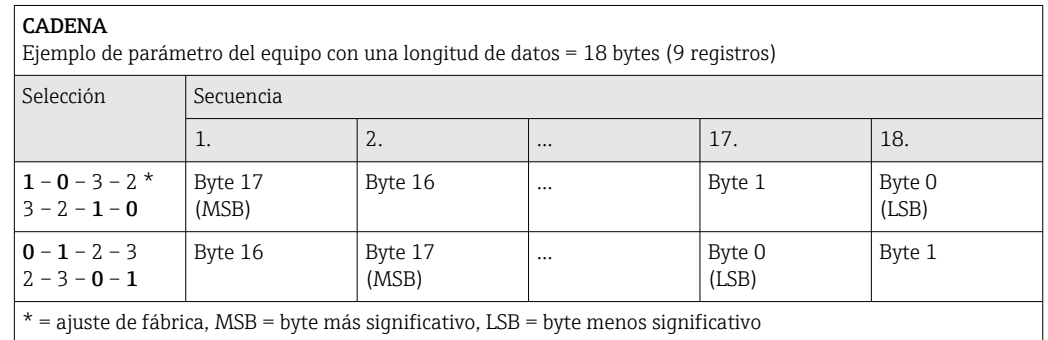

## 9.2.6 Mapa de datos Modbus

### Función del mapa de datos Modbus

El instrumento dispone de una zona especial en la memoria, el mapa de datos Modbus (para 16 parámetros del equipo como máximo), que permite a los usuarios efectuar llamadas a múltiples parámetros del equipo a través del Modbus RS485 y no solo a parámetros individuales del equipo o a un grupo de parámetros consecutivos del mismo.

La agrupación de parámetros del equipo es flexible y el maestro Modbus puede leer o escribir a la vez el bloque de datos entero con un solo telegrama de solicitud.

#### Estructura del mapa de datos Modbus

El mapa de datos Modbus se compone de dos conjuntos de datos:

- Lista de exploración: Área de configuración
- Los parámetros del equipo que se deben agrupar se definen en una lista mediante la introducción en esta de sus direcciones de registro Modbus RS485.
- Área de datos

El equipo de medición lee cíclicamente las direcciones de registro introducidas en la lista de exploración y escribe los correspondientes datos del equipo (valores) en el área de datos.

Para una visión general de los parámetros del equipo con su correspondiente  $\mathbf{r}$ información de registro Modbus, consulte la sección "Información de registro Modbus RS485" en la documentación "Descripción de parámetros del equipo" .

#### Configuración de la lista de exploración

Para llevar a cabo la configuración, las direcciones de registro Modbus RS485 de los parámetros del equipo que se tienen que agrupar se deben introducir en la lista de exploración. Tenga en cuenta los siguientes requisitos básicos de la lista de exploración:

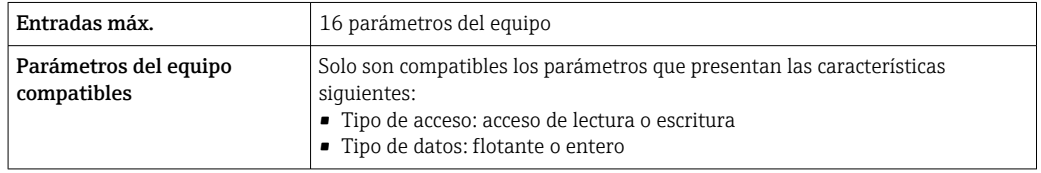

*Configuración de la lista de exploración a través de SmartBlue o DeviceCare*

Aplicación  $\rightarrow$  Comunicación  $\rightarrow$  Datos del mapa Modbus  $\rightarrow$  Registro lista escaneada 0 ... 15

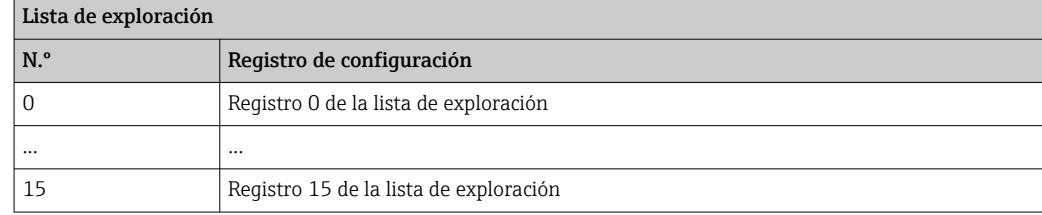

#### *Configuración de la lista de exploración mediante Modbus RS485*

Efectuada por medio de las direcciones de registro 5001-5016

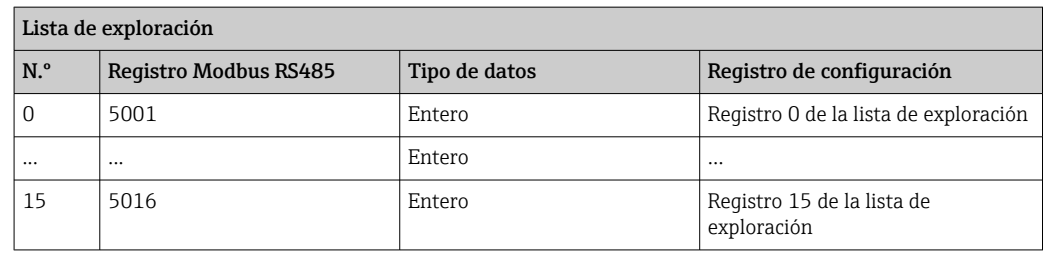

#### Lectura de datos mediante Modbus RS485

El maestro Modbus accede al área de datos del mapa de datos Modbus para leer los valores actuales de los parámetros del equipo definidos en la lista de exploración.

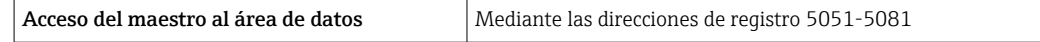

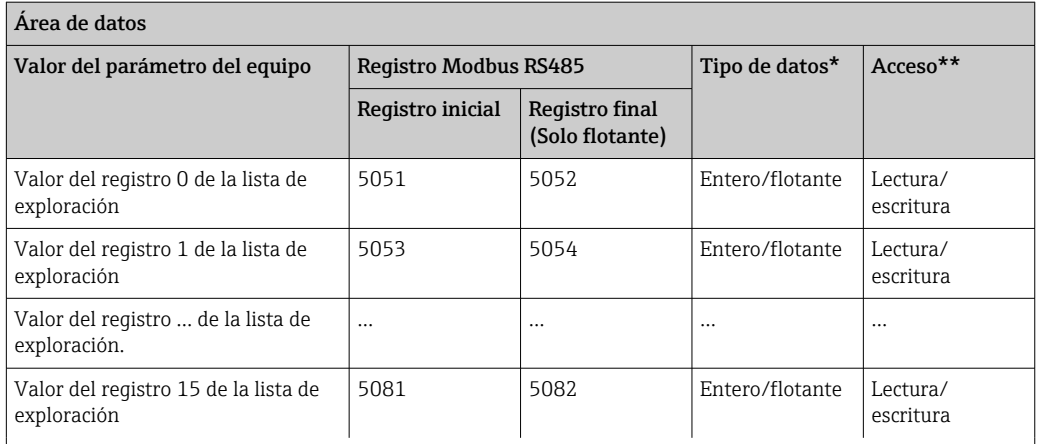

\* El tipo de datos depende de los parámetros del equipo introducidos en la lista de exploración.

\*\* El acceso a los datos depende de los parámetros del equipo introducidos en la lista de exploración. Si el parámetro del equipo introducido es compatible con el acceso de lectura y escritura, también se puede acceder al parámetro a través del área de datos.

## 10 Puesta en marcha

## 10.1 Comprobación de funciones

Antes de llevar a cabo la puesta en marcha del equipo de medición:

- ‣ Compruebe que se hayan efectuado las verificaciones correspondientes después de la instalación y de la conexión.
- Lista de verificación "Comprobaciones tras la instalación"
- Lista de verificación "Comprobaciones tras la conexión"

## 10.2 Pasos preparatorios

El equipo solo se puede hacer funcionar a través de la aplicación SmartBlue.

### 10.2.1 Instale la aplicación SmartBlue

Descarque la aplicación SmartBlue →  $\triangleq$  69

## 10.2.2 Conecte la aplicación SmartBlue al equipo

 $\Box$  Inicio de sesión →  $\Box$  70

## 10.3 Configuración del equipo de medición

Complete este asistente para poner en marcha el dispositivo.

Para cada parámetro, ingrese el valor apropiado o seleccione la opción apropiada.

#### NOTA

Si sale del asistente antes de completar todos los parámetros requeridos, el dispositivo puede entrar en un estado no definido.

En este caso, se recomienda restablecer la configuración predeterminada.

1. Abra la Menú Guía.

2. Inicie la Asistente Puesta en marcha.

3. Siga las instrucciones de la aplicación SmartBlue.

La configuración ha terminado.

## 10.4 Protección de los ajustes contra accesos no autorizados

Dispone de las siguientes opciones para proteger la configuración del equipo de medición contra modificaciones involuntarias tras la puesta en marcha:

- Protección contra escritura mediante código de acceso  $\rightarrow$   $\blacksquare$  77
- Protección contra escritura mediante interruptor de protección contra escritura  $\rightarrow \blacksquare$  13

### 10.4.1 Protección contra escritura mediante código de acceso

Los efectos del código de acceso específico de usuario son los siguientes: A través de la aplicación SmartBlue, los parámetros de configuración del equipo de medición están protegidos contra escritura y sus valores ya no se pueden modificar.

#### Definición del código de acceso a través de la aplicación SmartBlue

- 1. Abra el Menú Sistema.
- 2. Abra la Submenú Gestión de usuarios.
- 3. Abra Asistente Definir código de acceso.
- 4. Defina el código de acceso (secuencia de hasta 4 números).
	- Los parámetros están protegidos contra escritura.
- Si la protección contra escritura de los parámetros se activa por medio de un código  $| \cdot |$ de acceso, la única manera de desactivarla es también con ese mismo código de acceso .
	- El rol de usuario con el que el usuario ha iniciado la sesión actual se indica en el Parámetro Estado de acceso. Ruta de navegación: Sistema → Gestión de usuarios → Estado de acceso

#### 10.4.2 Protección contra escritura mediante microinterruptor

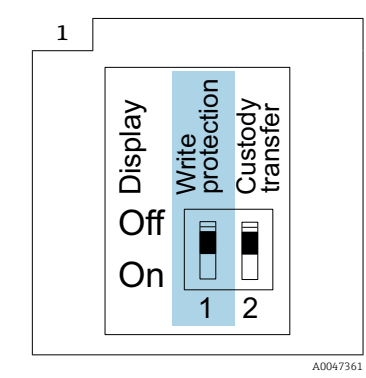

‣ En la placa de identificación de la conexión, situada en la cubierta del compartimento de conexiones, se proporciona información sobre el interruptor de protección contra escritura.

A diferencia de la protección contra escritura por medio de un código de acceso específico de usuario, esto permite bloquear el acceso de escritura a todo el menú de configuración.

Los valores de los parámetros ahora solo se pueden leer y ya no se pueden editar.

Los parámetros siguientes siempre se pueden modificar, aunque la protección contra escritura de los parámetros esté activada:

- Introducir código de acceso
- Contraste del visualizador
- Clientt ID

1. Afloje los 4 tornillos de fijación de la tapa de la caja y abra la tapa de la caja.

- 2. Ponga el interruptor de protección contra escritura (WP) del módulo indicador en la posición ON.
	- La protección contra escritura por hardware está habilitada. En Parámetro Estado bloqueo se visualiza Opción Protección de escritura hardware.

En la cabecera del indicador local aparece el símbolo  $\mathbf{\mathfrak{B}}$ .

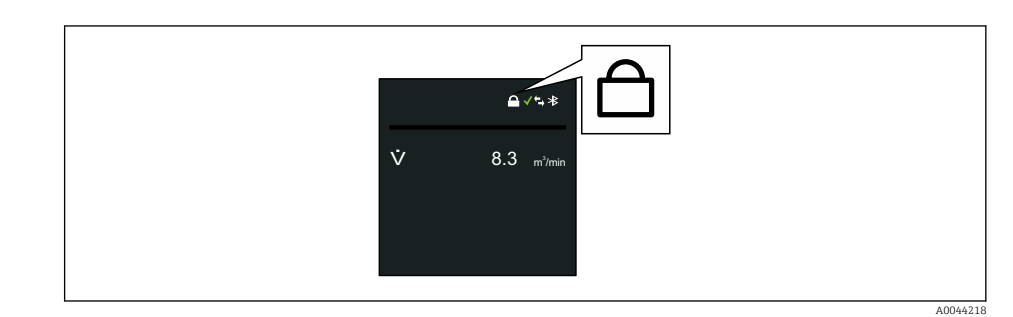

### 3. **ADVERTENCIA**

Par de apriete excesivo para los tornillos de fijación. Riesgo de dañar el material plástico del transmisor.

‣ Apriete los tornillos de fijación según el par de apriete .

Para volver a montar el transmisor, siga los pasos de desmontaje en sentido inverso.

# <span id="page-79-0"></span>11 Configuración

## 11.1 Wake on Touch

Si toca el indicador durante 5 segundos el equipo muestra valores medidos e información de estado.

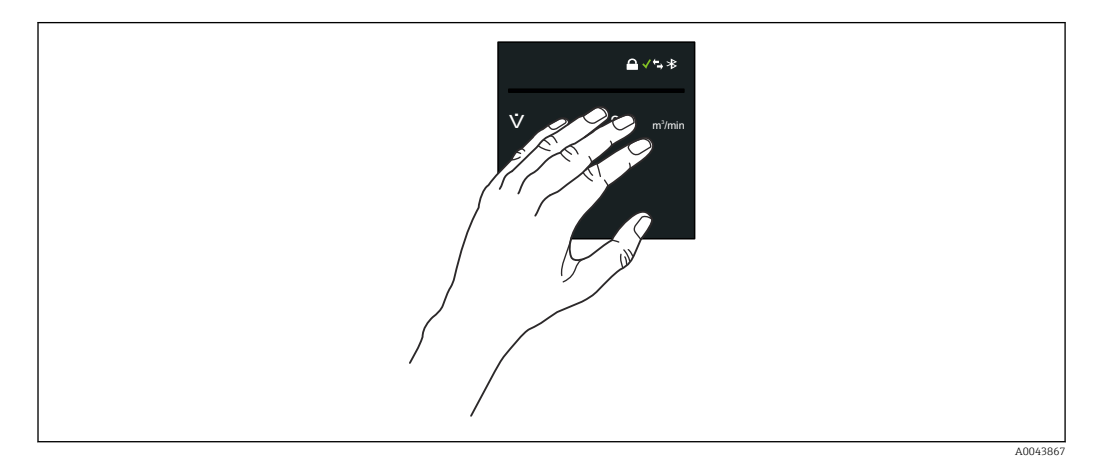

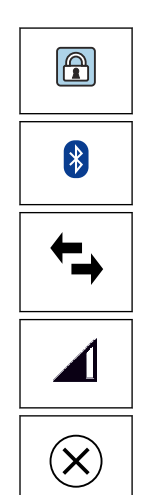

### Estado bloqueo

El equipo está bloqueado por hardware.

### Bluetooth

El funcionamiento de Bluetooth está habilitado.

### Comunicación del equipo

La comunicación del equipo está habilitada.

Intensidad de señal recibida (radiotelefonía móvil) Muestra la intensidad de la señal recibida.

### Fallo

- Se ha producido un error de equipo.
- La señal de salida ya no es válida.

## Requiere mantenimiento

- Requiere mantenimiento.
- La señal de salida sigue siendo válida.

### Incumplimiento de la especificación

- El equipo se está funcionando fuera de los límites de las especificaciones técnicas, p. ej. fuera del rango de temperaturas de proceso.
- Se hace funcionar el equipo fuera de la configuración efectuada por el usuario, p. ej., caudal máximo.

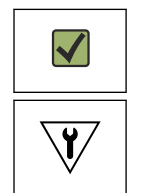

?

### Diagnóstico habilitado

La señal de salida es válida.

### Prueba de funcionamiento

- El equipo está en el modo de servicio, p. ej. durante una simulación.
- La señal de salida no es válida temporalmente.

## 11.2 Adaptación del equipo de medición a las condiciones del proceso

Para ello, los usuarios pueden elegir los menús siguientes:

- Guía
- Aplicación

Información detallada sobre la "Menú Guía" y la "Menú Aplicación": Parámetros del equipo  $\rightarrow \boxplus$  132

## 11.3 Reiniciar (resetear) un totalizador

#### Navegación

Menú "Aplicación" → Totalizadores → Manejo del totalizador → Resetear todos los totalizadores

#### Visión general de los parámetros con una breve descripción

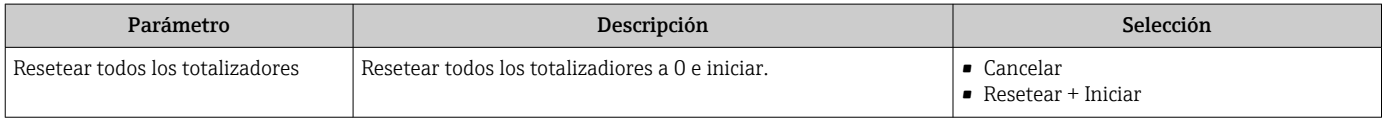

## 11.4 Deshabilitación de la interfaz Bluetooth

La deshabilitación de la interfaz solo se puede deshacer usando Wake on Touch  $\rightarrow$   $\triangleq$  80.

### Navegación

Menú "Sistema" → Conectividad → Configuración Bluetooth → Bluetooth

### Visión general de los parámetros con una breve descripción

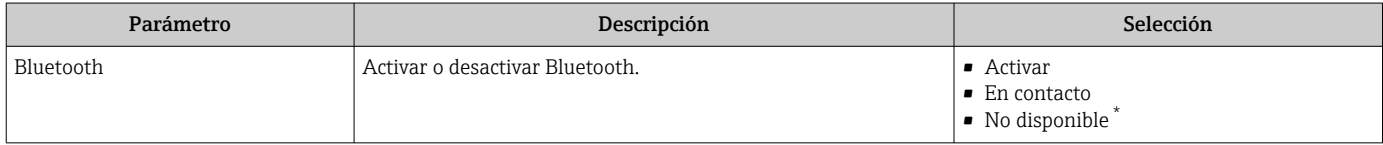

La visibilidad depende de las opciones en el código o de los ajustes en el instrumento

## 11.5 Habilitación de la opción de software

## 11.5.1 Submenú "Configuración de software"

#### Navegación

Menú "Sistema" → Configuración de software

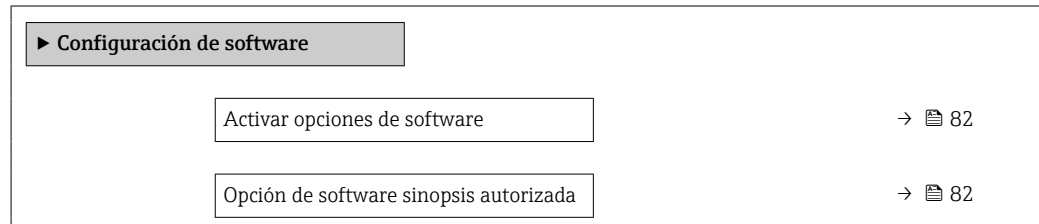

<span id="page-81-0"></span>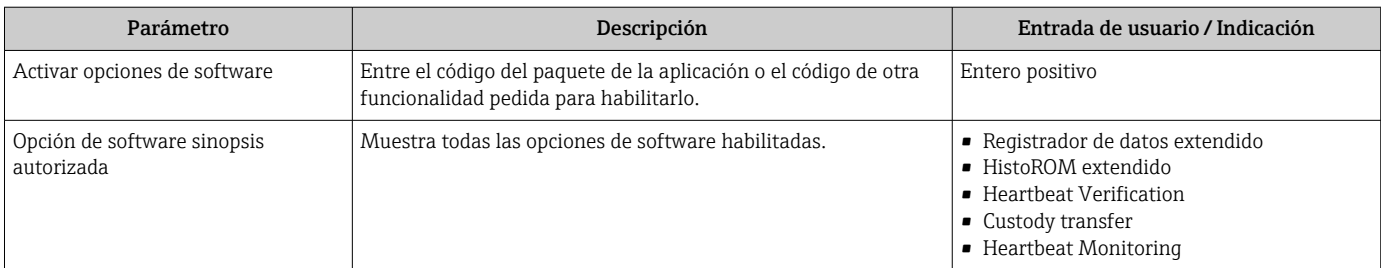

#### Visión general de los parámetros con una breve descripción

## 11.6 Actualización del firmware

Están disponibles las actualizaciones del firmware en el área de descargas del sitio web de Endress+Hauser: www.endress.com → Descargas

Especifique los siguientes detalles para "Driver del equipo":

- Tipo: "Archivo flash de firmware"
- Raíz del producto: "5W8C"
- Comunicación del proceso: "Modbus RS485"
- Tipo de equipo: "0x6463 (Promag 800)"
- Seleccione la versión del equipo
- Inicie la búsqueda

1. Extraiga el archivo ZIP.

- 2. Guarde el "Archivo flash del firmware" extraído en el equipo móvil.
	- iOS: Archivos → SmartBlue → UpdatePackages Android: Memoria interna → SmartBlue → Firmware
- 3. Conéctese al equipo de medición mediante la aplicación SmartBlue.
- 4. En la aplicación SmartBlue, abra: Sistema → Configuración del software → Actualización del firmware.
- 5. Espere hasta que se ha cargado el firmware.
- 6. Inicie la actualización del firmware y deje que se ejecute hasta el final.
- 7. Espere hasta que se reinicie el equipo de medición.

El nuevo firmware se ha instalado correctamente.

# 12 Diagnósticos y localización y resolución de fallos

# 12.1 Localización y resolución de fallos general

*Para el indicador local*

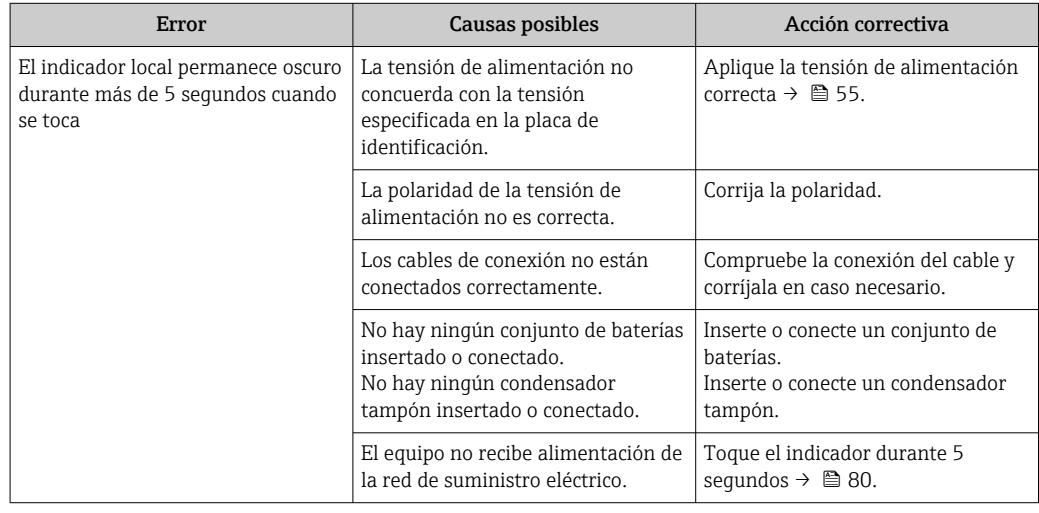

#### *Para las señales de salida*

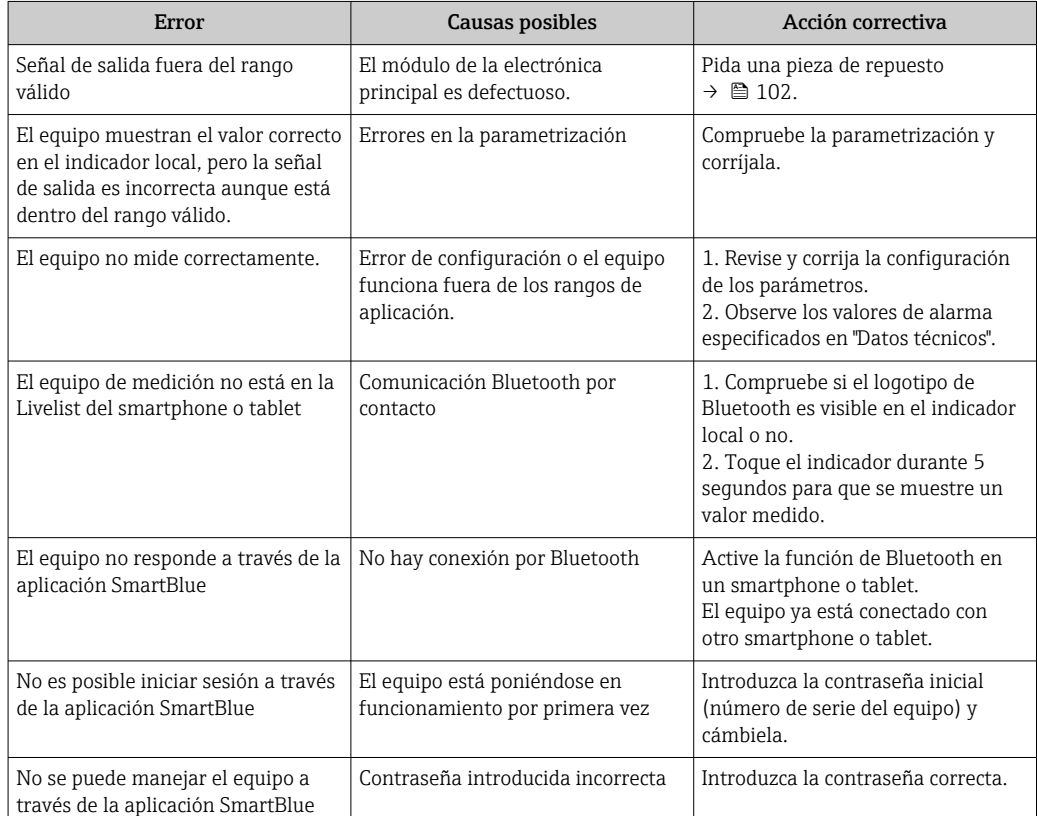

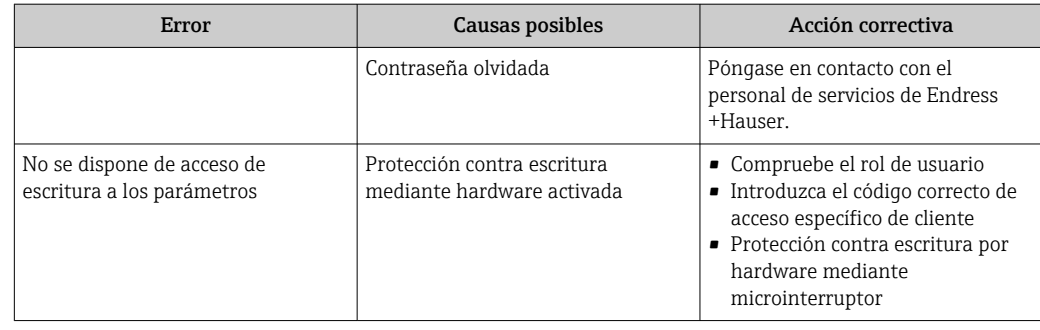

#### *Para el acceso*

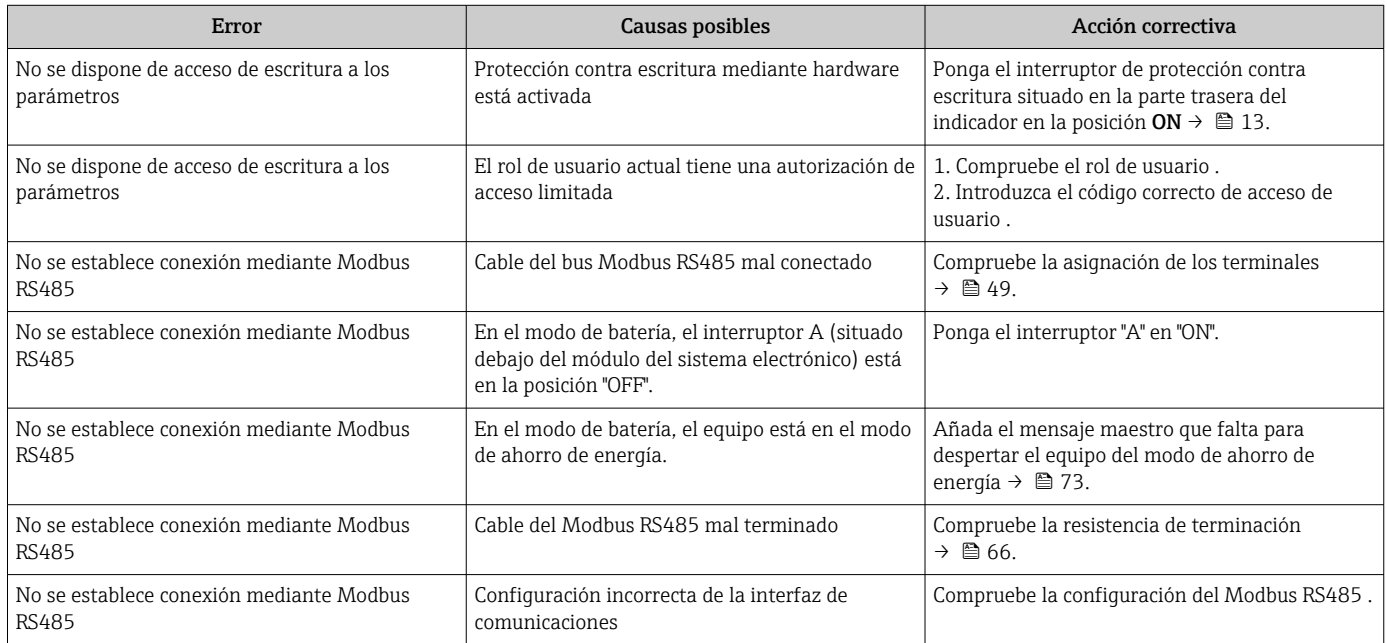

### *Operación de SmartBlue con Bluetooth®*

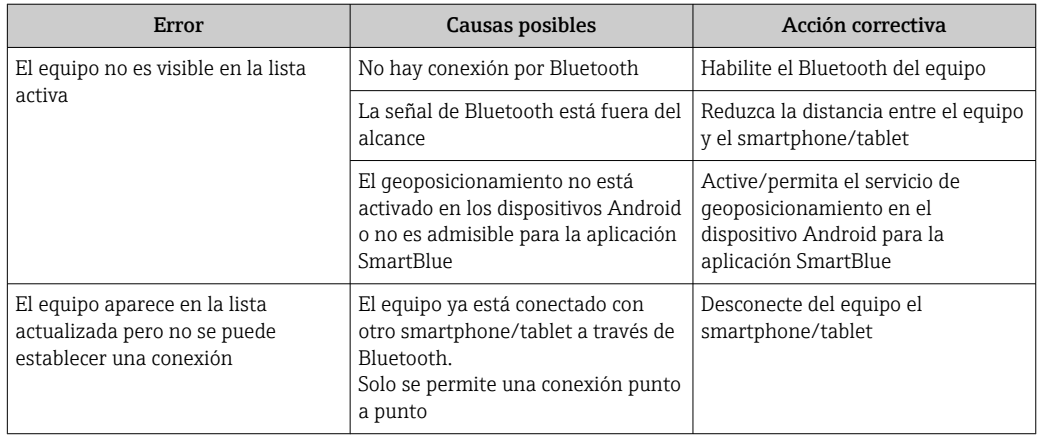

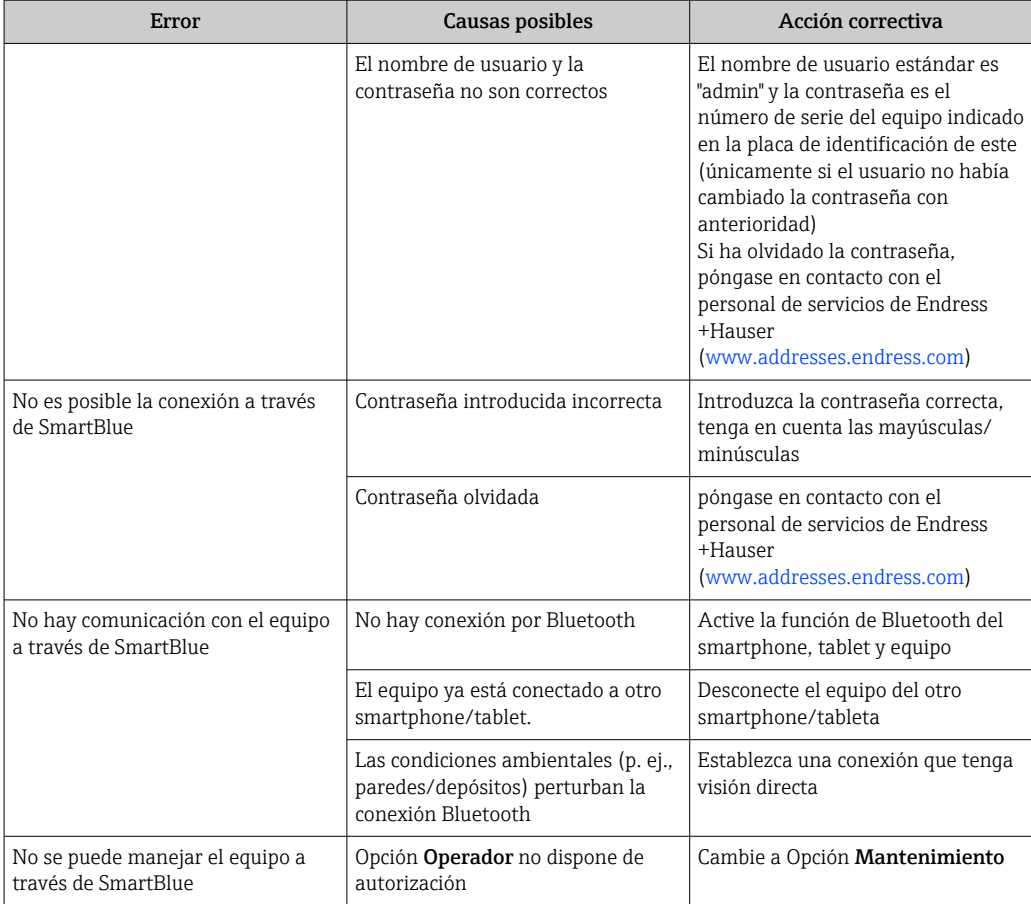

## 12.2 Información de diagnóstico en el indicador local

## 12.2.1 Mensaje de diagnóstico

Los fallos detectados por el sistema de automonitorización del equipo de medición se indican en forma de un mensaje de diagnóstico que se visualiza en el indicador en alternancia con el indicador operativo.

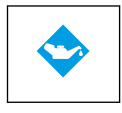

?

#### Requiere mantenimiento

- Requiere mantenimiento.
- La señal de salida sigue siendo válida.

#### Incumplimiento de la especificación

- El equipo se está funcionando fuera de los límites de las especificaciones técnicas, p. ej. fuera del rango de temperaturas de proceso.
- Se hace funcionar el equipo fuera de la configuración efectuada por el usuario, p. ej., caudal máximo.

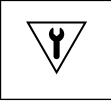

#### Pruebas de funcionamiento

- El equipo está en el modo de servicio, p. ej. durante una simulación.
- La señal de salida no es válida temporalmente.

Si hay dos o más eventos de diagnóstico pendientes a la vez, solo se muestra el mensaje del evento de diagnóstico de mayor prioridad.

### Señales de estado

Las señales de estado proporcionan información sobre el estado y grado de fiabilidad del equipo por medio de una clasificación de las causas de la información de diagnóstico (evento de diagnóstico).

Las señales de estado se clasifican conforme a VDI/VDE 2650 y las recomendaciones NAMUR NE 107: F = Fallo, C = Verificación funcional, S = Fuera de especificaciones, M = requiere mantenimiento

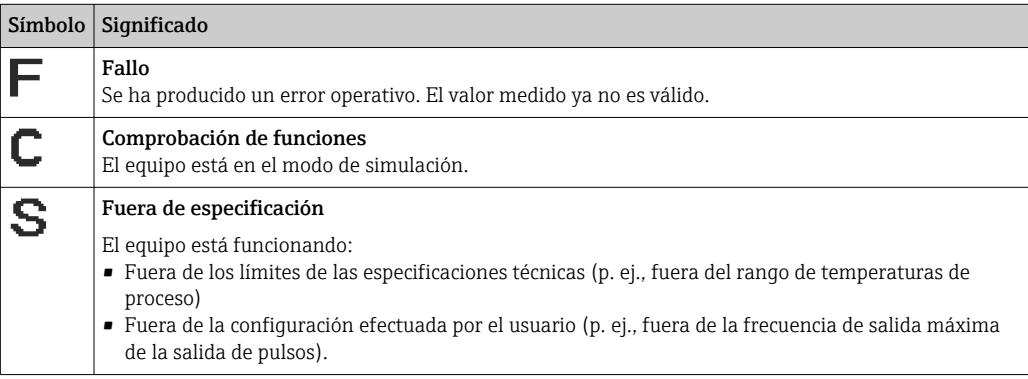

### Comportamiento de diagnóstico

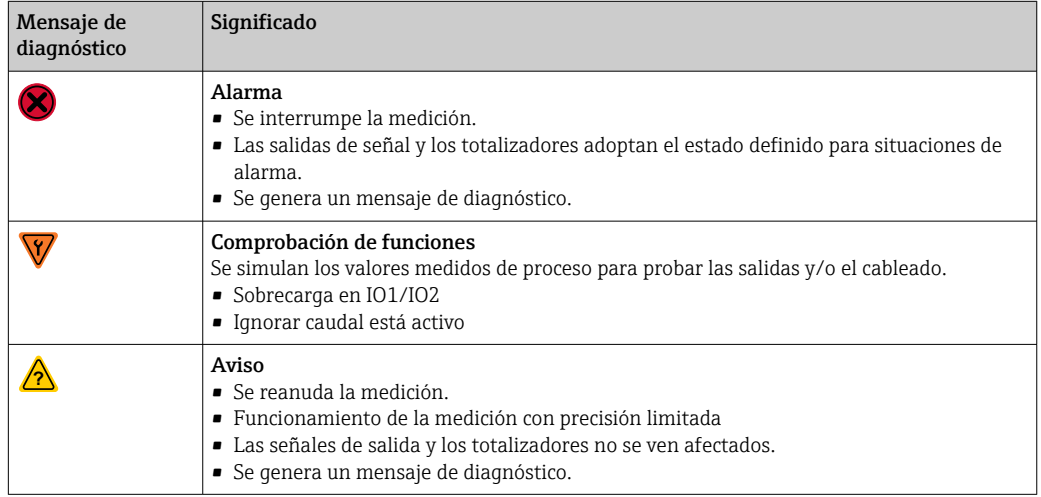

*Comportamiento de diagnóstico de las salidas*

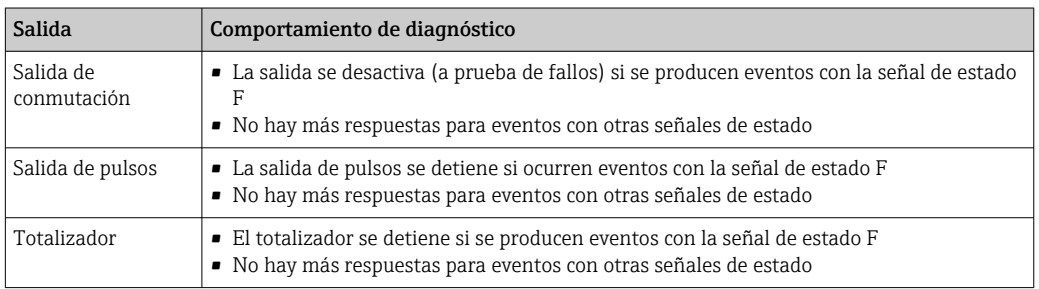

## <span id="page-86-0"></span>12.3 Información de diagnóstico a través de la interfaz de comunicación

## 12.3.1 Lectura de la información de diagnóstico

La información de diagnóstico puede leerse utilizando las direcciones de registro de Modbus RS485.

- Mediante dirección de registro 6801 (tipo de dato = ristra): código de diagnóstico, p. ej., F270
- $\bullet$  Mediante dirección de registro 6821 (tipo de dato = ristra): código de diagnóstico, p. ej., F270

Para una visión general sobre los eventos de diagnóstico, incluyendo número de los H diagnósticos y códigos de los diagnósticos

## 12.3.2 Configuración del modo de respuesta ante error

El modo de respuesta ante error en comunicaciones Modbus RS485 puede configurarse en el Submenú Comunicación mediante 2 parámetros.

#### Ruta de navegación

Aplicación → Comunicación

*Visión general sobre los parámetros con una breve descripción de los mismos*

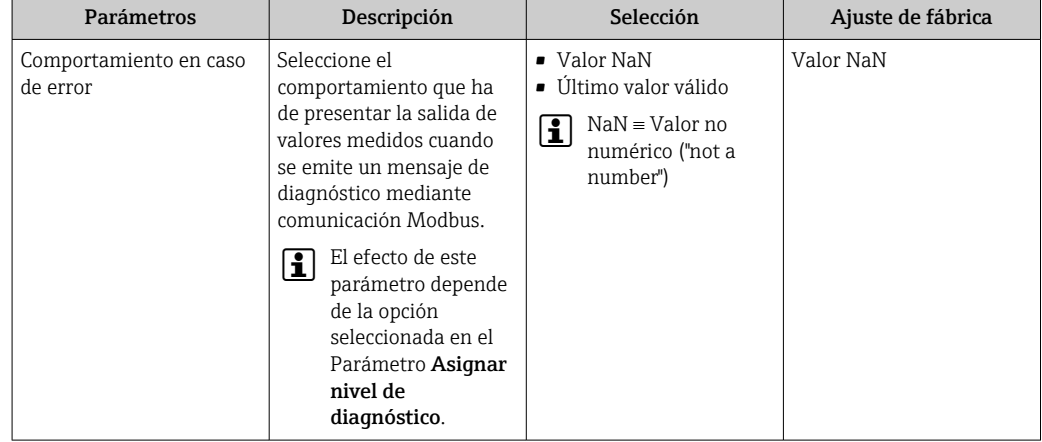

## 12.4 Adaptación de la información de diagnóstico

## 12.4.1 Adaptar el comportamiento ante diagnóstico

A cada ítem de información de diagnóstico se le asigna en fábrica un determinado comportamiento del equipo en respuesta al diagnóstico. El usuario puede cambiar esta asignación de información de diagnóstico específica en el Submenú Ajuste del diagnóstico.

Diagnóstico → Ajuste del diagnóstico

<span id="page-87-0"></span>Usted puede asignar las siguientes opciones de comportamiento a un número de diagnóstico:

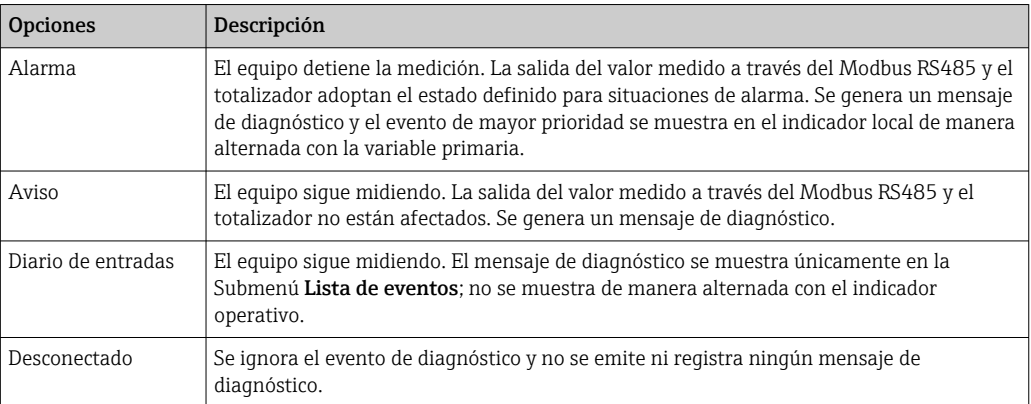

## 12.5 Visión general de la información de diagnóstico

La cantidad de información de diagnóstico y el número de variables medidas involucradas aumenta cuando el equipo de medida tiene un o más de un paquete de aplicación instalado.

En el caso de algunos ítems de información de diagnóstico, puede modificarse el comportamiento ante diagnóstico. Adaptación de la información de diagnóstico  $\rightarrow$   $\oplus$  87

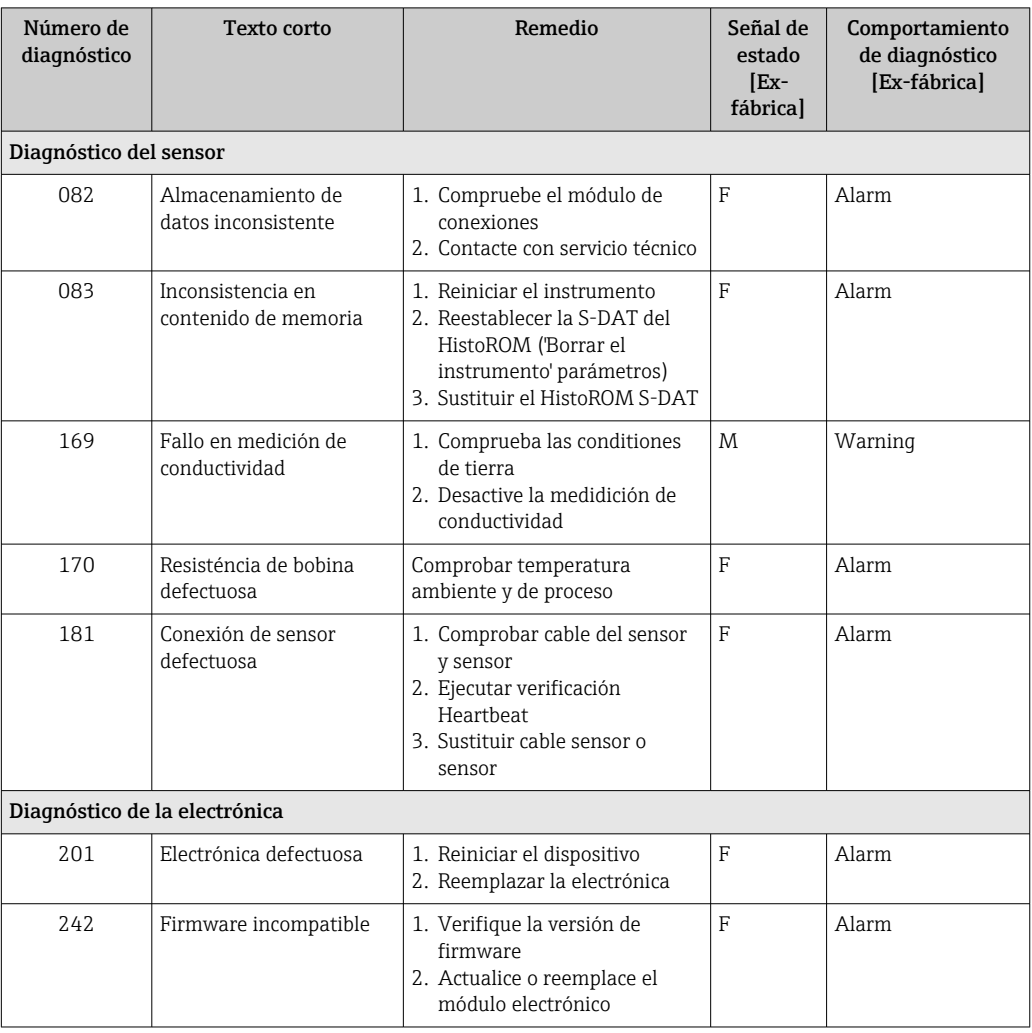

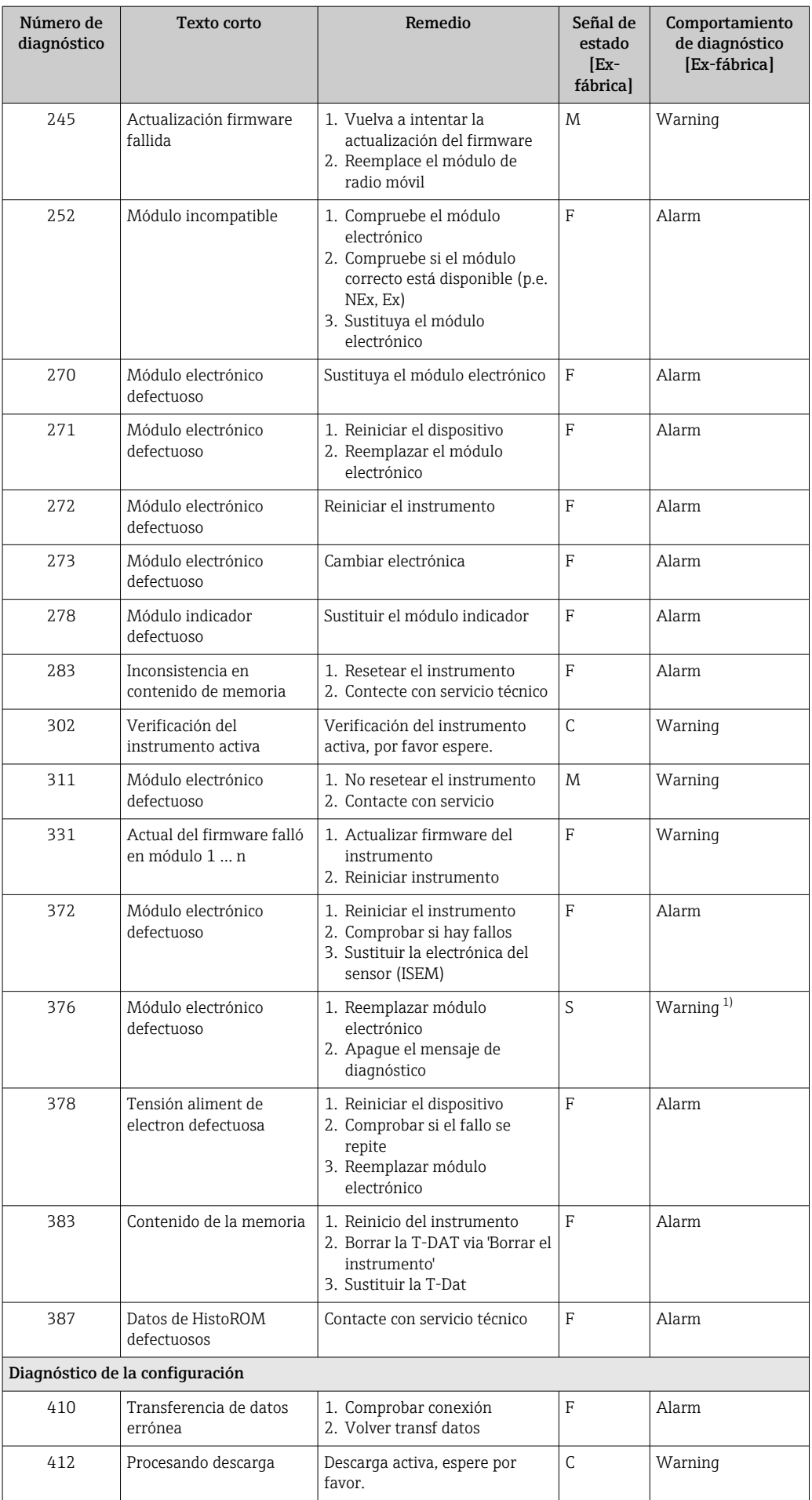

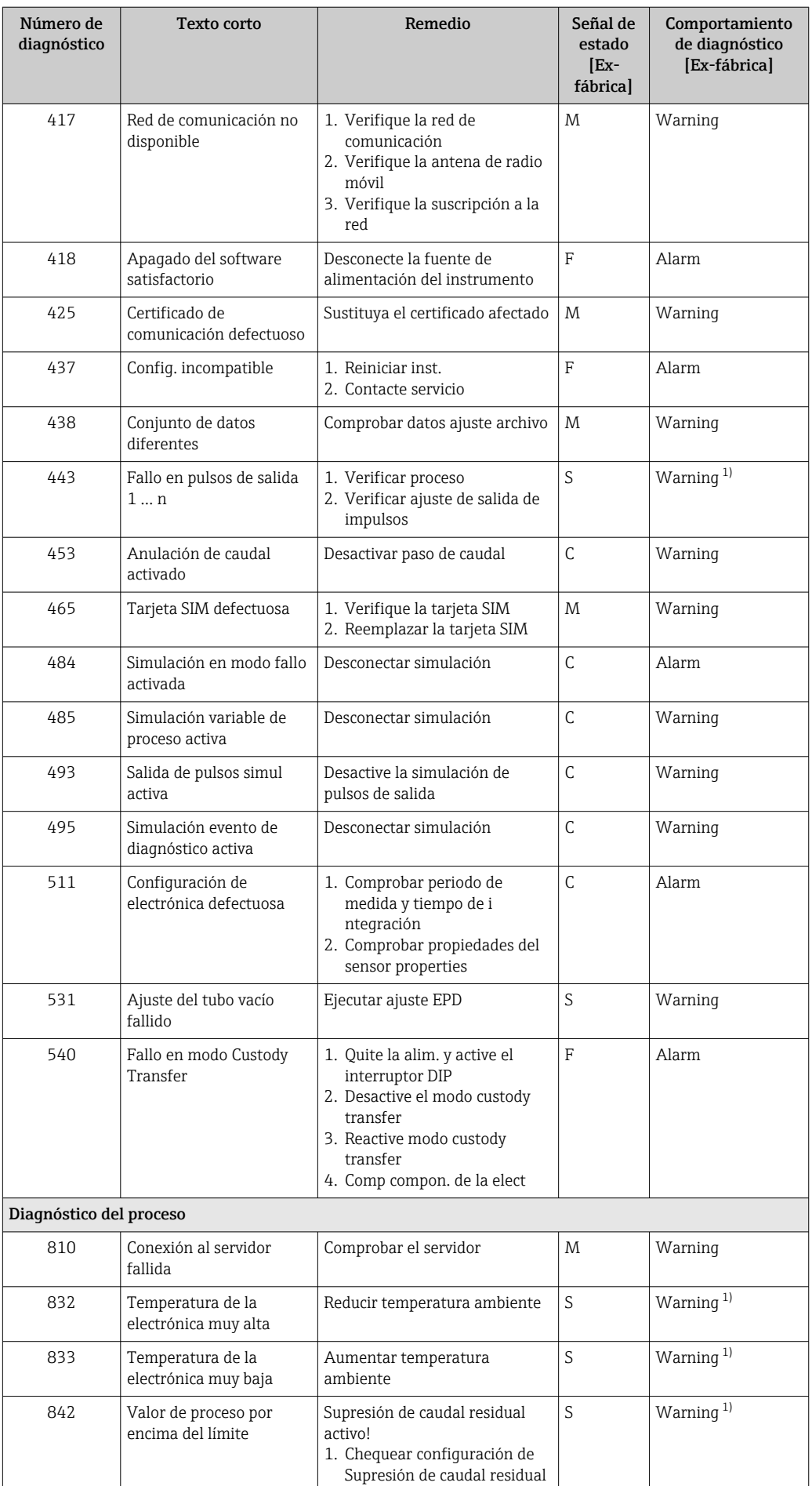

<span id="page-90-0"></span>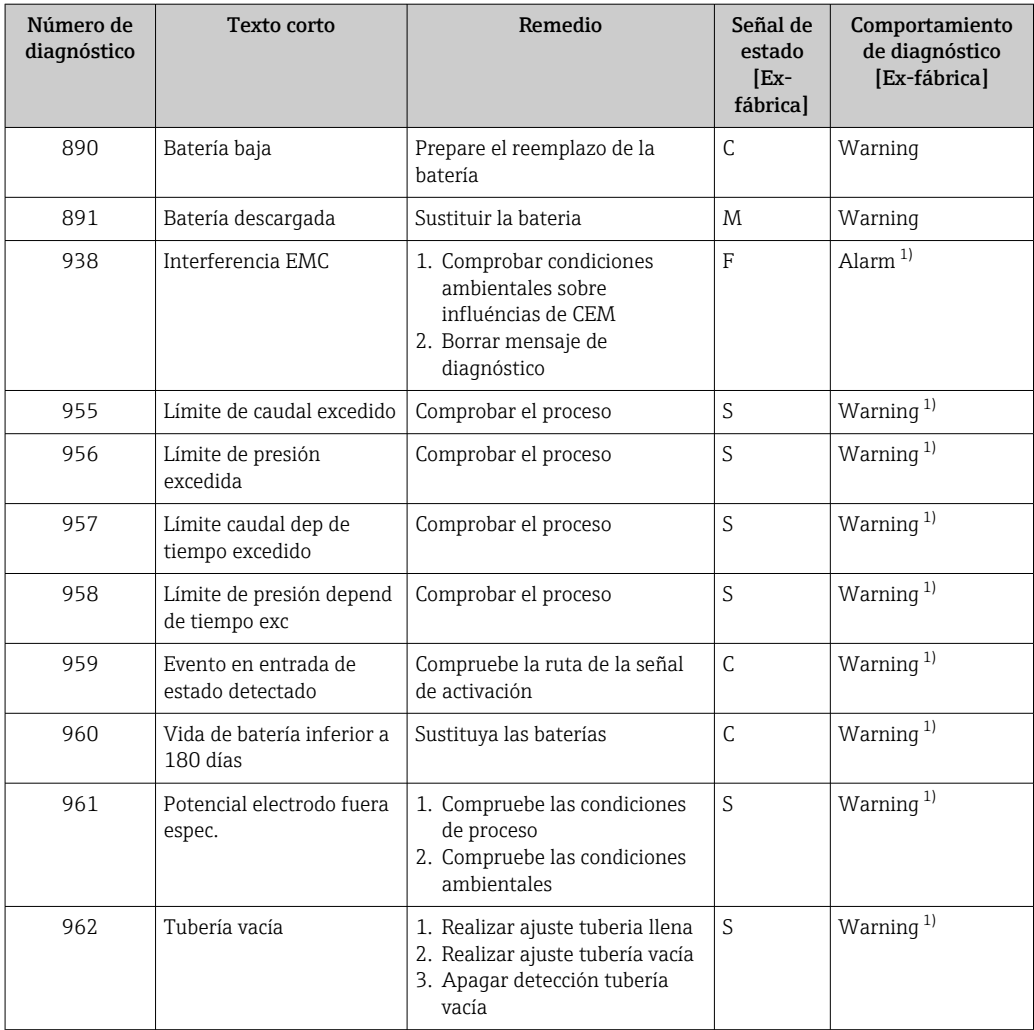

1) El comportamiento de diagnóstico puede cambiarse.

## 12.6 Eventos de diagnóstico pendientes

Menú Diagnóstico permite ver por separado el evento de diagnóstico activo y el anterior.

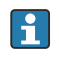

A fin de acceder a las medidas para rectificar un evento de diagnóstico:

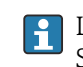

A través de la aplicación SmartBlue

Los eventos de diagnóstico restantes que están pendientes pueden visualizarse en Submenú Lista de diagnósticos  $\rightarrow$  92

### Navegación

Menú "Diagnóstico" → Activar diagnosticos

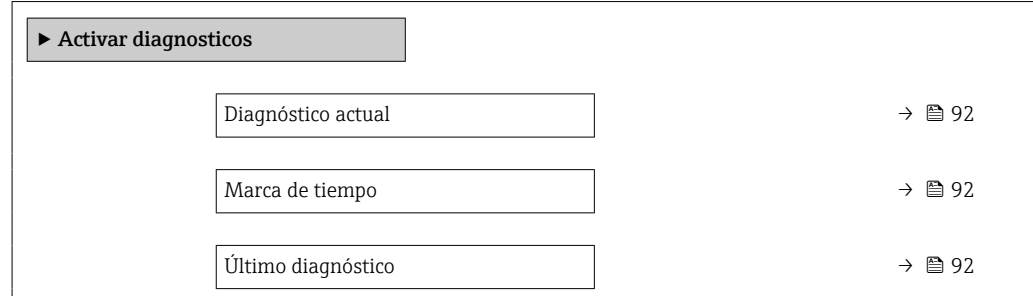

<span id="page-91-0"></span>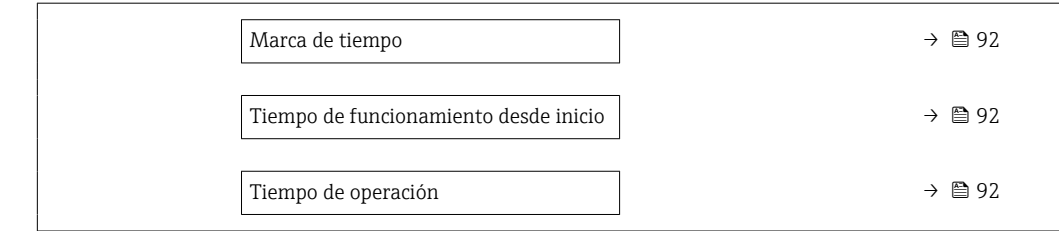

#### Visión general de los parámetros con una breve descripción

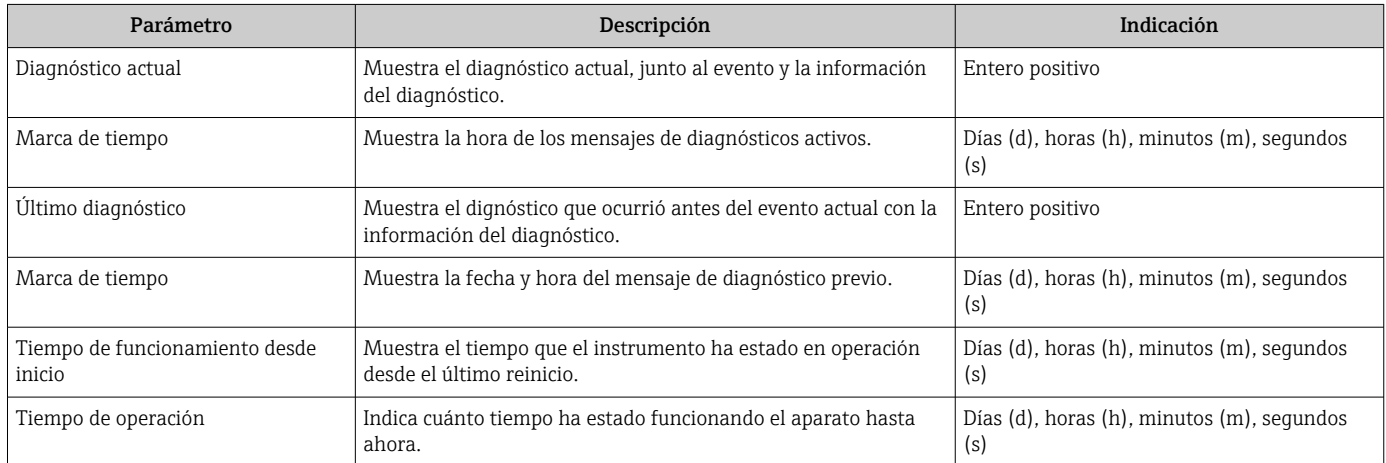

## 12.7 Lista diagn.

Hasta 5 eventos de diagnóstico activos pueden visualizarse en Submenú Lista de diagnósticos junto con la información de diagnóstico asociada. Si hay más de 5 eventos de diagnóstico pendientes, el indicador visualiza los cinco de más prioridad.

### Ruta de navegación

Diagnóstico → Lista de diagnósticos

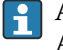

A fin de acceder a las medidas para rectificar un evento de diagnóstico: A través de la aplicación SmartBlue

## 12.8 Libro eventos

## 12.8.1 Lectura del libro de registro de eventos

Puede encontrar un resumen cronológico de los mensajes de eventos emitidos en el submenú Lista de eventos.

### Ruta de navegación

Menú Diagnóstico → Submenú Lista de eventos → Lista de eventos

Se pueden mostrar como máximo 100 mensajes de evento en orden cronológico.

La historia de eventos incluye entradas de:

- Eventos de diagnóstico  $\rightarrow$   $\blacksquare$  88
- Eventos de información  $\rightarrow$   $\blacksquare$  93

<span id="page-92-0"></span>Además de la indicación de la hora a la que se produjo el evento, hay también un símbolo junto a cada evento con el que se indica si se trata de un evento que acaba de ocurrir o que ya ha finalizado:

- Evento de diagnóstico
	- $\bullet$ : Ocurrencia del evento
	- $\cdot \cdot \cdot$ Fin del evento
- Evento de información : Ocurrencia del evento

A fin de acceder a las medidas para rectificar un evento de diagnóstico: A través de la aplicación SmartBlue

Para filtrar los mensajes de evento que se visualizan  $\rightarrow$   $\blacksquare$  93

### 12.8.2 Filtrar el libro de registro de eventos

Utilizando el parámetro Parámetro Opciones de filtro puede definirse qué categoría de mensaje de evento se visualiza en el submenú Lista de eventos del indicador.

#### Ruta de navegación

Diagnóstico → Lista de eventos → Opciones de filtro

#### Clases de filtro

- Todos
- Fallo (F)
- Control de funcionamiento (C)
- Fuera de la especificación (S)
- Requiere mantenimiento (M)
- Información (I)

### 12.8.3 Visión general sobre eventos de información

A diferencia de los eventos de diagnóstico, los eventos de información se visualizan únicamente en el libro de registros de eventos y no en la lista de diagnósticos.

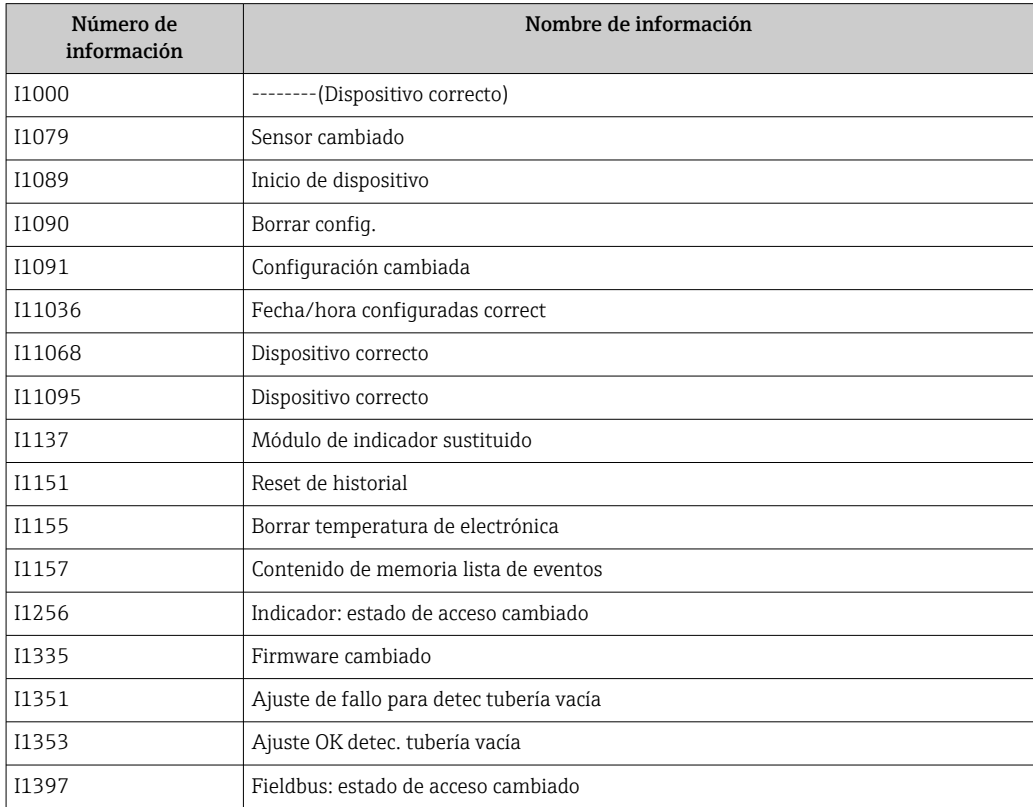

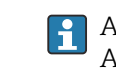

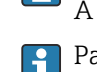

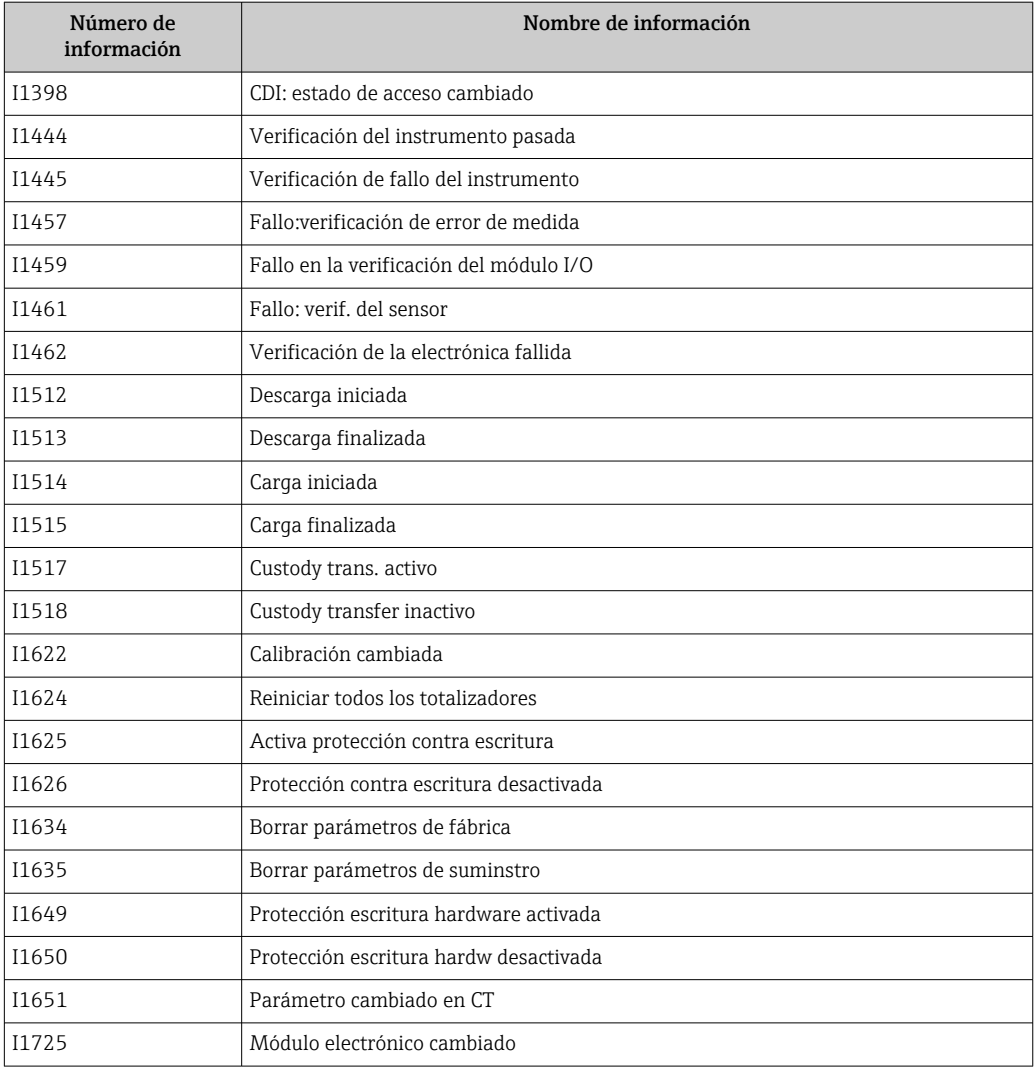

## 12.9 Reiniciar el equipo de medición

La configuración completa del equipo, o una parte de la configuración, se puede reiniciar a un estado definido con Parámetro Resetear dispositivo (→  $\triangleq$  94).

### Navegación

Menú "Sistema" → Gestión del equipo → Resetear dispositivo

### Visión general de los parámetros con una breve descripción

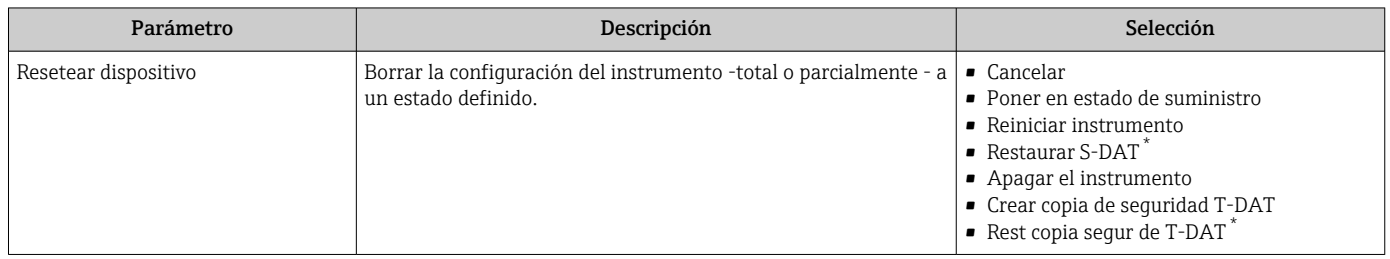

\* La visibilidad depende de las opciones en el código o de los ajustes en el instrumento

# <span id="page-94-0"></span>12.10 Información sobre el equipo

Submenú Información del equipo contiene todos los parámetros necesarios para visualizar información diversa para la identificación del equipo.

#### Navegación

Menú "Sistema" → Información → Dispositivo

#### Visión general de los parámetros con una breve descripción

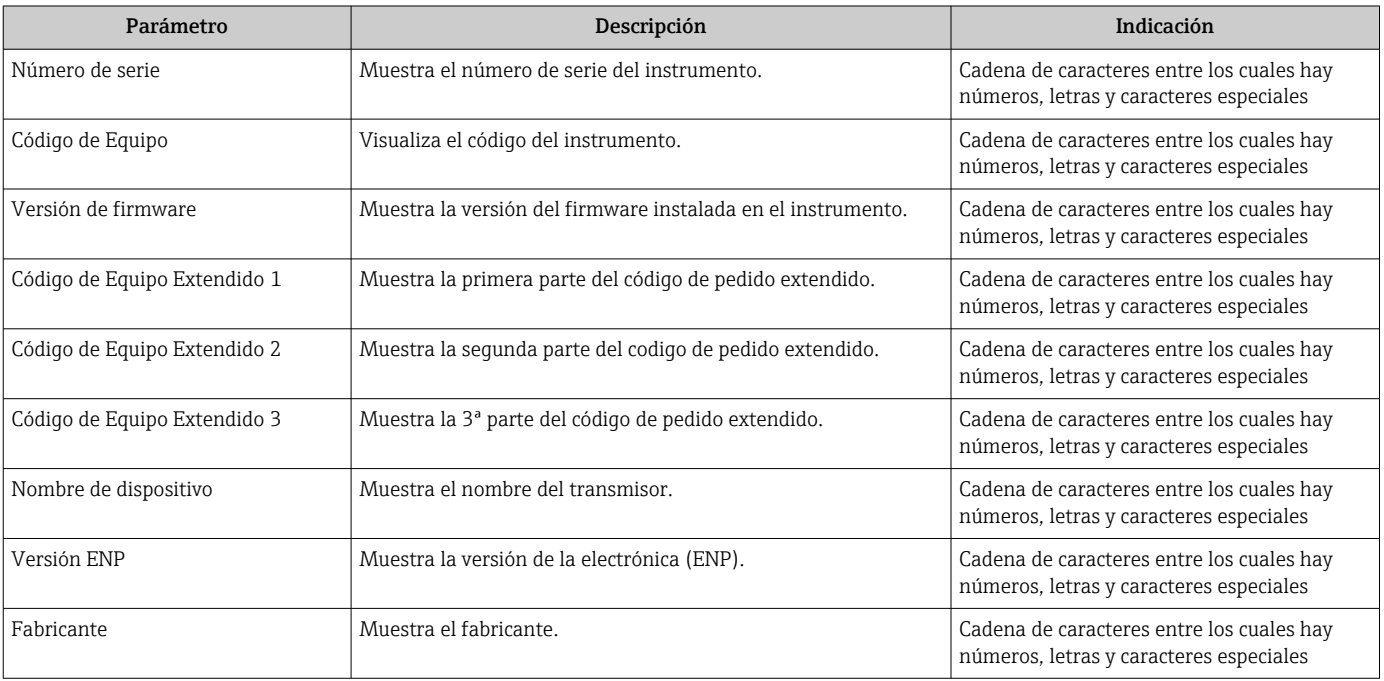

## 12.11 Historial del firmware

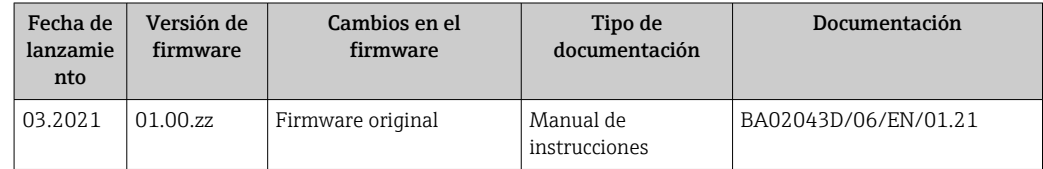

# 13 Mantenimiento

## 13.1 Tareas de mantenimiento

No requiere labores de mantenimiento especiales.

## 13.1.1 Limpieza externa

Para limpiar la parte externa del equipo de medición, utilice siempre detergentes que no sean agresivos para la superficie de la caja ni para las juntas.

### **A**ADVERTENCIA

### Los detergentes pueden dañar la caja de plástico del transmisor.

- ‣ No utilice vapor a alta presión.
- ‣ Utilice únicamente detergentes admisibles especificados.

### Detergentes admisibles para la caja de plástico del transmisor

- Detergentes domésticos disponibles en el mercado
- Alcohol metílico o alcohol isopropílico
- Disoluciones de jabón suave

## 13.1.2 Limpieza interior

No se prevé la limpieza interior del dispositivo.

### 13.1.3 Sustitución de las baterías

### **A** ADVERTENCIA

Si no se manipulan correctamente, las baterías pueden explotar.

- $\triangleright$  No recargue las baterías.
- ‣ No abra las baterías.
- ‣ No exponga las baterías a llamas vivas.

### Sustitución del conjunto de baterías

### **A ADVERTENCIA**

#### Si no se manipulan correctamente, las baterías pueden explotar.

- ▶ No recarque las baterías.
- ▶ No abra las baterías.
- ‣ No exponga las baterías a llamas vivas.
- Deben adoptarse precauciones de seguridad al almacenar las baterías. Respete la H información que se proporciona en las fichas de especificaciones de seguridad para las baterías (FICHA DE DATOS DE SEGURIDAD DEL MATERIAL)
	- Si se muestra un mensaje de diagnóstico, sustituya el conjunto de baterías.

Tenga en cuenta el rango de temperatura especificado para las baterías.

#### *Compruebe el estado de carga de la batería a través de la aplicación SmartBlue*

### 1. Abra Sistema.

- 2. Abra Power (battery).
- 3. Abra State of charge battery 1 o State of charge battery 2.
- 4. Apague el equipo como se explica a continuación y sustituya el conjunto de baterías vacío.

*Apagar el instrumento*

1. Abra Sistema.

2. Abra Gestión del equipo.

- 3. Abra Resetear dispositivo.
- 4. Seleccione Apagar el instrumento.
- 5. Pulse OK para confirmar.
	- En cuanto aparezca F418 en el indicador local, el equipo puede desconectarse de la alimentación sin que se pierdan los datos.
- 6. Sustituya el conjunto de baterías vacío.

*Sustitución del conjunto de baterías en el Promag 800*

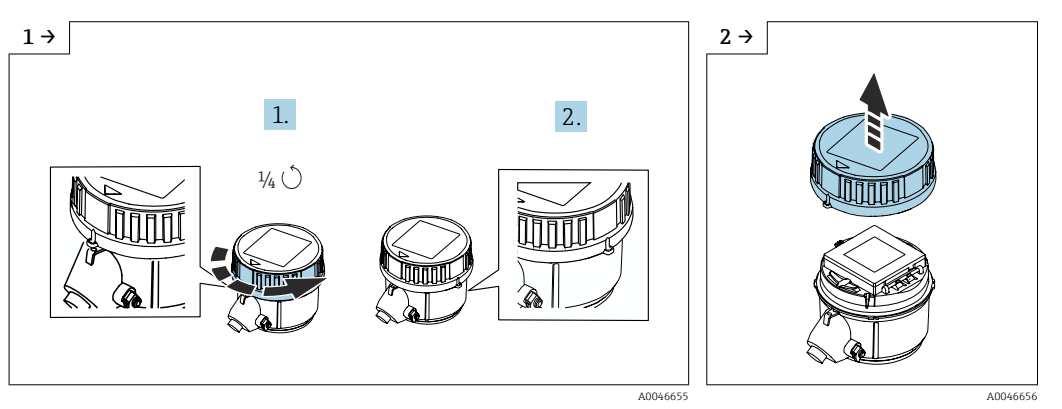

‣ Gire la cubierta a la derecha 1/4 de vuelta. ‣ Levante la cubierta.

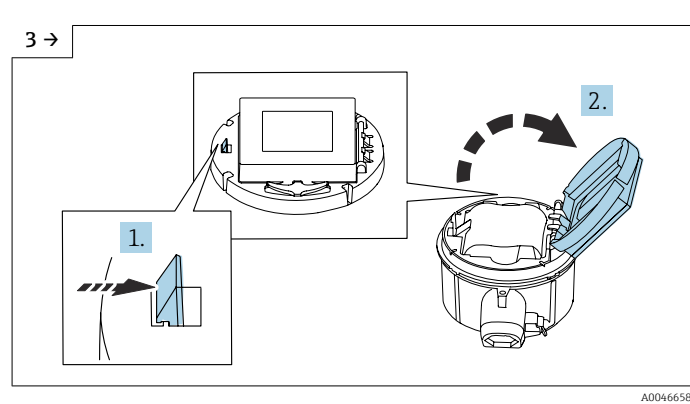

‣ Abra la cubierta del soporte de la electrónica.

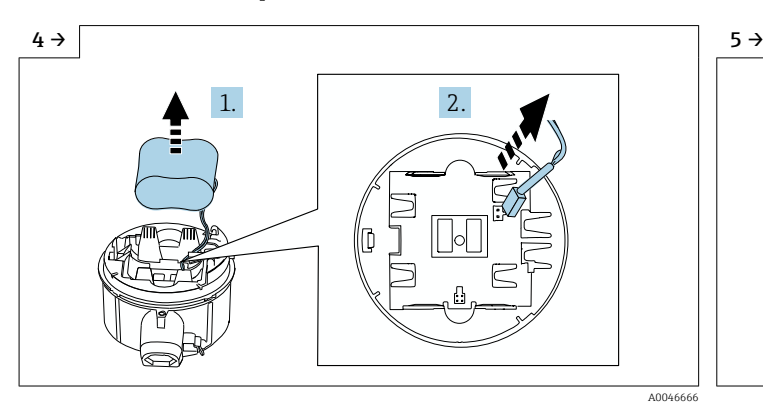

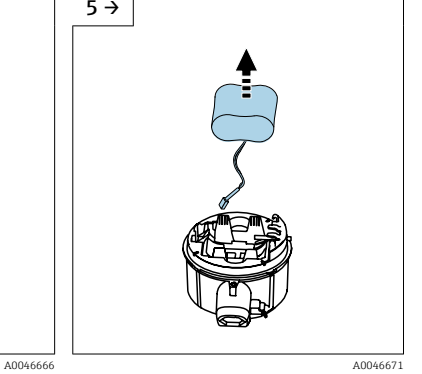

‣ Saque la batería del compartimento de las baterías (sin embargo, está todavía conectada) y desconecte el conector de la batería.

‣ Ahora retire del todo la batería del compartimento de las baterías.

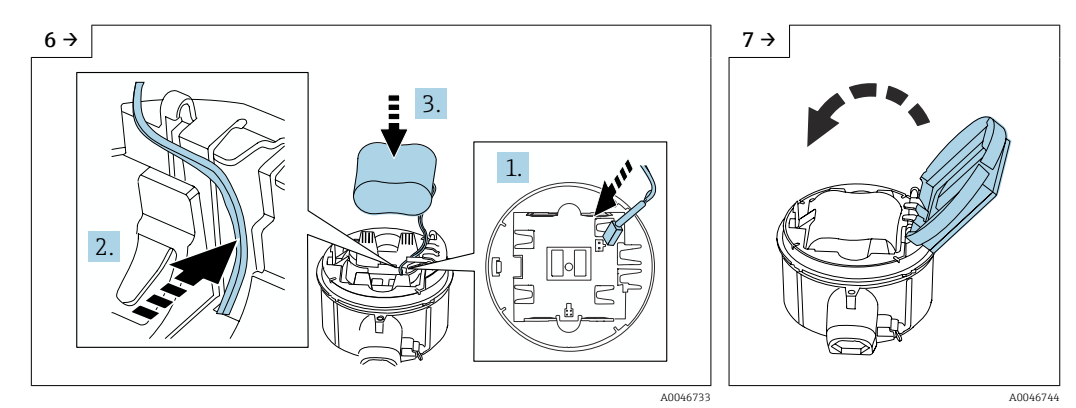

- ‣ Introduzca el conector de la batería y coloque el cable en el hueco del portabaterías tal como se muestra en el gráfico. Coloque la batería en el compartimento de las baterías.
- ‣ Cierre la cubierta del portabaterías.

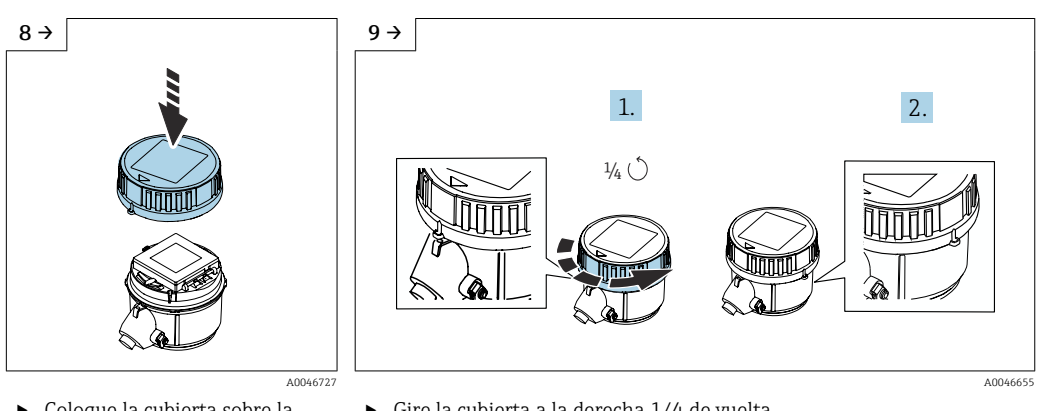

- ‣ Coloque la cubierta sobre la caja del transmisor.
- ‣ Gire la cubierta a la derecha 1/4 de vuelta.

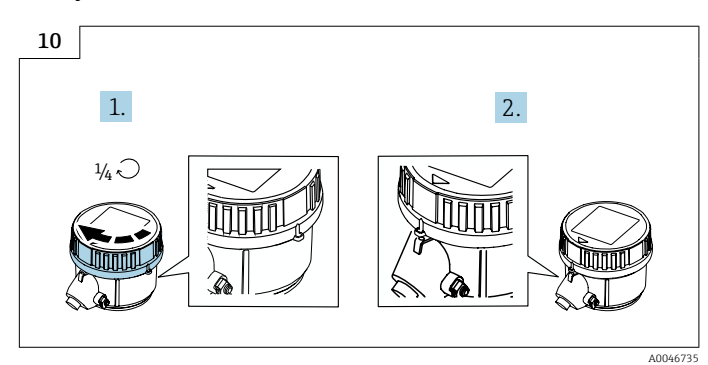

‣ Gire la cubierta a la izquierda 1/4 de vuelta.

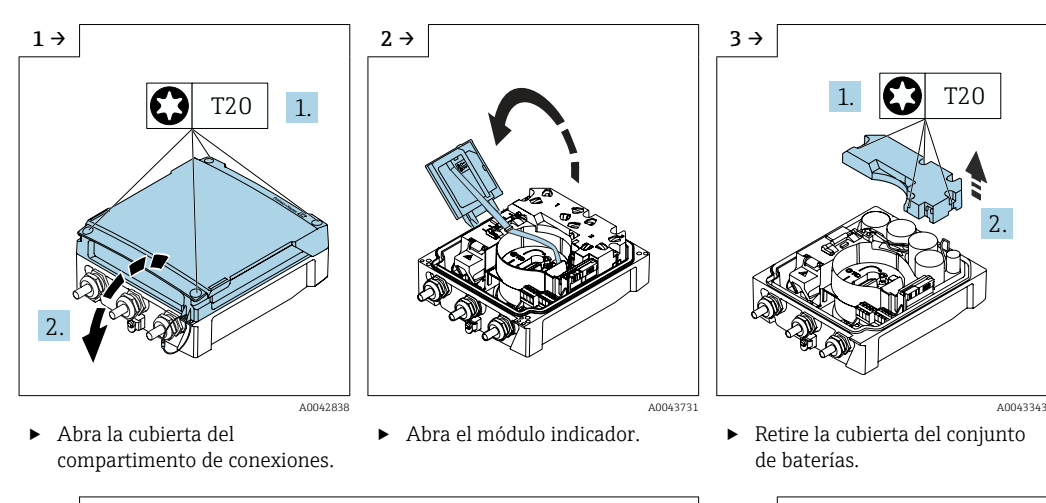

*Sustitución del conjunto de baterías en el Promag 800 Advanced*

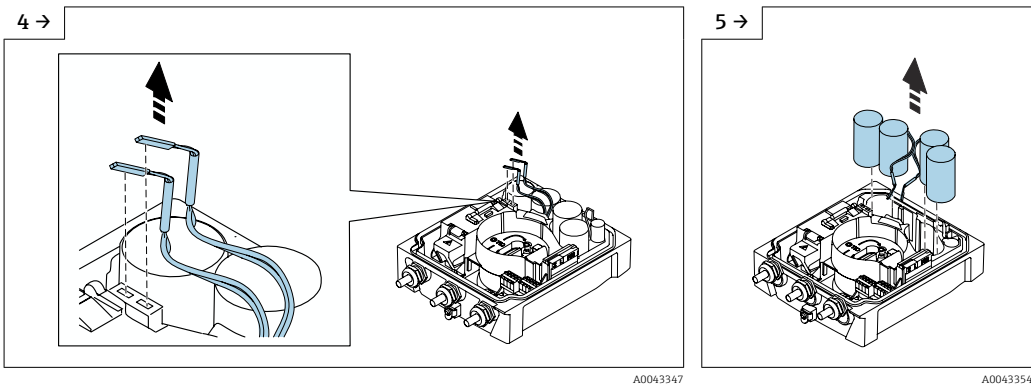

- $\blacktriangleright$  Desenchufe el conjunto de baterías vacío.<br>  $\blacktriangleright$  Retire el conjunto de baterías
	-

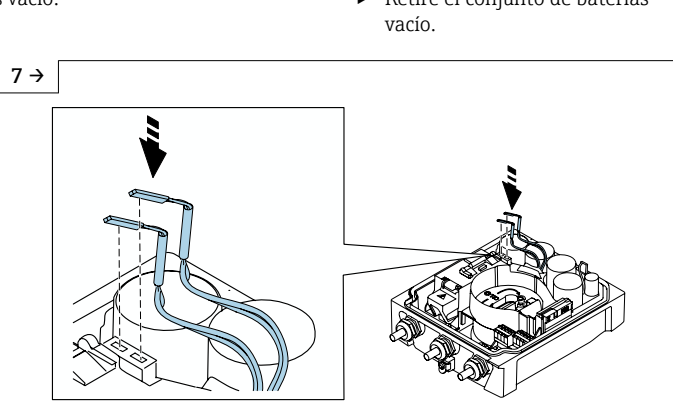

- ► Enchufe el conector del conjunto de baterías nuevo.<br>► El equipo se vuelve a encender. Al cabo de 15 segun
- ‣ El equipo se vuelve a encender. Al cabo de 15 segundos aparece un valor medido en el indicador.

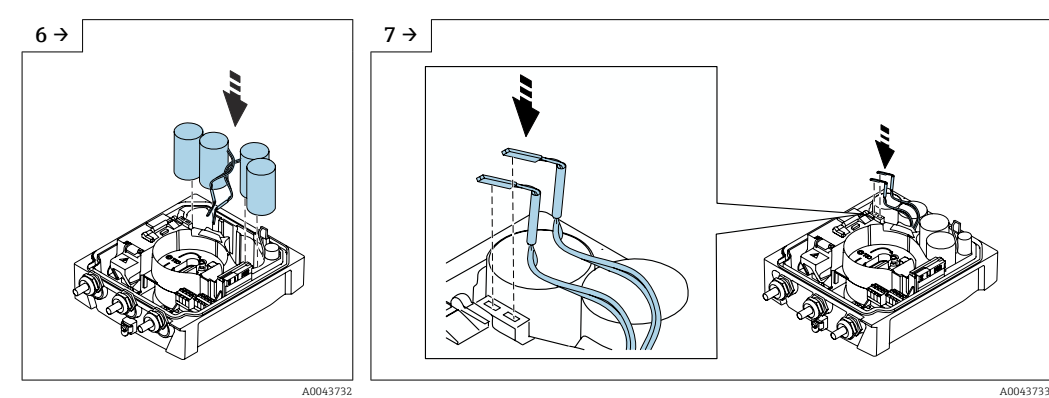

‣ Inserte el conjunto de baterías nuevo.

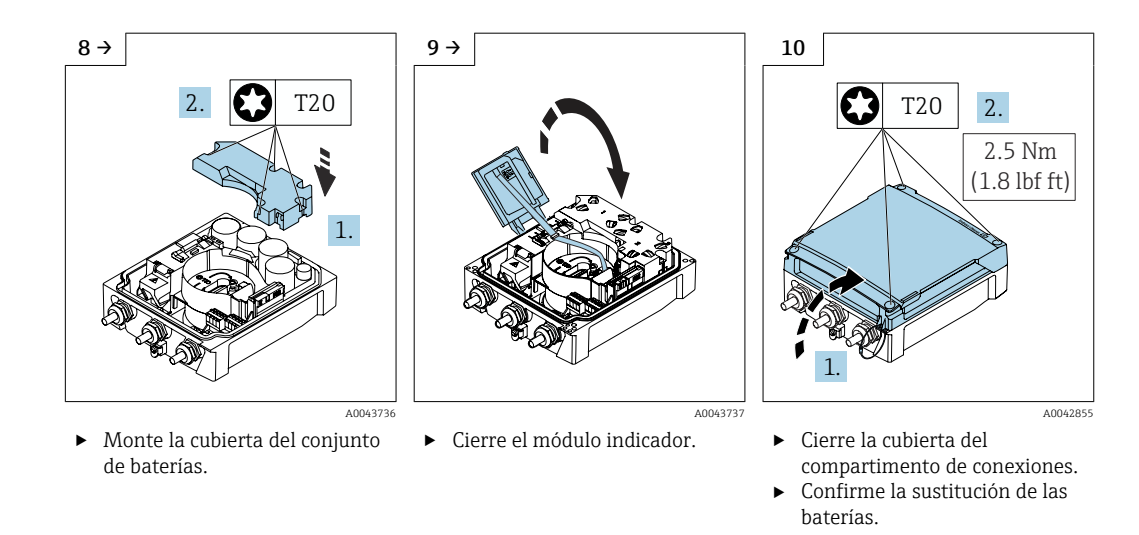

#### *Confirme la sustitución de la bateria*

- 1. Abra Sistema.
- 2. Abra Control de alimentación.
- 3. Abra Confirme la sustitución de la bateria.
- 4. Seleccione el número del conjunto de baterías que ha sido sustituido.
- 5. Pulse OK para confirmar.
	- La sustitución del conjunto de baterías se ha completado.

#### Sustitución de las baterías del conjunto de baterías externo

#### **A** ADVERTENCIA

#### Si no se manipulan correctamente, las baterías pueden explotar.

- ▶ No recargue las baterías.
- $\triangleright$  No abra las baterías.
- ‣ No exponga las baterías a llamas vivas.
- El conjunto de baterías externo se puede hacer funcionar con baterías de 3,6 V D de  $| \cdot |$ cloruro de litio-tionilo y también con pilas alcalinas de 1,5 V D. Inserte en el conjunto de baterías externo únicamente baterías que sean del mismo tipo y que tengan el mismo nivel de carga.

Endress+Hauser recomienda las siguientes baterías de cloruro de litio-tionilo:

- Tadiran SL2780
- Saft LS33600
- Eve ER34615
- **Tadiran SL2880**

Endress+Hauser recomienda las siguientes pilas alcalinas:

- Energizer E95
- Duracell MX1300
- Panasonic LR20XWA
- Varta 4020

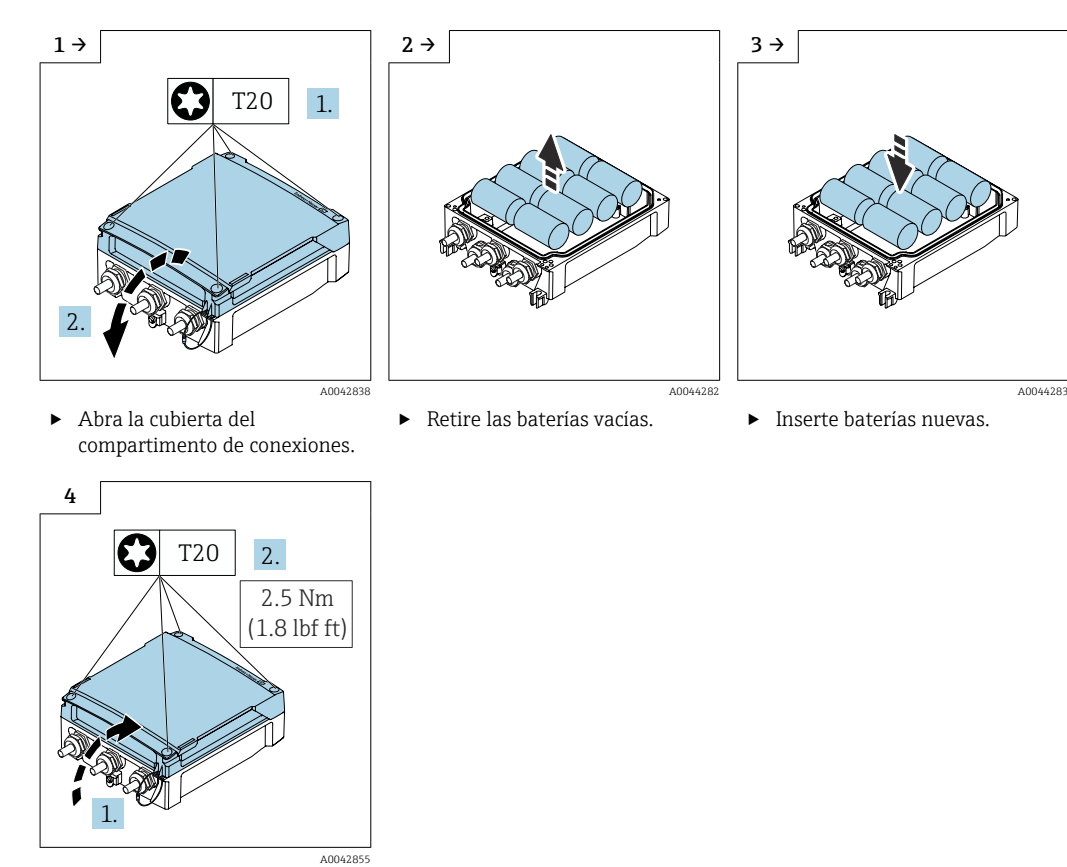

*Sustitución de las baterías vacías en el Promag 800 Advanced*

‣ Cierre la cubierta del

compartimento de conexiones.

El equipo no muestra la capacidad restante de las baterías externas. El valor mostrado en el indicador hace referencia exclusivamente a las baterías colocadas internamente. Si se conectan baterías internas y externas, se utilizan primero las baterías externas y luego las internas.

## 13.2 Equipos de medición y ensayo

Endress+Hauser ofrece una amplia gama de equipos de medición y ensayo, como W@M o ensayos de equipos.

El centro Endress+Hauser de su zona le puede proporcionar información detallada  $\vert$  -  $\vert$ sobre nuestros servicios.

Lista de algunos equipos de medición y ensayo: →  $\triangleq$  105

## 13.3 Servicios de Endress+Hauser

Endress+Hauser ofrece una amplia gama de servicios como recalibraciones, servicios de mantenimiento, ensayos con el equipo.

El centro Endress+Hauser de su zona le puede proporcionar información detallada sobre nuestros servicios.

# <span id="page-101-0"></span>14 Reparaciones

## 14.1 Información general

## 14.1.1 Enfoque para reparaciones y conversiones

El enfoque para reparaciones y conversiones que tiene Endress+Hauser ofrece lo siguiente:

- El instrumento de medición tiene un diseño modular.
- Las piezas de repuesto se han agrupado en juegos útiles de piezas de recambio que incluyen las correspondientes instrucciones de instalación.
- Las reparaciones las realiza el personal de servicios de Endress+Hauser o usuarios debidamente formados.
- Únicamente el personal de servicios de Endress+Hauser o en la fábrica pueden convertir los equipos certificados en otros equipos certificados.

## 14.1.2 Observaciones sobre reparaciones y conversiones

Observe lo siguiente cuando tenga que realizar alguna reparación o modificación del equipo:

- ‣ Utilice únicamente piezas de repuesto originales de Endress+Hauser.
- ‣ Realiza las reparaciones conforme a las instrucciones de instalación.
- ‣ Observe las normas nacionales y reglamentación nacional pertinentes, la documentación EX (XA) y las indicaciones de los certificados.
- ‣ Documente todas las reparaciones y conversiones e introdúzcalas en la base de datos de gestión del ciclo de vida *W@M* y en Netilion Analytics.

## 14.2 Piezas de repuesto

*W@M Device Viewer* [\(www.endress.com/deviceviewer](https://www.endress.com/deviceviewer)):

Todas las piezas de repuesto para el equipo de medición, junto con el código de producto, figuran aquí y se pueden pedir. Si está disponible, los usuarios pueden bajarse también las instrucciones de instalación correspondientes.

Número de serie del equipo de medición:

- Se encuentra en la placa de identificación del equipo.
	- Se puede consultar mediante Parámetro Número de serie ( $\rightarrow \equiv 95$ ) en Submenú Información del equipo.

## 14.3 Personal de servicios de Endress+Hauser

Endress+Hauser ofrece una amplia gama de servicios.

El centro Endress+Hauser de su zona le puede proporcionar información detallada Е sobre nuestros servicios.

## 14.4 Devoluciones

Los requisitos para una devolución del equipo segura pueden variar según el tipo de equipo y las normativas estatales.

1. Consulte la página web para obtener información:

http://www.endress.com/support/return-material

- Seleccione la región.
- 2. Devuelva el equipo en caso de que requiera reparaciones o una calibración de fábrica, así como si se pidió o entregó un equipo erróneo.

## 14.5 Eliminación

## $\boxtimes$

En los casos necesarios según la Directiva 2012/19/UE, sobre residuos de equipos eléctricos y electrónicos (RAEE), nuestro producto está marcado con el símbolo representativo a fin de minimizar los desechos de RAEE como residuos urbanos no seleccionados. No tire a la basura los productos que llevan la marca de residuos urbanos no seleccionados. En lugar de ello, devuélvalos a Endress+Hauser para su eliminación en las condiciones pertinentes.

## 14.5.1 Retirada del equipo de medición

1. Apague el equipo.

### **A** ADVERTENCIA

Las condiciones del proceso pueden suponer un peligro para las personas.

- ‣ Tenga cuidado con las condiciones del proceso que sean peligrosas, como la presión en el equipo de medición, temperaturas elevadas o productos corrosivos.
- 2. Lleve a cabo en orden inverso los pasos de montaje y conexión descritos en las secciones "Montaje del equipo de medición" y "Conexión del equipo de medición". Tenga en cuenta las instrucciones de seguridad.

## 14.5.2 Eliminación del equipo de medición

### **A ADVERTENCIA**

#### Peligro para personas y medio ambiente debido a fluidos nocivos para la salud.

‣ Asegúrese de que el instrumento de medida y todos sus huecos están libres de residuos de fluido que puedan ser dañinos para la salud o el medio ambiente, p. ej., sustancias que han entrado en grietas o se han difundido en el plástico.

Tenga en cuenta las notas siguientes relativas a la eliminación:

- ‣ Observe las normas nacionales.
- ‣ Separe adecuadamente los componentes para su reciclado.

## 14.5.3 Eliminación de baterías

Eliminación de las baterías conforme a las regulaciones locales. Recicle las baterías usadas siempre que sea posible.

# 15 Accesorios

Hay varios accesorios disponibles para el equipo que pueden pedirse junto con el equipo o posteriormente a Endress + Hauser. Puede obtener información detallada sobre los códigos de pedido correspondientes tanto del centro de ventas de Endress+Hauser de su zona como de la página de productos de Endress+Hauser en Internet: [www.endress.com](https://www.endress.com).

# 15.1 Accesorios específicos del equipo

## 15.1.1 Para el transmisor Proline 800

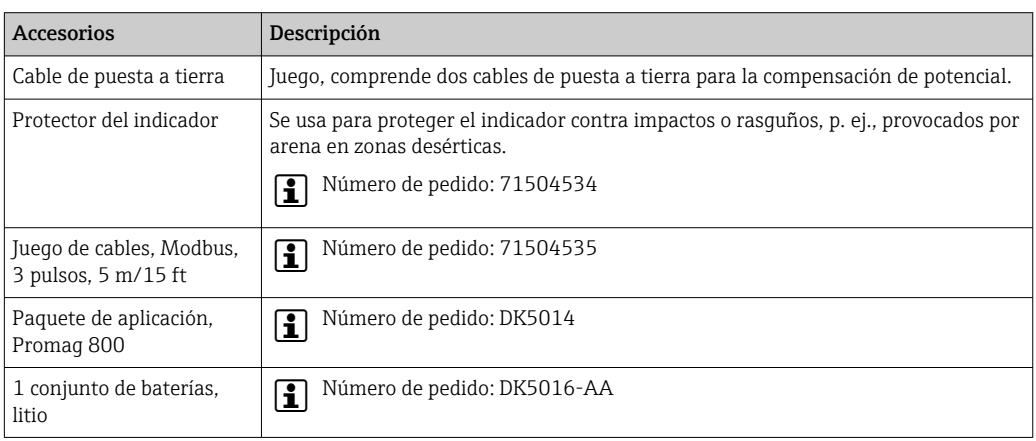

## 15.1.2 Para el transmisor Proline 800 Advanced

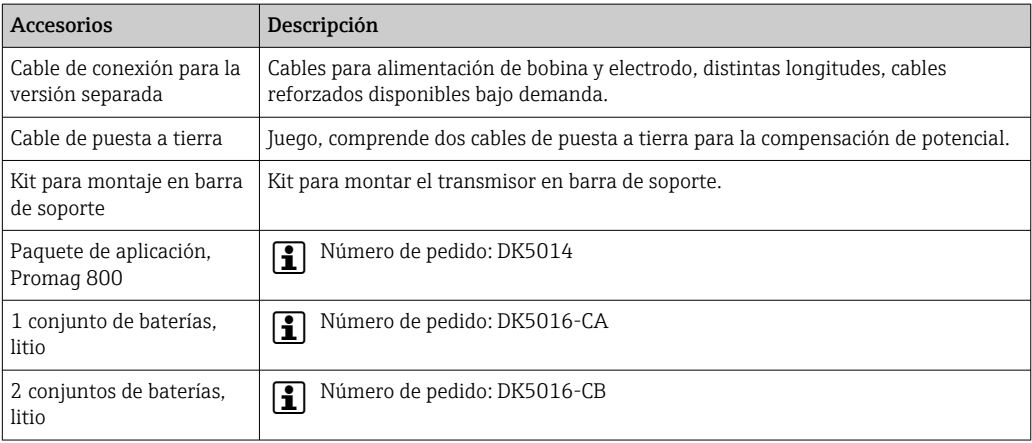

## 15.1.3 Para el sensor

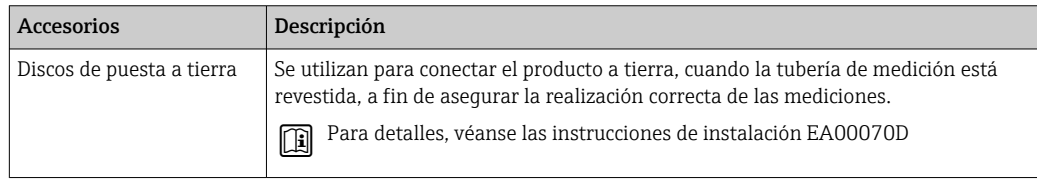

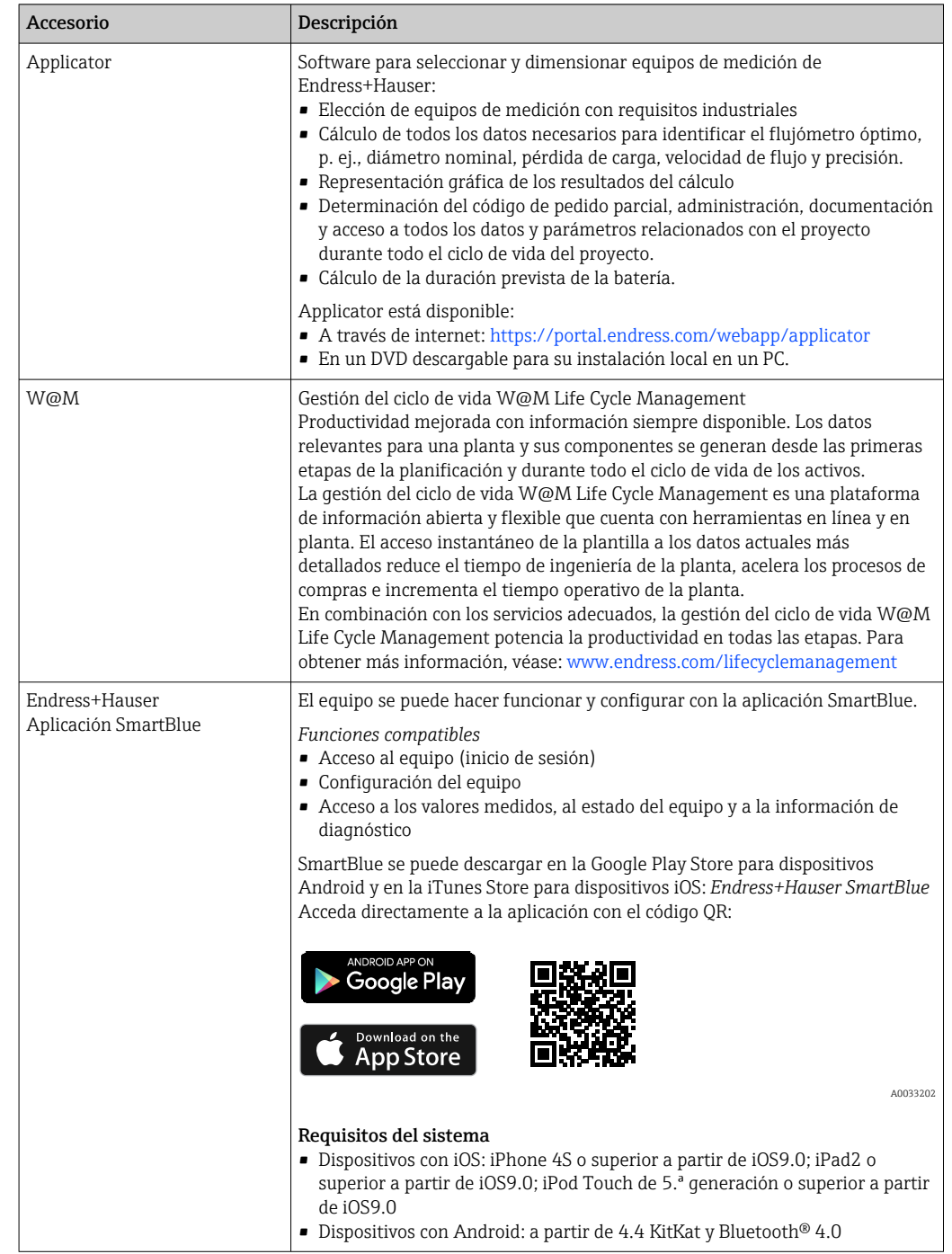

# <span id="page-104-0"></span>15.2 Accesorios específicos de servicio

# 16 Datos técnicos

## 16.1 Aplicación

El equipo de medición solo es adecuado para la medición de flujo de líquidos con una conductividad mínima de 20 µS/cm.

Para que el equipo mantenga sus buenas condiciones de funcionamiento durante su vida útil, utilícelo únicamente con productos a los que son suficientemente resistentes los materiales de las partes en contacto con el producto.

## 16.2 Funcionamiento y diseño del sistema

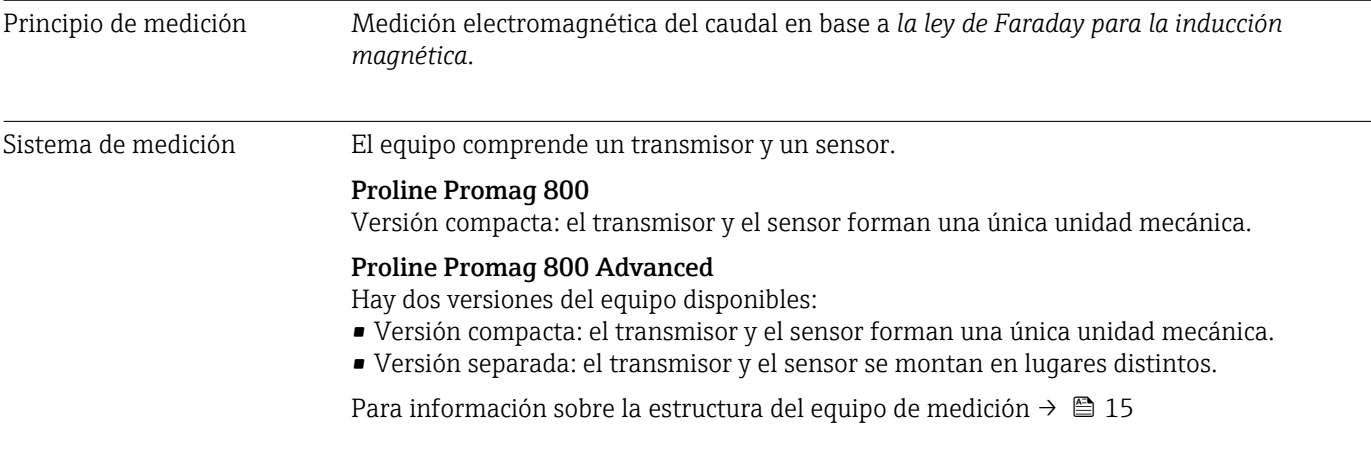

## 16.3 Entrada

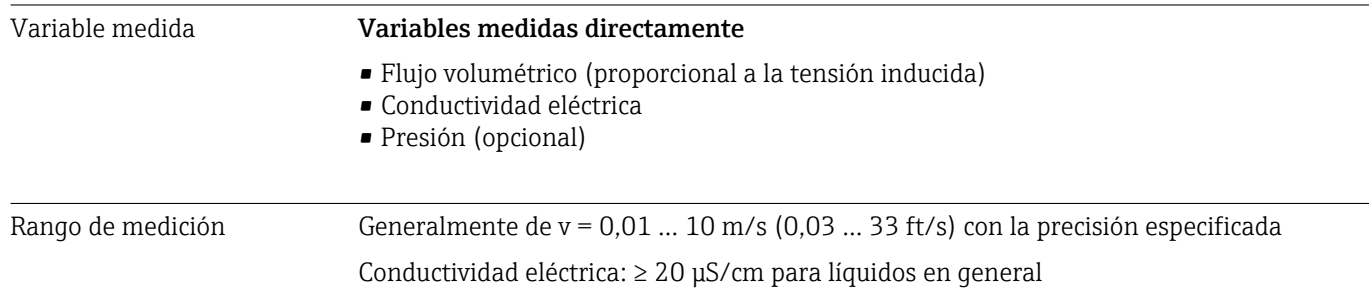

*Valores característicos del caudal en unidades del SI*

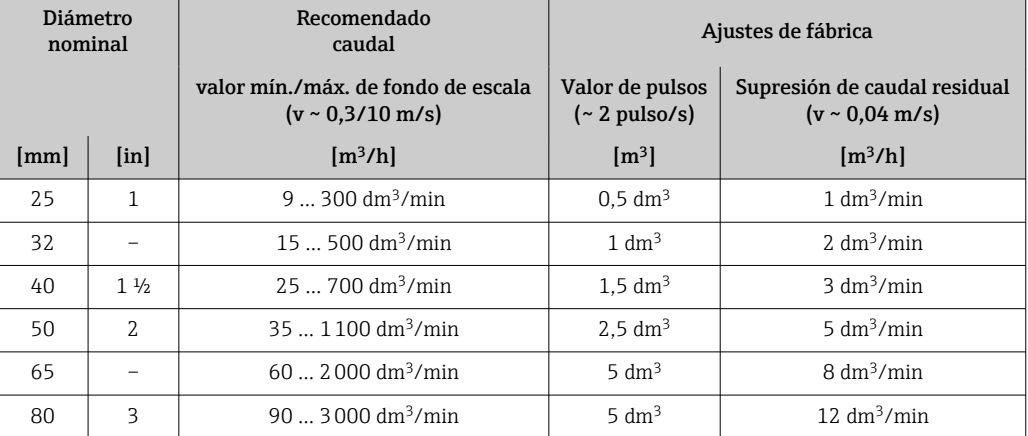

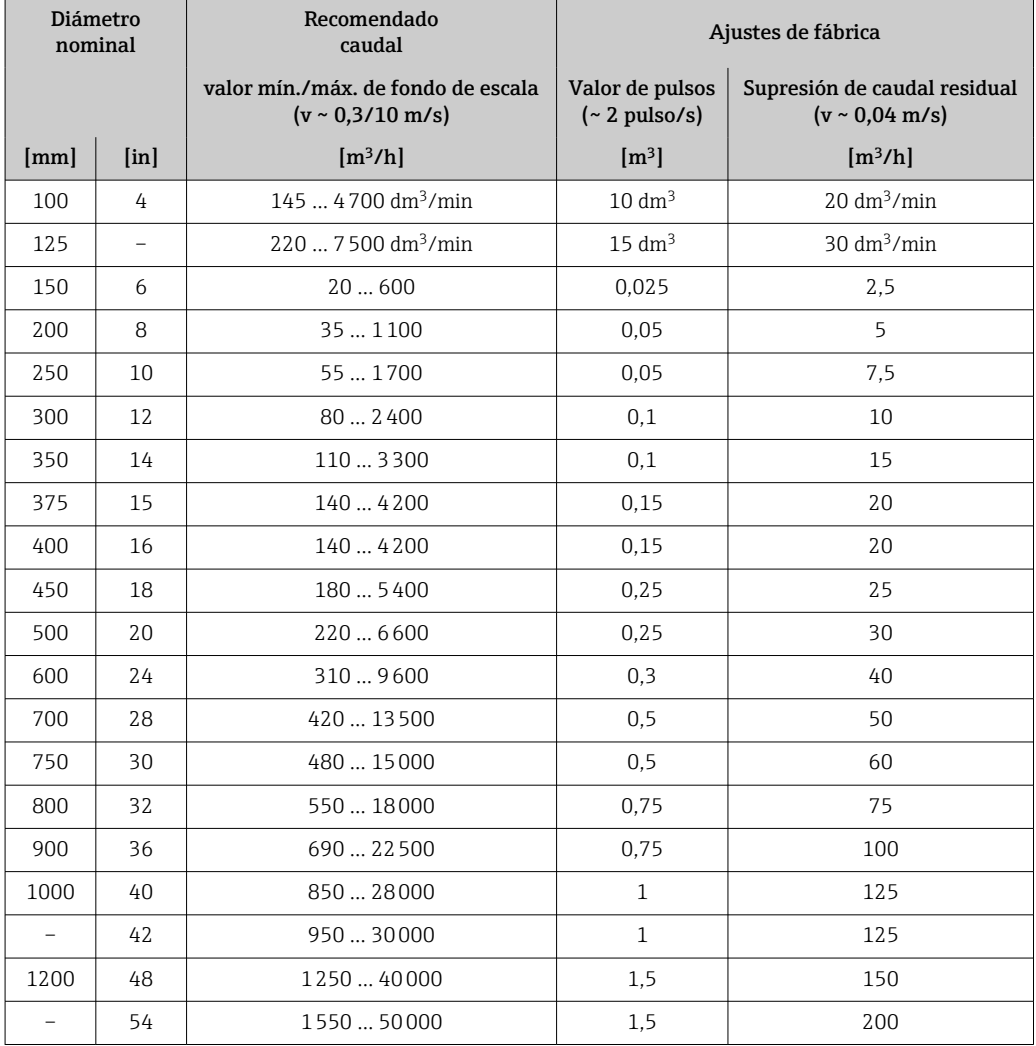

### *Valores característicos del caudal en unidades del US*

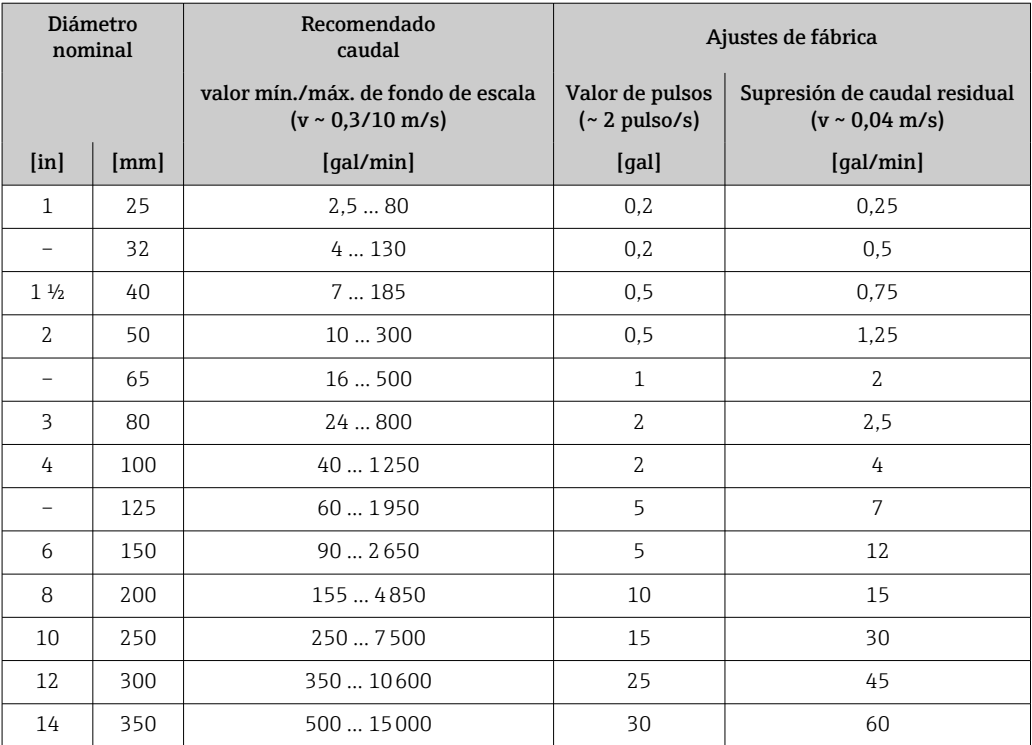

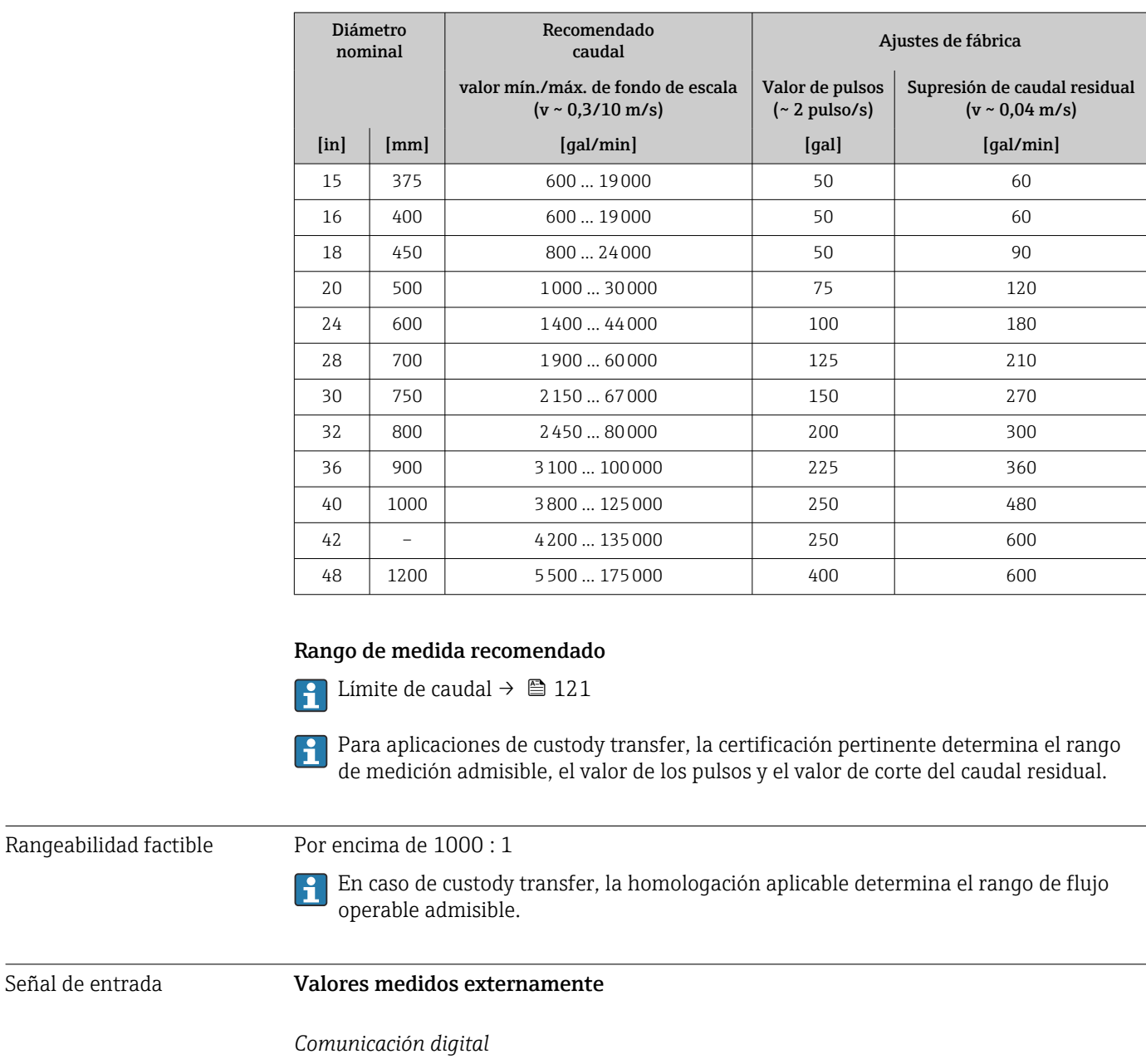

El sistema de automatización puede escribir los valores medidos a través de Modbus RS485.

### Entrada de estado

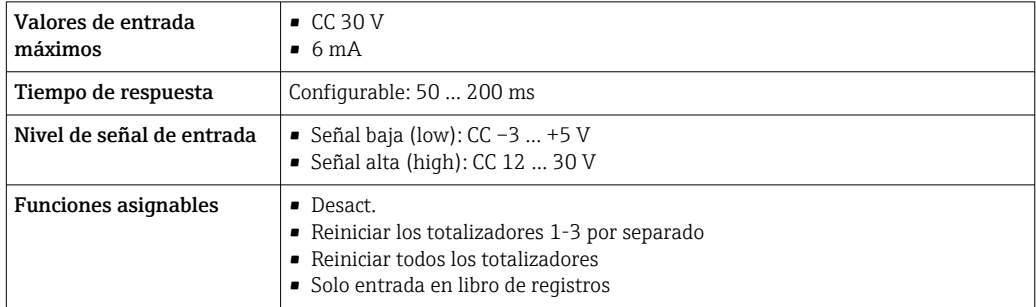

Señal de entrada
#### <span id="page-108-0"></span>Entrada de estado, modo de ahorro de energía

Para activar la entrada de estado, la señal debe cambiar de nivel bajo a nivel alto con un tiempo de subida de 10 ms como máximo y el nivel alto debe estar presente, por lo menos, mientras dure el tiempo de respuesta. A continuación, la señal de entrada se puede poner de nuevo en el nivel "bajo". Después de ello, la entrada de estado está preparada para otra activación.

# 16.4 Salida

#### Señal de salida Salida de estado/pulsos

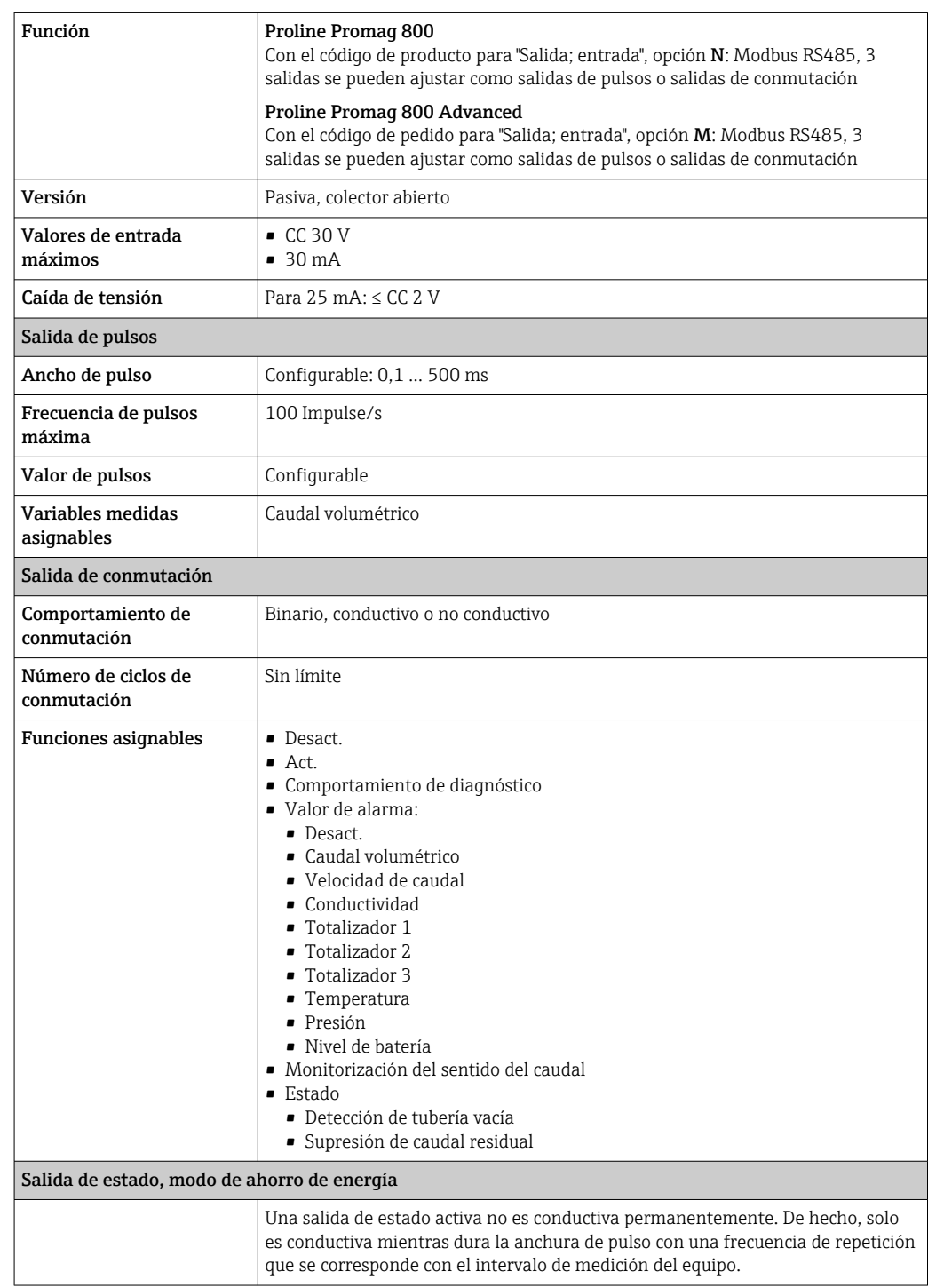

#### Modbus RS485

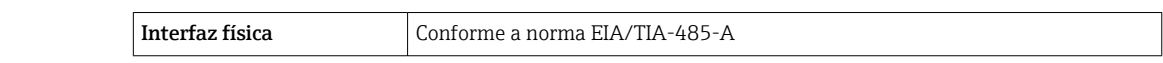

<span id="page-109-0"></span>Señal en caso de alarma Según la interfaz, la información sobre fallos se muestra del modo siguiente.

#### Salida de estado/pulsos

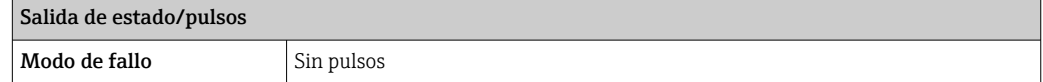

#### Modbus RS485

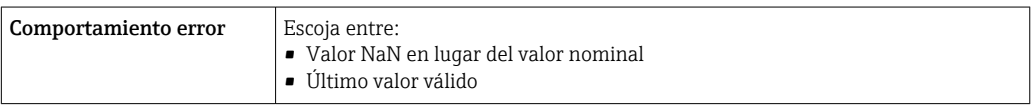

#### Indicador local

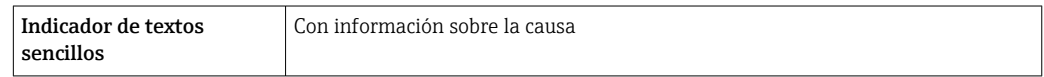

#### Interfaz/protocolo

Mediante comunicación digital:

- Aplicación SmartBlue
- Modbus RS485

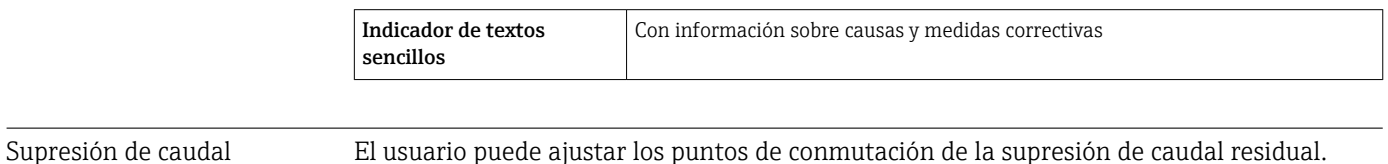

El usuario puede ajustar los puntos de conmutación de la supresión de caudal residual.

Aislamiento galvánico Los circuitos siguientes están aislados galvánicamente entre sí:

• Entradas

- Salidas
- Alimentación opcional con código de pedido para "Suministro de energía", opción K "100-240 VCA/19-30 VCC, batería de litio" y opción S "100-240 VCA/19-30 VCC, sin batería"

# Datos específicos del

#### Modbus RS485

protocolo

residual

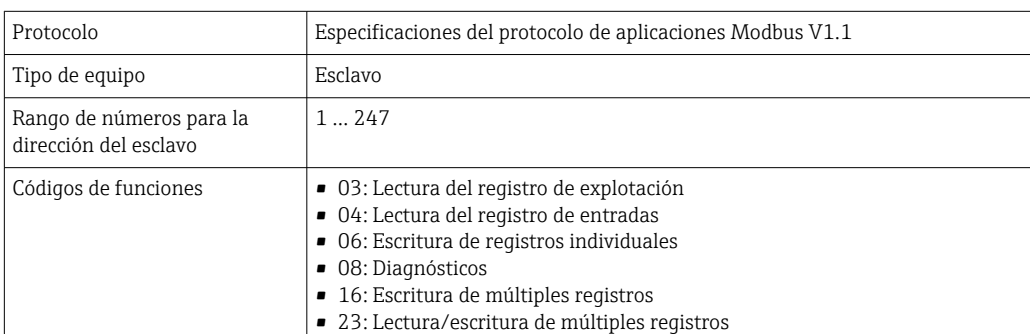

<span id="page-110-0"></span>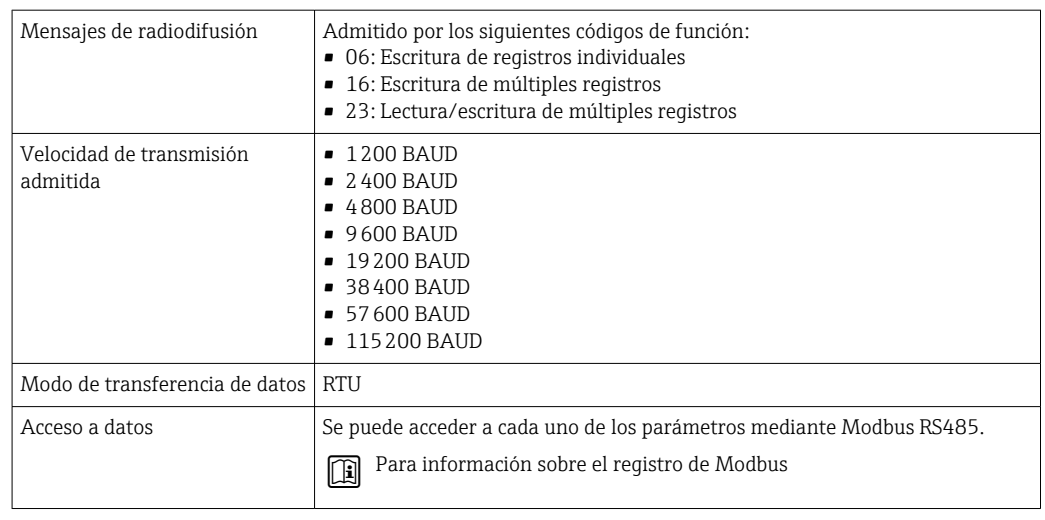

# Modo de ahorro de energía del Modbus RS485

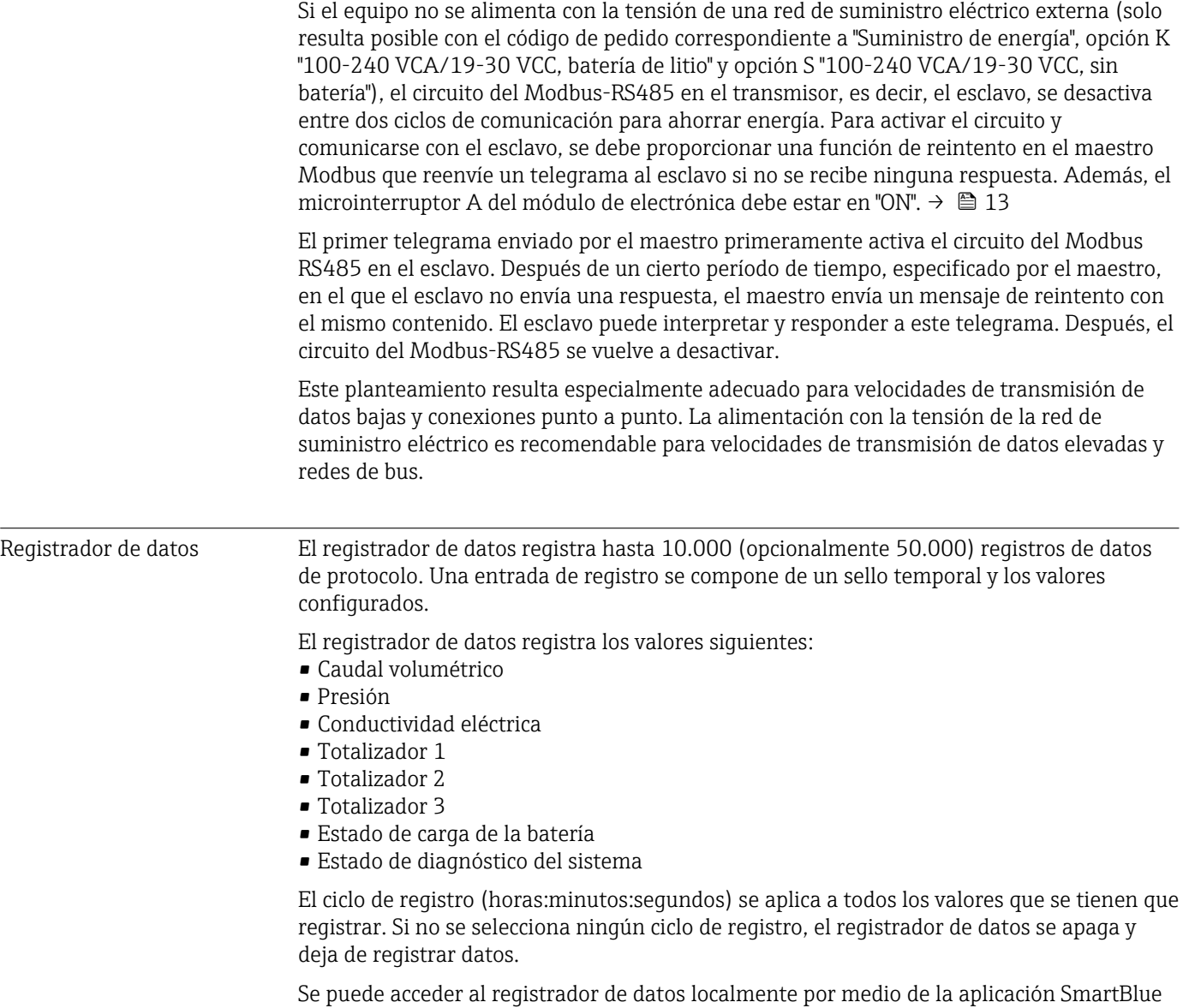

o bien a través de una aplicación de análisis de datos basada en la nube.

<span id="page-111-0"></span>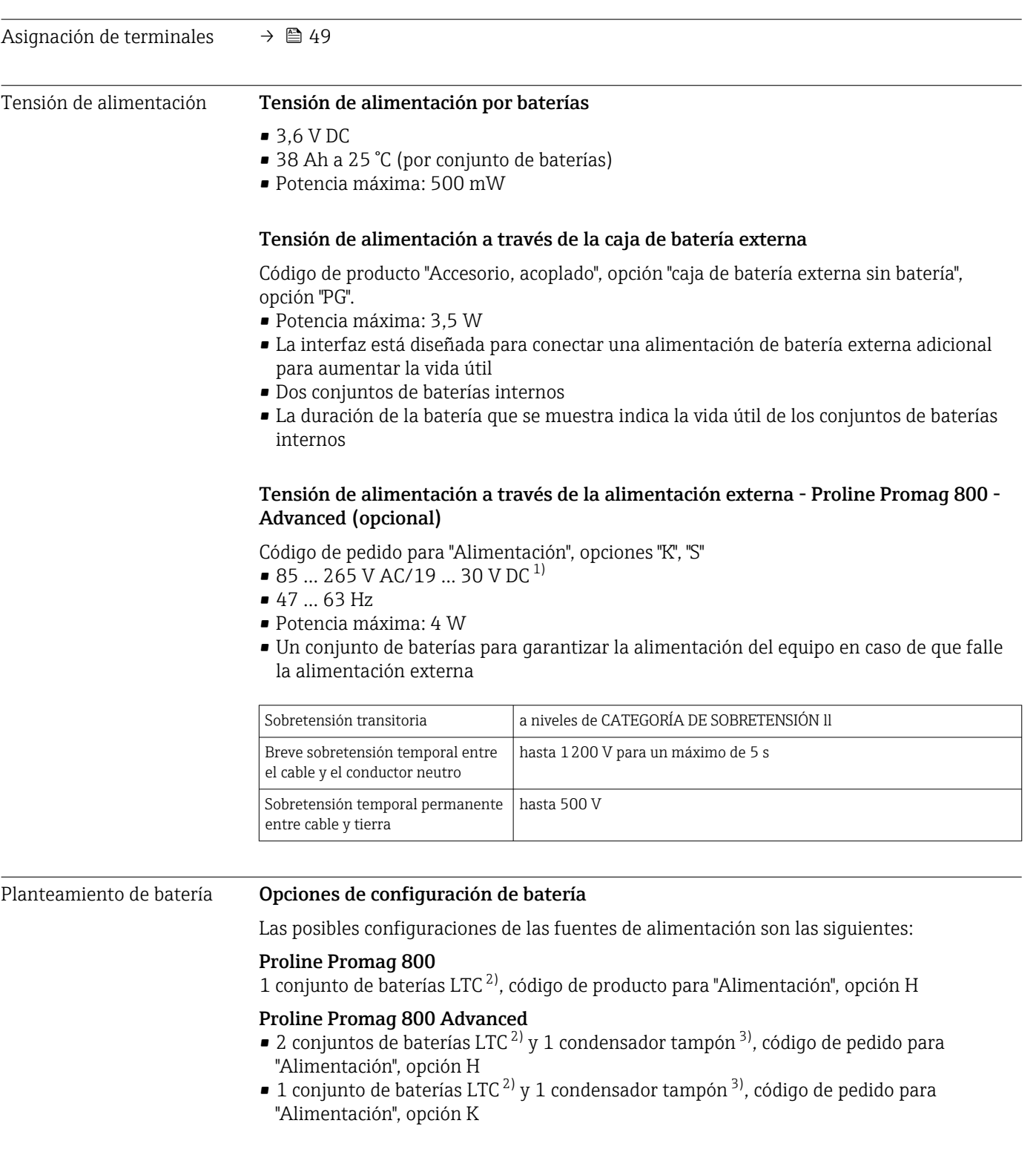

# 16.5 Alimentación

<sup>1)</sup> Estos valores son mínimos y máximos absolutos. No existe tolerancia. La unidad de alimentación CC se debe comprobar para asegurarse de que es técnicamente segura (p. ej., PELV, SELV) con transitorios inferiores a 700 Vp

<sup>2)</sup> litio-cloruro de tionilo

<sup>3)</sup> Condensador de capa híbrida de litio

#### <span id="page-112-0"></span>Especificaciones de la batería LTC

- Batería de cloruro de litio-tionilo de alta potencia (tamaño D)
- 3.6 V CC
- No recargable
- Capacidad nominal de 38 Ah a 25 °C (por conjunto de baterías)

Las baterías de cloruro de litio-tionilo de alta potencia están clasificadas en la Clase de peligro 9:

Materiales peligrosos varios.

Tenga en cuenta las regulaciones relativas a materiales peligrosos que se explican en la hoja de datos de seguridad.

La hoja de datos de seguridad se puede solicitar a cualquier centro de ventas de Endress+Hauser.

### Especificaciones del condensador tampón

- Condensador de capa híbrida de litio
- 3.7 V CC
- Capacidad nominal 155 mAh a 25 °C

Los condensadores de capa híbrida de litio están clasificados en la Clase de peligro 9:

Materiales peligrosos varios.

Tenga en cuenta las regulaciones relativas a materiales peligrosos que se explican en la hoja de datos de seguridad.

La hoja de datos de seguridad se puede solicitar a cualquier centro de ventas de Endress+Hauser.

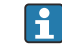

#### Duración prevista de la batería

<span id="page-113-0"></span>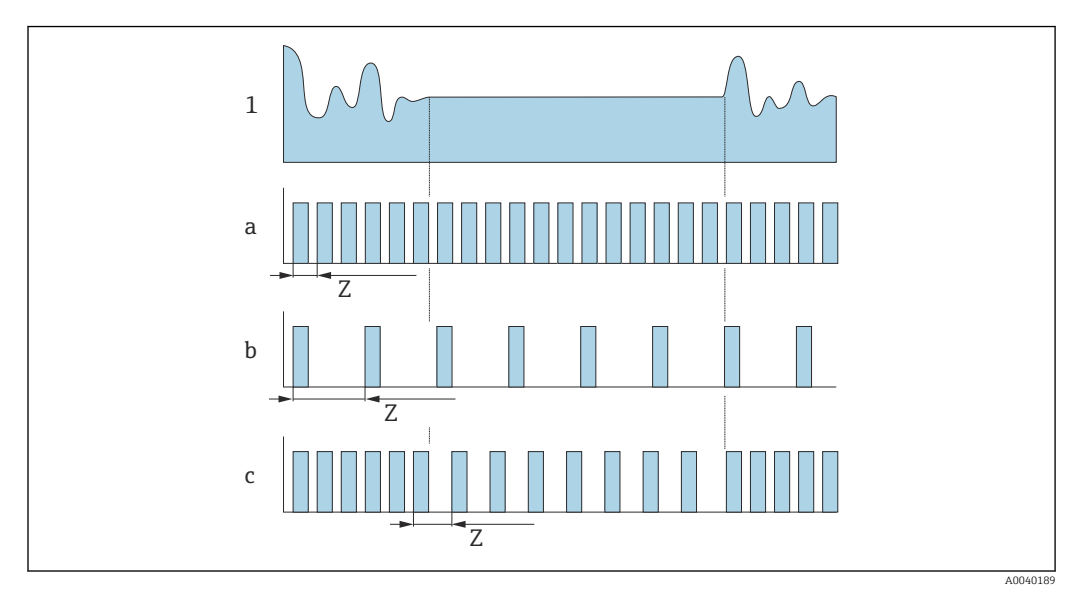

 *16 Principio de funcionamiento de varios métodos de registro de datos*

*1 Perfil de flujo*

*a Valor mínimo de intervalo de medición (alimentación externa)*

- *b Valor de intervalo de medición fijo entre el mínimo en función del sensor y 60 segundos*
- *c Adaptación inteligente*
- *Z Valor intervalo de medida*

#### Valor intervalo de medida H.

El intervalo de medición se especifica en el parámetro "Valor intervalo de medida". Esta opción se recomienda para optimizar la duración de la batería.

Introduzca el valor para el intervalo de medición. Información adicional: Para aumentar la duración de la batería, establezca intervalos lo más prolongados posible. Para optimizar el resultado de medición, establezca intervalos lo más cortos posible.

**Adaptación inteligente** 

En condiciones de proceso normales, el equipo de medición mide en función del intervalo de medición especificado en el parámetro "Valor intervalo de medida". Si las condiciones de proceso cambian, el equipo de medición mide en intervalos más cortos de acuerdo con la frecuencia de uso especificada en el parámetro "Adapt intel del objet energético". Esta opción se recomienda para optimizar el resultado de la medición.

Para calcular la duración prevista de la batería, utilice el Applicator →  $\triangleq$  105.

*Duración prevista nominal de la batería: Proline 800*

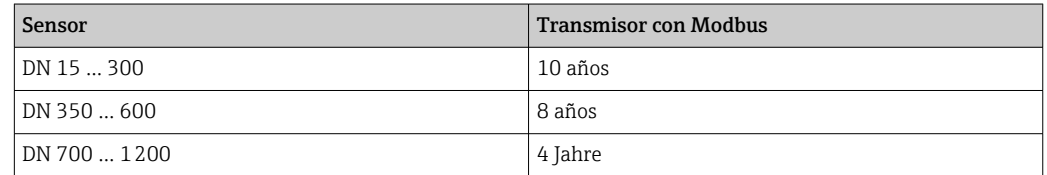

#### Condiciones de ensayo:

H

- Un conjunto completo de baterías
- Intervalo de medición EFM: 15 segundos (para un valor de intervalo de medición fijo. Para una adaptación inteligente: considere el efecto de los ajustes en Applicator.)
- Indicador: 60 s a 1 día
- <span id="page-114-0"></span>• Una salida de pulsos activa con 2 Hz @ 5 ms
- Intervalo de transmisión Modbus: 15 segundos
- Temperatura ambiente: 25 °C (77 °F)

#### La duración de la batería se reduce notablemente en los casos siguientes:

- Acortamiento del intervalo de medición EFM
- Activación frecuente del indicador
- Disminución del valor de pulsos de las salidas de pulsos
- Aumento de la anchura de pulso de las salidas de pulsos
- Acortamiento del intervalo de transmisión Modbus
- Funcionamiento a temperaturas ambiente < 0 °C (32 °F) y > 40 °C (104 °F)

#### *Duración prevista nominal de la batería: Proline 800 Advanced*

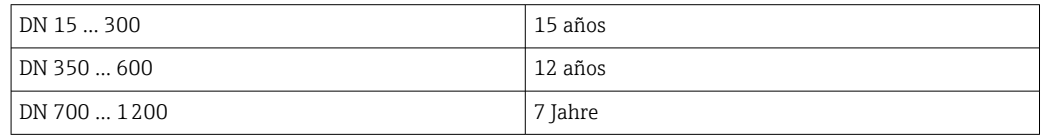

#### Condiciones de ensayo:

- Dos conjuntos de baterías llenos
- Intervalo de medición EFM: 15 segundos (para un valor de intervalo de medición fijo. Para una adaptación inteligente: considere la influencia de los ajustes en Applicator.)
- Indicador: 60 s a 1 día, retroiluminación 30 %
- Una salida de pulsos activa con 2 Hz a 5 ms
- Intervalo de transmisión Modbus: 15 segundos
- Intervalo del equipo registrador de datos: 15 minutos
- Sensor de presión externa
- Temperatura ambiente: 25 °C (77 °F)

#### La duración de la batería se reduce notablemente en los casos siguientes:

- Acortamiento del intervalo de medición EFM
- Activación frecuente del indicador
- Incremento del ajuste de retroiluminación
- Disminución del valor de pulsos de las salidas de pulsos
- Aumento de la anchura de pulso de las salidas de pulsos
- Acortamiento del intervalo de transmisión Modbus
- Acortamiento del intervalo del registrador de datos
- Funcionamiento a temperaturas ambiente < 0 °C (32 °F) y > 40 °C (104 °F)

# Consumo de potencia Corriente de conexión:  $\bullet$  Máximo 30 A (< 5 ms) a 230 V<sub>AC</sub> • Máximo 3 A ( $\leq$  5 ms) a 24  $V_{DC}$ Consumo de corriente código de pedido para "Alimentación" Consumo máximo de corriente Opción K: 100-240 VCA/19-30 VCC, batería de litio 300 mACC Opción S: 100-240 VCA/19-30 VCC, sin batería de litio Fallo de fuente de alimentación Las baterías actúan como respaldo de alimentación si el equipo de medición cuenta con alimentación externa y se produce un fallo de alimentación. Conexión eléctrica  $→$   $\oplus$  53

Compensación de potencial  $→$  ■ 56

<span id="page-115-0"></span>

| Terminales                              | Terminales de resorte para hilos de sección transversal 0,5  2,5 mm <sup>2</sup> (20  14 AWG)                                                                                                    |
|-----------------------------------------|----------------------------------------------------------------------------------------------------|
| Entradas de cable                       | Rosca de entrada de cable<br>$\blacksquare$ NPT $\frac{1}{2}$ "<br>$\blacksquare$ G $\frac{1}{2}$ "                                                                                                    |
|                                         | Prensaestopas<br>■ Para cable estándar: M20 × 1,5 con cable de $\phi$ 6  12 mm (0,24  0,47 in)<br>■ Para cable con blindaje: $M20 \times 1.5$ con cable de $\varphi$ 9.5  16 mm (0.37  0.63 in)                                                                                                    |
|                                         | Si se utilizan entradas de cable metálicas, utilice una placa de puesta a tierra.                                                                                                    |
| Especificación de los cables            | → ■ 46                                                                                                    |
|                                         | 16.6<br>Características de funcionamiento                                                                                                    |
| Condiciones de trabajo de<br>referencia | • Límites de error conformes a DIN EN 29104, en el futuro ISO 20456<br>■ Agua, típicamente: +15  +45 °C (+59  +113 °F); 0,5  7 bar (73  101 psi)<br>Datos según se indica en el protocolo de calibración<br>Exactitud de medición basada en bancos de calibración acreditados conforme a<br>ISO 17025                                                                         |
| Error medido máximo                     | Límites de error bajo las condiciones de funcionamiento de referencia<br>lect. = del valor de lectura<br>Caudal volumétrico<br>$\pm 0.5$ % lect. $\pm$ 2 mm/s (0.08 in/s)<br>Las posibles fluctuaciones en la tensión de alimentación no afectan a la medición en el<br>rango especificado.<br>[%]<br>$2.5\,$<br>$2.0 -$<br>$1.5 -$<br>$1.0\,$<br>$0.5 -$<br>$\boldsymbol{0}$ |
|                                         | $\mathbf{Z}$<br>$\mathbf{1}$<br>[m/s]<br>0<br>8<br>10<br>4<br>6<br>V                                                                                                    |
|                                         | 5<br>$10\,$<br>15<br>$20\,$<br>$32$ [ft/s]<br>0<br>25<br>30<br>A0039745                                                                                                    |

 *17 Error medido máximo en % lect.*

### Conductividad eléctrica

Error medido máximo no especificado.

### <span id="page-116-0"></span>Presión

- Rango de presión, absoluta [bar (psi)] 0,01  $(0,1) \le p \le 8$  (116)  $8(116) \le p \le 40(580)$
- Error de medición, absoluto ±0,5 % de 8 bar (116 psi) ±0,5 % lect.

#### Precisión de las salidas

Las salidas tienen especificadas las siguientes precisiones de base.

#### *Salida de pulsos*

lect. = de lectura

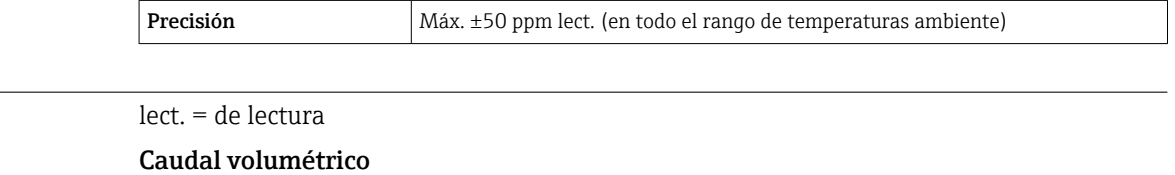

Máx. ±0,2 % lect. ± 2 mm/s (0,08 in/s)

Conductividad eléctrica Máx. ±5 % lect.

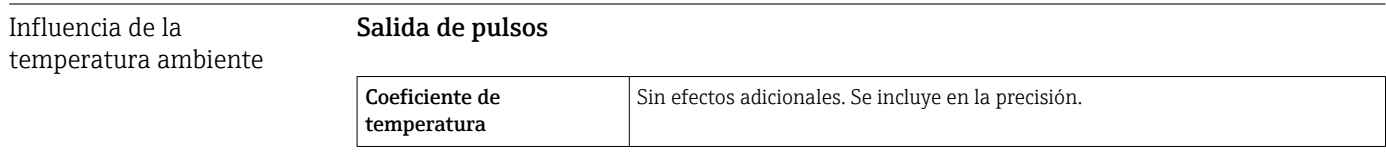

## 16.7 Instalación

Condiciones de instalación

Repetibilidad

## 16.8 Entorno

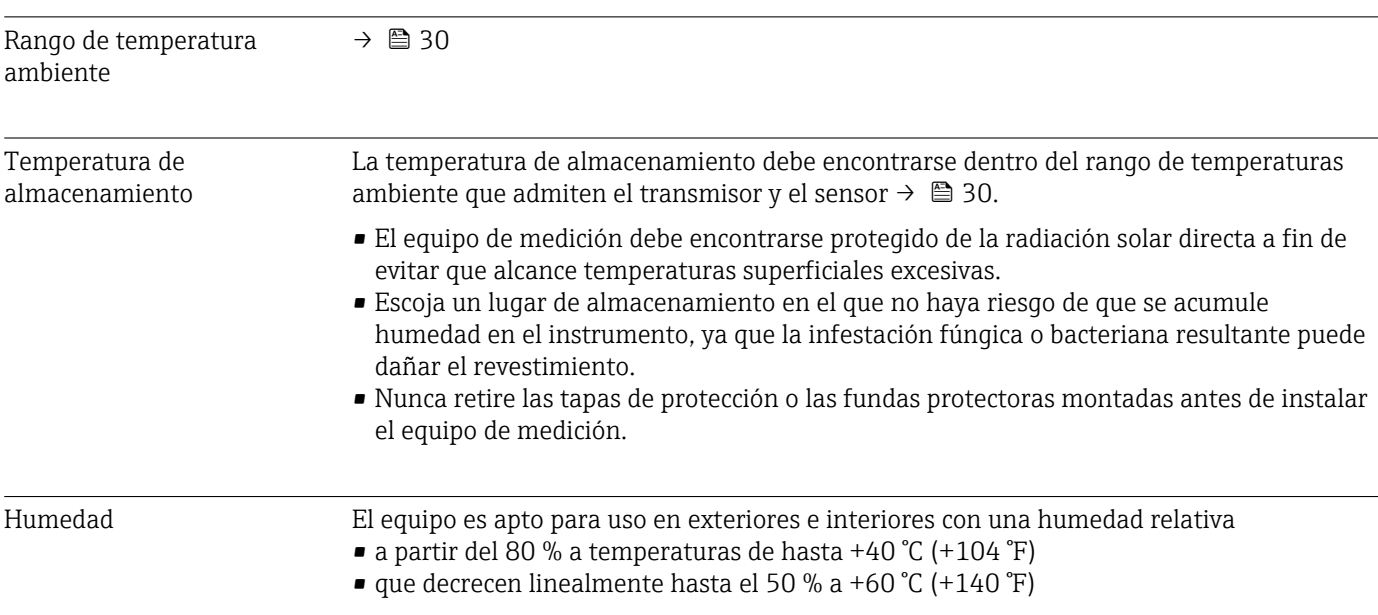

<span id="page-117-0"></span>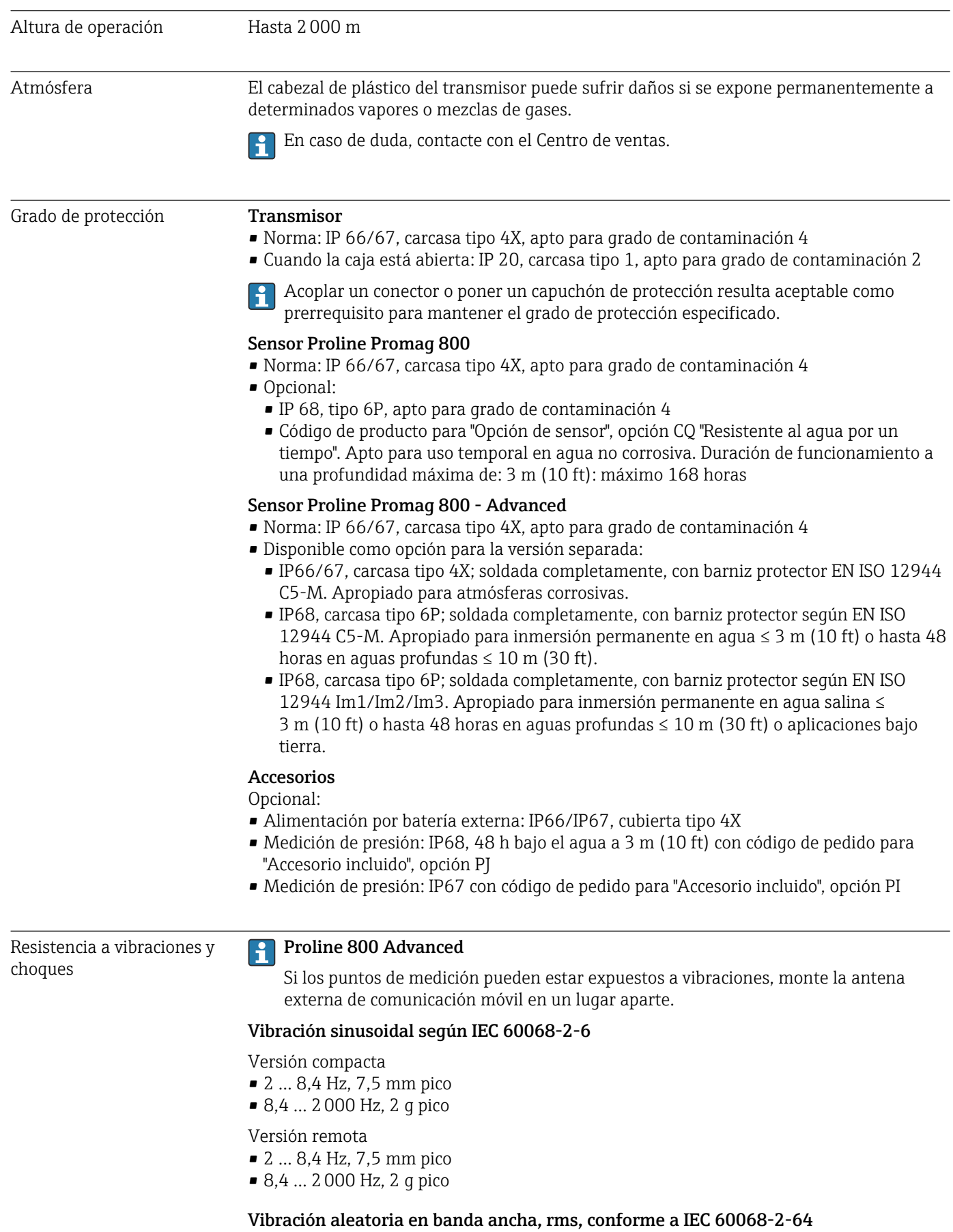

<span id="page-118-0"></span>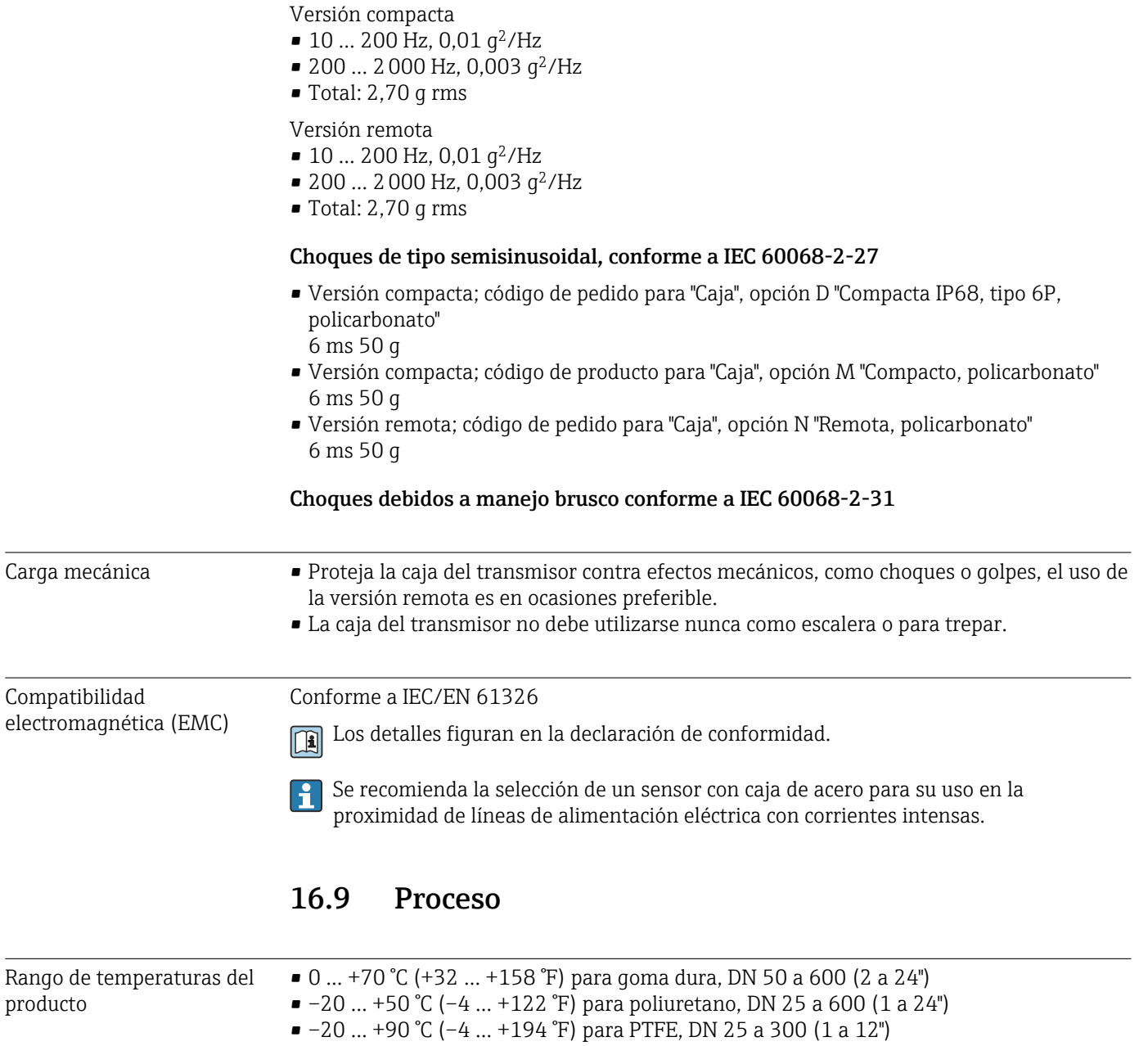

<span id="page-119-0"></span>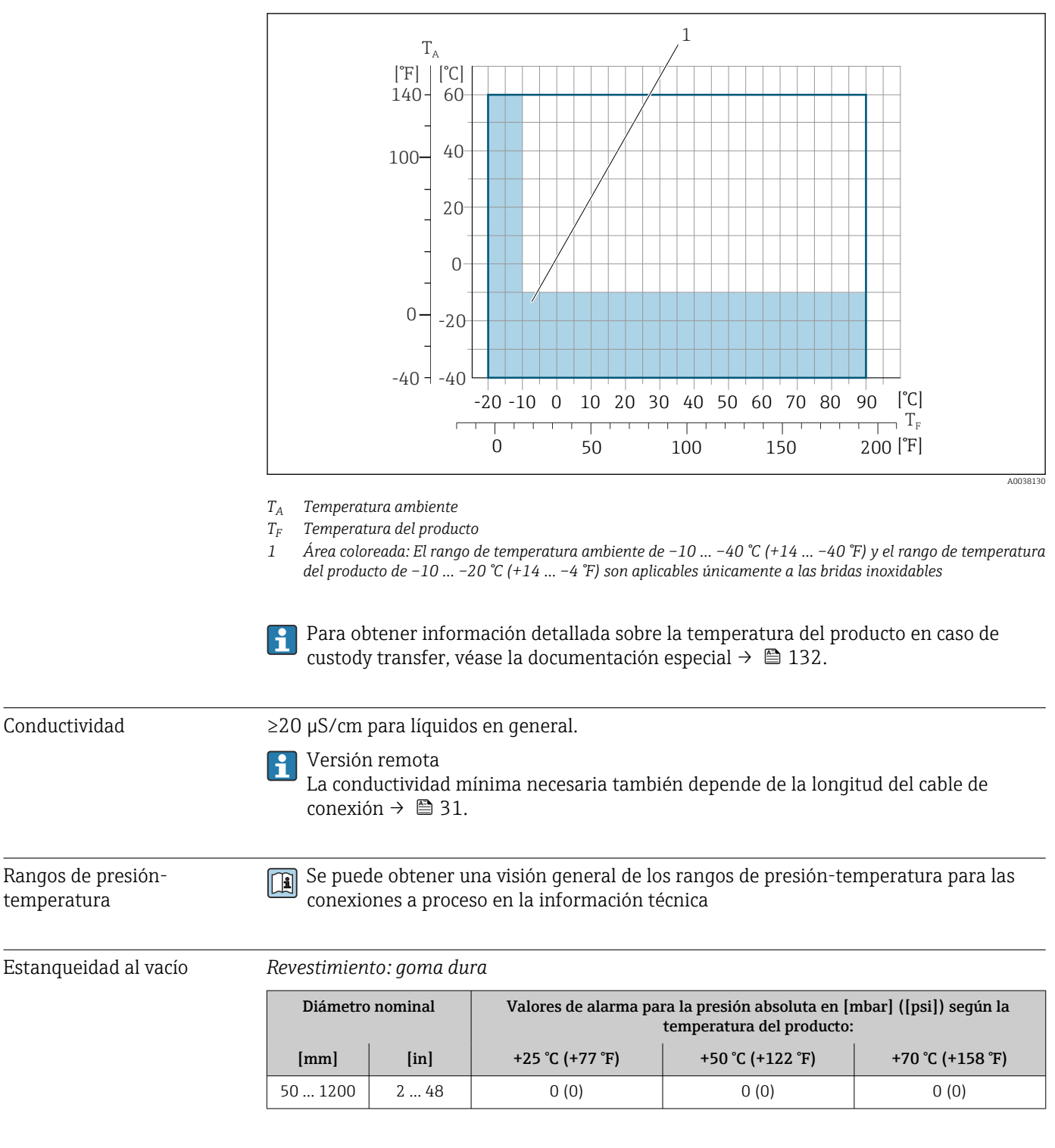

#### *Revestimiento: poliuretano*

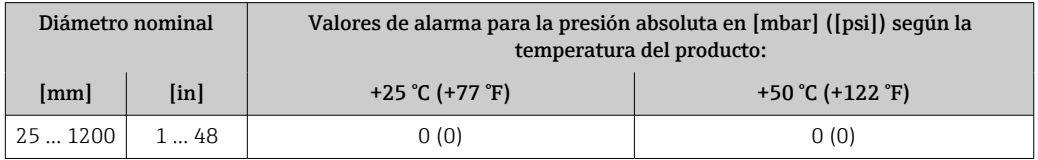

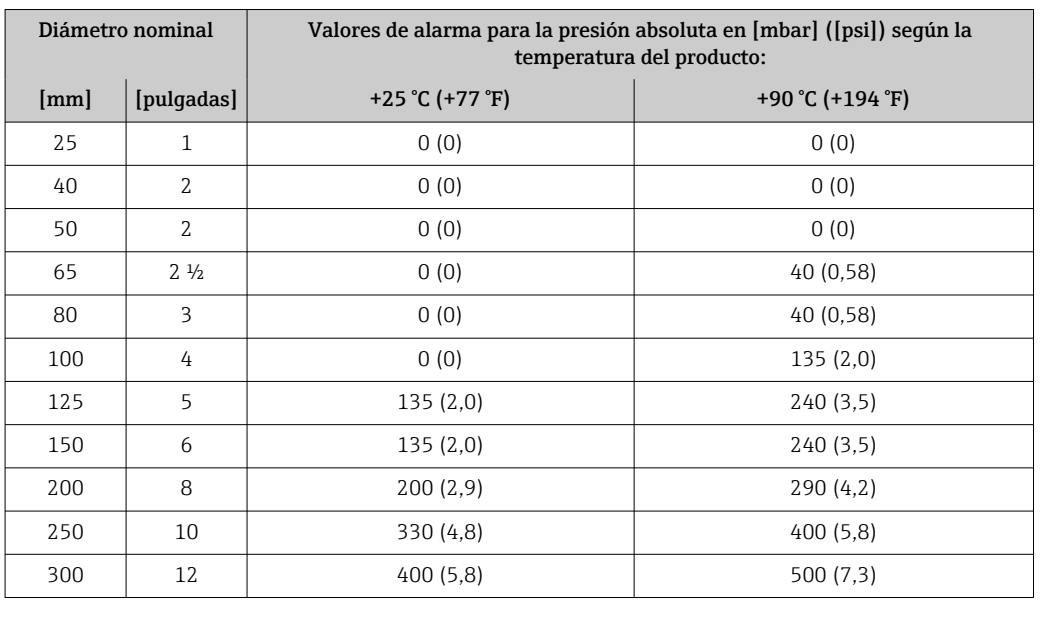

<span id="page-120-0"></span>*Revestimiento: PTFE*

Límite caudal El diámetro de la tubería y el caudal determinan el diámetro nominal del sensor. La velocidad de flujo óptima está entre 2 … 3 m/s (6,56 … 9,84 ft/s).

> Se puede conseguir un aumento necesario de la velocidad del caudal al reducir el  $| \cdot |$ diámetro nominal del sensor.

> Para una visión general sobre los valores de fondo de escala disponibles, véase la li. sección "Rango de medición"  $\rightarrow$   $\blacksquare$  106

> Para custody transfer, la certificación pertinente determina el rango de medición  $\mathbf{H}$ admisible.

- Pérdida de carga No se produce pérdida de carga si se ha instalado el sensor en una tubería que presenta el mismo diámetro nominal.
	- Pérdidas de carga para configuraciones que incorporan adaptadores según DIN EN 545 → ■ 31

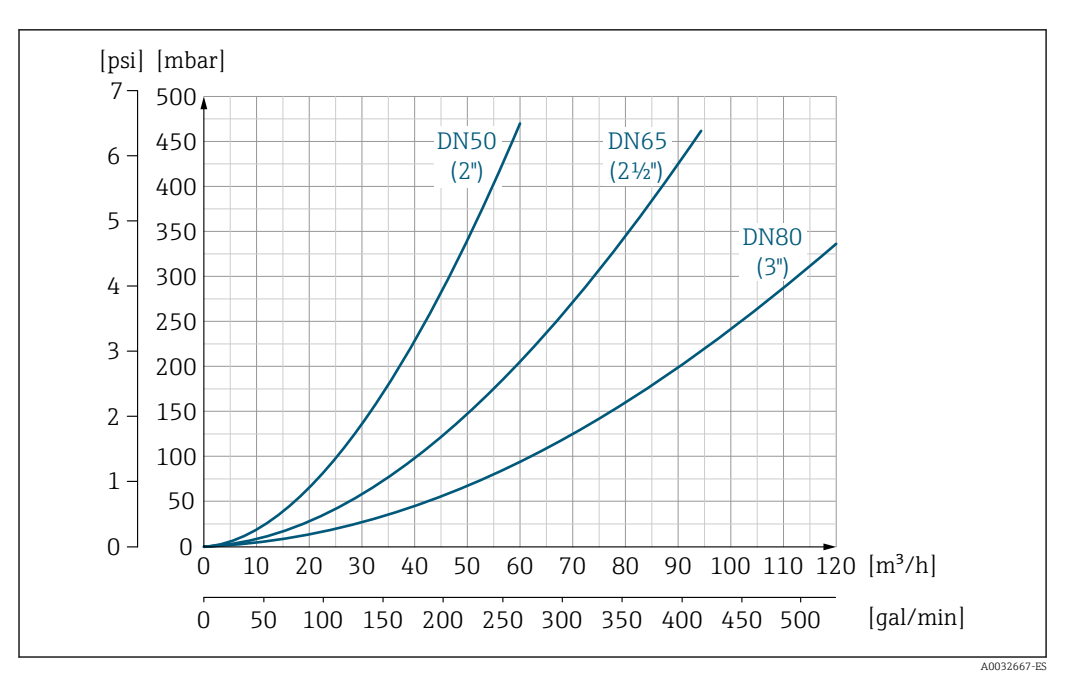

 *18 Pérdida de presión de DN 50 a 80 (de 2 a 3") para código de pedido para "Diseño", opción C "Brida fija, tubería de medición con contracción", 0 x DN tramos rectos de entrada/salida"*

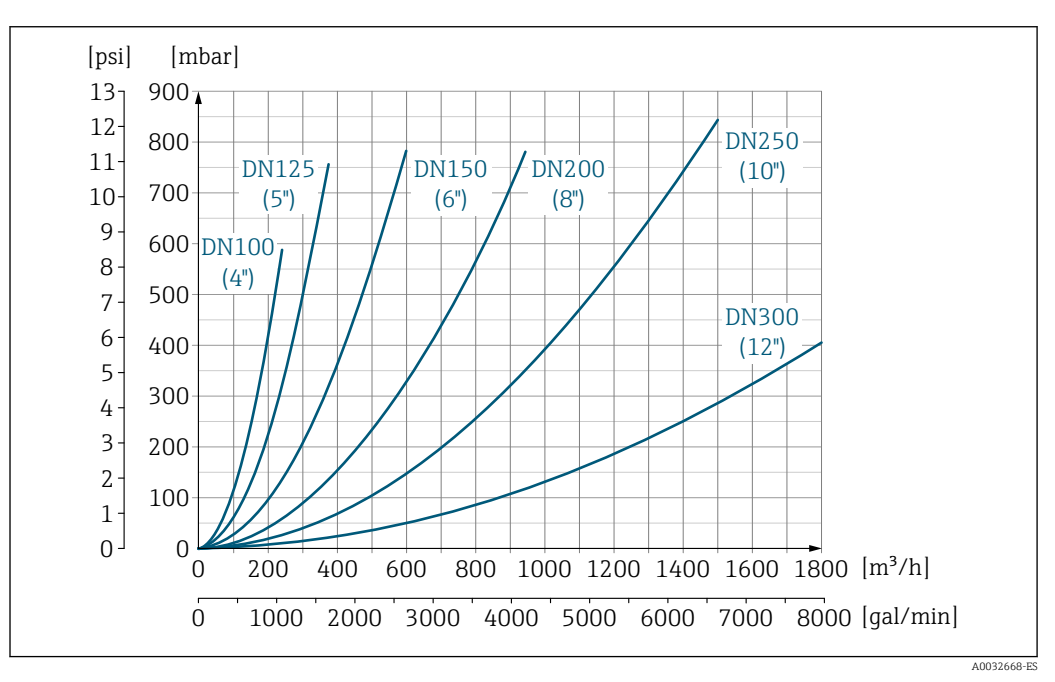

 *19 Pérdida de presión de DN 100 a 300 (de 4 a 12") para código de pedido para "Diseño", opción C "Brida fija, tubería de medición con contracción", 0 x DN tramos rectos de entrada/salida"*

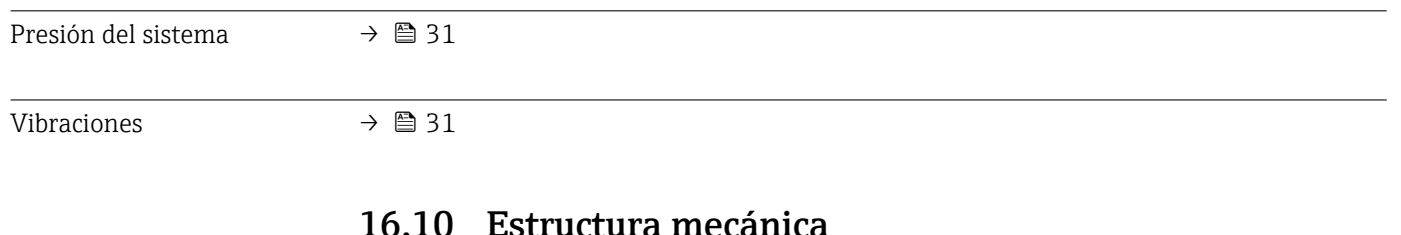

16.10 Estructura mecánica

Diseño, medidas Las medidas y las longitudes instaladas del equipo se pueden consultar en el documento "Información técnica", sección "Estructura mecánica"

Peso Todos los valores (el peso excluye el material de embalaje) se refieren a equipos con bridas de presiones nominales estándar.

El peso puede ser inferior al indicado según la presión nominal y el diseño.

#### Peso en unidades SI

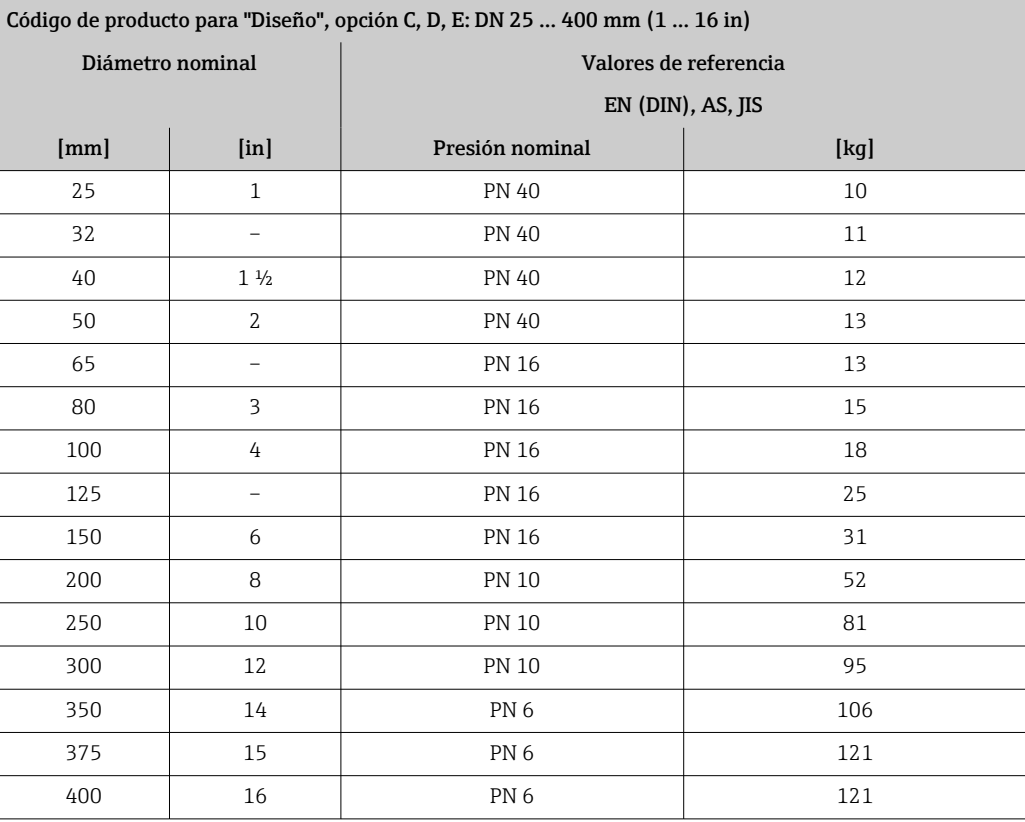

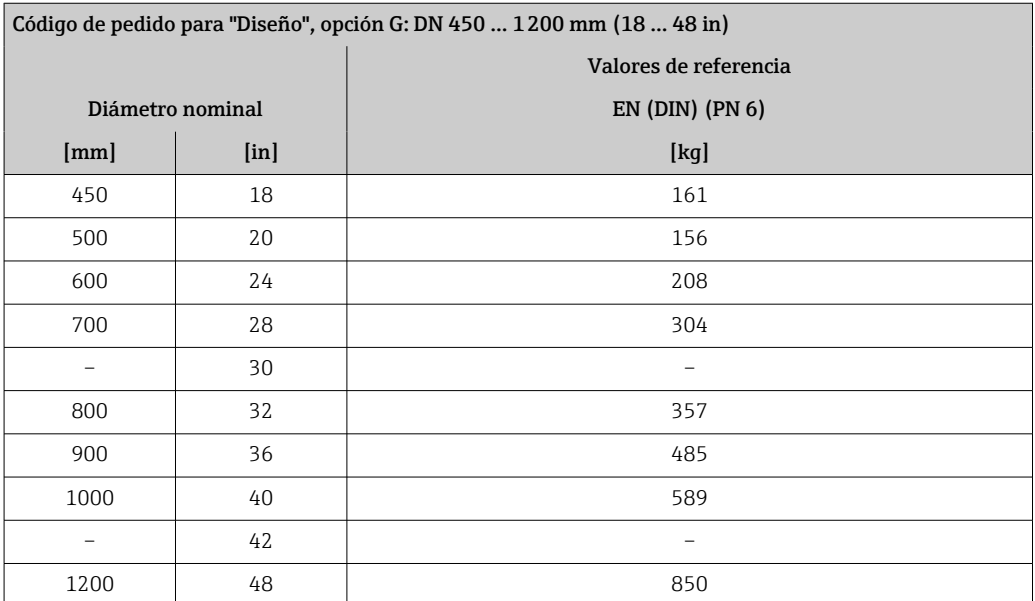

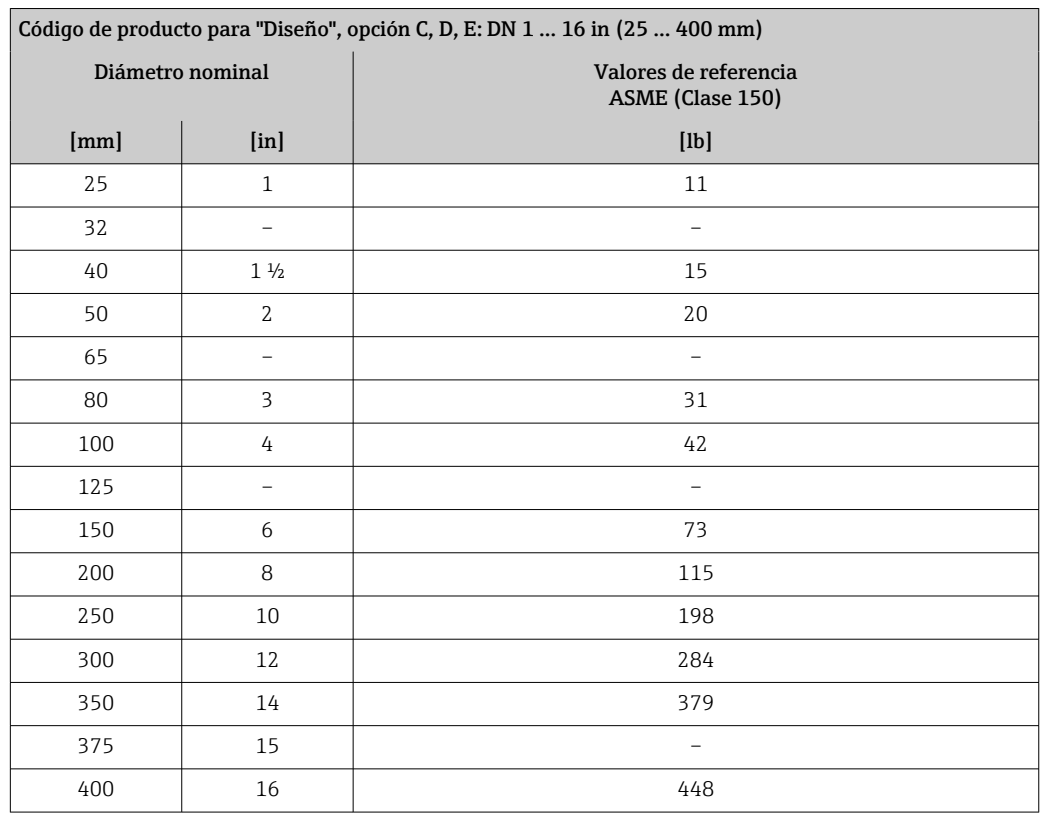

#### <span id="page-123-0"></span>Peso en unidades EUA

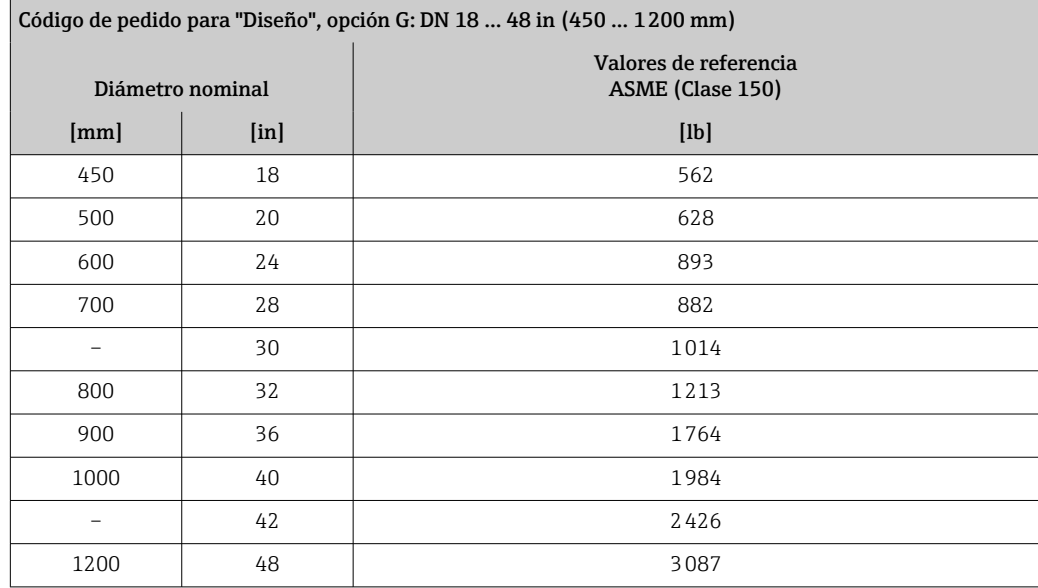

Especificaciones del tubo de medición

Los valores son una referencia y pueden variar en función de la presión nominal, el diseño y la opción de pedido.

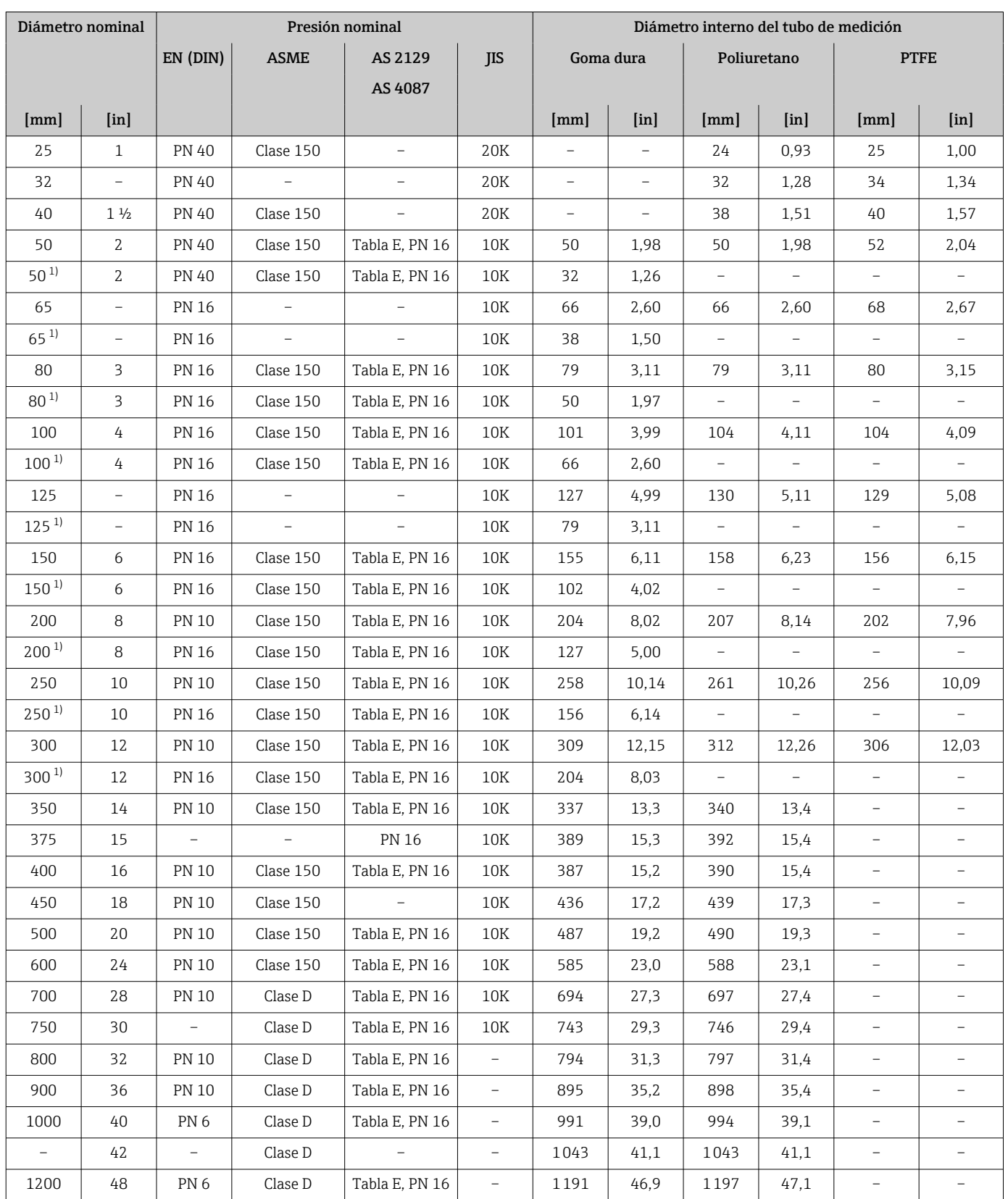

1) Código de producto para "Diseño", opción C

### <span id="page-125-0"></span>Materiales Caja del transmisor

- *Versión compacta*
- Material de la caja: Policarbonato
- Material de la ventana: Policarbonato

*Versión remota (caja para montaje en pared)*

- Material de la caja: Policarbonato
- Material de la ventana: Policarbonato

#### Caja de conexión del sensor

- Aluminio, AlSi10Mg, recubierto
- Plástico de policarbonato (solo en combinación con el código de pedido para "Opción del sensor", opciones CB … CE)

#### Entradas de cable/prensaestopas

*Versiones compacta y separada y caja de conexiones del sensor*

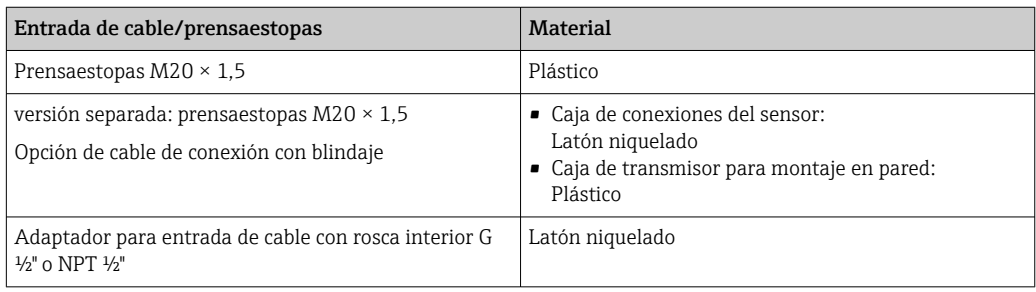

#### Conexión de cables de la versión remota

Cable de corriente para electrodo y para bobina:

- Cable estándar: cable de PVC con blindaje de cobre
- Cable blindado: cable de PVC con blindaje de cobre y trenzado metálico de hilo de acero

#### Caja del sensor

- DN 25 a 300 (1 a 12")
	- Caja de aluminio en forma de semiconcha, aluminio, recubierta de AlSi10Mg
- Caja completamente soldada hecha de acero al carbono con barniz protector
- DN 350 a (14 a ")

Caja completamente soldada hecha de acero al carbono con barniz protector

### Tubos de medición

- DN 25 a 600 (1 a 24") Acero inoxidable: 1.4301, 1.4306, 304, 304L
- DN 700 a 1200 (28 a 48") Acero inoxidable: 1.4301, 304

#### *Revestimiento*

- DN 25 a 300 (1" a 12"): PTFE
- DN 25 a 1200 (1" a 48"): poliuretano
- DN 50 a 1200 (2 a 48"): goma dura

#### <span id="page-126-0"></span>Electrodos

- Acero inoxidable, 1.4435 (316L)
- Aleación C22, 2.4602 (UNS N06022)

#### Conexiones a proceso

En el caso de bridas de acero al carbono:

• DN ≤ 300 (12"): con recubrimiento protector de Al/Zn o barniz protector • DN ≤ 350 (14"): con barniz protector

Todas las bridas locas de acero al carbono se suministran con un acabado galvanizado H en caliente.

#### *EN 1092-1 (DIN 2501)*

Brida fija

- Acero al carbono:
	- DN ≤ 300: S235JRG2, S235JR+N, P245GH, A105, E250C
	- DN 350 a 1200: P245GH, S235JRG2, A105, E250C
- Acero inoxidable:
	- DN ≤ 300: 1.4404, 1.4571, F316L
	- DN 350 a 600: 1.4571, F316L, 1.4404
	- DN 700 a 1.000: 1.4404, F316L

#### Brida loca

- Acero al carbono DN ≤ 300: S235JRG2, A105, E250C
- Acero inoxidable DN ≤ 300: 1.4306, 1.4404, 1.4571, F316L

Brida loca, placa estampada

- Acero al carbono DN ≤ 300: S235JRG2 similar a S235JR+AR o 1.0038
- Acero inoxidable DN ≤ 300: 1.4301 similar a 304

#### *ASME B16.5*

Brida fija, brida loca Acero al carbono: A105

*JIS B2220*

Acero al carbono: A105, A350 LF2

*AS 2129*

Acero al carbono: A105, E250C, P235GH, P265GH, S235JRG2

*AS 4087*

Acero al carbono: A105, P265GH, S275JR

#### Juntas

Conforme a DIN EN 1514-1, forma IBC

#### Accesorios

*Discos de puesta a tierra*

- Acero inoxidable, 1.4435 (316L)
- Aleación C22, 2.4602 (UNS N06022)

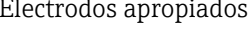

Los electrodos de medición, referencia y de detección de tubería vacía están normalmente disponibles con:

- 1.4435 (316L)
- Aleación C22, 2.4602 (UNS N06022)

<span id="page-127-0"></span>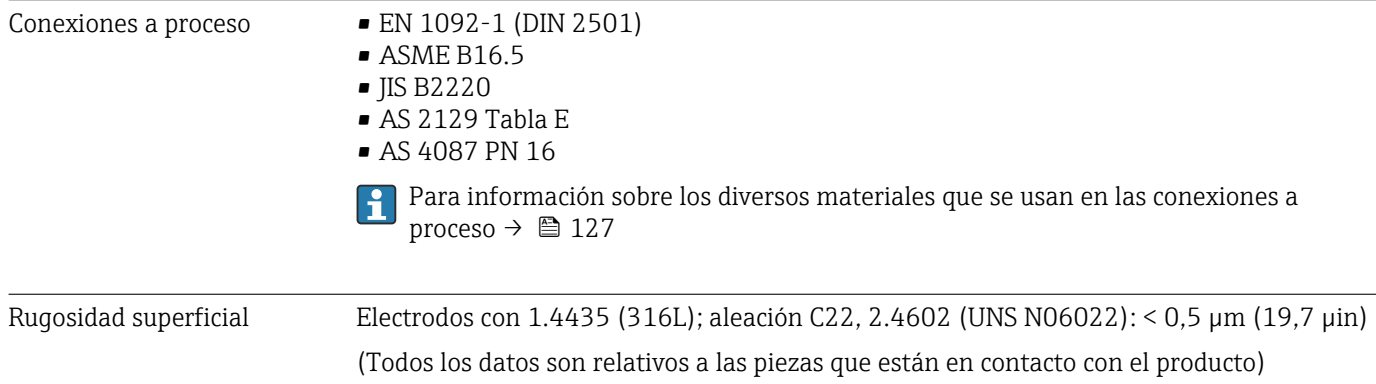

# 16.11 Capacidad de funcionamiento

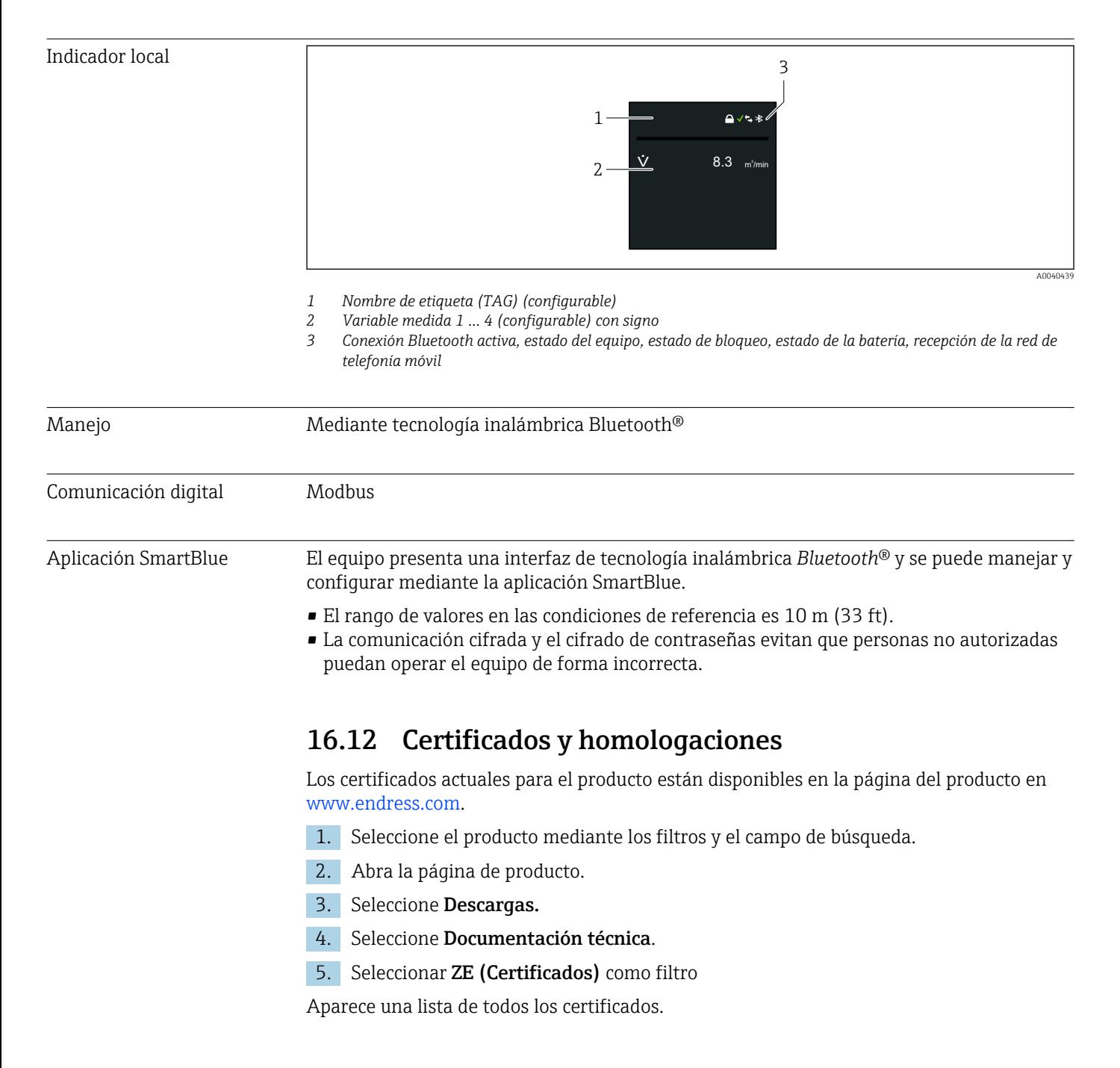

<span id="page-128-0"></span>Las homologaciones actuales para el producto están disponibles en la página del producto en www.endress.com. 1. Seleccione el producto mediante los filtros y el campo de búsqueda. 2. Abra la página de producto. 3. Seleccione Descargas. 4. Seleccione Homologaciones. Aparece una lista con las homologaciones. Marca CE Elequipo cumple los requisitos legales de las directivas europeas vigentes. Estas se enumeran en la Declaración CE de conformidad correspondiente, junto con las normativas aplicadas. Endress+Hauser confirma que las pruebas realizadas en el aparato son satisfactorias añadiendo la marca CE. Marca UKCA El equipo satisface los requisitos legales establecidos por la reglamentación aplicable del Reino Unido (instrumentos reglamentarios). Estas se enumeran en la declaración UKCA de conformidad, junto con las especificaciones designadas. Si se selecciona la opción de pedido correspondiente a la marca UKCA, Endress+Hauser identifica el equipo con la marca UKCA para confirmar que ha superado satisfactoriamente las evaluaciones y pruebas pertinentes. Dirección de contacto de Endress+Hauser en el Reino Unido: Endress+Hauser Ltd. Floats Road Manchester M23 9NF Reino Unido www.uk.endress.com Marca RCM El sistema de medición satisface los requisitos EMC de las autoridades australianas para comunicaciones y medios de comunicación ACMA (Australian Communications and Media Authority). Certificado para uso en agua potable • ACS  $\blacksquare$  KTW/W270 • NSF 61 • WRAS BS 6920 Homologación radiotécnica El equipo de medición cuenta con la homologación radiotécnica. Para obtener información detallada sobre la homologación radiotécnica, véase la

documentación especial →  $\triangleq$  132

<span id="page-129-0"></span>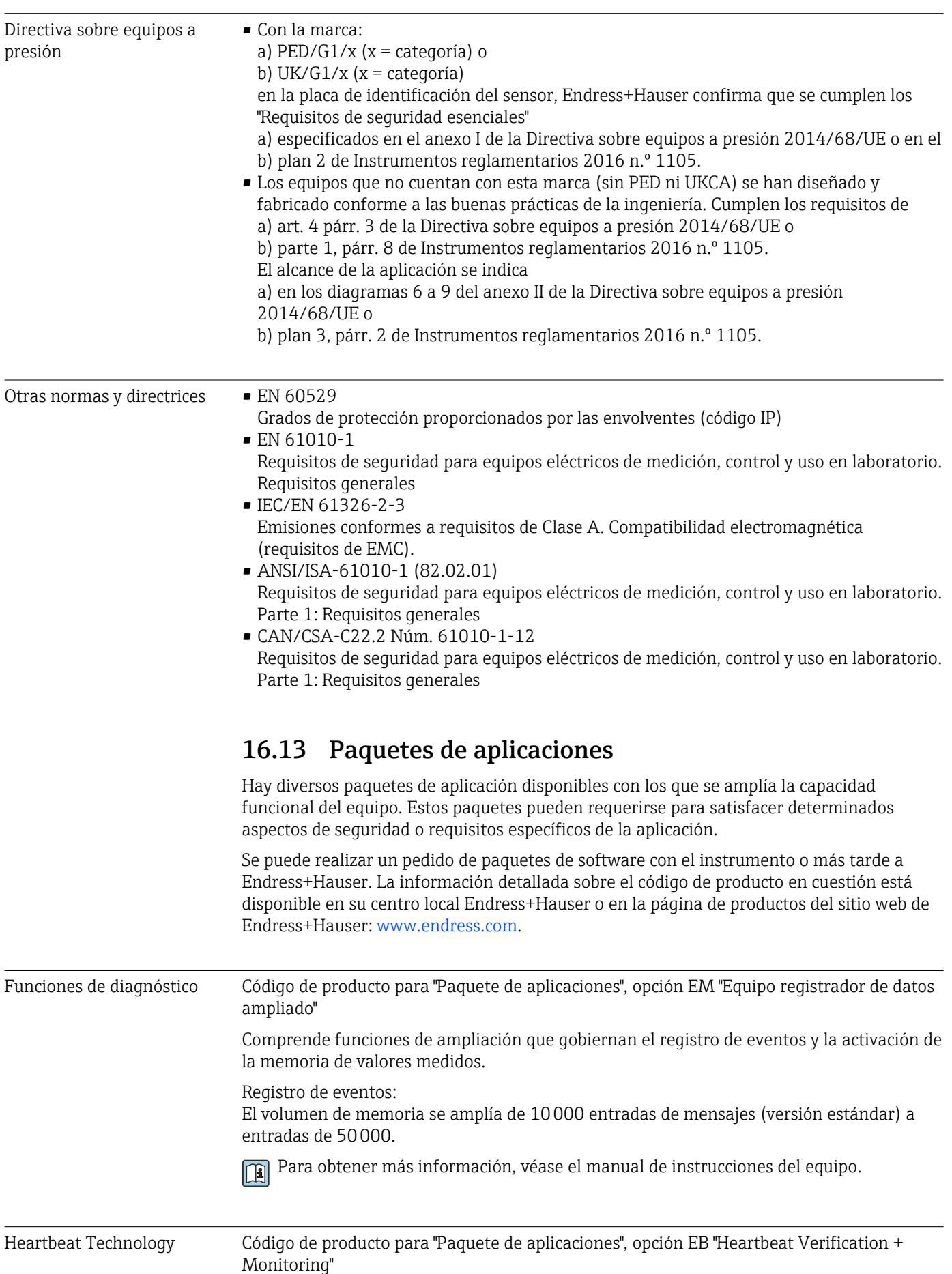

#### <span id="page-130-0"></span>Heartbeat Verification

Cumple con los requisitos de verificación de trazabilidad conforme a DIN ISO 9001:2008 cap. 7.6 a) "Control del equipo de monitorización y medición".

- Comprobación de funcionamiento en el estado instalado.
- Trazabilidad de los resultados de la verificación previa solicitud, incluido un informe.
- Proceso sencillo de comprobación mediante configuración local u otras interfaces de configuración.
- Valoración clara del punto de medición (válido / no válido) con pruebas de amplia cobertura en el marco de referencia de las especificaciones del fabricante.
- Ampliación de los intervalos de calibración conforme a la evaluación de riesgos para el operario.

#### Heartbeat Monitoring

Proporciona de forma continua datos característicos del principio de medición a un sistema externo de Condition Monitoring con fines de mantenimiento preventivo o análisis de procesos. Estos datos permiten al operario:

- Sacar conclusiones —utilizando estos datos y otra información— sobre el impacto que las influencias del proceso (p. ej., la corrosión, la abrasión, adherencias depositadas, etc.) tienen sobre el rendimiento de la medición a lo largo del tiempo.
- Establecer el calendario de mantenimiento.
- Monitorizar la calidad del proceso o el producto, p. ej. intrusiones de gas.

Para obtener más información, véase la documentación especial del equipo.

# 16.14 Accesorios

Visión general de los accesorios disponibles para efectuar pedidos

# 16.15 Documentación complementaria

Para obtener una visión general sobre el alcance de la documentación técnica asociada, véase:

- *W@M Device Viewer* ([www.endress.com/deviceviewer\)](https://www.endress.com/deviceviewer): Introduzca el número de serie que figura en la placa de identificación
- *Endress+Hauser Operations App*: Introduzca el número de serie que figura en la placa de identificación o escanee el código matricial de la placa de identificación

#### Documentación estándar Información técnica

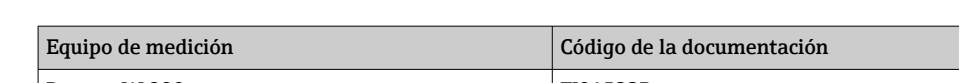

Promag W 800 TI01523D

#### Manual de instrucciones abreviado

*Manual de instrucciones abreviado para el sensor*

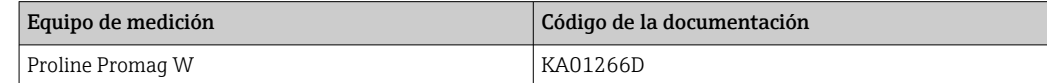

#### *Manual de instrucciones abreviado para el transmisor*

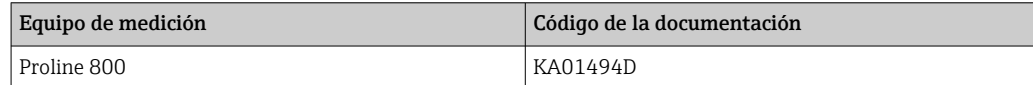

### Descripción de los parámetros del equipo

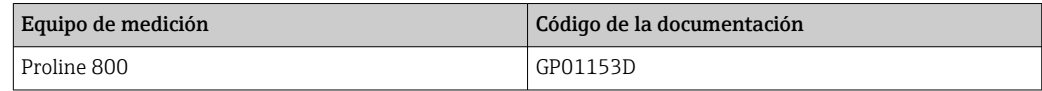

#### <span id="page-131-0"></span>Documentación complementaria según equipo

### Documentación especial

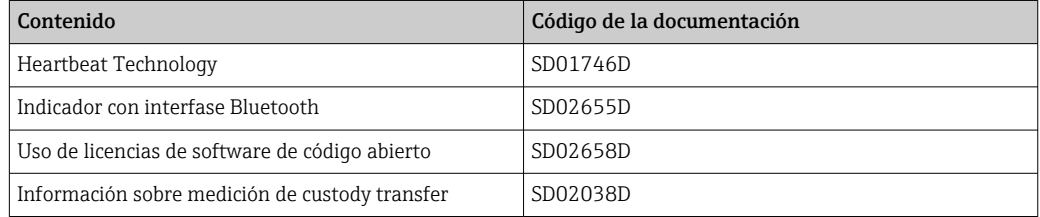

### Instrucciones de instalación

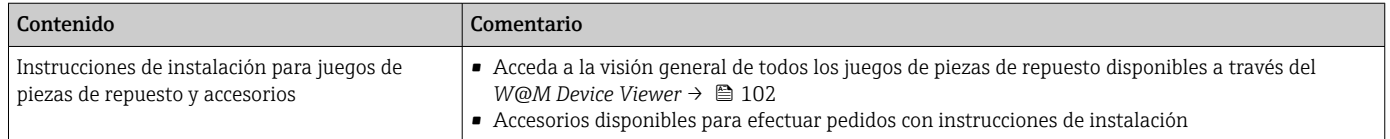

# Índice alfabético

## A

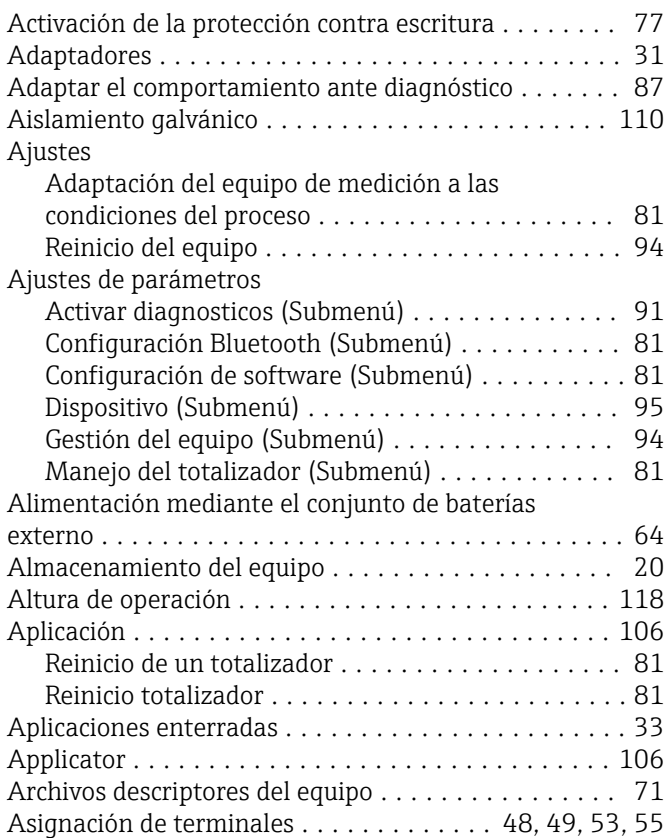

# B

Búfer de autoexploración ver Mapa de datos Modbus del Modbus RS485

# $\mathsf{C}$

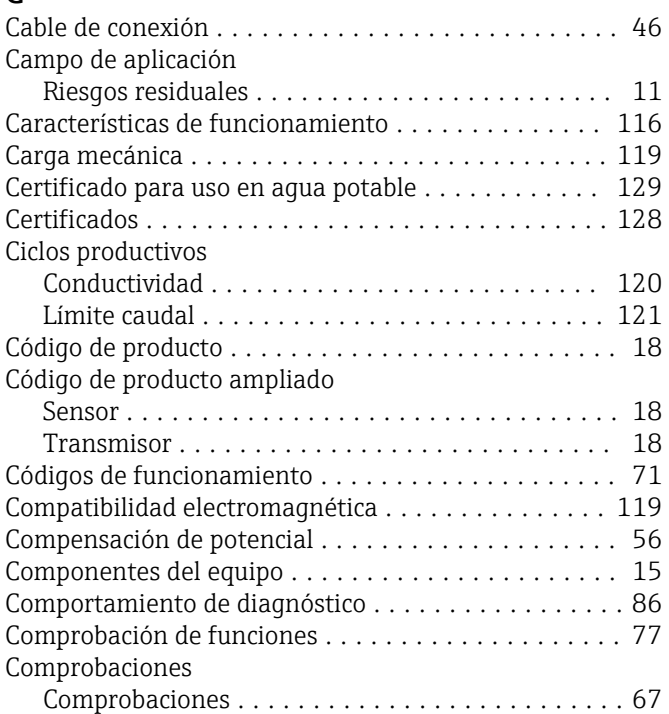

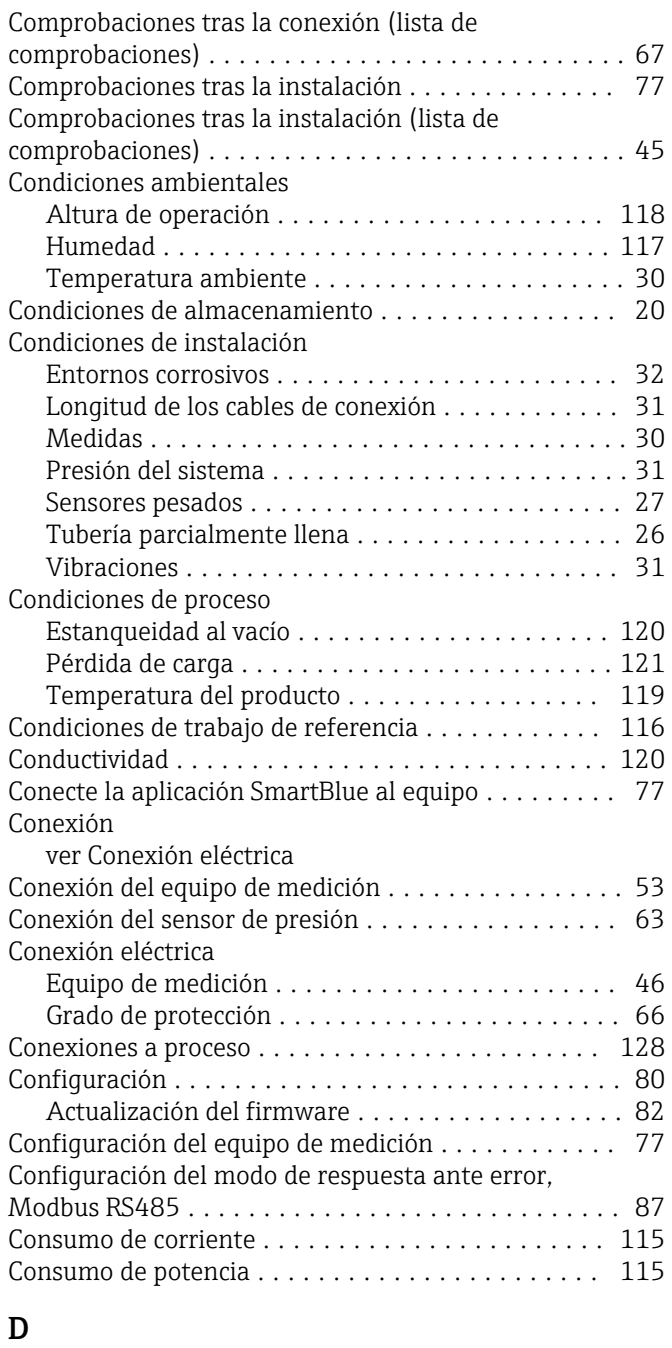

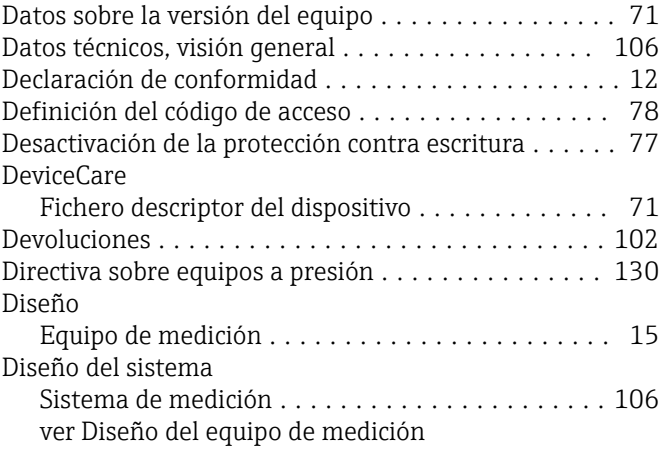

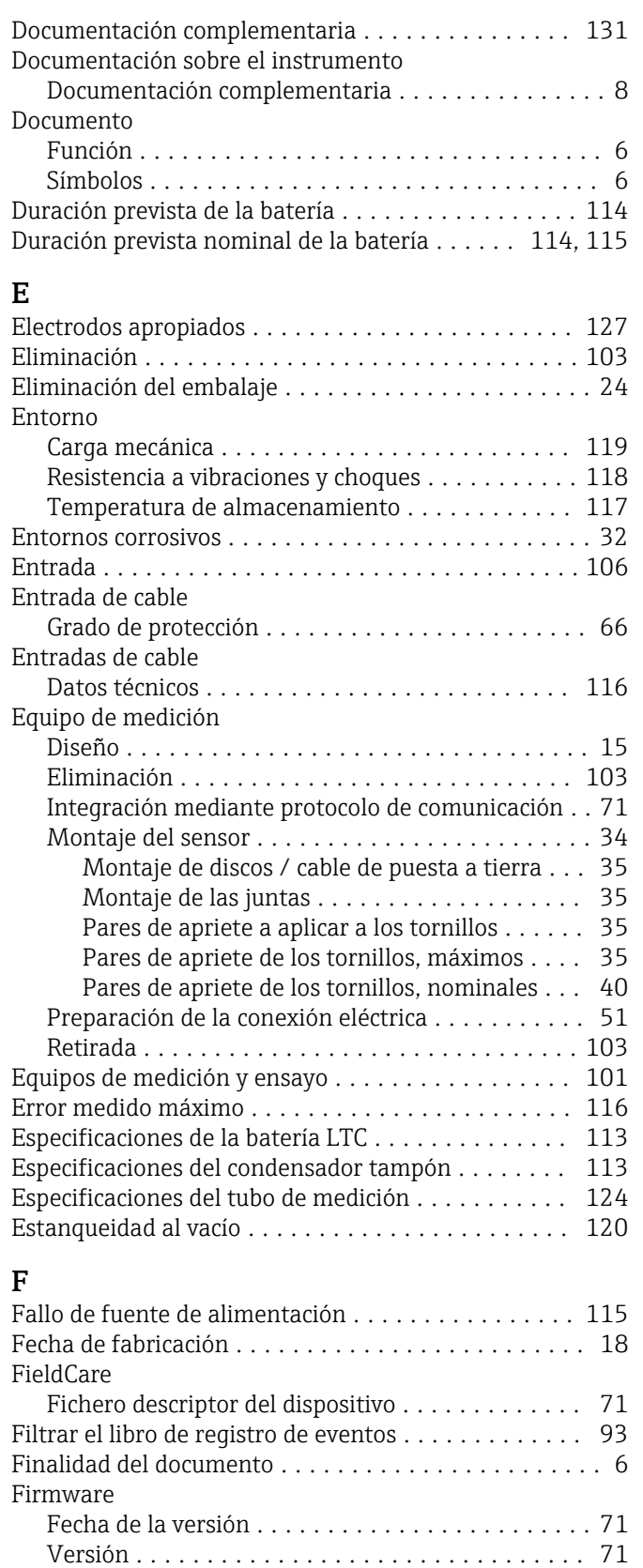

Funciones ver Parámetros

# G

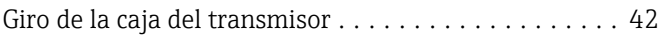

Funcionamiento seguro ............................... [11](#page-10-0)

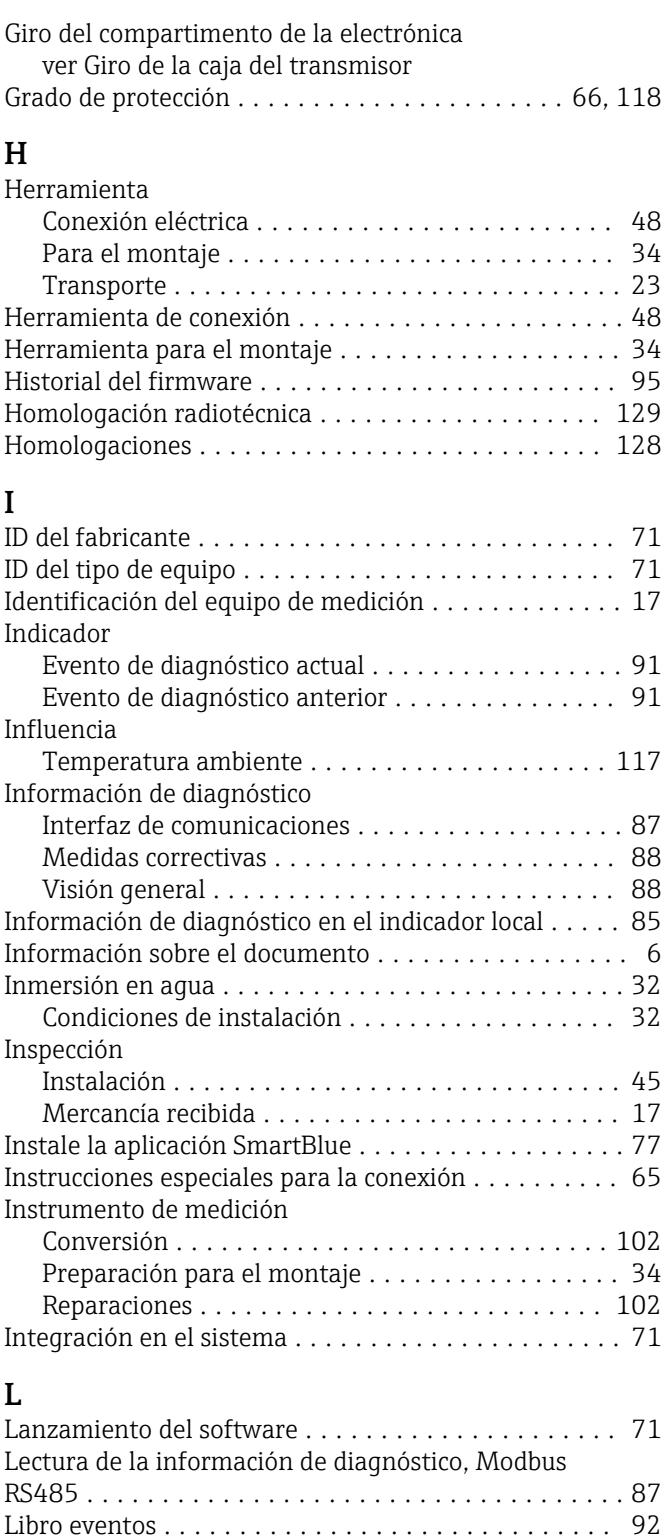

Límite caudal ............................. [121](#page-120-0)

Limpieza externa ......................... [96](#page-95-0) Limpieza interior ......................... [96](#page-95-0) Limpieza externa ............................ [96](#page-95-0) Limpieza interior ............................ [96](#page-95-0)

Comprobaciones tras la conexión ............. [67](#page-66-0) Comprobaciones tras la instalación ............ [45](#page-44-0) Lista de eventos ............................ [92](#page-91-0) Lista diagn. ................................ [92](#page-91-0)

Limpieza

Lista de comprobaciones

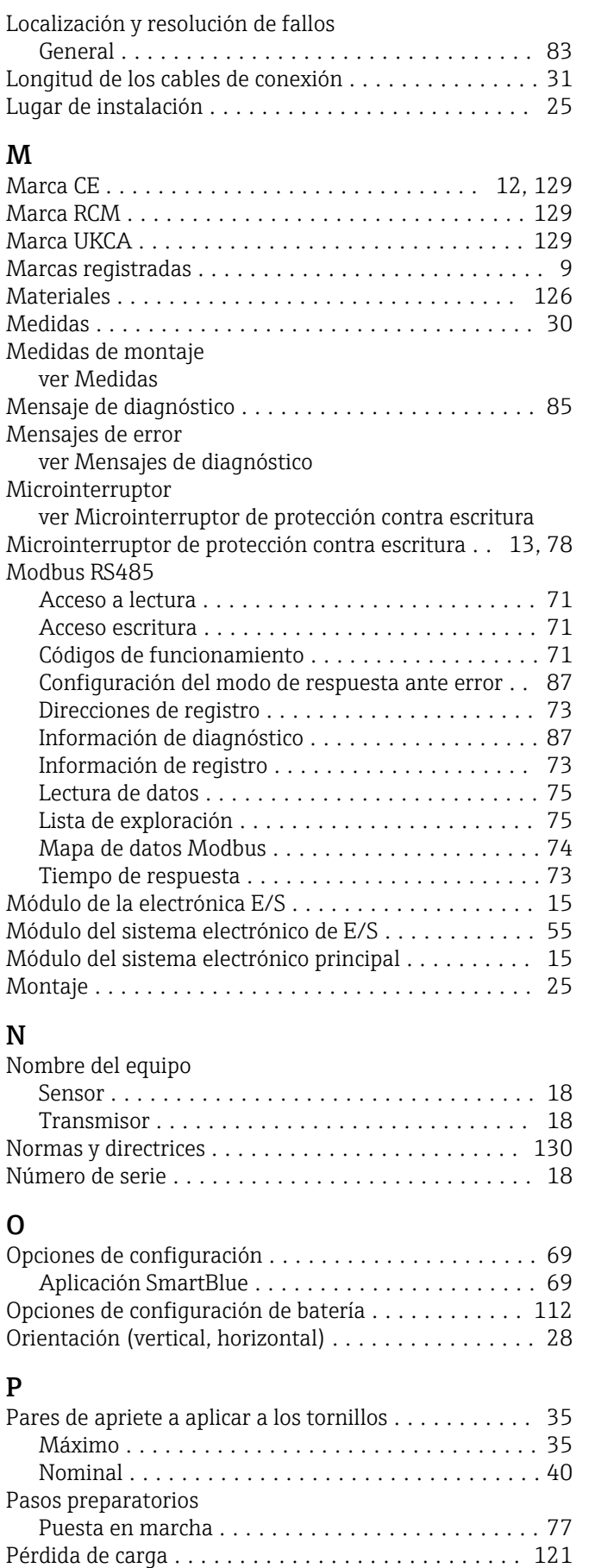

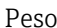

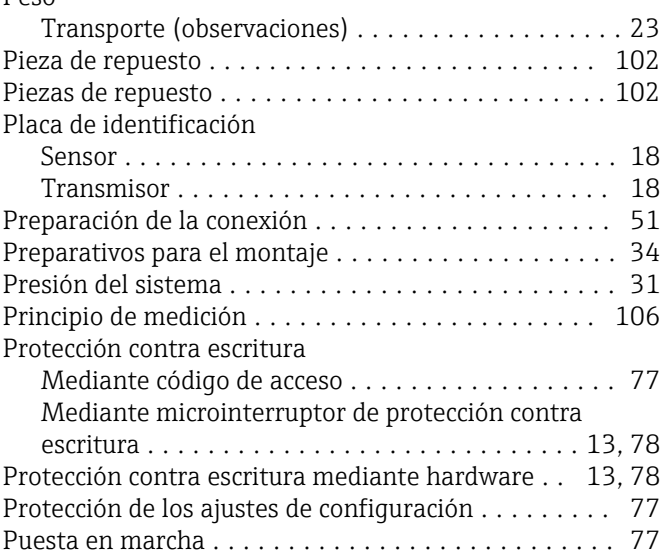

## R

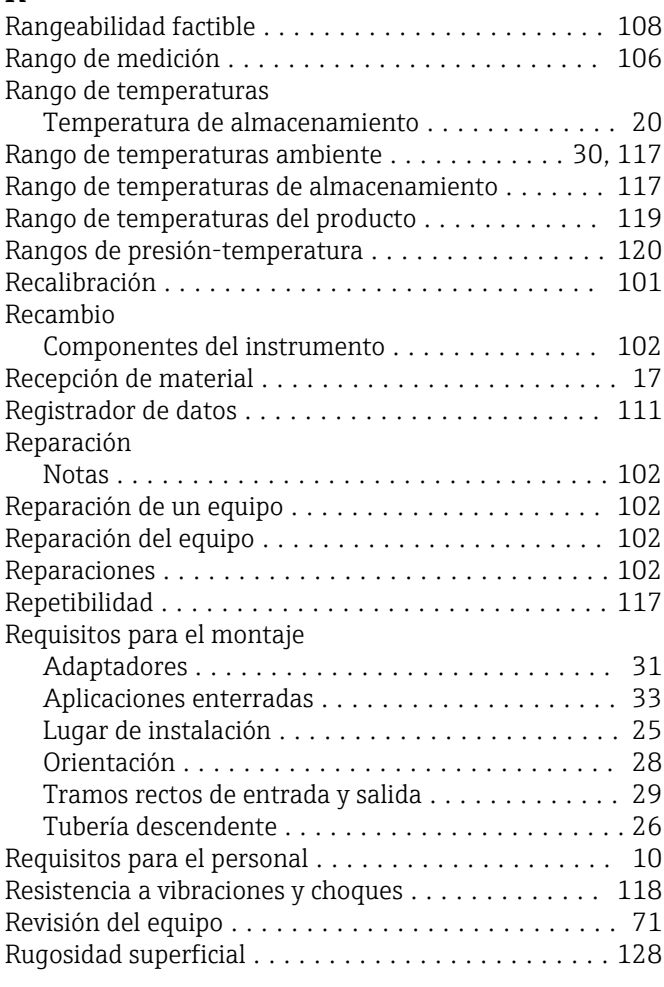

# S

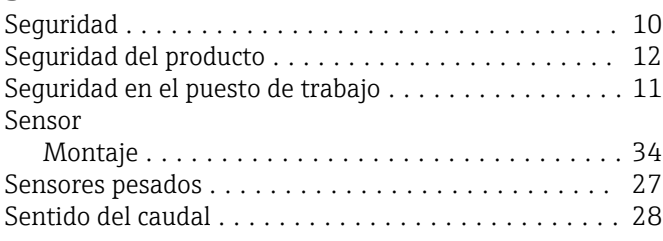

Personal de servicios de Endress+Hauser

Reparaciones ........................... [102](#page-101-0)

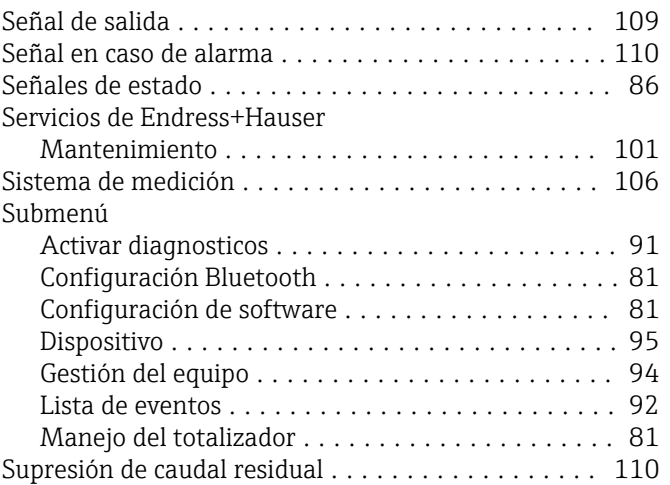

# T

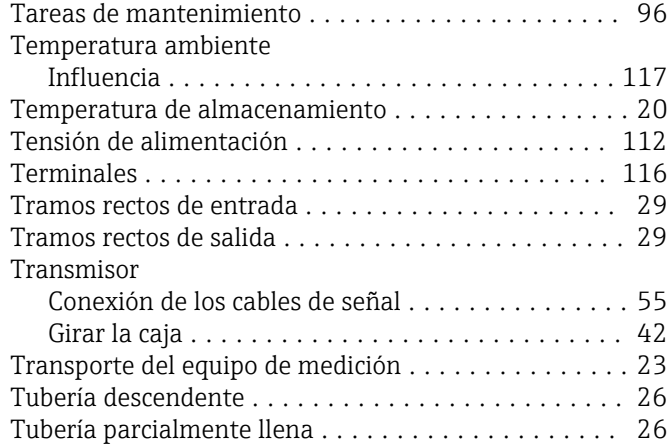

# U

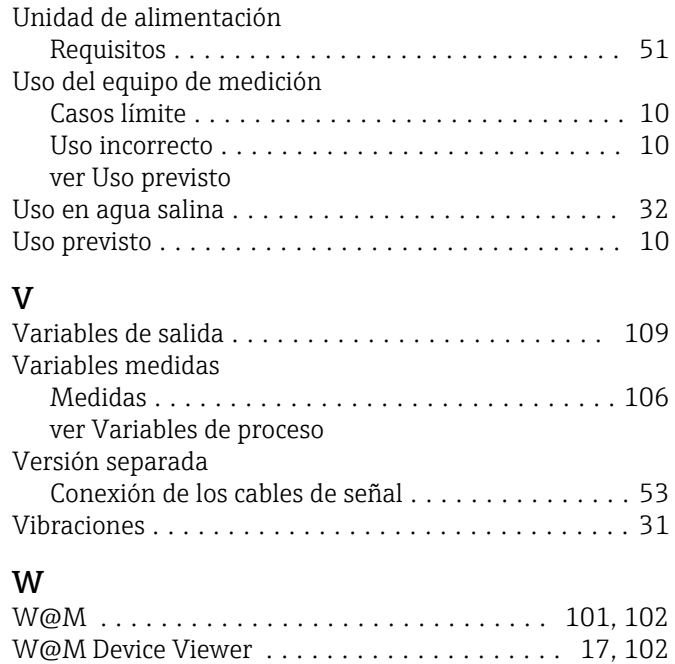

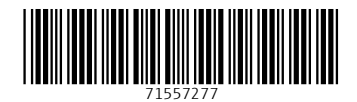

www.addresses.endress.com

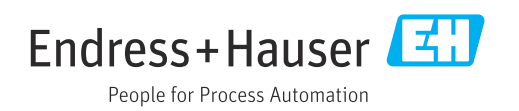